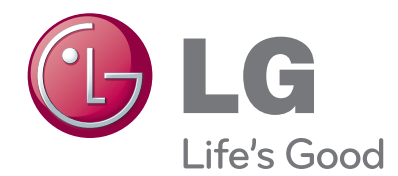

# ΕΓΧΕΙΡΙΔΙΟ ΧΡΗΣΤΗ ΤΗΛΕΟΡΑΣΗ LCD

Πριν θέσετε σε λειτουργία τη συσκευή, διαβάστε προσεκτικά το εγχειρίδιο και κρατήστε το για μελλοντική αναφορά.

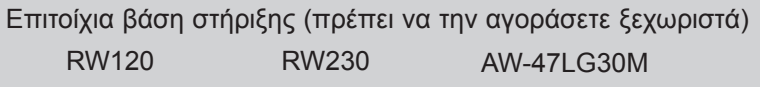

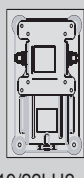

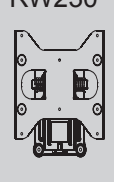

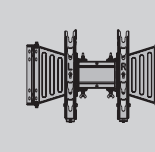

 $(19/22LH2***)$   $(26/32LH2***)$ 

(32/37/42LH2\*\*\*)

Το HDMI, το λογότυπο HDMI και το High-Definition Hami Multimedia Interface είναι εμπορικά σήματα ή σήματα κατατεθέντα της HDMI Licensing LLC.

# **Περιεχόμενα**

### **[ΠΡΟΕΤΟΙΜΑΣΙΑ](#page-4-0)**

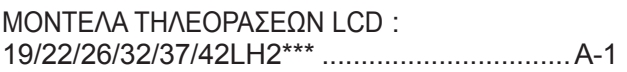

### **ΡΥΘΜΙΣΗ ΕΞΩΤΕΡΙΚΟΥ ΕΞΟΠΛΙΣΜΟΥ**

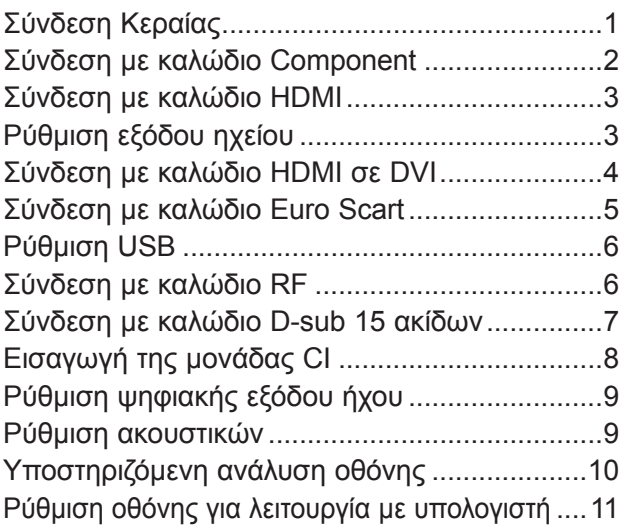

### **[Παρακολούθηση](#page-32-0) τηλεόρασης / έλεγχος [προγράμματος](#page-32-0)**

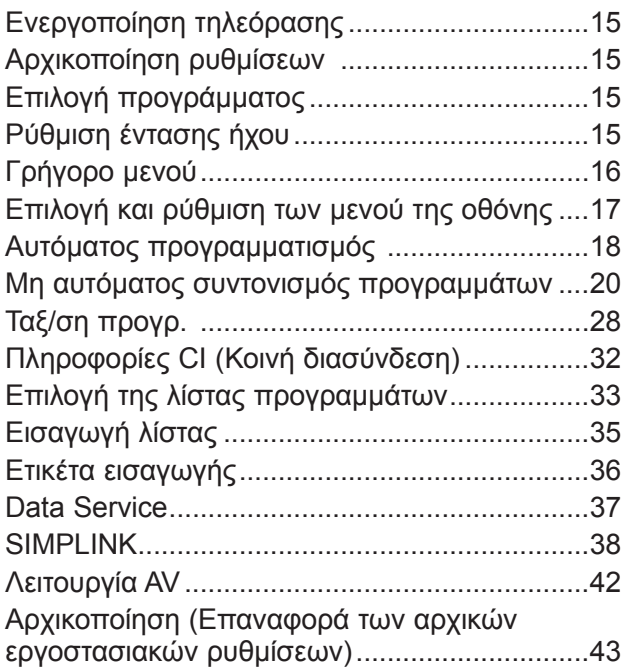

### **Χρήση [συσκευής USB](#page-61-0)**

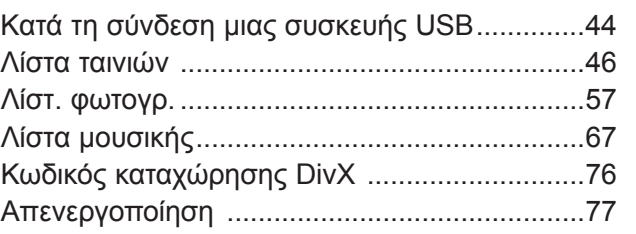

### **[EPG \(Ηλεκτρονικός](#page-95-0) οδηγός [προγράμματος\) \(σε ψηφιακή](#page-95-0) [μορφή\)](#page-95-0)**

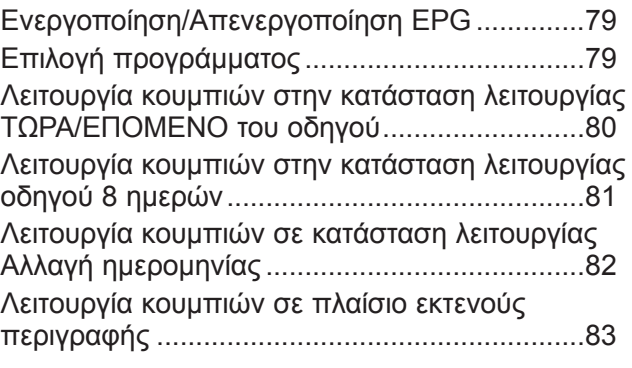

### **ΕΛΕΓΧΟΣ ΕΙΚΟΝΑΣ**

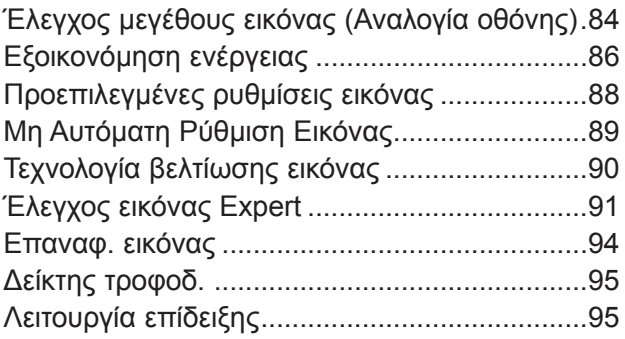

# **ΠΕΡΙΕΧΟΜΕΝΑ**

### **Έλεγχος [ήχου & γλώσσας](#page-113-0)**

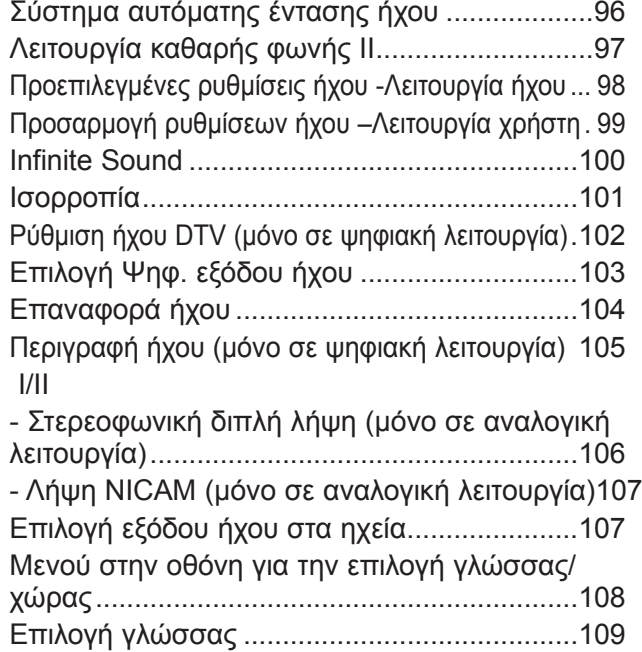

### **ΡΥΘΜΙΣΗ ΩΡΑΣ**

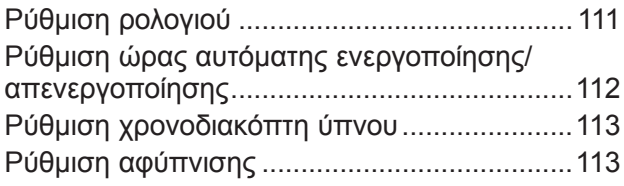

### **Γονικός [έλεγχος / Χαρακτηρισμοί](#page-131-0)**

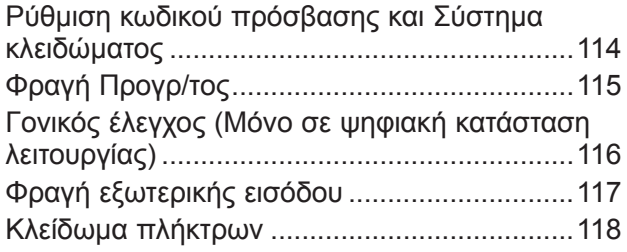

### **[Teletext](#page-136-0)**

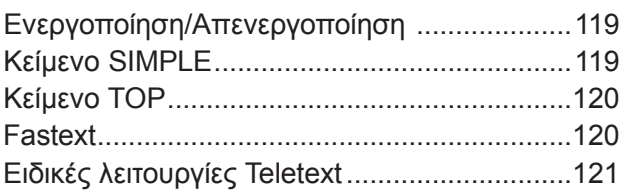

### **[Ψηφιακό teletext](#page-139-0)**

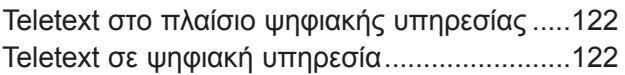

### **[Παράρτημα](#page-140-0)**

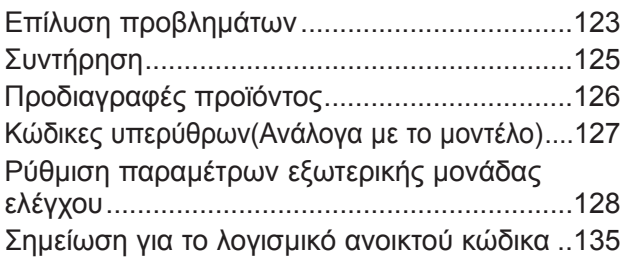

# *IIPOETOIMAZIA*  $\frac{1}{100}$   $\frac{1}{100}$   $\frac{1}{100}$   $\frac{1}{100}$   $\frac{1}{100}$

# <span id="page-4-0"></span>**ΠΡΟΕΤΟΙΜΑΣΙΑ**

### **ΜΟΝΤΕΛΑ ΤΗΛΕΟΡΑΣΕΩΝ LCD : 19/22/26/32/37/42LH2\*\*\***

# **Βοηθητικά εξαρτήματα**

Βεβαιωθείτε ότι η τηλεόρασή σας συνοδεύεται από τα παρακάτω εξαρτήματα. Εάν λείπει κάποιο εξάρτημα, επικοινωνήστε με τον αντιπρόσωπο από όπου αγοράσατε την τηλεόραση.

■ Η εικόνα μπορεί να διαφέρει από την τηλεόρασή σας.

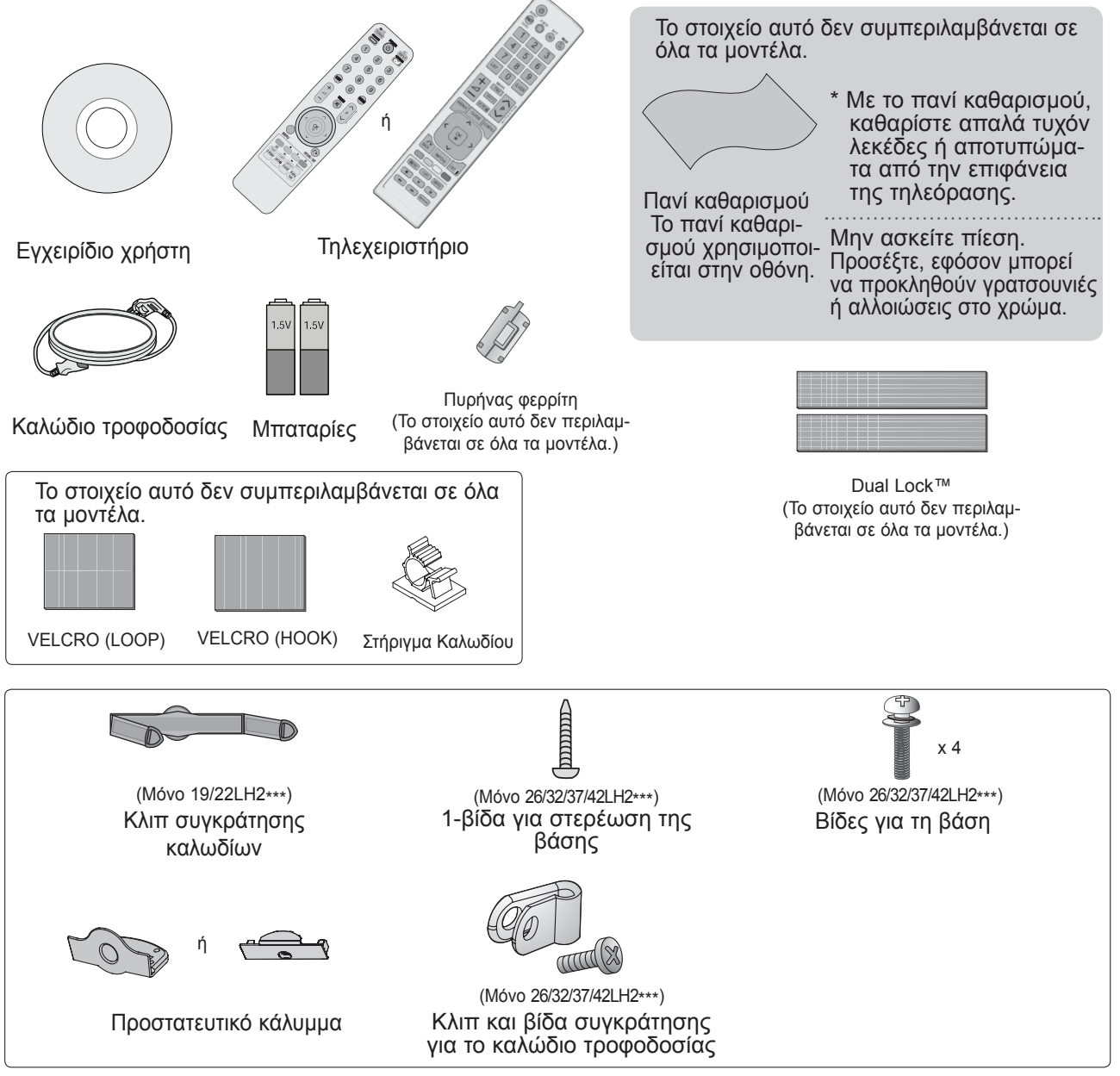

### **Χρήση του πυρήνα φερρίτη (Η λειτουργία αυτή δεν είναι διαθέσιμη σε όλα τα μοντέλα.)**

Ο πυρήνας φερρίτη μπορεί να χρησιμοποιηθεί για την μείωση των ηλεκτρομαγνητικών κυμάτων όταν συνδέεται με το καλώδιο τροφοδοσίας.

Όσο πιο κοντά τοποθετείται ο πυρήνας φερρίτη με το καλώδιο τροφοδοσίας, τόσο το καλύτερο. Εγκαταστήστε το καλώδιο τροφοδοσίας κοντά.

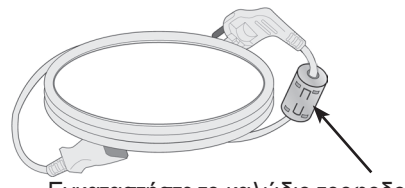

# **ΠΡΟΕΤΟΙΜΑΣΙΑ**

# **Στοιχεία ελέγχου πρόσοψης**

### **ΣΗΜΕΙΩΣΗ**

- ►Η τηλεόραση μπορεί να τεθεί σε κατάσταση αναμονής για να μειωθεί η κατανάλωση ενέργειας. Και η τηλεόραση πρέπει να απενεργοποιείται από το διακόπτη λειτουργίας εάν δεν πρόκειται να χρησιμοποιηθεί για μεγαλύτερο χρονικό διάστημα, έτσι ώστε να εξοικονομείται ενέργεια.
- ►Η ενέργεια που καταναλώνεται κατά τη χρήση μπορεί να ελαττωθεί σημαντικά αν μειώσετε το επίπεδο φωτεινότητας της οθόνης, μειώνοντας έτσι τα συνολικά έξοδα λειτουργίας.
- Η εικόνα μπορεί να διαφέρει από την τηλεόρασή σας.

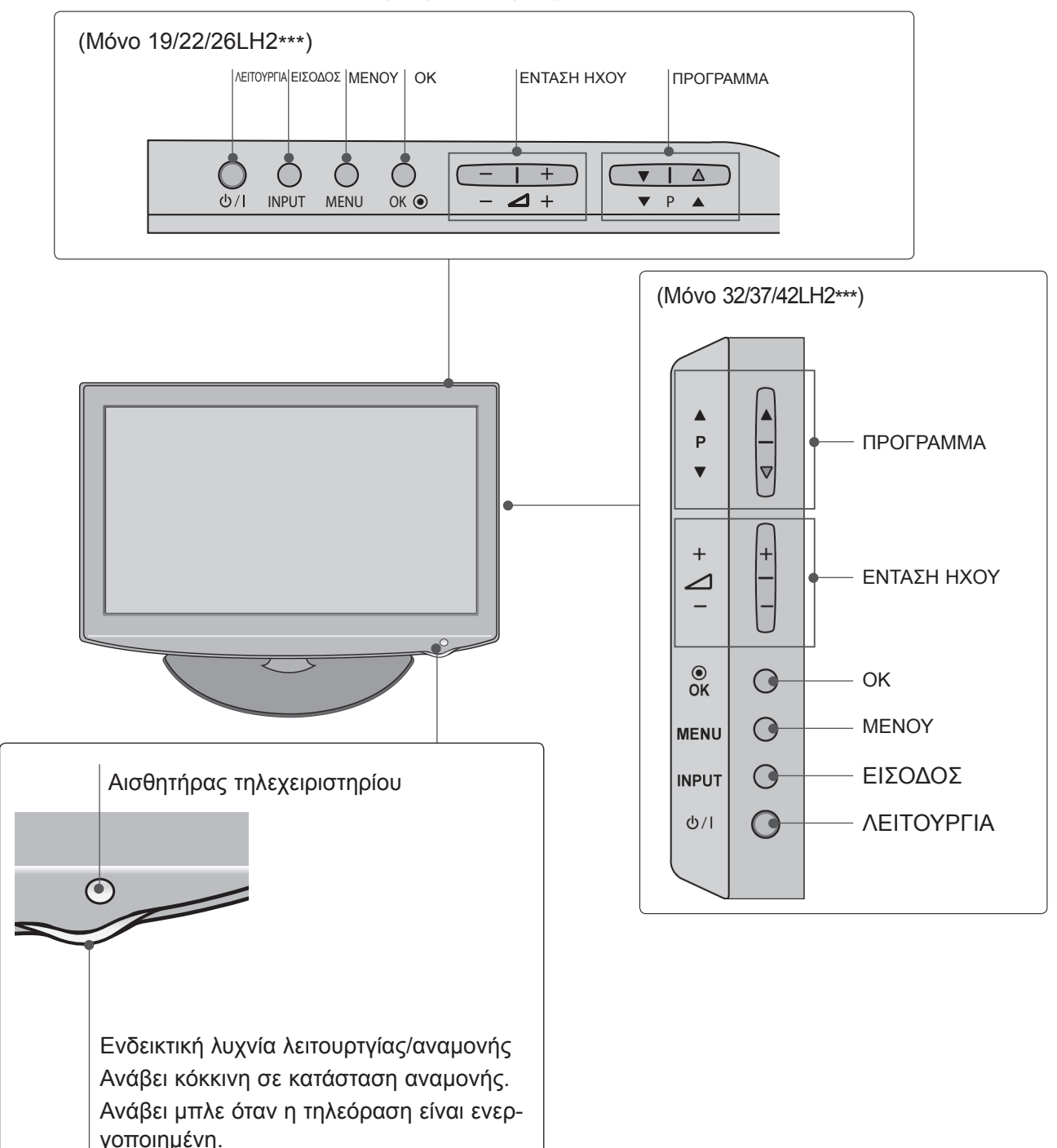

# **Πληροφορίες για το πίσω μέρος**

### **19/22LH2\*\*\***

■ Η εικόνα μπορεί να διαφέρει από την τηλεόρασή σας.

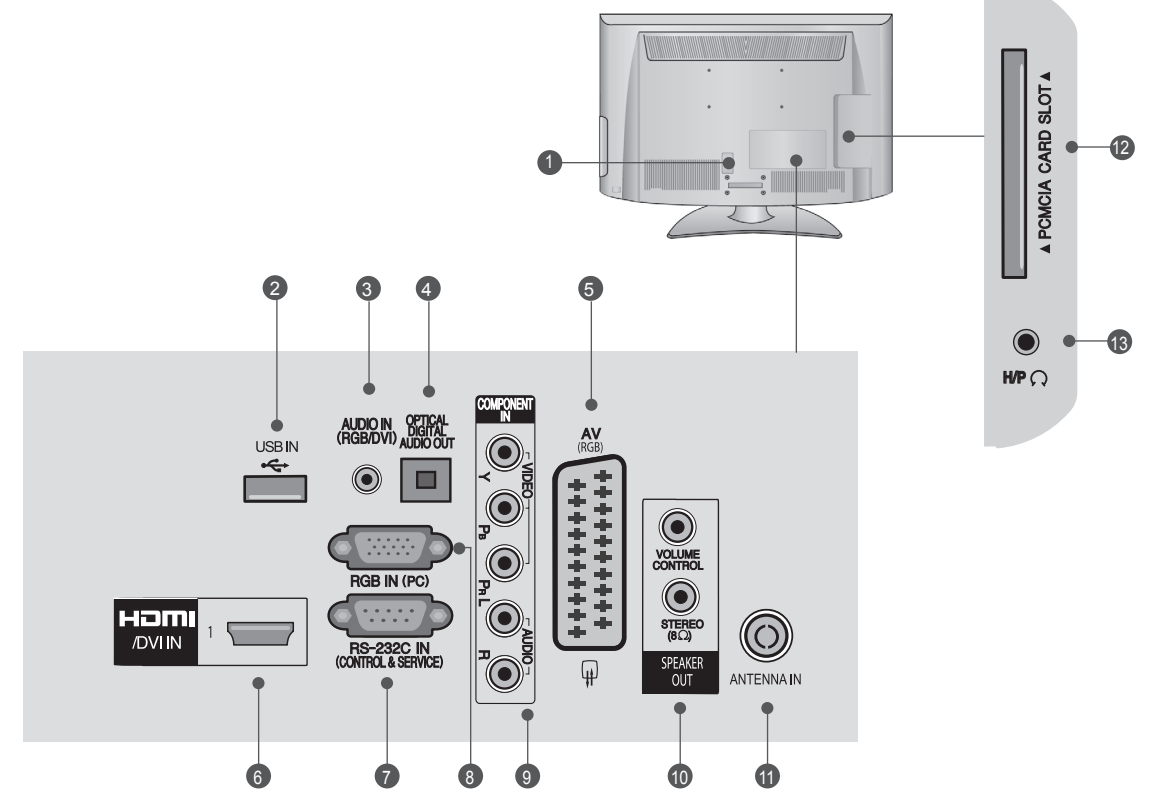

- **Υποδοχή καλωδίου τροφοδοσίας** 1 Αυτή η τηλεόραση λειτουργεί με εναλλασσόμενο ηλεκτρικό ρεύμα (ΑC). Η τάση υποδεικνύεται στη σελίδα των τεχνικών χαρακτηρι-<br>στικών. (▶ σελ.126) Μην επιχειρήσετε ποτέ να συνδέσετε την τηλεόραση σε συνεχές ηλε-<br>κτρικό ρεύμα (DC).  $\Gamma$
- **Είσοδος USΒ**  2 Συνδέστε τη συσκευή αποθήκευσης USΒ σε αυτήν την υποδοχή.
- **Είσοδος ήχου RGB/ DVI** 3 Σύνδεση ήχου από υπολογιστή ή DTV.
- **ΟΠΤΙΚΗ ΕΞΟΔΟΣ ΨΗΦΙΑΚΟΥ ΗΧΟΥ**  4 Συνδέστε ψηφιακό ήχο σε διάφορους τύπους<br>εξοπλισμού. Συνδέστε με εξάρτημα ψηφιακού ήχου. Χρησιμοποιήστε οπτικό καλώδιο ήχου.
- **Υποδοχή Euro Scart (AV)**  5 Συνδέστε την είσοδο ή την έξοδο της υποδοχής Scart μιας εξωτερικής συσκευής σε αυτούς τους υποδοχείς βυσμάτων.
- **Είσοδος HDMI/DVI IN** 6 Συνδέστε ένα σήμα HDΜΙ στο HDΜΙ ΙΝ. Η ένα σήμα DVI (VIDEO) στη θύρα HDΜΙ /DVI με καλώδιο DVI προς HDΜΙ.
- **ΘΥΡΑ ΕΙΣΟΔΟΥ RS-232C (ΕΛΕΓΧΟΣ & ΤΕΧΝΙΚΗ ΥΠΟΣΤΗΡΙΞΗ)** Συνδέστε με τη θύρα RS-232C ενός υπολογιστή. Η θύρα αυτή χρησιμοποιείται για λειτουργία<br>σέρβις ή ξενοδοχείου.  $\bullet$
- <sup>3</sup>) Είσοδος RGB IN Συνδέστε την έξοδο ενός υπολογιστή.
- **9** Είσοδος Component Συνδέστε μια συσκευή εικόνας/ήχου σε Συνδέστε μια συσκευή εικόνας/ήχο<br>αυτούς τους υποδοχείς βυσμάτων.
- **ΕΞΟΔΟΣ ΗΧΕΙΟΥ (ΣΤΕΡΕΟΦΩΝΙΚΗ)** 10 Εκεί βρίσκεται η υποδοχή τηλεφώνου για το εξωτἑρικό ηχείο.
- **Eίσοδος Antenna (Κεραία)** Συνδέστε την κεραία ή το καλώδιο σε αυτήν την υποδοχή.  $\mathbf{r}$
- **Υποδοχή κάρτας PCMCIA (Διεθνής ένωση καρτών μνήμης για ηλεκτρονικούς υπολογιστές)** Εισαγάγετε τη μονάδα CΙ (Κοινή διασύνδεση) στην υποδοχή κάρτας **PCMCIA**.<br>(Αυτή η λειτουργία δεν είναι διαθέσιμη σε όλες τις χώρες.) 12
- **Υποδοχή ακουστικών** 13 Συνδέστε τα ακουστικά στην υποδοχή των ακουστικών.

# **ΠΡΟΕΤΟΙΜΑΣΙΑ**

### **26/32/37/42LH2\*\*\***

■ Η εικόνα μπορεί να διαφέρει από την τηλεόρασή σας.

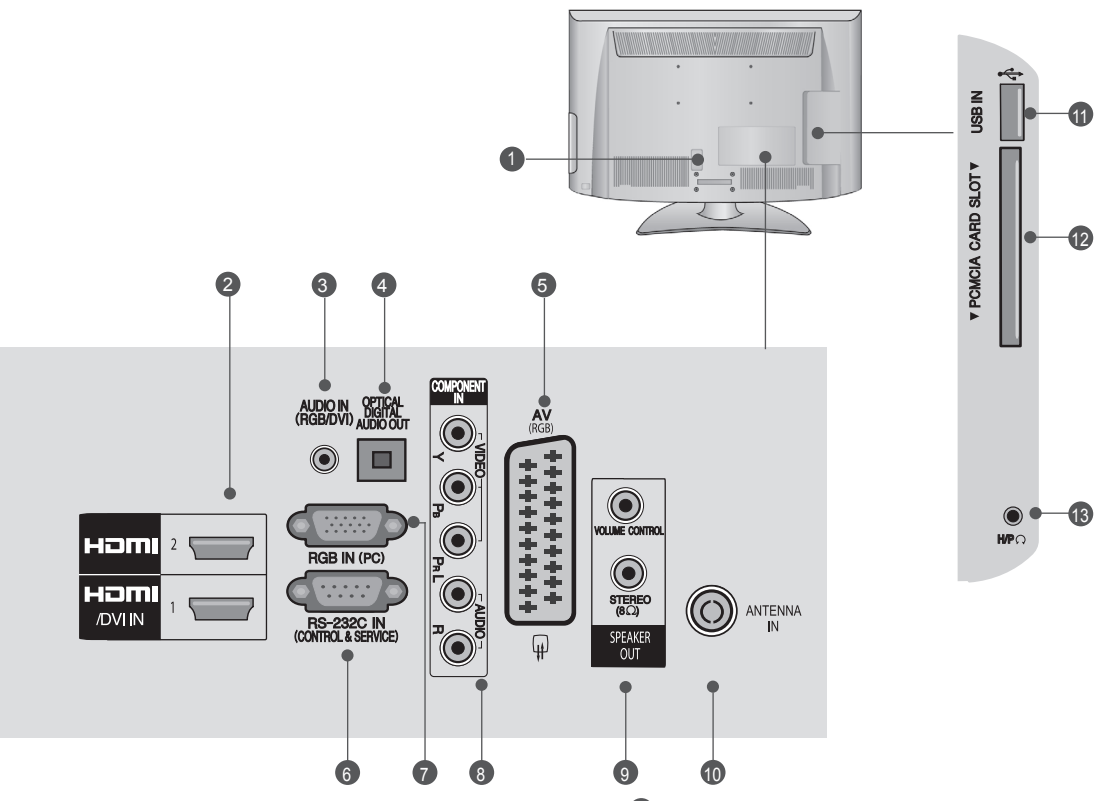

- **Υποδοχή καλωδίου τροφοδοσίας** 1 Αυτή η τηλεόραση λειτουργεί με εναλλασσόμενο ηλεκτρικό ρεύμα (ΑC). Η τάση υποδεικνύεται στη σελίδα των τεχνικών χαρακτηρι-<br>στικών. (▶ σελ.126) Μην επιχειρήσετε ποτέ να συνδέσετε την τηλεόραση σε συνεχές<br>ηλεκτρικό ρεύμα (DC).
- **Είσοδος HDMI/DVI IN** 2 Συνδέστε ένα σήμα HDΜΙ στο HDΜΙ ΙΝ. Η ένα σήμα DVI (VIDEO) στη θύρα HDΜΙ /DVI με καλώδιο DVI προς HDΜΙ.
- **Είσοδος ήχου RGB/ DVI** 3 Σύνδεση ήχου από υπολογιστή ή DTV.
- **ΟΠΤΙΚΗ ΕΞΟΔΟΣ ΨΗΦΙΑΚΟΥ ΗΧΟΥ**  4 Συνδέστε ψηφιακό ήχο σε διάφορους τύπους εξοπλισμού. Συνδέστε με εξάρτημα ψηφιακού ήχου. Χρησιμοποιήστε οπτικό καλώδιο ήχου.
- **Υποδοχή Euro Scart (AV)**  5 Συνδέστε την είσοδο ή την έξοδο της υποδοχής Scart μιας εξωτερικής συσκευής σε αυτούς τους υποδοχείς βυσμάτων.
- **ΘΥΡΑ ΕΙΣΟΔΟΥ RS-232C (ΕΛΕΓΧΟΣ & ΤΕΧΝΙΚΗ ΥΠΟΣΤΗΡΙΞΗ)** Συνδέστε με τη θύρα RS-232C ενός υπολογιστή. 6

Η θύρα αυτή χρησιμοποιείται για λειτουργία<br>σέρβις ή ξενοδοχείου.

- **Είσοδος RGB ΙΝ** Συνδέστε την έξοδο ενός υπολογιστή.  $\boldsymbol{Q}$
- **Είσοδος Component** Συνδέστε μια συσκευή εικόνας/ήχου σε αυτούς τους υποδοχείς βυσμάτων. 8
- **ΕΞΟΔΟΣ ΗΧΕΙΟΥ (ΣΤΕΡΕΟΦΩΝΙΚΗ)** 9 Εκεί βρίσκεται η υποδοχή τηλεφώνου για το εξωτερικό ηχείο.
- **Eίσοδος Antenna (Κεραία)** 10 Συνδέστε την κεραία ή το καλώδιο σε αυτήν την υποδοχή.
- **Είσοδος USΒ**  11

Συνδέστε τη συσκευή αποθήκευσης USΒ σε αυτήν την υποδοχή.

- **Υποδοχή κάρτας PCMCIA (Διεθνής ένωση καρτών μνήμης για ηλεκτρονικούς υπολο-**12 **γιστές)** Εισαγάγετε τη μονάδα CΙ (Κοινή διασύνδεση) στην υποδοχή κάρτας **PCMCIA**. (Αυτή η λειτουργία δεν είναι διαθέσιμη σε όλες τις χώρες.)
- **Υποδοχή ακουστικών** 13 Συνδέστε τα ακουστικά στην υποδοχή των ακουστικών.

# **ΕΓΚΑΤΑΣΤΑΣΗ ΒΑΣΗΣ**

■ Η εικόνα μπορεί να διαφέρει από την τηλεόρασή σας.

Κατά την συναρμολόγηση της επιτραπέζιας βάσης, βεβαιωθείτε ότι έχετε σφίξει πλήρως τη βίδα. (Αν δεν είναι καλά σφιγμένη, το προϊόν μπορεί να γύρει προς τα εμπρός μετά την εγκατάστασή του). Αν σφίξετε τη βίδα με υπερβολική δύναμη, αυτή μπορεί να στραβώσει λόγω της τριβής με το τμήμα της βίδας που σφίγγεται.

1 Τοποθετήστε την τηλεόραση προσεκτικά την οθόνη προσεκτικά του τηλεόραση προσεκτικά του τηλεύτου του τηλεύτου<br>1 Ιων προσέλη προς τα κάτω σε μαλακή του τηλεύτου της προσεκτικά του τηλεύτου του τηλεύτου του του του του του με την οθόνη προς τα κάτω σε μαλακή επιφάνεια για να προστατεύσετε την οθόνη από τυχόν φθορές.

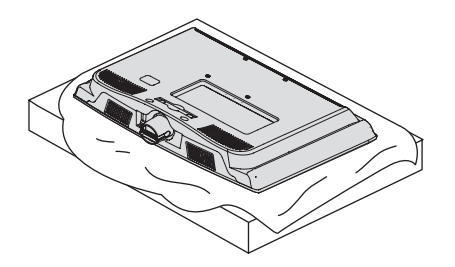

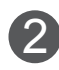

Συναρμολογήστε την τηλεόραση όπως φαί-2 2 νεται στην εικόνα.

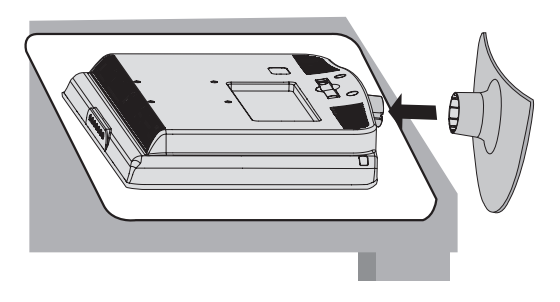

### **Μόνο 19/22LH2\*\*\* Μόνο 26/32/37/42LH2\*\*\***

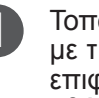

Τοποθετήστε την τηλεόραση προσεκτικά με την οθόνη προς τα κάτω σε μαλακή επιφάνεια για να προστατεύσετε την οθόνη από τυχόν φθορές.

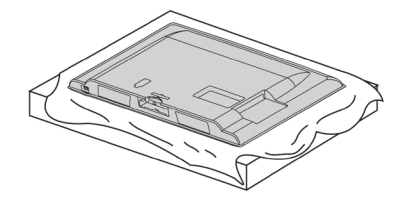

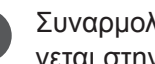

Συναρμολογήστε την τηλεόραση όπως φαίνεται στην εικόνα.

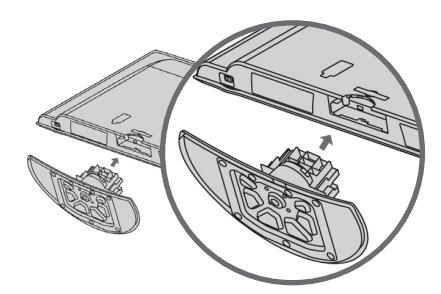

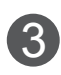

Σφίξτε καλά τις 4 βίδες στις οπές στο πίσω μέρος της τηλεόρασης.

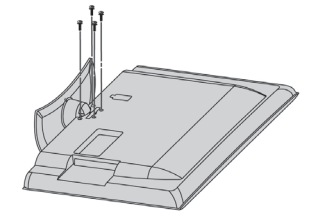

# **ΠΡΟΕΤΟΙΜΑΣΙΑ**

# **Πίσω κάλυμμα για διάταξη καλωδίων**

■ Η εικόνα μπορεί να διαφέρει από την τηλεόρασή σας.

### **19/22LH2\*\*\***

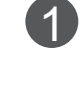

Συνδέστε τα καλώδια όπως πρέπει. Για να συνδέσετε επιπλέον εξοπλισμό, ανατρέξτε στην ενότητα **ΡΥΘΜΙΣΗ ΕΞΩΤΕ-ΡΙΚΟΥ ΕΞΟΠΛΙΣΜΟΥ.** Εγκαταστήστε το **κλιπ συγκράτησης καλωδίων** όπως φαίνεται στην εικόνα. 2

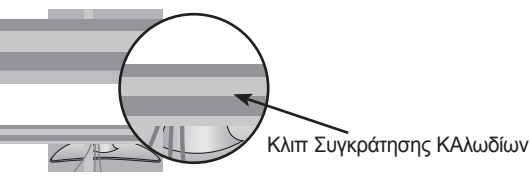

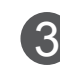

Στερεώστε το **κλιπ συγκράτησης καλωδίων,** όπως φαίνεται στην εικόνα.

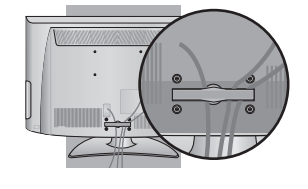

### **Τρόπος αφαίρεσης του κλιπ συγκράτησης ΚΑΛΩΔΙΟΥ**(19/22LH2\*\*\*)

Κρατήστε το **κλιπ συγκράτησης καλωδίου** με τα δύο χέρια και τραβήξτε το προς τα πίσω.

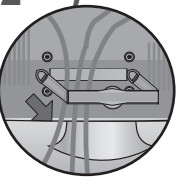

### **26/32/37/42LH2\*\*\***

Συνδέστε τα καλώδια όπως πρέπει. Για να συνδέσετε επιπλέον εξοπλισμό, ανατρέξτε στην ενότητα **ΡΥΘΜΙΣΗ ΕΞΩΤΕ-ΡΙΚΟΥ ΕΞΟΠΛΙΣΜΟΥ.** 

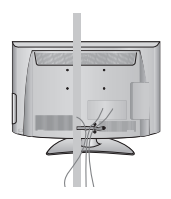

Ανοίξτε το **κλιπ συγκράτησης καλωδίων**, όπως φαίνεται στην εικόνα. 2

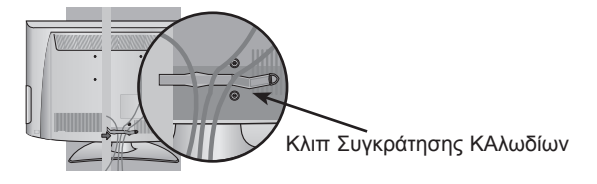

3

1

Στερεώστε το **κλιπ συγκράτησης καλωδίων**, όπως φαίνεται στην εικόνα.

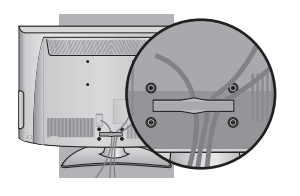

### **ΣΗΜΕΙΩΣΗ**

- ►Μη χρησιμοποιείτε το **κλιπ συγκράτησης καλωδίων** για να ανασηκώσετε την τηλεόραση.
- Αν η τηλεόραση πέσει κάτω, μπορεί να τραυματιστείτε ή να προκληθεί βλάβη στη συσκευή.

# **Όταν δεν χρησιμοποιείται επιτραπέζια βάση**

■ Η εικόνα μπορεί να διαφέρει από την τηλεόρασή σας. Κατά την τοποθέτηση μιας επιτοίχιας μονάδας, χρησιμοποιήστε το κάλυμμα προστασίας.

### **19/22LH2\*\*\***

1

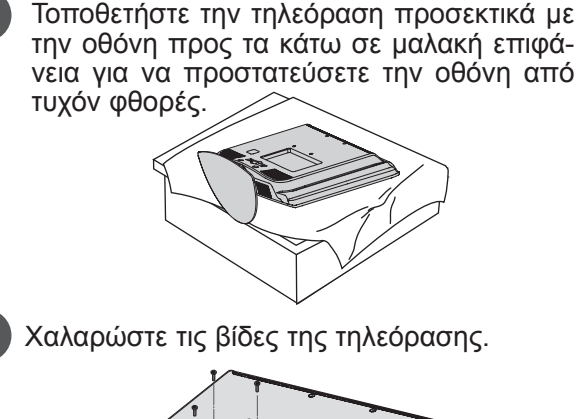

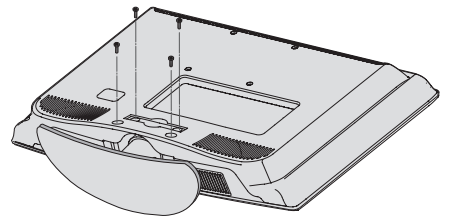

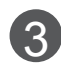

Αφαιρέστε τη βάση από την τηλεόραση.

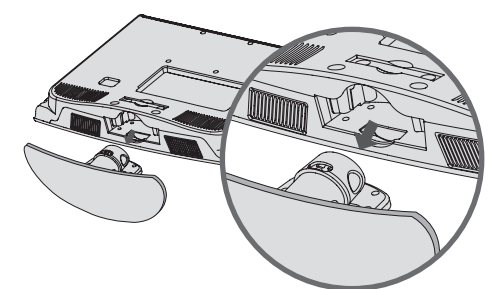

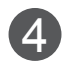

Τοποθετήστε το **προστατευτικό κάλυμμα** στην τηλεόραση.

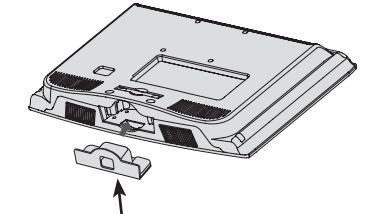

προστατευτικό κάλυμμα

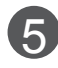

Σφίξτε καλά τις 4 βίδες στις οπές στο πίσω<br>μέρος της τηλεόρασης.

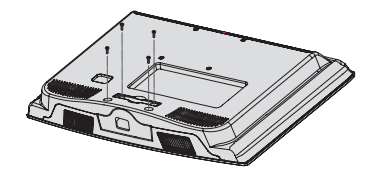

### **26/32/37/42LH2\*\*\***

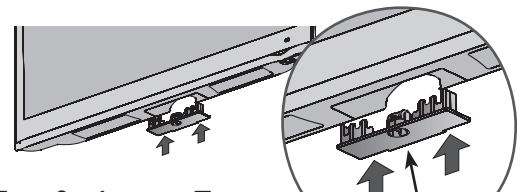

Τοποθετήστε το **προστατευτικό κάλυμμα** στην τηλεόραση, μέχρι να ακουστεί ο ήχος εφαρμογής.

προστατευτικό κάλυμμα

### **χρηση τΌy dUAL lOCK™ (Η λειτουργία αυτή δεν είναι διαθέσιμη σε όλα τα μοντέλα.)**

Τοποθετήστε τον αποκωδικοποιητή στην τηλεόραση και χρησιμοποιήστε τον όποτε θελήσετε.α

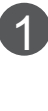

Aφαιρέστε το προστατευτικό χαρτί από το Dual Lock και κολλήστε το στην τηλεόραση και στον αποκωδικοποιητή, όπως φαίνεατί στην εικόνα.

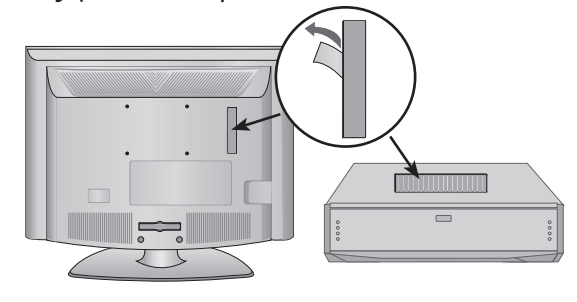

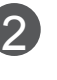

Για να στερεώσετε τον αποκωδικοποιητή στην τηλεόραση, ενώσετε τις λωριδες βέλκρο.

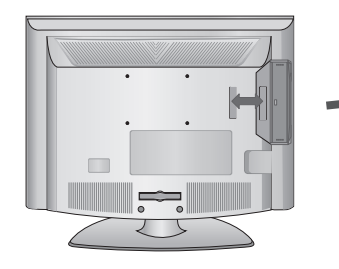

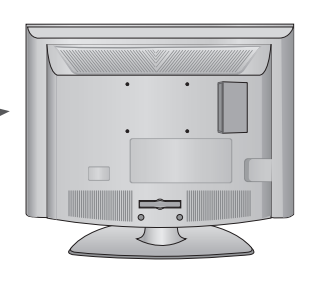

# **ΠΡΟΕΤΟΙΜΑΣΙΑ**

### **Τοποθέτηση Επιτραπέζιας Βάσης (Μόνο 26/32/37/42LH2\*\*\*)**

■ Η εικόνα μπορεί να διαφέρει από την τηλεό-<br>ρασή σας.<br>Η τηλεόραση πρέπει να προσαρτάται σε γρα-

φείο ώστε να μην μπορεί να τραβηχτεί σε διεύθυνση προς τα μπροστά / προς τα πίσω; και έτσι πιθανώς να προκαλέσει τραυματισμό ή φθορά στο προϊόν.

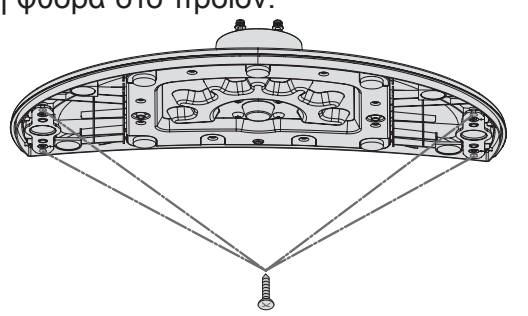

4-βίδες (δεν παρέχονται ως εξαρτήματα του προϊόντος)

► Βίδα: M5 x L (\*L: βάθος τραπεζιού + 8~10 mm) π.χ. βάθος τραπεζιού: 15 mm, βίδα: M5 x 25

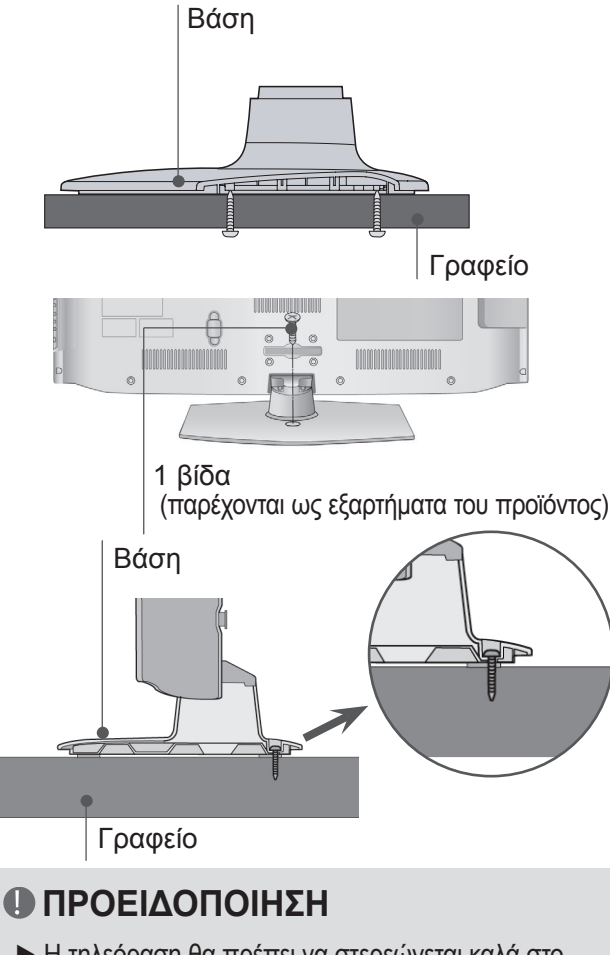

► Η τηλεόραση θα πρέπει να στερεώνεται καλά στο πάτωμα ή τον τοίχο, προς αποφυγή ανατροπής της. Ο κλονισμός, η κλίση ή η ταλάντωση του μηχανήμα τος ενδέχεται να προκαλέσει τραυματισμό.

# **Βάση περιστροφής**

(Η λειτουργία αυτή δεν είναι διαθέσιμη σε όλα τα μοντέλα.)

■ Η εικόνα μπορεί να διαφέρει από την τηλεόρασή σας. Αφού εγκαταστήσετε την τηλεόραση, μπορείτε να προσαρμόσετε τη συσκευή στρέφοντας τη χειροκίνη τα προς την αριστερή ή δεξιά κατεύθυνση κατά 20 μοίρες προκειμένου να είναι στην καταλληλότερη θέση για το σημείο από το οποίο παρακολουθείτε.

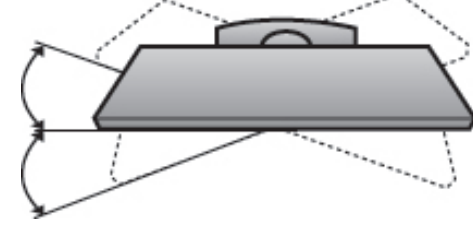

### **Πώς να στερεώσετε το καλώδιο τροφοδοσίας (Μόνο 26/32/37/42LH2\*\*\*)**

Στερεώστε το καλώδιο τροφοδοσίας με το **ΠΡΟΣΤΑ-**<br>**ΤΕΥΤΙΚΟ κΛιπ** και τη βίδα, όπως φαίνεται στην εικό-<br>να. Α<u>υ</u>τό θα αποτρέψει την τυχαία αποσύνδεση του καλωδίου τροφοδοσίας.

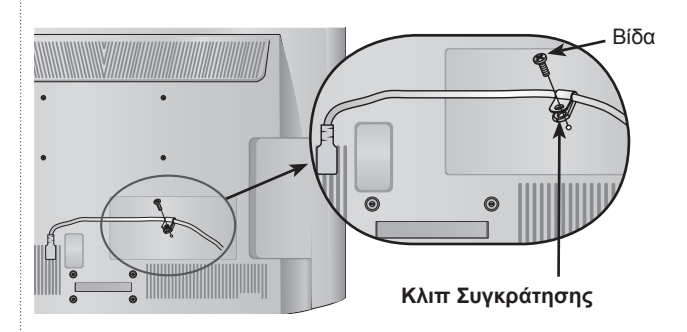

### **Τοποθέτηση της οθόνης (Μόνο 19/22LH2\*\*\*)**

- Η εικόνα μπορεί να διαφέρει από την τηλεόρασή σας.
- Προσαρμόστε τη θέση της οθόνης με διάφο- ρους τρόπους προκειμένου να επιτύχετε τη μέγιστη άνεση.
- Εύρος κλίσης

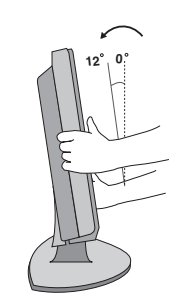

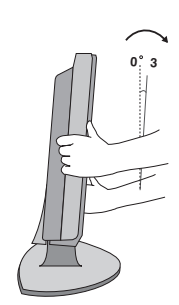

### **Σύστημα ασφαλείας Kensington**

- Η λειτουργία αυτή δεν είναι διαθέσιμη σε όλα τα μοντέλα.
- Η εικόνα μπορεί να διαφέρει από την τηλεόρασή σας. Η τηλεόραση διαθέτει ακροδέκτη για σύστημα ασφαλείας Kensington στο πίσω μέρος. Συνδέστε το καλώδιο του συστήματος ασφαλείας Kensington όπως φαίνεται παρακάτω.

Για λεπτομέρειες σχετικά με την εγκατάσταση και τη χρήση του συστήματος ασφαλείας Κensington, ανατρέξτε στον οδηγό χρήσης που παρέχεται μαζί με το σύστημα ασφάλειας Κensington.

Για περισσότερες πληροφορίες, επισκεφτείτε την κεντρική σελίδα της εταιρείας Κensington στο Διαδίκτυο, στη διεύθυνση http://www.kensington. com. Η Κensington πουλάει συστήματα ασφαλεί- ας για ακριβό ηλεκτρονικό εξοπλισμό, όπως φορητούς υπολογιστές ή προβολείς LCD.

### **ΣΗΜΕΙΩΣΗ**

- ►Το σύστημα ασφαλείας Κensington διατίθεται ως προαιρετικό εξάρτημα.
- ►Όταν αγγίζετε την τηλεόραση και είναι κρύα, μπορεί να εμφανιστεί ελαφρό "τρεμόπαιγμα" όταν την ενεργοποιήσετε. Αυτό είναι φυσιολογικό και δεν οφείλεται σε δυσλειτουργία της τηλεόρασης.
- ►Ενδέχεται να είναι ορατές στην οθόνη κάποιες μικροσκοπικές κουκκίδες, με κόκκινο, πράσινο και μπλε χρώμα. Δεν επηρεάζουν καθόλου, ωστόσο, τη χρωματική απόδοση της οθόνης.
- ►Αποφύγετε να αγγίζετε την οθόνη LCD και μην την ακουμπάτε με τα δάχτυλά σας για παρατεταμένο χρονικό διάστημα. Κάτι τέτοιο μπορεί να προκαλέσει προσωρινή παραμόρφωση των εικόνων που προβάλλονται στην οθόνη.

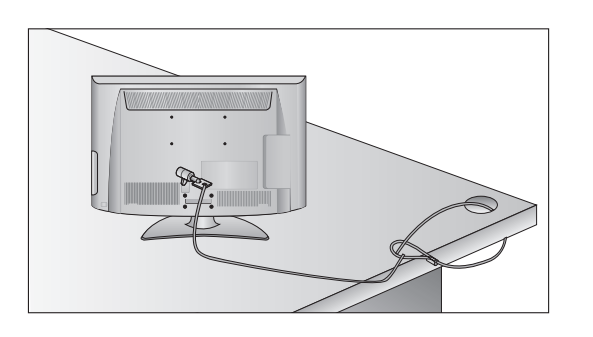

### **Συμβουλές προσεκτικής ΕΓΚΑΤΑΣΤΑΣΗΣ**

- Πρέπει να αγοράσετε τα απαραίτητα εξαρτήματα από το εμπόριο για να σταθεροποιήσετε με ασφάλεια την τηλεόραση και να την ασφαλίσετε στον τοίχο.
- Τοποθετήστε την τηλεόραση κοντά στον τοίχο για να αποφύγετε το ενδεχόμενο πτώσης της σε περίπτωση που την σπρώξετε.
- Οι οδηγίες που παρατίθενται ακολούθως απο- τελούν τον ασφαλέστερο τρόπο επιτοίχιας εγκατάστασης της τηλεόρασης, για να αποφύ-<br>γετε την πτώση της τηλεόρασης προς τα εμπρός εάν κάποιος την τραβήξει. Κατά αυτόν τον τρόπο, αποφεύγεται η πτώση της τηλεόρα- σης προς τα εμπρός, καθώς και τα ενδεχόμενα ατυχήματα. Αποφεύγονται, επίσης, ενδεχόμε-<br>νες φθορές της τηλεόρασης. Βεβαιωθείτε ότι τα παιδιά δεν μπορούν να σκαρφαλώσουν ή να κρεμαστούν από την τηλεόραση.

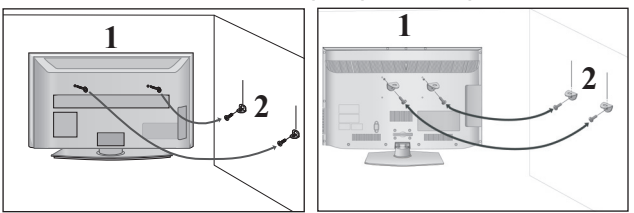

Χρησιμοποιήστε τους κρίκους ανάρτησης ή τα υποστηρίγματα/βίδες της τηλεόρασης για να στερεώσετε το προϊόν στον τοίχο, όπως απεικονίζεται. 1

(Αν η τηλεόρασή σας διαθέτει βίδες στους κρίκους ανάρτησης, χαλαρώστε τις βίδες).

\* Τοποθετήστε τους κρίκους ανάρτησης ή τα υποστηρίγματα/βίδες της τηλεόρασης και σφίξτε τα καλά στις επάνω οπές.

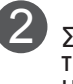

Στερεώστε στον τοίχο τα υποστηρίγματα με μάτος που έχετε τοποθετήσει στον τοίχο.

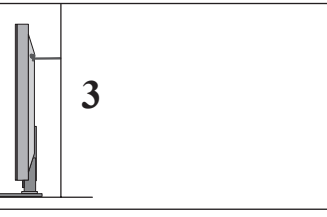

3

Χρησιμοποιήστε ένα ανθεκτικό σκοινί για να δέσετε το προϊόν για ευθυγράμμιση. Είναι ασφαλέστερο να δέσετε το σκοινί με τέτοιο τρόπο ώστε να είναι βρίσκεται σε οριζόντια θέση μεταξύ του τοίχου και του προϊόντος.

### **ΣΗΜΕΙΩΣΗ**

- ►Για να μετακινήσετε την τηλεόραση σε άλλη θέση, λύστε πρώτα το σκοινί.
- ►Χρησιμοποιήστε κάποιο έπιπλο ή βάση στήρι- ξης που να είναι αρκετά μεγάλο και ανθεκτικό για το μέγεθος και το βάρος της τηλεόρασης.
- ►Για ασφαλή χρήση της τηλεόρασης, βεβαιω- θείτε οτι το υποστήριγμα που είναι στερεω- μένο στον τοίχο βρίσκεται στο ίδιο ύψος με το υποστήριγμα της τηλεόρασης.

# **ΠΡΟΕΤΟΙΜΑΣΙΑ**

- Η τηλεόραση μπορεί να εγκατασταθεί με διάφο- ρους τρόπους, όπως να αναρτηθεί στον τοίχο ή να τοποθετηθεί σε μια επιφάνεια εργασίας, κ.λπ.
- Η τηλεόραση έχει σχεδιαστεί ώστε να αναρτάται οριζόντια.

### **Γείωση**

Βεβαιωθείτε ότι έχετε συνδέσει το καλώδιο γείω- σης για την αποφυγή πιθανής ηλεκτροπληξίας. Αν δεν είναι δυνατή η εφαρμογή των απαραίτητων<br>μεθόδων γείωσης, πρέπει να τοποθετηθεί ξεχωριστός διακόπτης κυκλώματος από επαγγελματία ηλεκτρολόγο.

Μην προσπαθήσετε να γειώσετε την τηλεόραση συνδέοντάς τη με καλώδια τηλεφώνου, ράβδους φωτισμού ή αγωγούς αερίου.

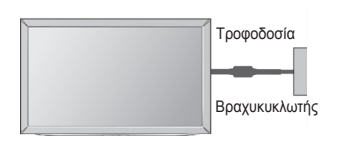

# **Τοποθέτηση σε γραφείο**

■ Η εικόνα μπορεί να διαφέρει από την τηλεόρα-<br>σή σας.

Για το σωστό εξαερισμό, αφήστε απόσταση 10 εκ. γύρω από την τηλεόραση.

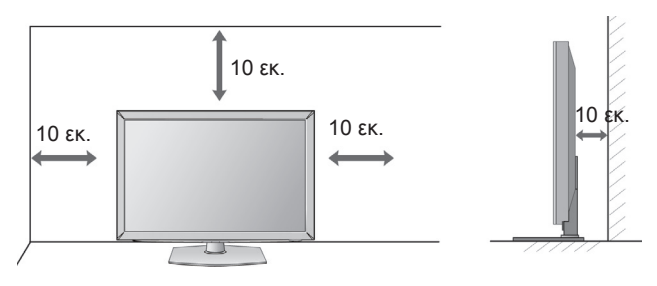

### **Βάση στήριξης τοίχου: ΟΡΙΖΟΝΤΙΑ ΕΓΚΑΤΑΣΤΑΣΗ**

- Συνιστάται η χρήση μιας επιτοίχιας βάσης στήριξης μάρκας LG κατά την τοποθέτηση της τηλεόρασης σε τοίχο.
- Συνιστάται να αγοράσετε μια επιτοίχια βάση στήριξης η οποία υποστηρίζει το πρότυπο VESA.
- Η LG συνιστά την πραγματοποίηση της επιτοίχιας τοποθέτησης από εξειδικευμένο επαγγελματία.

### **ΣΗΜΕΙΩΣΗ**

- ►Η επιτοίχια βάση πρέπει να εγκαθίσταται σε στερεό τοίχο κάθετο στο πάτωμα.
- ►Να χρησιμοποιείτε ειδική επιτοίχια βάση, αν πρόκειται να την εγκαταστήσετε σε ταβάνι ή επικλινή τοίχο.
- ►Η επιφάνεια στην οποία πρόκειται να τοποθετηθεί η επιτοίχια βάση θα πρέπει να είναι αρκετά γερή ώστε να υποστηρίζει το βάρος της τηλεόρασης, π.χ. να είναι από από σκυρόδεμα, φυσική πέτρα, τούβλο ή κοίλο μπλοκ.
- ►Ο τύπος και το μήκος των βιδών τοποθέτησης εξαρτάται από την επιτοίχια βάση. Για περισσότερες πληροφορίες, ανατρέξτε στις οδηγίες που συνοδεύουν τη βάση.
- ►Η LG δεν φέρει καμία ευθύνη για τυχόν ατυχήματα ή υλικές ζημίες ή ζημίες στην τηλεόραση εξαιτίας εσφαλμένης τοποθέτησης:
	- Όπου δεν χρησιμοποιείται τοίχος σύμφωνα με τις προδιαγραφές VESA.
	- Σε περίπτωση που δεν έχετε σφίξει σωστά τις βίδες στην επιφάνεια και ενδεχομένως προκληθεί πτώση της τηλεόρασης ή τραυματισμός.
	- Σε περίπτωση που δεν ακολουθήσετε τη<br>- συνιστώμενη μέθοδο εγκατάστασης.

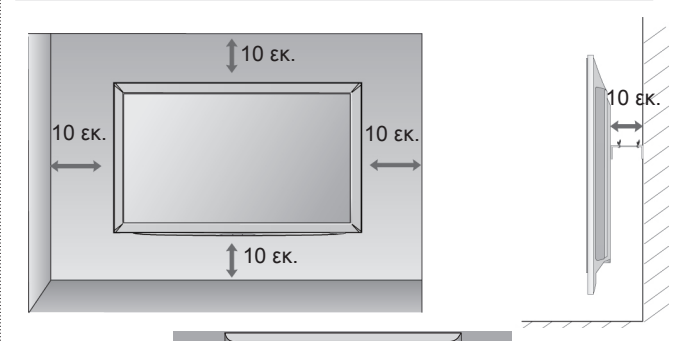

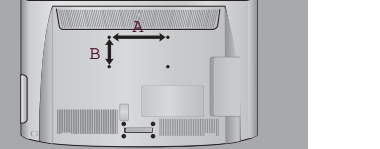

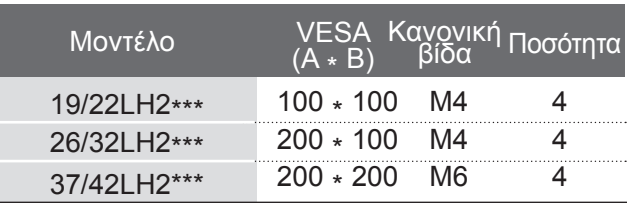

# **Λειτουργίες πλήκτρων τηλεχειριστηρίου (Ανάλογα με το μοντέλο)**

Όταν χρησιμοποιείτε το τηλεχειριστήριο στρέψτε το προς τον αισθητήρα τηλεχειρισμού της τηλεόρασης. Η εικόνα μπορεί να διαφέρει από την τηλεόρασή σας.

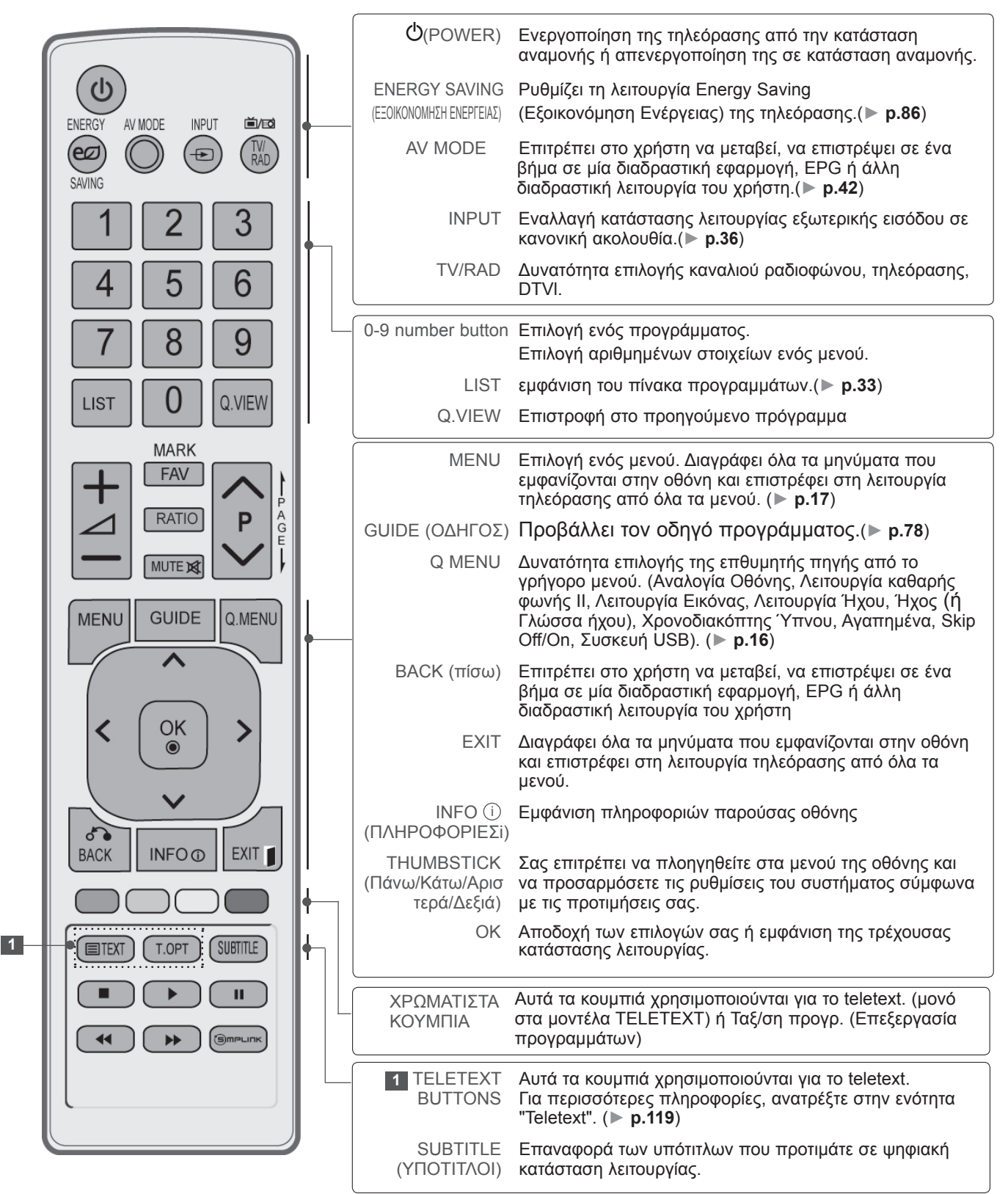

# **ΠΡΟΕΤΟΙΜΑΣΙΑ**

*ITPOETOIMAZIA* ΠΡΟΕΤΟΙΜΑΣΙΑ

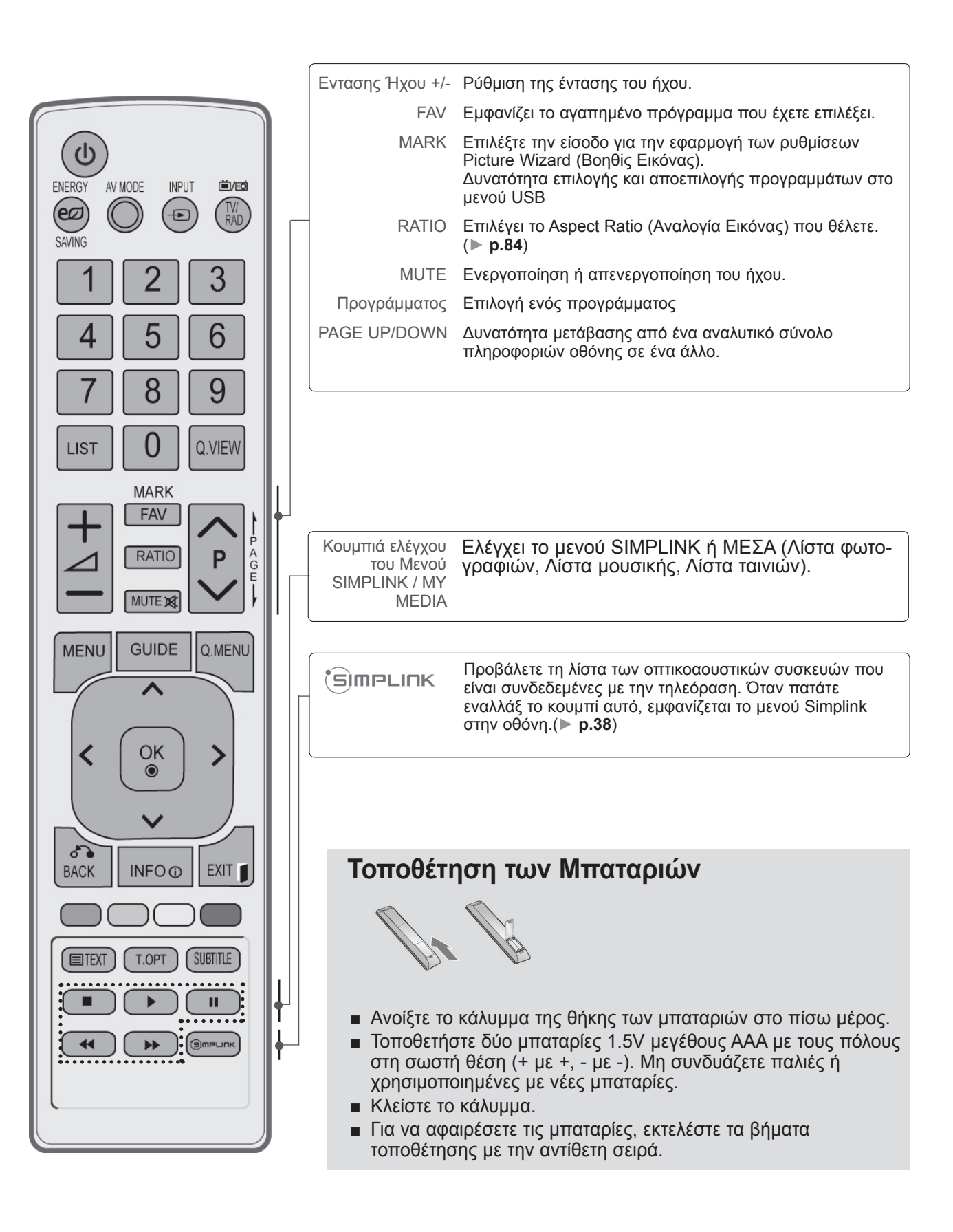

### **Λειτουργίες πλήκτρων τηλεχειριστηρίου (Ανάλογα με το μοντέλο)**

Όταν χρησιμοποιείτε το τηλεχειριστήριο στρέψτε το προς τον αισθητήρα τηλεχειρισμού της τηλεόρασης. Η εικόνα μπορεί να διαφέρει από την τηλεόρασή σας.

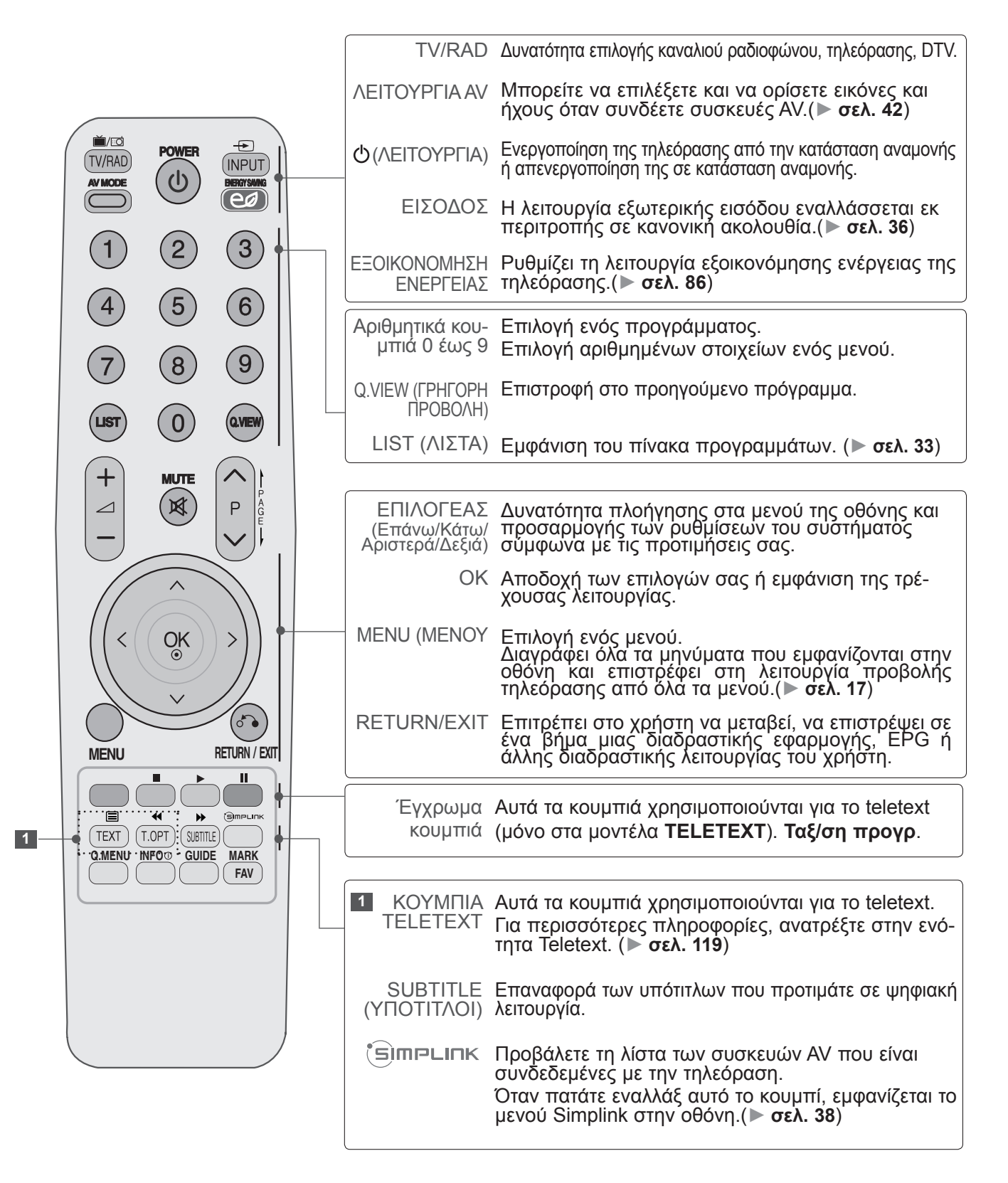

# **ΠΡΟΕΤΟΙΜΑΣΙΑ**

*IPOETOIMAZIA* ΠΡΟΕΤΟΙΜΑΣΙΑ

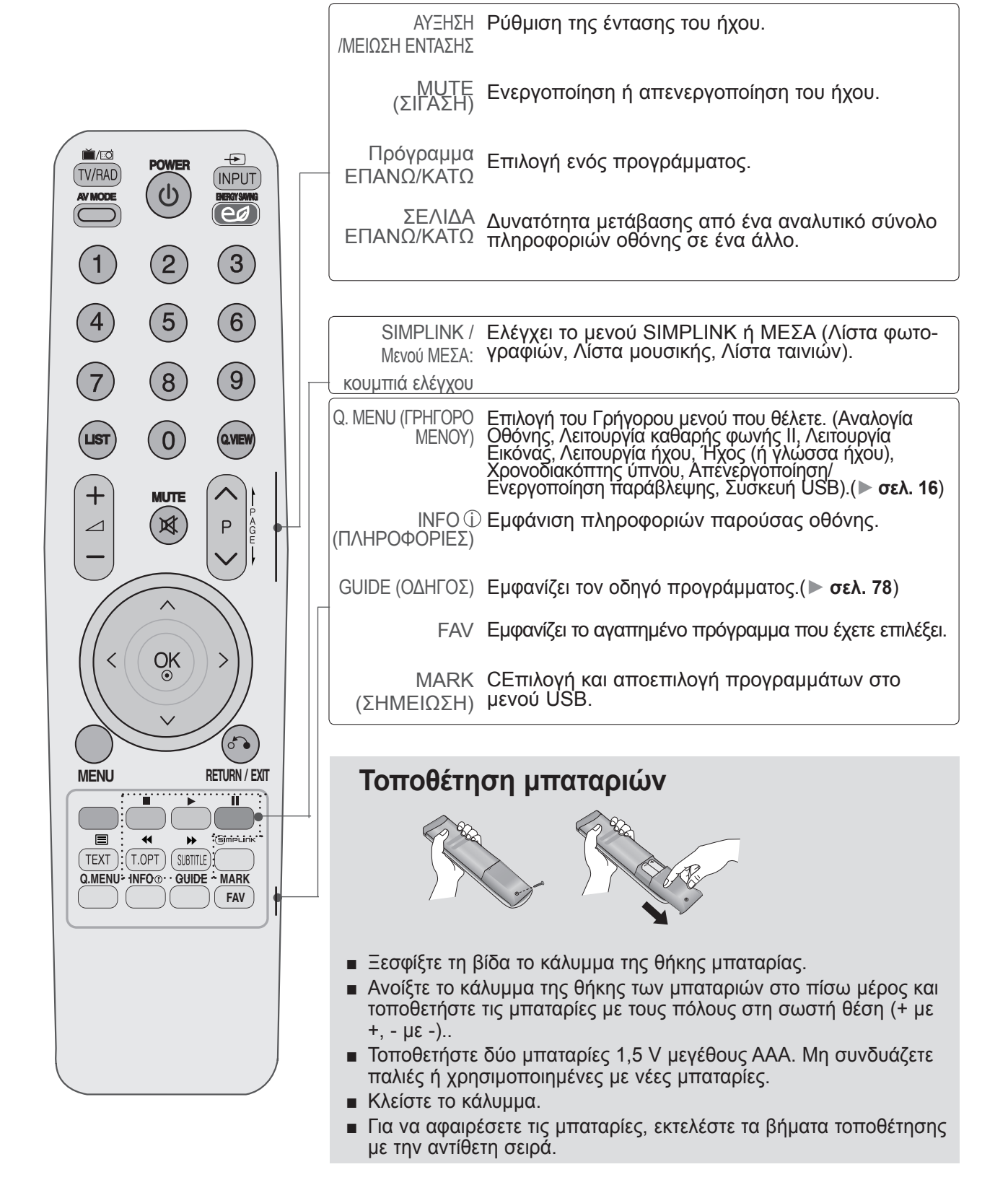

<span id="page-18-0"></span>■ Για την αποφυγή βλάβης των συσκευών, ποτέ μη συνδέετε τα καλώδια τροφοδοσίας στην παροχή ρεύματος προτού ολοκληρώσετε τη σύνδεση όλων των συσκευών.

# **Σύνδεση Κεραίας**

- Για βέλτιστη ποιότητα εικόνας, ρυθμίστε την κατεύθυνση της κεραίας.
- Δεν παρέχεται καλώδιο κεραίας και μετατροπέας.

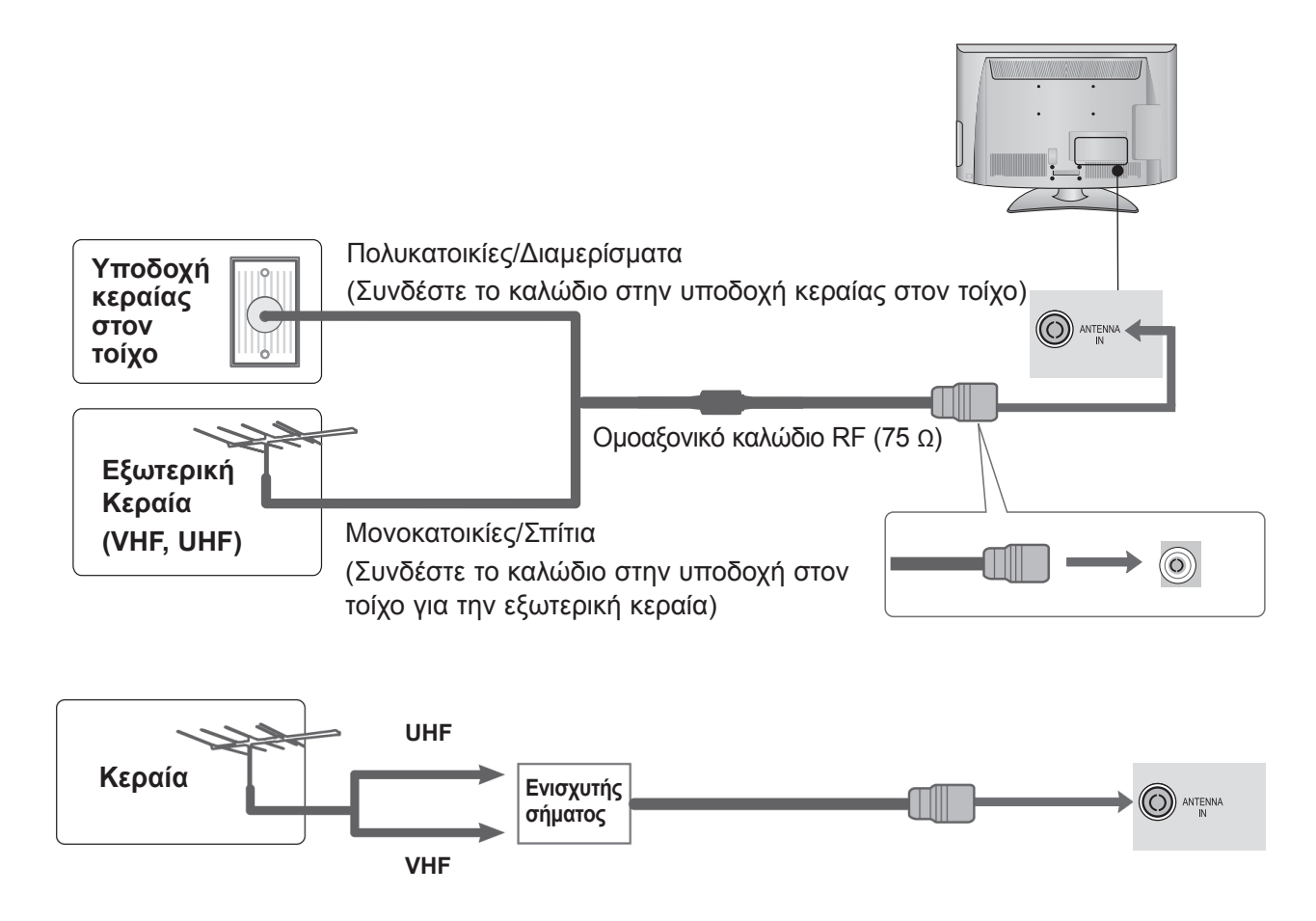

- Σε περιοχές όπου η λήψη σήματος δεν είναι ισχυρή, για να έχετε καλύτερη ποιότητα εικόνας, μπορεί να χρειαστεί να εγκαταστήσετε έναν ενισχυτή σήματος στην κεραία όπως φαίνεται στα δεξιά.
- Αν το σήμα πρέπει να μοιραστεί σε δύο τηλεοράσεις, χρησιμοποιήστε ένα διαχωριστή σήματος κεραίας για τη σύνδεση.

- <span id="page-19-0"></span>■ Για να αποφύγετε τυχόν ζημιά στον εξοπλισμό, μη συνδέετε ποτέ κανένα καλώδιο τροφοδοσίας, μέχρι να ολοκληρωθεί η σύνδεση ολόκληρου του εξοπλισμού.
- Αυτή η ενότητα για τη **ΡΥΘΜΙΣΗ ΕΞΩΤΕΡΙΚΟΥ ΕΞΟΠΛΙΣΜΟΥ** περιλαμβάνει διαγράμματα κυρίως για τα μοντέλα 32LH2\*\*\*.
- Η εικόνα μπορεί να διαφέρει από την τηλεόρασή σας.

# **Σύνδεση με καλώδιο Component**

Η τηλεόραση αυτή μπορεί να λαμβάνει Ψηφιακά σήματα RF/Καλωδιακά σήματα χωρίς τη χρήση εξωτερικού ψηφιακού αποκωδικοποιητή. Ωστόσο, αν λαμβάνετε Ψηφιακά σήματα από ψηφιακό αποκωδικοποιητή ή άλλη ψηφιακή εξωτερική συσκευή, ανατρέξτε στο διάγραμμα, όπως φαίνεται παρακάτω.

Συνδέστε τις εξόδους βίντεο (Υ, PB, PR) του εξωτερικού εξοπλισμού (ψηφιακός αποκωδικοποιητής, DVD, κ.λπ.) στις υποδοχές **COMPONENT IN VIDEO** της τηλεόρασης.

2

1

マく

θΜΙΣΗ

εξωτερικού

εξοπλισμού

Συνδέστε την έξοδο ήχου του εξωτερικού εξοπλισμού (ψηφιακός αποκωδικοποιητής, DVD, κ.λπ.) στις υποδοχές **COMPONENT IN AUDIO** της τηλεόρασης.

 $\left( 3\right)$ 

4

Θέστε σε λειτουργία τον εξωτερικό εξοπλισμό. (Για οδηγίες λειτουργίας, ανατρέξτε στο εγχειρίδιο του εξωτερικού εξοπλισμού.)

Επιλέξτε την πηγή εισόδου **Component**, πατώντας το κουμπί **INPUT** στο τηλεχειριστήριο.

► Υποστηριζόμενη μορφή ήχου HDMI: Dolby Digital, PCM Η μορφή ήχου DTS δεν υποστηρίζεται.

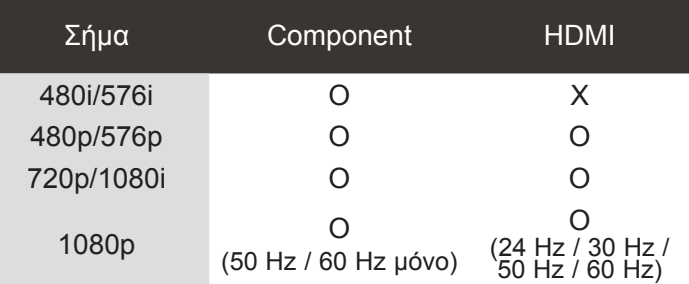

### **Θύρες εισόδου Component**

Για να έχετε καλύτερη ποιότητα εικόνας, συνδέστε μια συσκευή αναπαραγωγής DVD στις θύρες εισόδου Component, όπως φαίνεται παρακάτω.

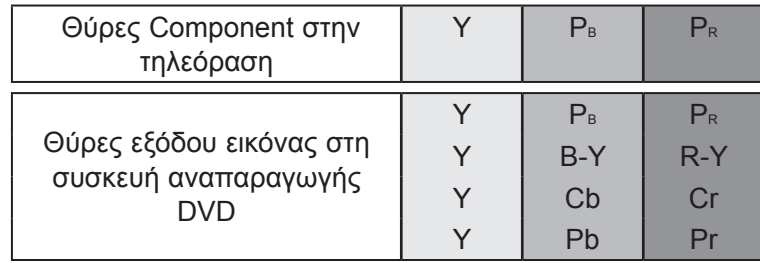

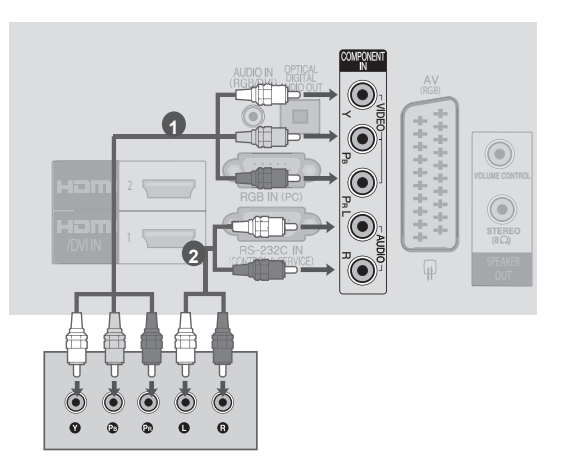

### <span id="page-20-0"></span>**Σύνδεση με καλώδιο HDMI**

Συνδέστε την έξοδο HDMI του εξωτερικού εξοπλισμού (ψηφιακός αποκωδικοποιητής, DVD, κ.λπ.) στην υποδοχή **HDMI/DVI IN 1** ή **HDMI 2** (δεν ισχύει για τα μοντέλα 19/22LH2\*\*\*) της τηλεόρασης.

Θέστε σε λειτουργία τον εξωτερικό εξοπλισμό.

(Για οδηγίες λειτουργίας, ανατρέξτε στο εγχειρίδιο του εξωτερικού εξοπλισμού.)

Επιλέξτε την πηγή εισόδου **HDMI1 ή HDMI2** (δεν ισχύει για τα μοντέλα 19/22LH2\*\*\*), πατώντας το κουμπί **INPUT** στο τηλεχειριστήριο.

### **ΣΗΜΕΙΩΣΗ**

1

2

3

- ► Η τηλεόραση μπορεί να λαμβάνει συγχρόνως σήματα ήχου και εικόνας χρησιμοποιώντας καλώδιο HDMI.
- ► Αν η συσκευή αναπαραγωγής DVD δεν υποστηρίζει Auto HDMI, πρέπει να ρυθμίσετε κατάλληλα την ανάλυση της εξόδου.
- ► Βεβαιωθείτε ότι το καλώδιο HDMI είναι καλώδιο HDMI υψηλής ταχύτητας. Αν τα καλώδια HDMI δεν είναι καλώδια HDMI υψηλής ταχύτητας, μπορεί να τρεμοπαίζει η εικόνα ή να μην εμφανίζεται καθόλου εικόνα. Χρησιμοποιήστε το καλώδιο HDMI υψηλής ταχύτητας.

# **Ρύθμιση εξόδου ηχείου**

Συνδέστε το εξωτερικό ηχείο στην υποδοχή **εξόδου ηχείου (STEREO)** της τηλεόρασης. <sup>1</sup>

### **Μέθοδος θύρας ελέγχου έντασης**

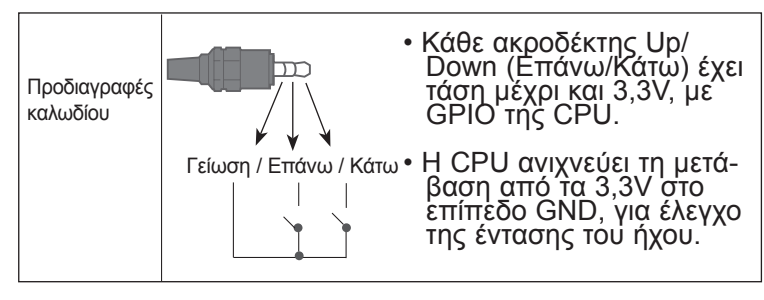

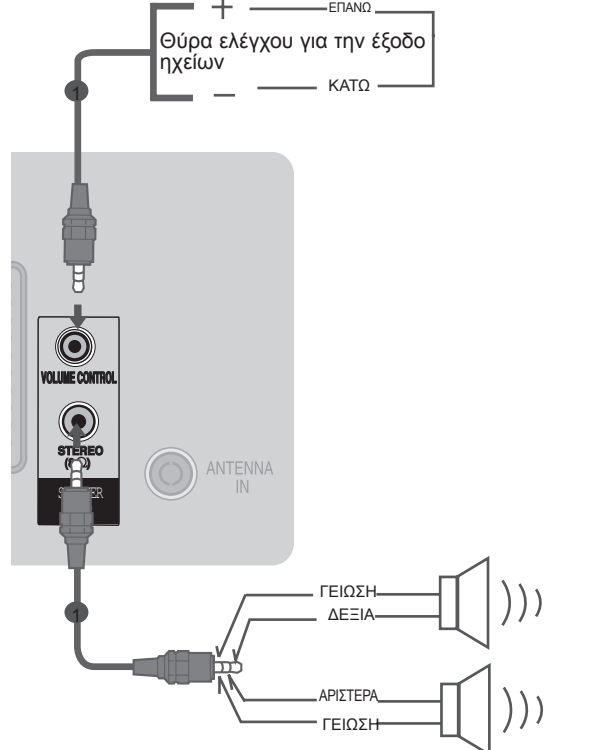

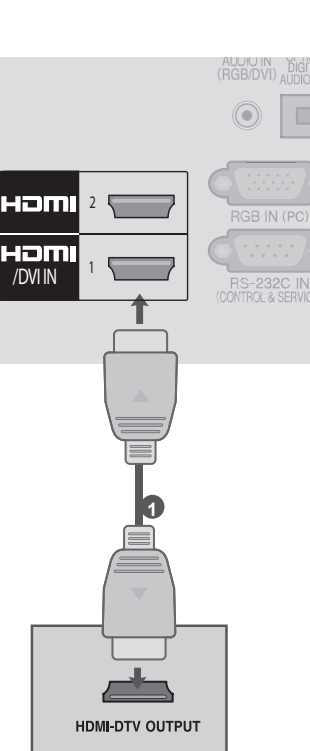

# <span id="page-21-0"></span>ΣΥΝΔΕΣΗ ΜΕ ΚΑΛΩΔΙΟ HDMI ΣΕ DVI

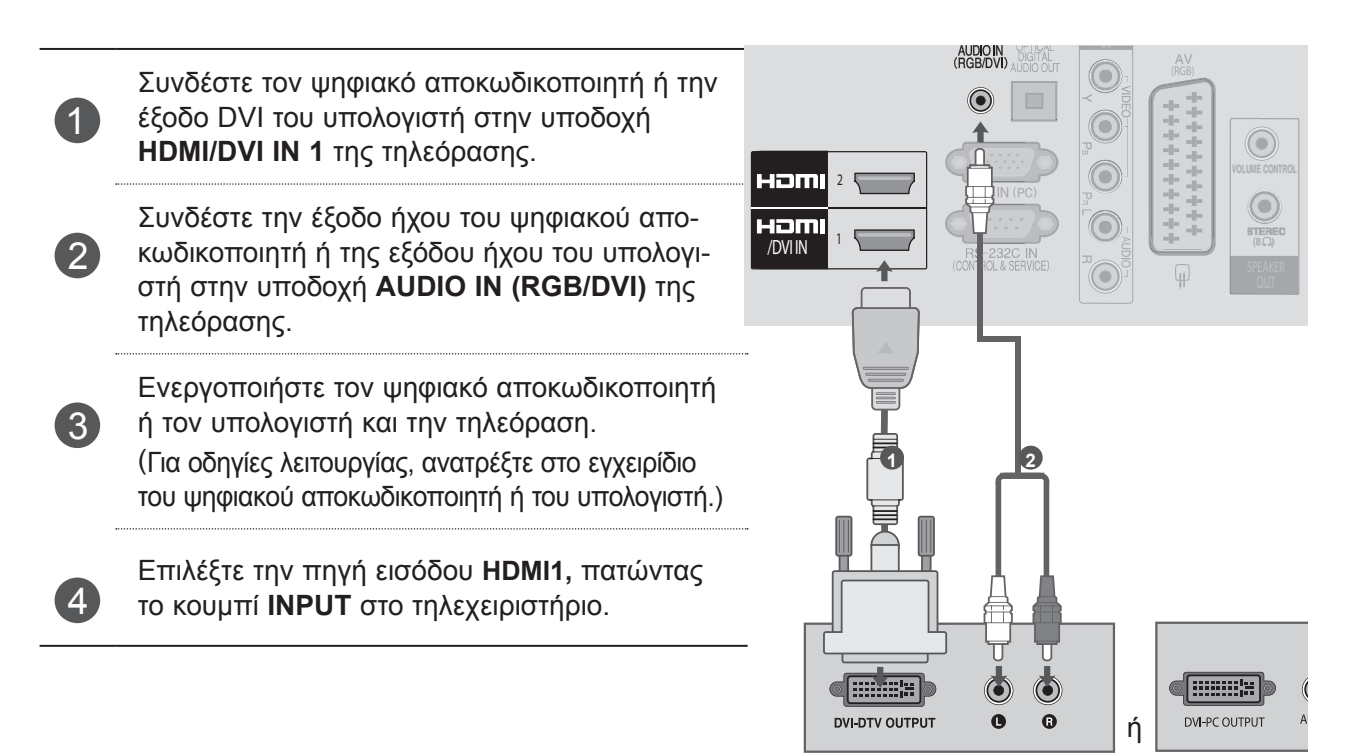

# <span id="page-22-0"></span>ΣΥΝΔΕΣΗ ΜΕ ΚΑΛΩΔΙΟ EURO SCART

Συνδέστε την υποδοχή Euro scart του εξωτερικού εξοπλισμού (DVD, VCR, κ.λπ.) στην υποδοχή **AV** Euro scart της τηλεόρασης.

2

3

1

Θέστε σε λειτουργία τον εξωτερικό εξοπλισμό. (Για οδηγίες λειτουργίας, ανατρέξτε στο εγχειρί-**1** διο του εξωτερικού εξοπλισμού.)

Επιλέξτε την πηγή εισόδου **AV,** πατώντας το κουμπί **INPUT** στο τηλεχειριστήριο.

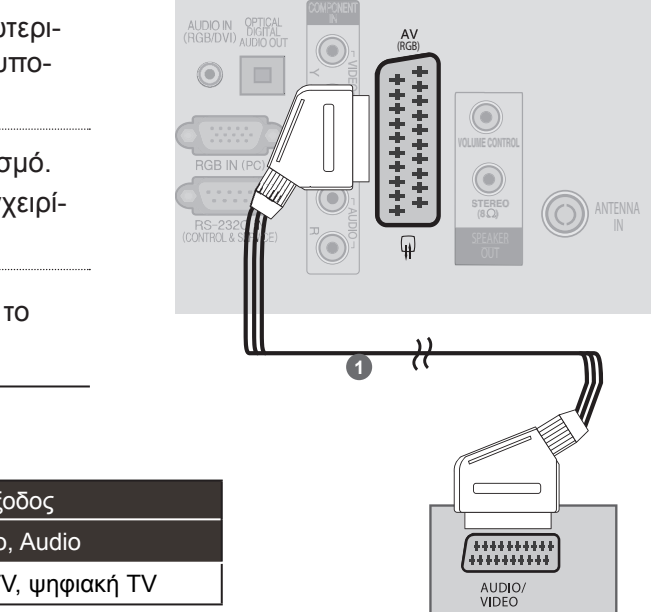

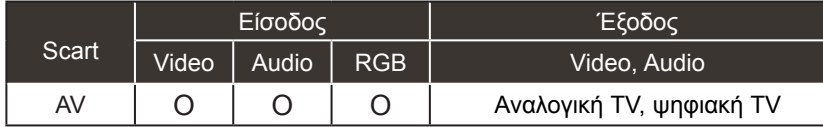

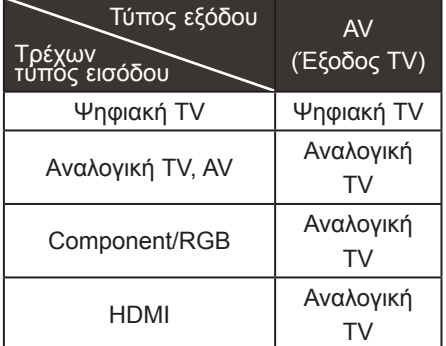

►Έξοδος TV: Έξοδοι αναλογικού σήματος τηλεόρασης ή ψηφιακού σήματος τηλεόρασης.

### **ΣΗΜΕΙΩΣΗ**

► Κάθε καλώδιο Euro scart που χρησιμοποιείται πρέπει να διαθέτει θωράκιση σήματος.

# <span id="page-23-0"></span>**ΡΥΘΜΙΣΗ USB**

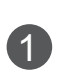

<sup>1</sup> Συνδέστε τη συσκευή USB στην υποδοχή **USB IN** της τηλεόρασης.

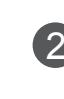

Όταν συνδέετε την υποδοχή **USB IN**, η συσκευή μεταβαίνει στη λειτουργία **USB**. (► **σελ.44**)

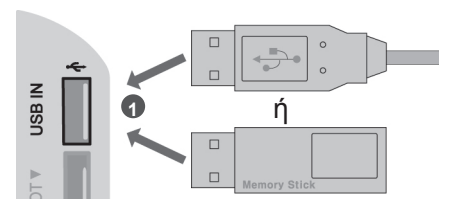

# ΣΥΝΔΕΣΗ ΜΕ ΚΑΛΩΔΙΟ RF

Για την αποφυγή θορύβου εικόνας (παρεμβολές), αφήστε επαρκή απόσταση μεταξύ της συσκευής βίντεο και της τηλεόρασης.

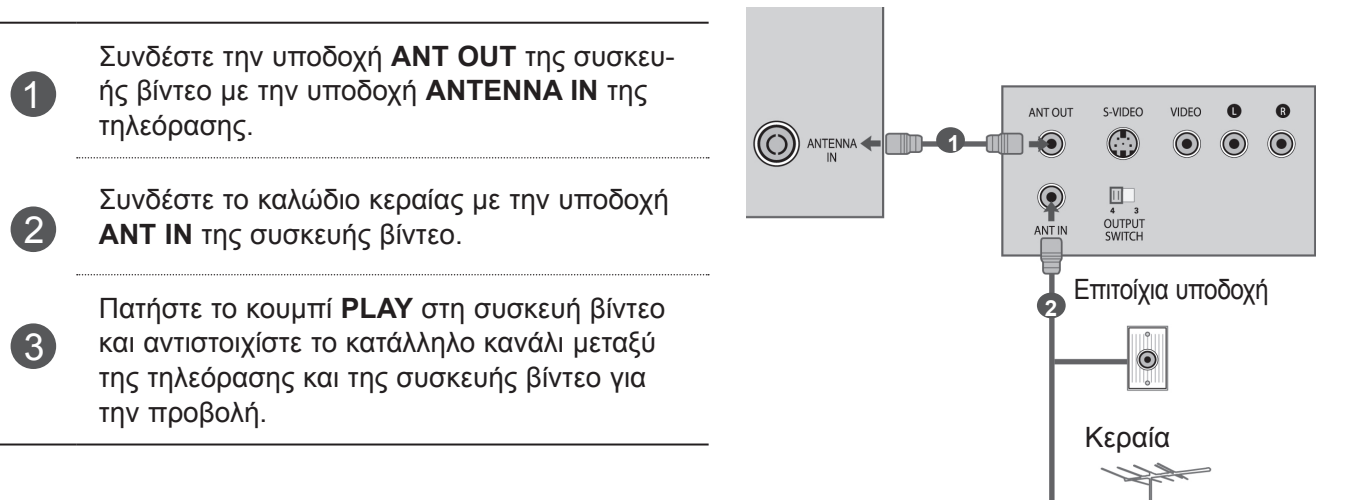

# <span id="page-24-0"></span>ΣΥΝΔΕΣΗ ΜΕ ΚΑΛΩΔΙΟ D-SUB 15 ΑΚΙΔΩΝ

Η τηλεόραση αυτή διαθέτει δυνατότητα τοποθέτησης και άμεσης λειτουργίας, δηλαδή ο υπολογιστής προσαρμόζεται αυτόματα στις ρυθμίσεις της τηλεόρασης.

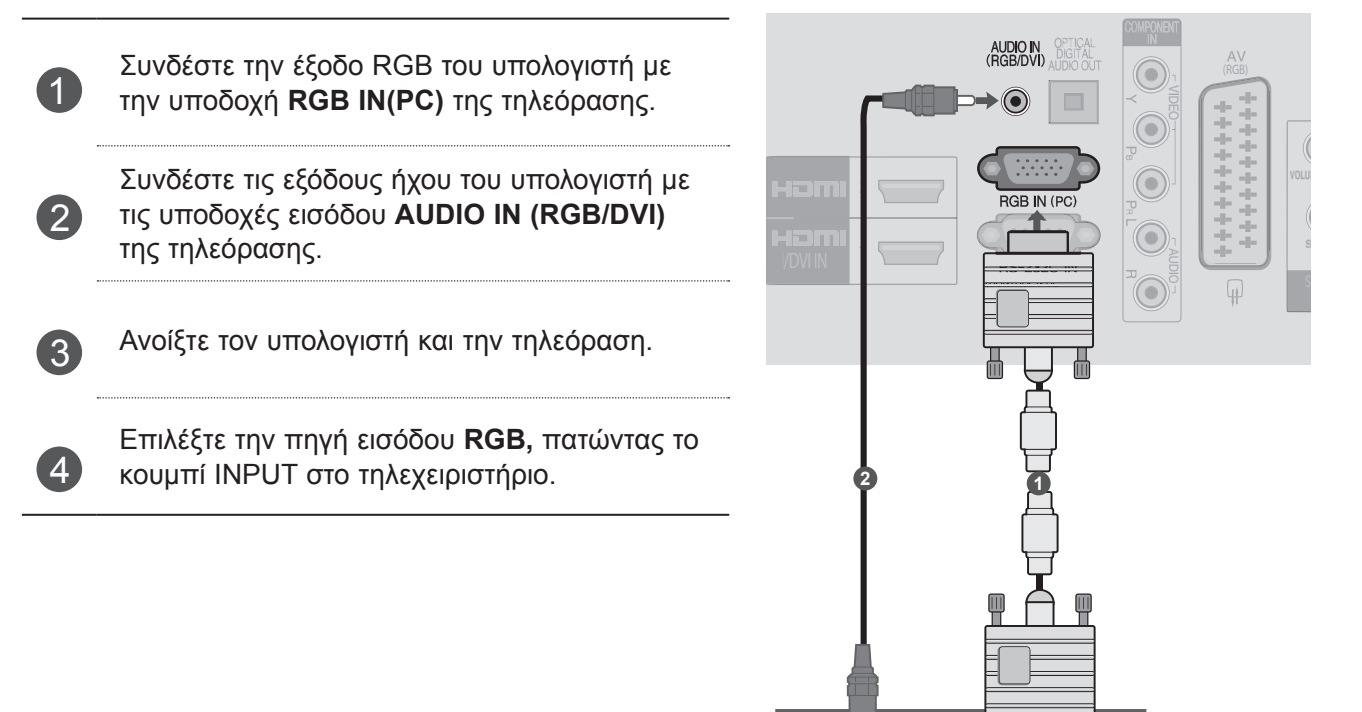

 $\odot$ **AUDIO** 

**RGB OUTPU** 

# <span id="page-25-0"></span>**ΕΙΣΑΓΩΓΗ ΤΗΣ ΜΟΝΑΔΑΣ CI**

Για προβολή κρυπτογραφημένων (επί πληρωμή) υπηρε- σιών σε λειτουργία ψηφιακής τηλεόρασης. Αυτή η λει- τουργία δεν είναι διαθέσιμη σε όλες τις χώρες.

1

Εισαγάγετε τη μονάδα CI στην **ΥΠΟΔΟΧΗ ΚΑΡΤΑΣ PCMCIA** (Διεθνής ένωση καρτών μνήμης για ηλεκτρονικούς υπολογιστές) της τηλεόρασης, όπως υποδεικνύεται στο σχήμα.

Για περισσότερες πληροφορίες, ανατρέξτε στη σελ.32.

### **ΣΗΜΕΙΩΣΗ**

► Ελέγξτε αν η μονάδα CI έχει τοποθετηθεί στην εσοχή κάρτας PCMCIA με τη σωστή κατεύθυνση. Αν δεν έχει τοποθετηθεί σωστά, μπορεί να προκαλέσει ζημιά στην τηλεόραση και στην εσοχή κάρτας PCMCIA. ANTENNA IN HDMI / DVI IN

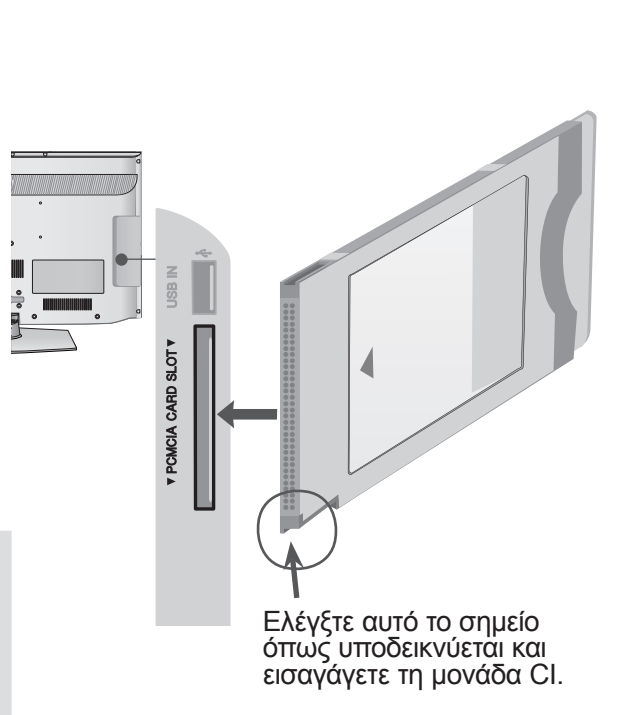

# <span id="page-26-0"></span>**Ρύθμιση ψηφιακής εξόδου ήχου**

Αποστολή του ηχητικού σήματος της τηλεόρασης σε εξωτερικό εξοπλισμό ήχου μέσω της θύρας εξό-<br>δου ψηφιακού ήχου (οπτική).

Αν θέλετε να απολαμβάνετε ψηφιακή εκπομπή μέσω ηχείων 5.1 καναλιών, συνδέστε σε ένα Home Theater (ή ενισχυτή) τον ακροδέκτη OPTICAL DIGITAL AUDIO OUT που βρίσκεται στο πίσω μέρος της τηλεόρασης.

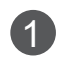

Συνδέστε το ένα άκρο του οπτικού καλωδίου στη θύρα εξόδου ψηφιακού ήχου (οπτική) της τηλεόρασης.

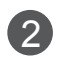

Συνδέστε το άλλο άκρο του οπτικού καλωδίου στην ψηφιακή (οπτική) είσοδο ήχου του εξοπλισμού ήχου.

### **ΠΡΟΣΟΧΗ**

► Μην κοιτάτε μέσα στην οπτική έξοδο. Αν κοιτάξετε τη δέσμη λέιζερ, υπάρχει κίνδυνος να προκληθεί βλάβη στην όρασή σας.

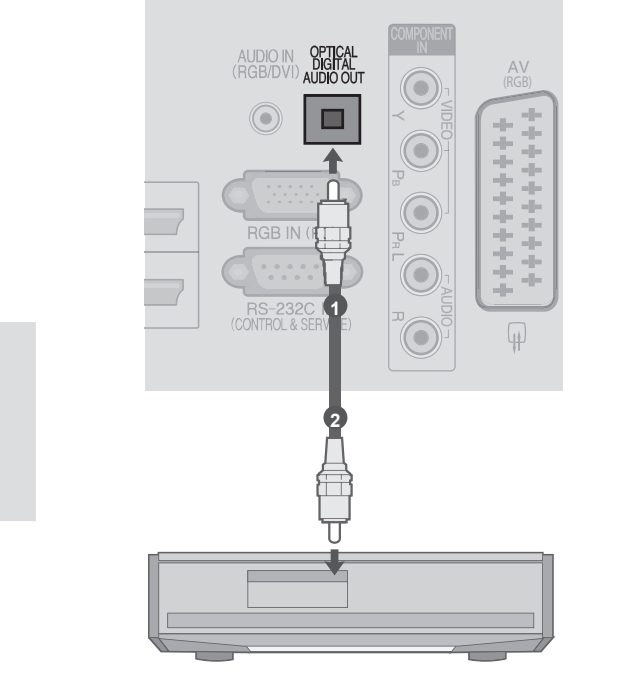

# **ΡΥΘΜΙΣΗ ΑΚΟΥΣΤΙΚΩΝ**

Μπορείτε να ακούτε τον ήχο από τα ακουστικά.

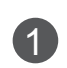

Συνδέστε τα ακουστικά στην υποδοχή των ακουστικών.

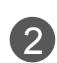

Για να ρυθμίσετε την ένταση των ακουστικών, πατήστε το κουμπί  $\angle$  + ή -. Εάν πατήσετε το κουμπί MUTE, απενεργοποιείται ο ήχος από τα ακουστικά.

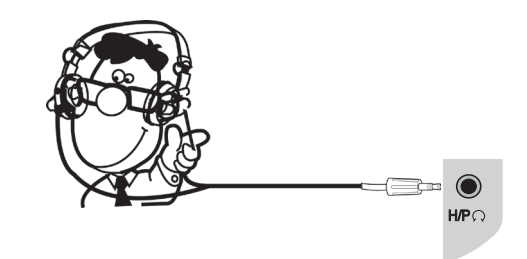

### **ΣΗΜΕΙΩΣΗ**

- ► Τα στοιχεία του μενού AUDIO (ΗΧΟΣ) απενεργοποιούνται, όταν συνδέετε ακουστικά.
- ► Όταν αλλάζετε τη λετουργία AV MODE, ενώ έχετε συνδέσει ηχεία, η αλλαγή εφαρμόζεται στην εικόνα, όχι όμως στον ήχο.
- ► Η οπτική ψηφιακή έξοδος ήχου δεν είναι διαθέσιμη, όταν συνδέετε ακουστικά.
- ►Αντίσταση ακουστικών: 16Ω
- ►Μέγιστη έξοδος ήχου ακουστικών: 10 mW έως 15 mW

# <span id="page-27-0"></span>**Υποστηριζόμενη ανάλυση οθόνης**

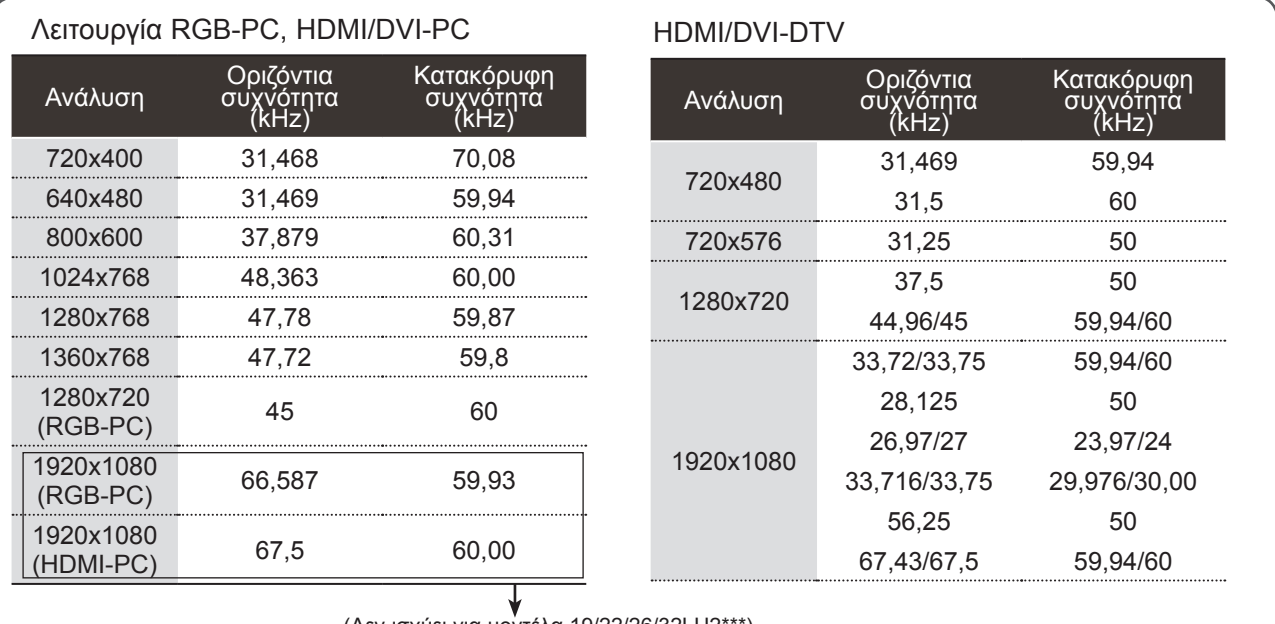

(Δεν ισχύει για μοντέλα 19/22/26/32LH2\*\*\*)

### **ΣΗΜΕΙΩΣΗ**

- ► Μην αφήνετε μια στατική εικόνα να παραμένει στην οθόνη της τηλεόρασης για μεγάλο χρονικό διάστημα. Η στατική εικόνα ενδέχεται να αποτυ πωθεί μόνιμα στην οθόνη. Χρησιμοποιήστε προ φύλαξη οθόνης όποτε είναι εφικτό.
- ► Ίσως δημιουργηθεί παρεμβολή ανάλογα με την ανάλυση, το κάθετο πλέγμα, την αντίθεση ή τη φωτεινότητα στη λειτουργία PC. Αλλάξτε τη λει τουργία PC, επιλέγοντας κάποια άλλη ανάλυση, ή αλλάξτε το ρυθμό ανανέωσης δίνοντας άλλη τιμή ή ρυθμίστε τη φωτεινότητα ή την αντίθεση στο μενού έως ότου εμφανιστεί η εικόνα καθαρή. Αν ο ρυθμός ανανέωσης της κάρτας γραφικών του υπολογιστή δεν μπορεί να αλλάξει, αλλάξτε την κάρτα γραφικών ή συμβουλευτείτε τον κατασκευα στή της.
- ► Η κυματομορφή εισόδου συγχρονισμού για τις οριζόντιες και τις κατακόρυφες συχνότητες είναι διαφορετική.
- ► Για βέλτιστη ποιότητα εικόνας, συνιστούμε 1360x768, 60 Hz (μόνο σε μοντέλα 19/22/26/32LH2\*\*\*) και 1920x1080, 60 Hz (μόνο σε μοντέλα 37/42LH2\*\*\*) για τη λειτουργία PC.
- ► Συνδέστε το καλώδιο σήματος από τη θύρα εξό δου οθόνης του ηλεκτρονικού υπολογιστή στη θύρα RGB (PC) της τηλεόρασης ή στο καλώδιο σήματος από τη θύρα εξόξου HDMI του υπολογι στή στη θύρα HDMI IN (ή HDMI/DVI IN) της τηλε όρασης.
- ► Συνδέστε το καλώδιο ήχου από τον υπολογιστή στην είσοδο Audio της τηλεόρασης. (Τα καλώδια ήχου δεν παρέχονται με την τηλεόραση).
- ► Aν χρησιμοποιείτε κάρτα ήχου, ρυθμίστε τον ήχο του υπολογιστή όπως απαιτείται.
- ► Aν η κάρτα γραφικών του υπολογιστή δεν εκπέμπει αναλογικά και ψηφιακά σήματα RGB ταυτόχρονα, συνδέστε μόνο το RGB ή το HDMI IN (ή το HDMI/ DVI IN) για να εμφανιστεί ο υπολογιστής στην τηλε όραση.
- ► Αν η κάρτα γραφικών του υπολογιστή δεν εκπέμπει αναλογικά και ψηφιακά σήματα RGB ταυτόχρονα, ρυθμίστε την τηλεόραση σε RGB ή HDMI (η άλλη κατάσταση λειτουργίας ρυθμίζεται αυτόματα σε τοποθέτηση και άμεση λειτουργία από την τηλεόρα ση).
- ► Αν χρησιμοποιείτε καλώδιο HDMI σε DVI, η λειτουρ γία DOS ενδέχεται να μην είναι ενεργή, ανάλογα με την κάρτα βίντεο.
- ► Αν το καλώδιο RGB-PC που χρησιμοποιείτε είναι υπερβολικά μακρύ, μπορεί να δημιουργηθεί παρεμ βολή στην οθόνη. Σας συνιστούμε να χρησιμοποιεί τε καλώδιο μήκους μικρότερου των 5 μέτρων. Έτσι θα έχετε τη δυνατότητα να απολαύσετε άριστη ποιό τητα εικόνας.

# <span id="page-28-0"></span>**Ρύθμιση οθόνης για λειτουργία με υπολογιστή**

### **Επαναφορά οθόνης**

Επιστρέφει τις επιλογές Θέση, Μέγεθος και Φάση στις προεπιλεγμένες εργοστασιακές ρυθμίσεις.

Η λειτουργία αυτή είναι διαθέσιμη στην ακόλουθη λειτουργία: RGB [PC].

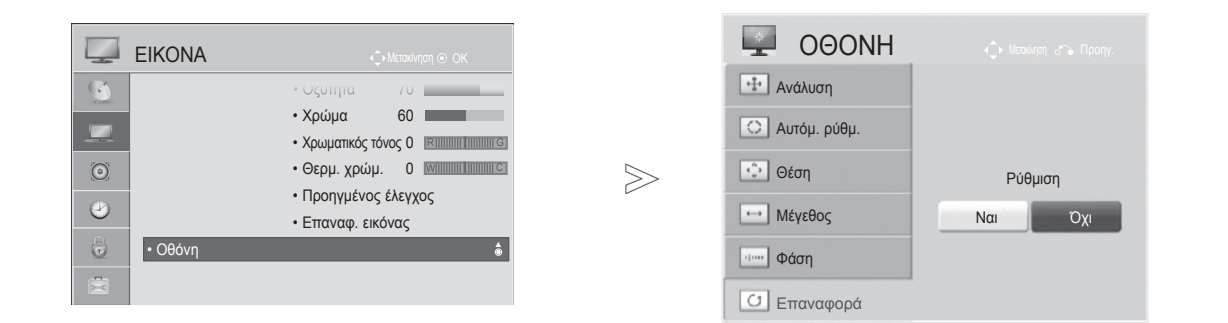

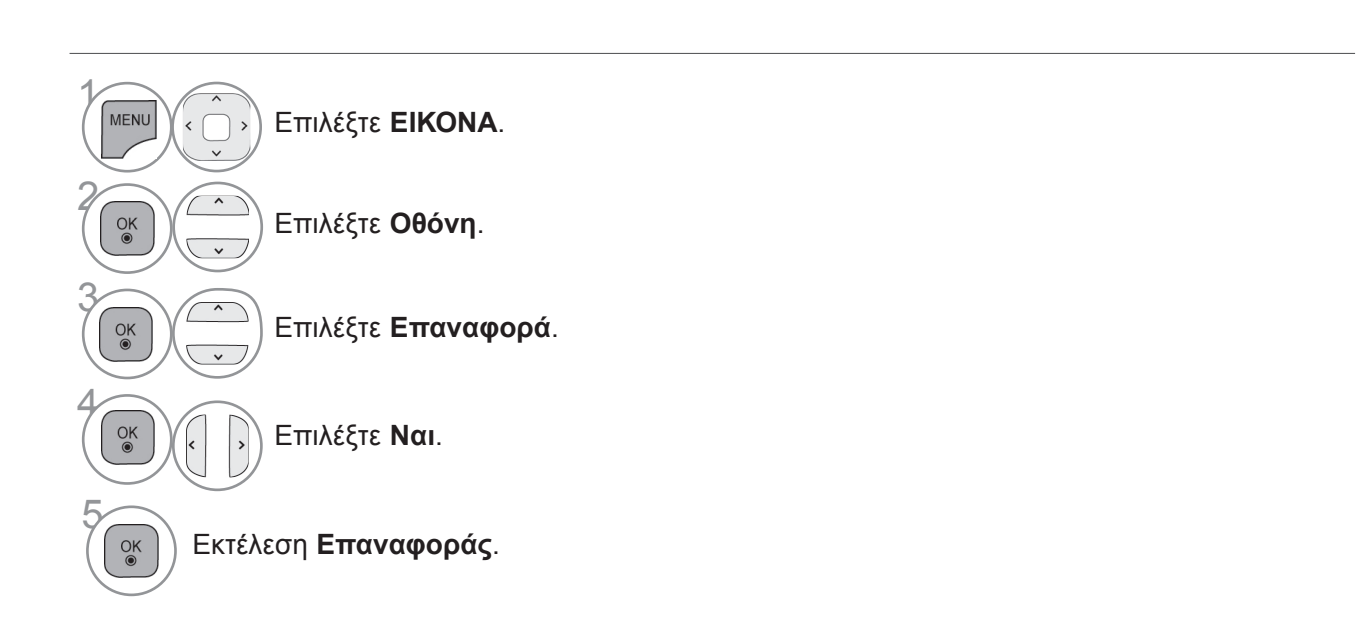

- Πατήστε το κουμπί **MENU** για να επιστρέψετε στην κανονική προβολή τηλεόρασης.
- Πατήστε το κουμπί **RETURN** ή **BACK** για να μετακινηθείτε στην προηγούμενη οθόνη μενού.

### **Αυτόματη ρύθμιση (Μόνο για τη λειτουργία RGB [PC])**

Ρυθμίζει αυτόματα τη θέση της εικόνας και ελαχιστοποιεί το τρέμουλο. Αν η εικόνα συνεχίζει να μην είναι σωστή μετά τη ρύθμιση, η τηλεόρασή σας θα λειτουργεί κανονικά, ωστόσο χρειάζεται περαιτέρω ρύθμιση.

### **Αυτόματη ρύθμιση**

Αυτή η λειτουργία προορίζεται για την αυτόματη προσαρμογή της θέσης, του μεγέθους και της φάσης της οθόνης. Η προβαλλόμενη εικόνα θα είναι ασταθής για λίγα δευτερόλεπτα, ενώ η αυτόματη ρύθμιση βρίσκεται σε εξέλιξη.

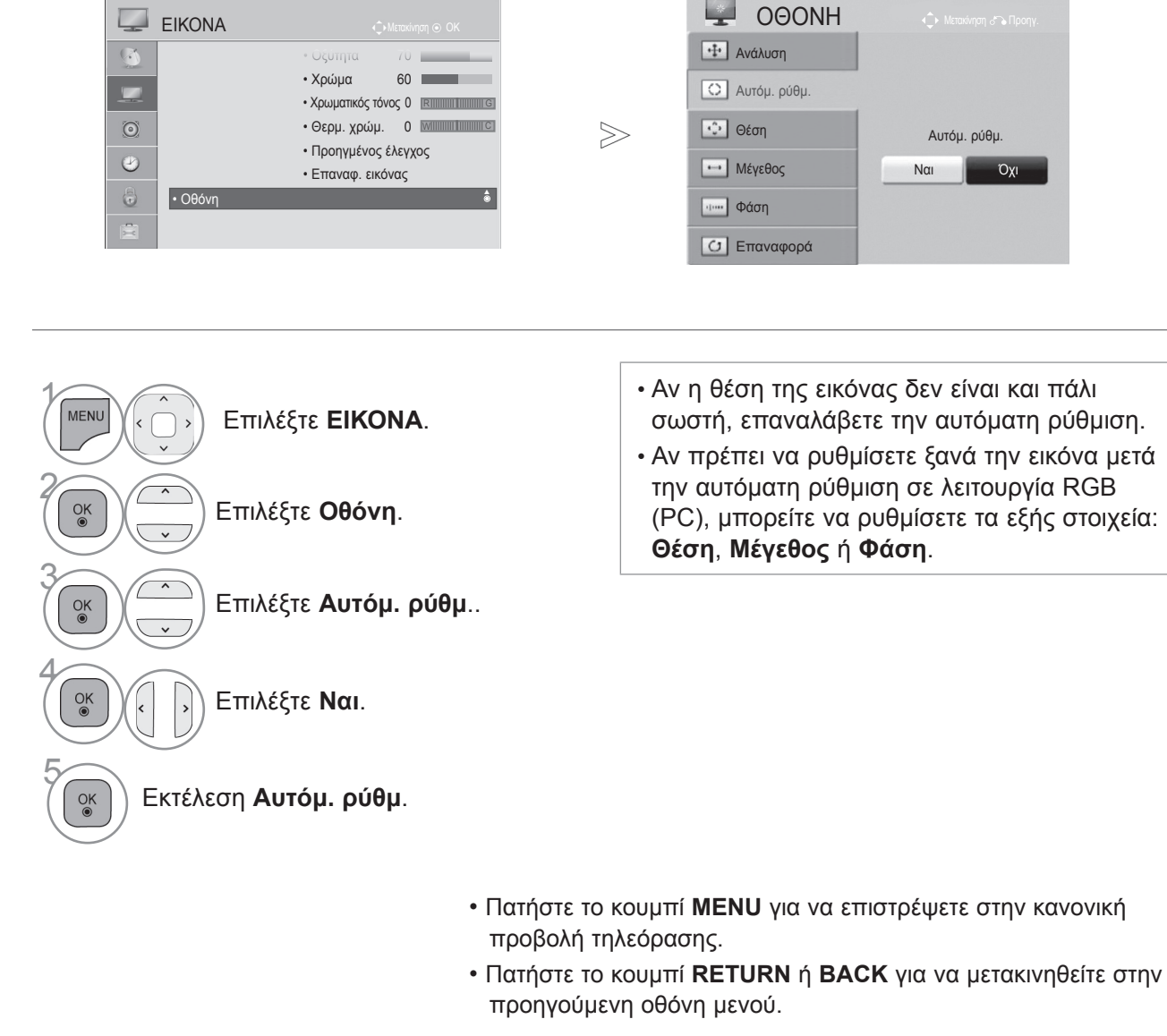

### **Επιλογή ανάλυσης**

Για την προβολή κανονικής εικόνας, η ανάλυση της λειτουργίας RGB πρέπει να αντιστοιχεί με εκείνη της λειτουργίας PC που επιλέγεται.

Η λειτουργία αυτή είναι διαθέσιμη στην ακόλουθη λειτουργία: RGB [Η/Υ]

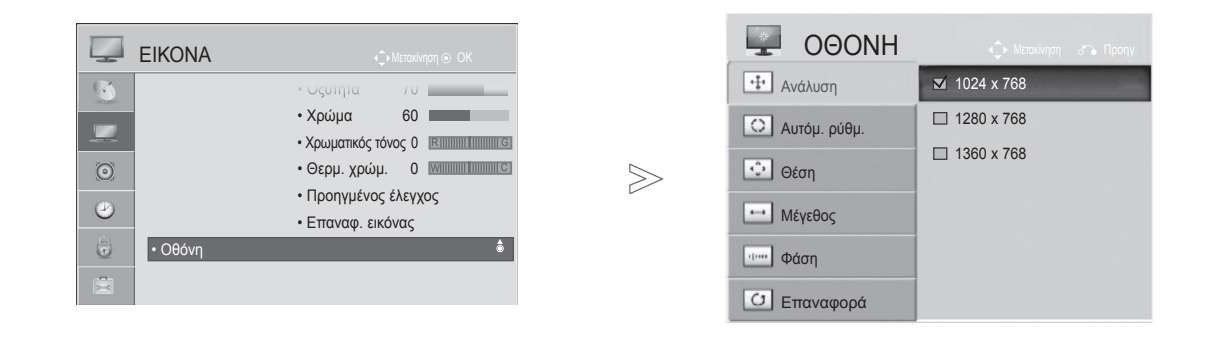

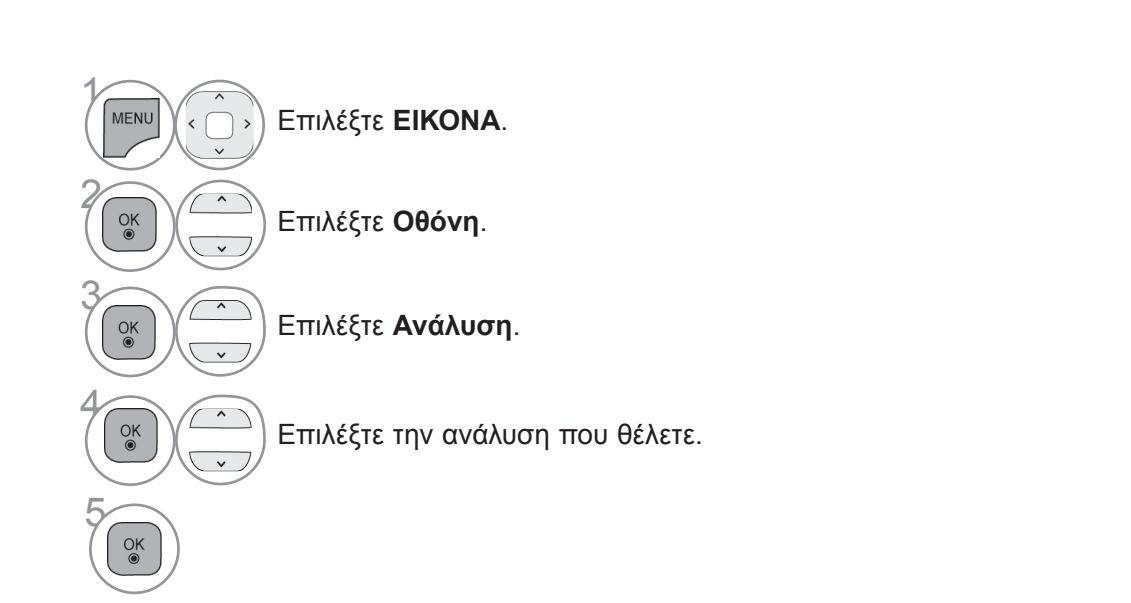

- Πατήστε το κουμπί **MENU** για να επιστρέψετε στην κανονική προβολή τηλεόρασης.
- Πατήστε το κουμπί **RETURN** ή **BACK** για να μετακινηθείτε στην προηγούμενη οθόνη μενού.

### **Προσαρμογή Θέσης, Μεγέθους, Φάσης οθόνης**

Αν η εικόνα δεν είναι ευκρινής μετά την αυτόματη ρύθμιση και ειδικά όταν οι χαρακτήρες εξακολουθούν να τρεμοπαίζουν, ρυθμίστε μη αυτόματα τη θέση της εικόνας.

Η λειτουργία αυτή είναι διαθέσιμη στην ακόλουθη λειτουργία: RGB [PC].

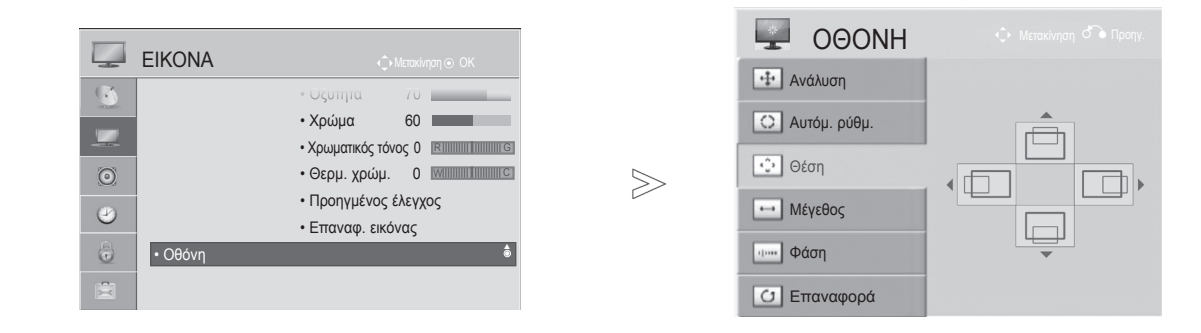

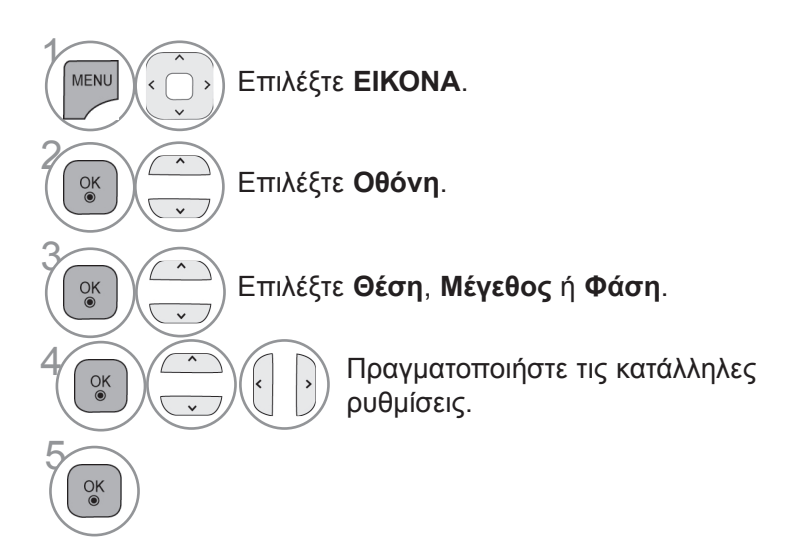

- Πατήστε το κουμπί **MENU** για να επιστρέψετε στην κανονική προβολή τηλεόρασης.
- Πατήστε το κουμπί **RETURN** ή **BACK** για να μετακινηθείτε στην προηγούμενη οθόνη μενού.

# <span id="page-32-0"></span>**Παρακολούθηση τηλεόρασης / έλεγ- χος προγράμματος**

# **Ενεργοποίηση τηλεόρασης**

Με την ενεργοποίηση της τηλεόρασης μπορείτε να χρησιμοποιήσετε τις δυνατότητές της.

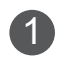

<sup>1</sup> Πρώτα, συνδέστε σωστά το καλώδιο τροφοδοσίας.

Σε αυτό το στάδιο, η τηλεόραση μεταβαίνει σε κατάσταση αναμονής.

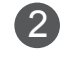

<sup>2</sup> Για να ενεργοποιήσετε την τηλεόραση από την κατάσταση αναμονής, πατήστε τα κουμπιά **/ I, INPUT** ή **P** ▲▼ στην τηλεόραση ή τα κουμπιά **POWER**, **INPUT**, **P** ή **NUMBER** στο τηλεχειριστήριο.

# **Αρχικοποίηση ρυθμίσεων**

<sup>1</sup> Αν μετά την ενεργοποίηση της τηλεόρασης εμφανίζεται στην οθόνη το μενού OSD, μπορείτε να προσαρμόσετε τη **γλώσσα**, το **δείκτη τροφοδοσίας**, τη **χώρα** ή τη **ζώνη ώρας** (αν στο πεδίο της χώρας έχει επιλεγεί η Ρωσία) ή να **ορίσετε κωδικό πρόσβασης** (αν στο πεδίο της χώρας έχει επιλεγεί η Γαλλία). Μπορείτε επίσης να επιλέξετε **αυτόματο προγραμματισμό**.

### *Σημείωση:*

- *α. Αν κλείσετε το παράθυρο χωρίς να ολοκληρώσετε τις αρχικές ρυθμίσεις, το μενού Αρχική ρύθμιση μπορεί να εμφανιστεί ξανά.*
- *β. Πατήστε το κουμπί RETURN ή BACK για να επιστρέψετε από το OSD που εμφανίζεται στην οθόνη στο προηγούμενο OSD.*
- γ.Για τις χώρες στις οποίες δεν υπάρχουν καθιερωμένα πρότυπα μετάδοσης DTV, ορισμένες λει-<br>.τουργίες DTV ενδέχεται να μην είναι διαθέσιμες, ανάλογα με το περιβάλλον μετάδοσης DTV
- δ. Αν στο πεδίο της χώρας έχει επιλεγεί η Γαλλία, ο κωδικός πρόσβασης δεν είναι "0", "0", "0", "0",<br>αλλά "1", "2", "3", "4".

# **Επιλογή προγράμματος**

1 Για να επιλέξετε κάποιο πρόγραμμα, πατήστε τα κουμπιά **<sup>P</sup>** ή τα ΑΡΙΘΜΗΤΙΚΑ κουμπιά.

# **Ρύθμιση έντασης ήχου**

1 Για να ρυθμίσετε την ένταση του ήχου, πατήστε τα κουμπιά ⊿ + και -.

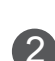

<sup>2</sup> Αν θέλετε να απενεργοποιήσετε τον ήχο, πατήστε το κουμπί MUTE.

Για να ακυρώσετε αυτή τη λειτουργία, πατήστε τα κουμπιά MUTE, **+ -, I/II** ή AV Mode.

# <span id="page-33-0"></span>**Παρακολούθηση τηλεόρασης / έλεγχος προγράμματος**

# **ΓΡΗΓΟΡΟ ΜΕΝΟΥ**

Το OSD (On Screen Display - Ρυθμίσεις επί της οθόνης) της τηλεόρασής σας μπορεί να διαφέρει ελαφρώς από αυτό που εμφανίζεται στο εγχειρίδιο.

Το Γρήγορο μενού είναι ένα μενού λειτουργιών που οι χρήστες ενδέχεται να χρησιμοποιούν συχνά.

- **Αναλογία οθόνης**: Δυνατότητα επιλογής της επιθυμητής μορφής εικόνας. Για ρύθμιση Zoom, επιλέξτε 14:9, Zoom και Cinema Zoom στο μενού Αναλογία. Μετά τη ρύθμιση της επιλογής Zoom, η οθόνη επιστρέφει στη λειτουργία Γρήγορο μενού.
- **Λειτουργία καθαρής φωνής II** : Διαφοροποιώντας το εύρος ήχου της ανθρώπινης φωνής, οι χρήστες μπορούν να απολαύσουν ακόμα πιο καθαρή απόδοση διαλόγων.
- **Λειτουργία εικόνας** : Δυνατότητα επιλογής της επιθυμητής λειτουργίας εικόνας.
- **Λειτουργία ήχου** : Είναι ένα χαρακτηριστικό που ρυθμίζει αυτόματα το συνδυασμό ήχου,

ώστε να ταιριάζει απόλυτα με τις εικόνες που προβάλλονται στην οθόνη. Σας παρέχει τη δυνατότητα επιλογής της επιθυμητής λειτουργίας ήχου.

- **Ήχος** ή **Γλώσσα ήχου**: Δυνατότητα επιλογής της εξόδου ήχου.
- **Χρονοδιακόπτης ύπνου**: Ρύθμιση του χρονοδιακόπτη ύπνου.
- **Απενεργοποίηση/Ενεργοποίηση παράβλεψης**: Δυνατότητα επιλογής του στοιχείου Απενεργοποίηση/Ενεργοποίηση παράβλεψης.
- **Συσκευή USB**: Δυνατότητα επιλογής της εντολής Εξαγωγή, για να αφαιρέσετε μια συσκευή USB.

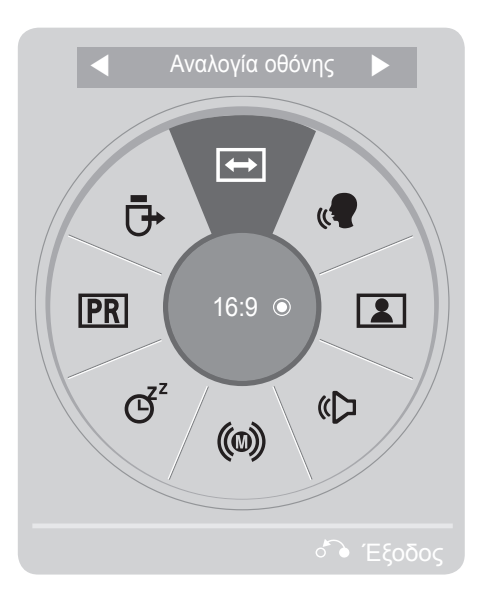

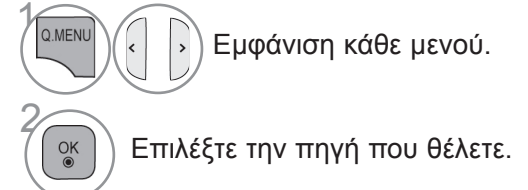

• Πατήστε το κουμπί **Q.MENU** για να επιστρέψετε στην κανονική προβολή τηλεόρασης.

• Πατήστε το κουμπί **RETURN** ή **BACK** για να μετακινηθείτε στην προηγούμενη οθόνη μενού.

3

 $\frac{OK}{2}$ 

# <span id="page-34-0"></span>**Επιλογή και ρύθμιση των μενού της οθόνης**

Το OSD (On Screen Display - Ρυθμίσεις επί της οθόνης) της τηλεόρασής σας μπορεί να διαφέρει ελαφρώς από αυτό που εμφανίζεται στο εγχειρίδιο.

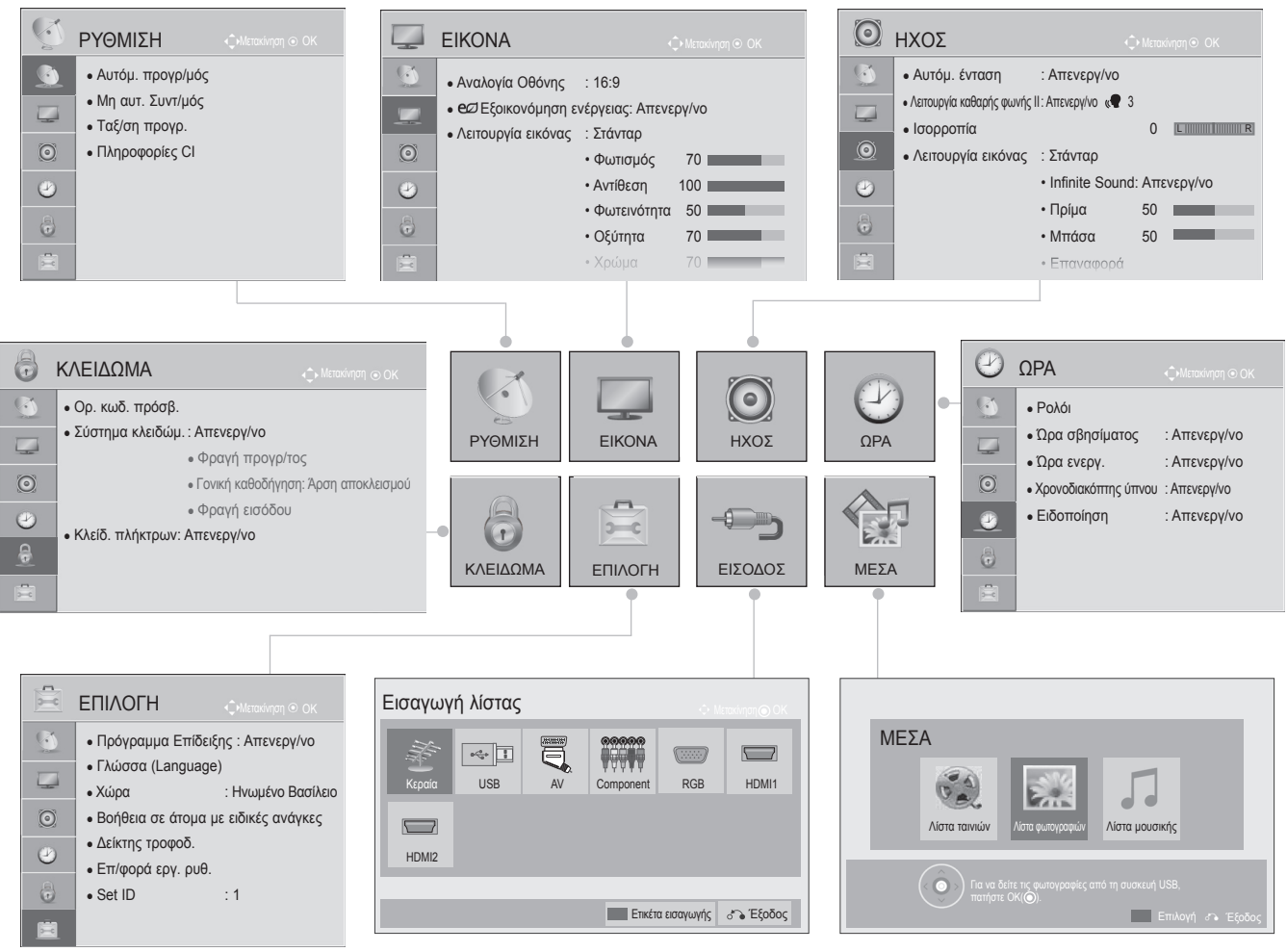

 $\gamma$ **MENU** Εμφάνιση κάθε μενού. 2 • Πατήστε το κουμπί **MENU** για να επιστρέψετε  $\frac{OK}{2}$ Επιλογή ενός στοιχείου μενού. στην κανονική προβολή τηλεόρασης. • Πατήστε το κουμπί **RETURN** ή **BACK** για 3 να μετακινηθείτε στην προηγούμενη οθόνη  $\frac{OK}{\odot}$ Μετακίνηση στο αναδυόμενο μενού. μενού.

### **ΣΗΜΕΙΩΣΗ**

► Δεν είναι δυνατή η χρήση των **Πληροφοριών CI** σε Aναλογική λειτουργία.

### <span id="page-35-0"></span>**Παρακολούθηση τηλεόρασης / έλεγχος προγράμματος**

### **ΑΥΤΟΜΑΤΟΣ ΠΡΟΓΡΑΜΜΑΤΙΣΜΟΣ**

Χρησιμοποιήστε αυτήν τη λειτουργία για αυτόματη εύρεση και αποθήκευση όλων των διαθέσιμων προ-<br>γραμμάτων.

......<br>Μόλις ξεκινήσετε τον αυτόματο προγραμματισμό, όλες οι πληροφορίες υπηρεσίας που είχαν αποθη-<br>κευτεί παλιότερα θα διαγραφούν.

Ο μέγιστος αριθμός προγραμμάτων που μπορούν να αποθηκευτούν είναι 500 . Ωστόσο, ο αριθμός ενδέχεται να διαφέρει ελαφρώς, ανάλογα με τα σήματα μετάδοσης.

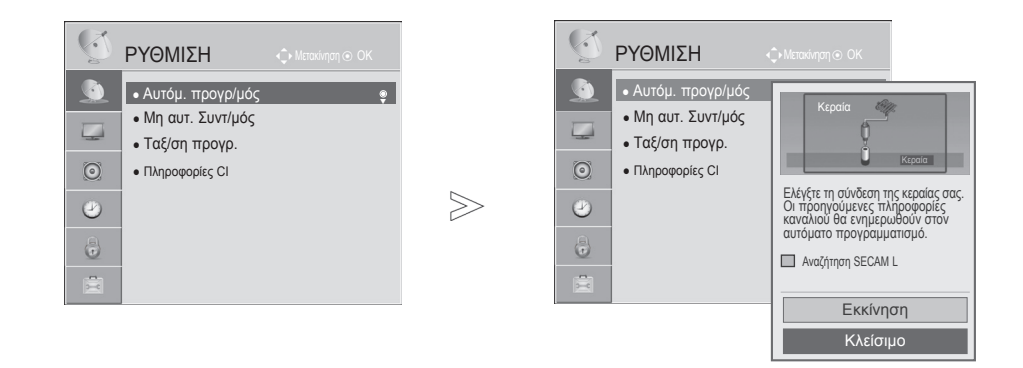

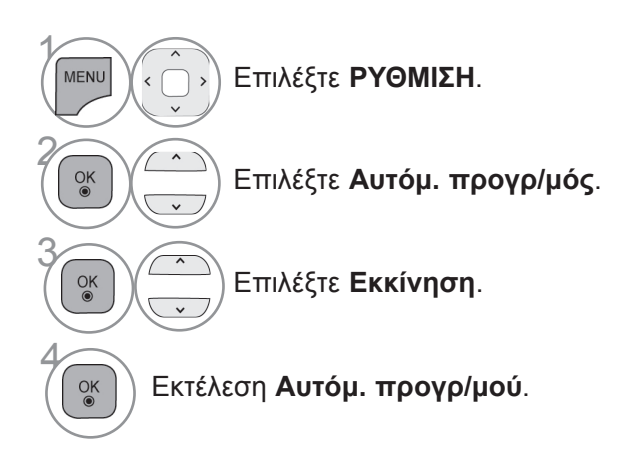

- Πατήστε το κουμπί **MENU** για να επιστρέψετε στην κανονική προβολή τηλεόρασης.
- Πατήστε το κουμπί **RETURN** ή **BACK** για να μετακινηθείτε στην προηγούμενη οθόνη μενού.
Παρακολού ΠΑΡΑΚΟΛΟΥΘΗΣΗ ΤΗΛΕΟΡΑΣΗΣ / ΕΛΕΓΧΟΣ ΠΡΟΓΡΑΜΜΑΤΟΣ τηλεόρασης / έλεγχος προγράμματος

- Χρησιμοποιήστε τα ΑΡΙΘΜΗΤΙΚΑ πλήκτρα για να εισαγάγετε έναν τετραψήφιο κωδικό πρόσβασης στη ρύθμιση **Σύστημα κλειδώμ. 'Ενεργ/νο'**.
- Για να συνεχίσετε τον αυτόματο προγραμματισμό, επιλέξτε **Εκκίνηση** πατώντας το κουμπί ^  $\vee$ . Στη συνέχεια, πατήστε το κουμπί OK. Διαφορετικά, επιλέξτε Κλείσιμο.
- Όταν επιλέγετε την Ιταλία στο μενού Χώρα, αν το αναδυόμενο μενού εμφανιστεί όταν το πρόγραμμα που δημιουργεί διένεξη μετά τον Αυτόματο προγραμματισμό, επιλέξτε παροχέα εκπομπής για τον αριθμό του προγράμματος που δημιουργεί τη διένεξη, ώστε να επιλυθεί το πρόβλημα.

# **(σε ψηφιακή λειτουργία)**

**Ο μη αυτόματος συντονισμός επιτρέπει τη μη αυτόματη προσθήκη ενός προγράμματος στη λίστα προγραμμάτων σας.**

Για να επιλέξετε **DTV**,

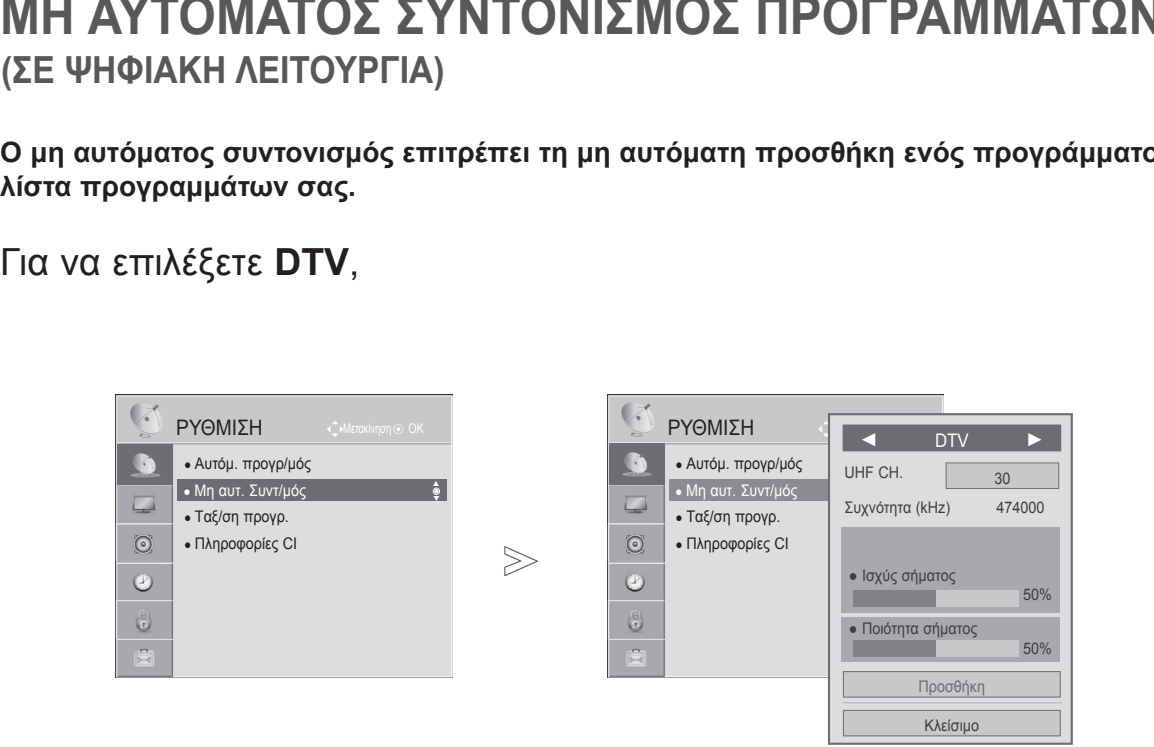

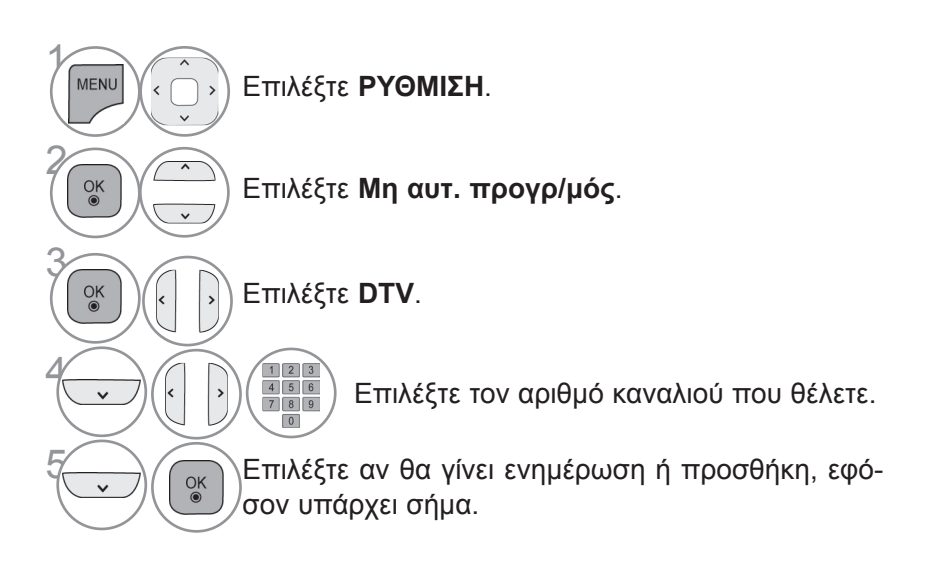

- Πατήστε το κουμπί **MENU** για να επιστρέψετε στην κανονική προβολή τηλεόρασης.
- Πατήστε το κουμπί **RETURN** ή **BACK** για να μετακινηθείτε στην προηγούμενη οθόνη μενού.
- Χρησιμοποιήστε τα ΑΡΙΘΜΗΤΙΚΑ πλήκτρα για να εισαγάγετε έναν τετραψήφιο κωδικό πρόσβασης στη ρύθμιση **Σύστημα κλειδώμ. 'Ενεργ/νο**'.
- Μπορείτε να επιλέξετε **SBAND** αν στο πεδίο της χώρας έχει επιλεγεί η Νορβηγία ή η Λετονία.

Για να επιλέξετε Καλωδιακή DTV,

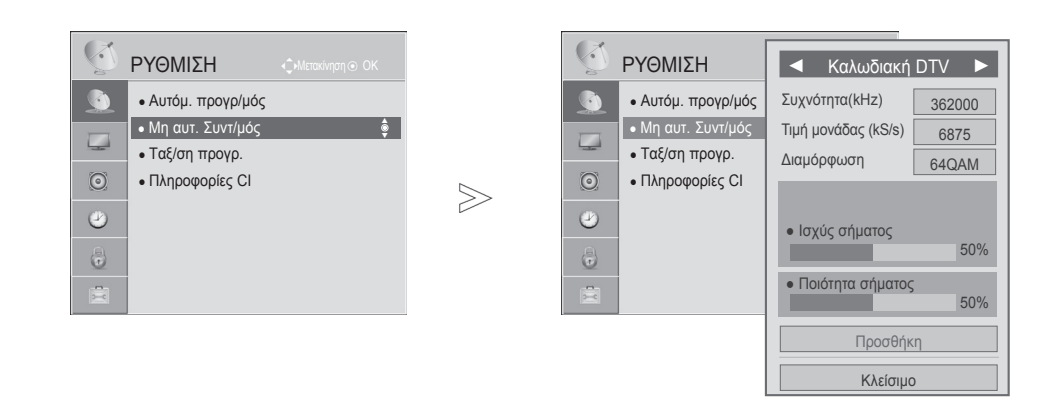

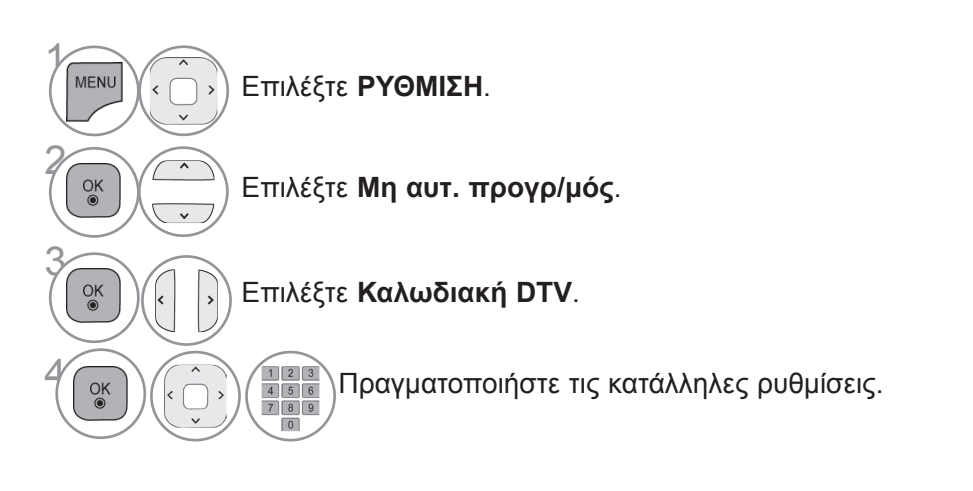

- Πατήστε το κουμπί **MENU** για να επιστρέψετε στην κανονική προβολή τηλεόρασης.
- Πατήστε το κουμπί **RETURN** ή **BACK** για να μετακινηθείτε στην προηγούμενη οθόνη μενού.
- Χρησιμοποιήστε τα ΑΡΙΘΜΗΤΙΚΑ πλήκτρα για να εισαγάγετε έναν τετραψήφιο κωδικό πρόσβασης στη ρύθμιση **Σύστημα κλειδώμ.** '**Ενεργ/νο**'.
- **Ρυθμός συμβόλων:** Εισαγάγετε ένα ρυθμό συμβόλων που καθορίζεται από το χρήστη (Ρυθμός συμβόλων: η ταχύτητα με την οποία μια συσκευή, π.χ. ένα μόντεμ, στέλνει σύμβολα σε ένα κανάλι).
- **Διαμόρφωση:** Εισαγάγετε μια διαμόρφωση που καθορίζεται από το χρήστη. (Διαμόρφωση: φόρτωση σημάτων ήχου ή εικόνας σε φορέα).

### **Μη αυτόματος συντονισμός προγραμμάτων (ΣΕ ΑΝΑΛΟΓΙΚΗ ΛΕΙΤΟΥΡΓΙΑ)**

Ο μη αυτόματος συντονισμός επιτρέπει το μη αυτόματο συντονισμό και την ταξινόμηση των σταθμών με τη σειρά που επιθυμείτε.

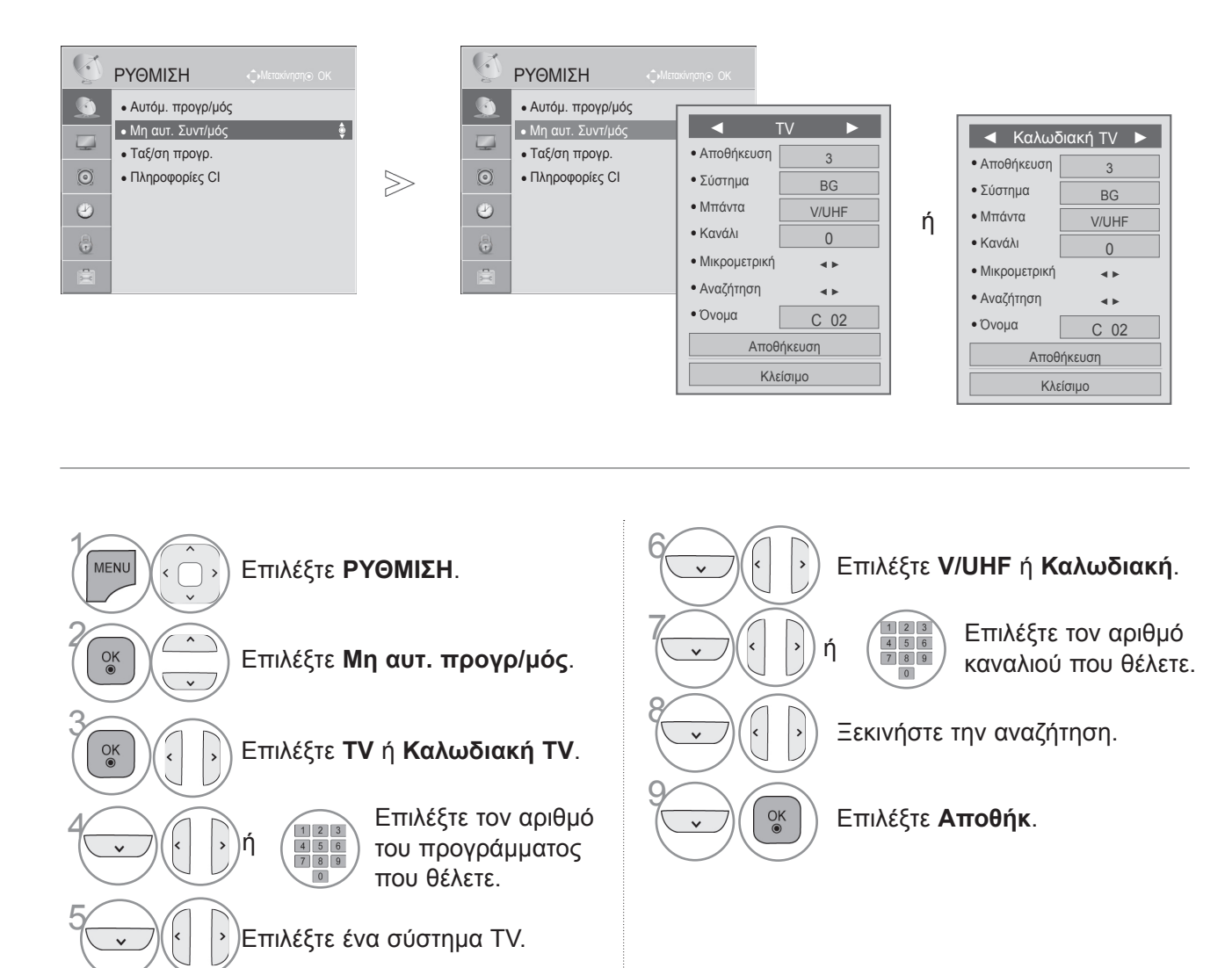

- Πατήστε το κουμπί **MENU** για να επιστρέψετε στην κανονική προβολή τηλεόρασης.
- Πατήστε το κουμπί **RETURN** ή **BACK** για να μετακινηθείτε στην προηγούμενη οθόνη μενού.
- Χρησιμοποιήστε τα ΑΡΙΘΜΗΤΙΚΑ πλήκτρα για να εισαγάγετε έναν τετραψήφιο κωδικό πρόσβασης στη ρύθμιση **Σύστημα κλειδώμ.** '**Ενεργ/νο**'.
- **L** : SECAM L/L' (Γαλλία) **BG**: PAL B/G, SECAM B/G (Ευρώπη/ Ανατολική Ευρώπη/ Ασία/ Νέα Ζηλανδία/ Μέση Ανατολή/ Αφρική) **I** : PAL I (Η.Β. / Ιρλανδία / Χονγκ Κονγκ / Νότια Αφρική) **DK** : PAL D/K, SECAM D/K (Ανατολική Ευρώπη/Κίνα/Αφρική/CIS)
- Για να αποθηκεύσετε ένα άλλο κανάλι,, επαναλάβετε τα βήματα 4 έως 9.

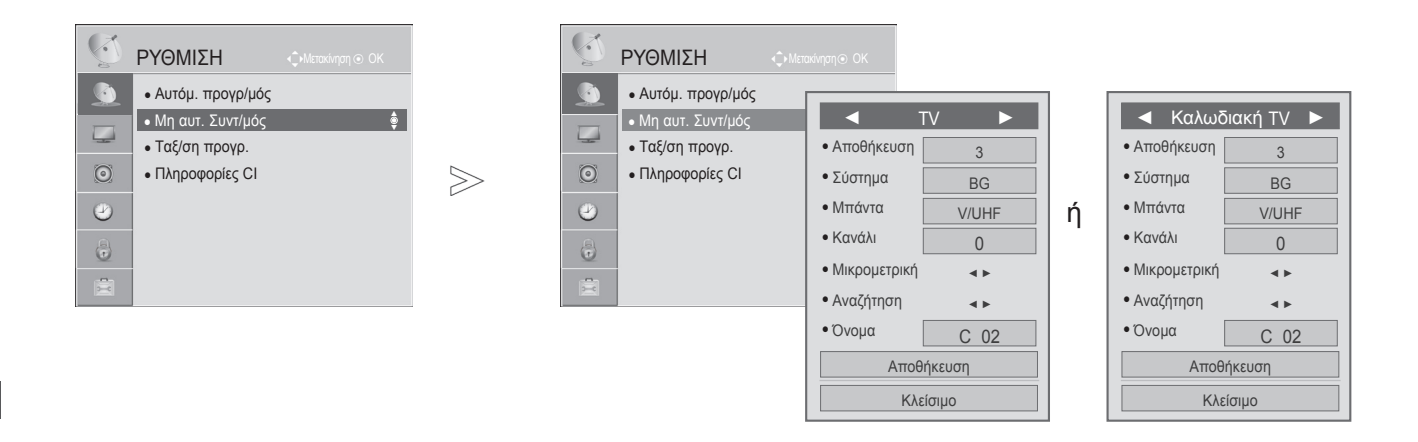

ΠΡΟΓΡΑΜΜΑΤΟΣ

#### ■ **Ορισμός ονόματος σταθμού**

Επίσης, μπορείτε να ορίσετε ένα όνομα σταθμού με πέντε χαρακτήρες σε κάθε αριθμό προγράμματος.

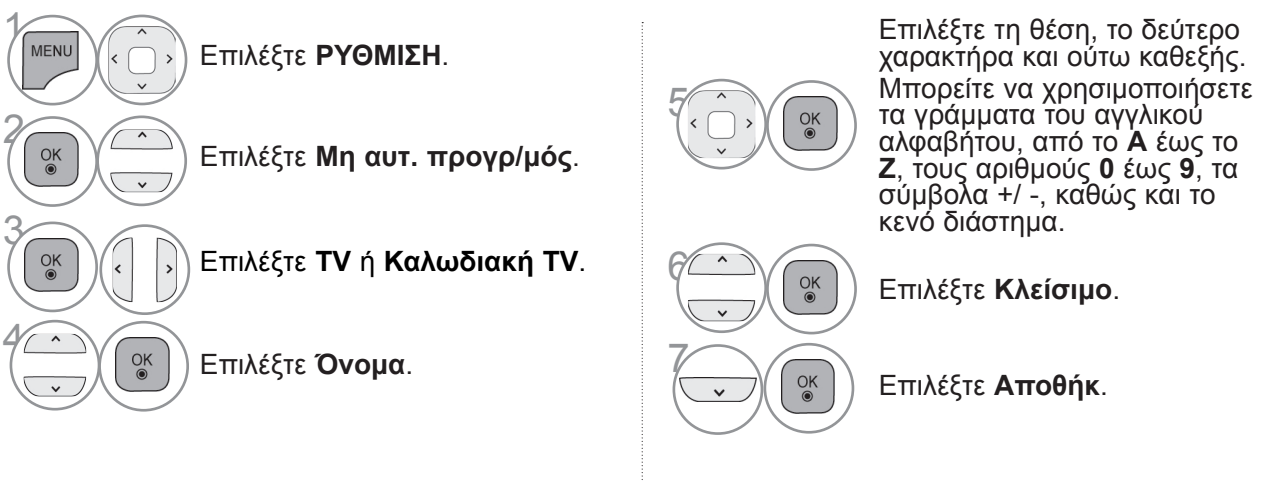

- Πατήστε το κουμπί **MENU** για να επιστρέψετε στην κανονική προβολή τηλεόρασης.
- Πατήστε το κουμπί **RETURN** ή **BACK** για να μετακινηθείτε στην προηγούμενη οθόνη μενού.

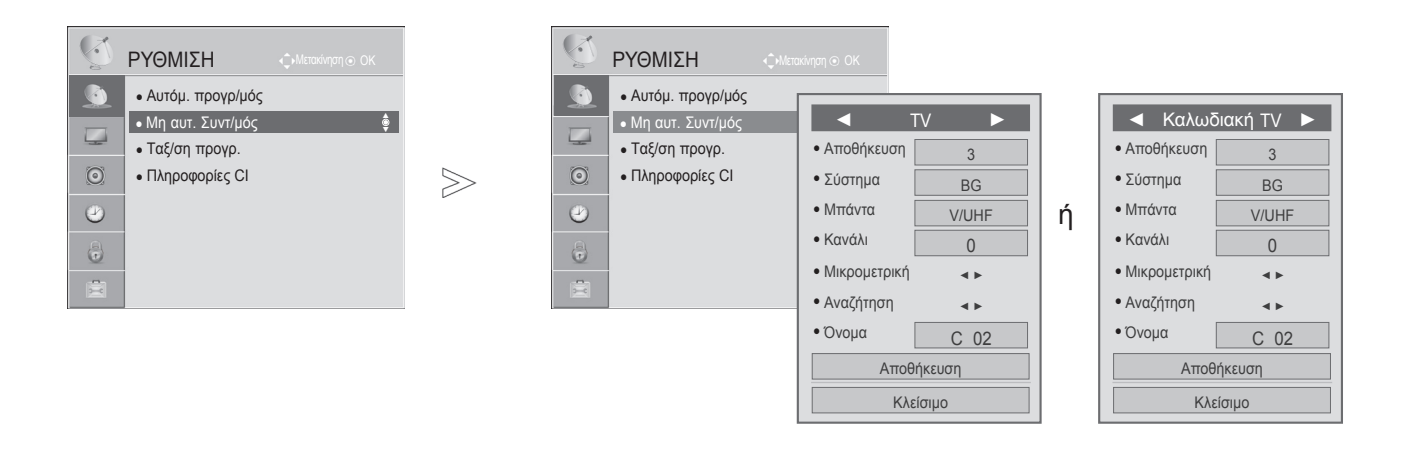

#### ■ **Συντονισμός ακριβείας**

Συνήθως, ο συντονισμός ακριβείας είναι απαραίτητος μόνο όταν η λήψη είναι κακή.

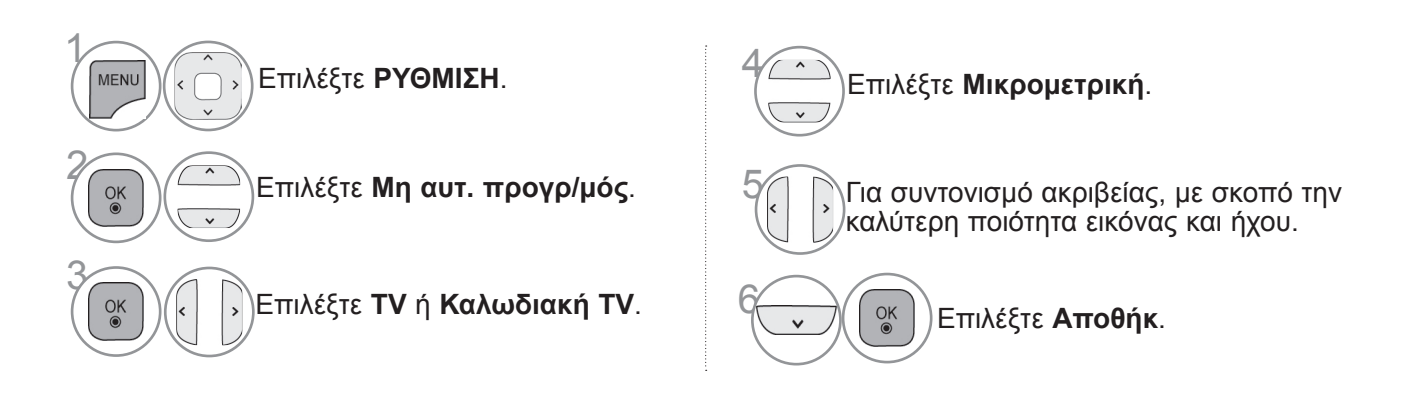

- Πατήστε το κουμπί **MENU** για να επιστρέψετε στην κανονική προβολή τηλεόρασης.
- Πατήστε το κουμπί **RETURN** ή **BACK** για να μετακινηθείτε στην προηγούμενη οθόνη μενού.

## **Ταξ/ση προγρ.**

Όταν παραλείπεται ένας αριθμός προγράμματος, αυτό σημαίνει ότι δεν θα έχετε τη δυνατότητα να το επιλέξετε με τα κουμπιά **P** όταν παρακολουθείτε τηλεόραση.

Αν θέλετε να επιλέξετε το πρόγραμμα που παραλείψατε, πληκτρολογήστε απευθείας τον αριθμό προ-<br>γράμματος με τα ΑΡΙΘΜΗΤΙΚΑ κουμπιά ή επιλέξτε το από το μενού Ταξ/ση προγρ.

Η λειτουργία αυτή σας επιτρέπει να παραλείπετε τα αποθηκευμένα προγράμματα.

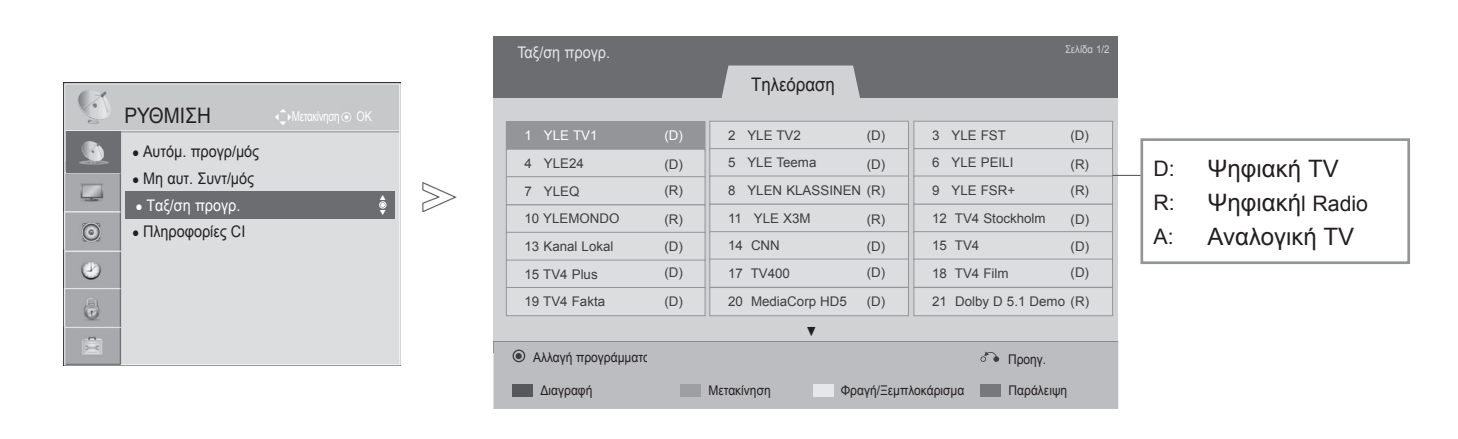

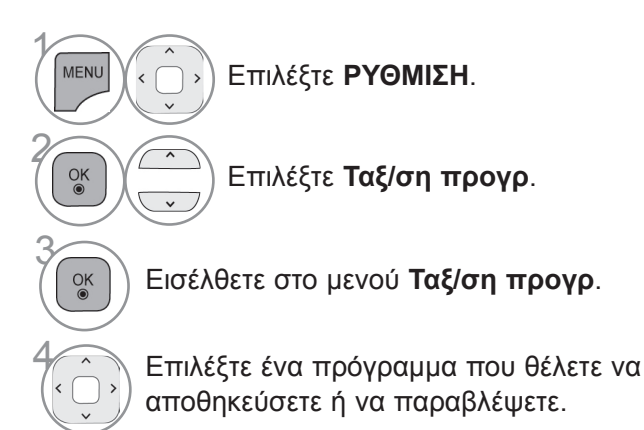

- Πατήστε το κουμπί **MENU** για να επιστρέψετε στην κανονική προβολή τηλεόρασης.
- Πατήστε το κουμπί **RETURN** ή **BACK** για να μετακινηθείτε στην προηγούμενη οθόνη μενού.

### ■ **Παράλειψη ενός αριθμού προγράμματος**

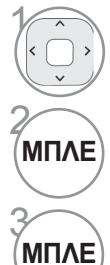

θέλετε να παραλείψετε. **ΜΠΛΕ** Θέστε τον αριθμό προγράμματος σε μπλε.

1 Επιλέξτε τον αριθμό του προγράμματος που

**ΜΠΛΕ** Αφήστε το κουμπί.

- Τα προγράμματα που πρόκειται να παραβλεφθούν εμφανίζονται με μπλε χρώμα. Δεν θα μπορείτε να επιλέξετε αυτά τα προγράμματα με τα κουμπιά **P** όταν παρακολουθείτε τηλεόραση.
- Αν θέλετε να επιλέξετε το παραληφθέν πρόγραμμα, πληκτρολογήστε τον αριθμό προγράμματος απευθείας με τα ΑΡΙΘΜΗΤΙΚΑ κουμπιά ή επιλέξτε το στην ταξινόμηση προγραμμάτων ή στη λειτουργία EPG.

Αυτή η λειτουργία σάς επιτρέπει να διαγράψετε ή να παραλείψετε τα αποθηκευμένα προγράμματα. Μπορείτε επίσης να μετακινήσετε μερικά κανάλια και να χρησιμοποιήσετε άλλους αριθμούς προγράμματος.

#### ■ **Κλείδωμα αριθμού προγράμματος**

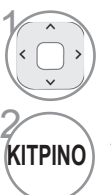

1 Επιλέξτε τον αριθμό του προγράμματος που επιθυμείτε να κλειδώσετε.

**ΚΙΤΡΙΝΟ** Αλλάξτε τον αριθμό του προγράμματος σε κίτρινο.

**KITPINO ΚΙΤΡΙΝΟ** Αφήστε το κουμπί. • Μπορεί να θεωρηθεί ως κλειδωμένο πρόγραμμα ακόμα και όταν η λειτουργία Σύστημα κλειδώματος είναι απενεργοποιημένη.

#### ■ **Διαγραφή προγράμματος**

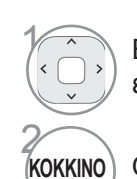

1 Επιλέξτε τον αριθμό του προγράμματος που επιθυμείτε να διαγράψετε.

**ΚΟΚΚΙΝΟ** Θέστε τον αριθμό προγράμματος σε κόκκινο.

• Το επιλεγμένο πρόγραμμα διαγράφεται και όλα τα ακόλουθα προγράμματα μετατοπίζονται μία θέση προς τα πάνω

#### ■ **Μετακίνηση προγράμματος**

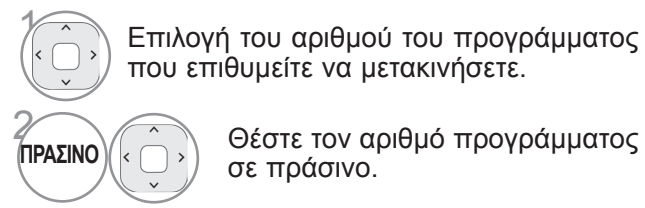

που επιθυμείτε να μετακινήσετε. Θέστε τον αριθμό προγράμματος

3**Π ΡΑΣΙΝ <sup>Ο</sup>** Αφήστε το κουμπί.

 $\overline{\phantom{a}}$ 

σε πράσινο.

### ΠΛΗΡΟΦΟΡΙΕΣ CI (ΚΟΙΝΗ ΔΙΑΣΥΝΔΕΣΗ)

Η λειτουργία αυτή σας επιτρέπει να παρακολουθήσετε ορισμένες κρυπτογραφημένες υπηρεσίες (υπη-<br>ρεσίες που παρέχονται επί πληρωμή). Αν αφαιρέσετε τη μονάδα Cl, δεν θα μπορείτε να παρακολουθή-<br>σετε τις υπηρεσίες που παρέχοντ

Όταν η μονάδα εισάγεται στην υποδοχή CI, μπορείτε να αποκτήσετε πρόσβαση στο μενού της μονάδας. Για να αγοράσετε μονάδα και έξυπνη κάρτα, απευθυνθείτε στον αντιπρόσωπό σας. Μην εισάγετε και μην αφαιρείτε συνεχώς τη μονάδα CI από την τηλεόραση. Υπάρχει κίνδυνος δυσλειτουργίας. Όταν η τηλεόραση ενεργοποιείται μετά την εισαγωγή της μονάδας CI, ενδέχεται να μην έχετε έξοδο ήχου.

Αυτό μπορεί να μην είναι συμβατό με τη μονάδα CI και την έξυπνη κάρτα.

Οι λειτουργίες CI (Κοινή διασύνδεση) μπορεί να μην είναι διαθέσιμες, ανάλογα με τις συνθήκες μετά-<br>δοσης της εκάστοτε χώρας.

Όταν χρησιμοποιείτε CAM (Conditional Access Module), βεβαιωθείτε ότι πληροί τις προϋποθέσεις είτε του DVB-CI είτε του CI plus.

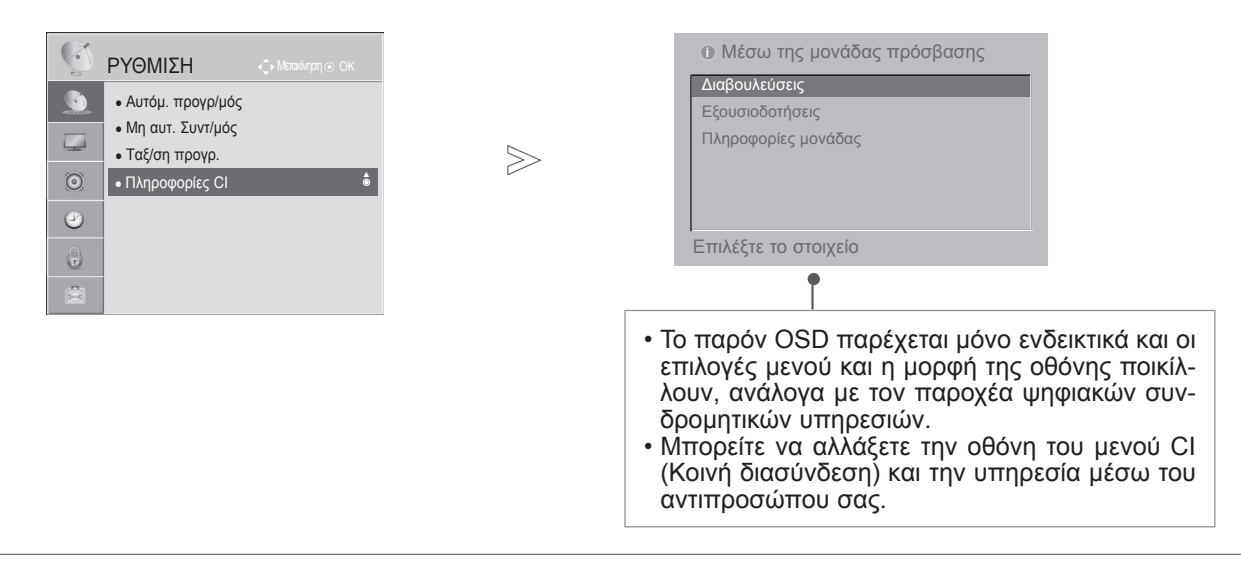

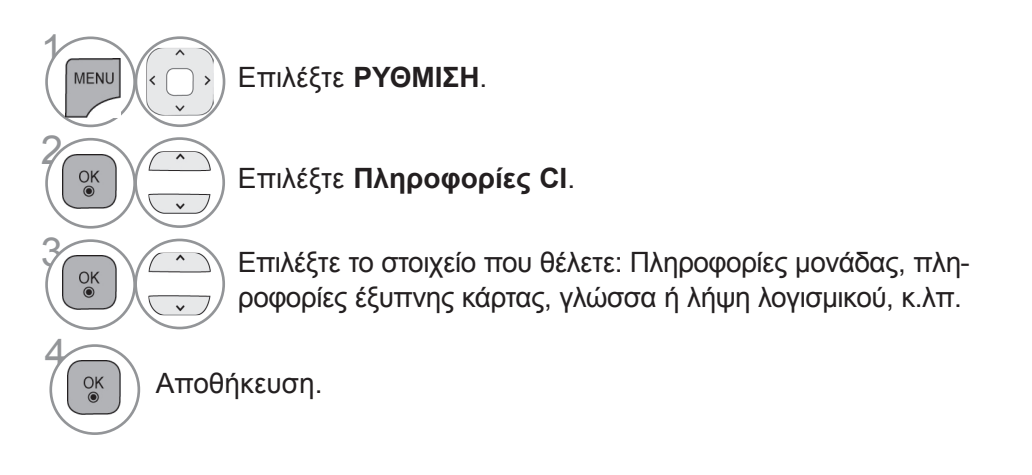

• Πατήστε το κουμπί **RETURN** ή **BACK** για να μετακινηθείτε στην προηγούμενη οθόνη μενού.

## **Επιλογή της λίστας προγραμμάτων**

Μπορείτε να ελέγξετε ποια προγράμματα είναι αποθηκευμένα στη μνήμη, εμφανίζοντας τη λίστα προγραμμάτων.

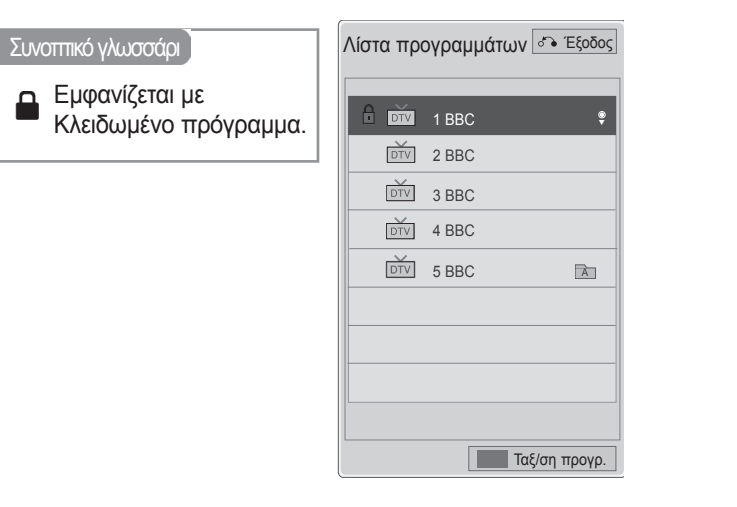

### ■ **Προβολή ΛΙΣΤΑΣ προγραμμάτων**

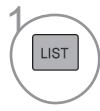

Εμφανίστε τη **Λίστα πρ.**

- Πιθανόν να βρείτε κάποια μπλε προγράμματα. Έχουν οριστεί να παραλειφθούν από τον αυτόματο προγραμματισμό ή την ταξινόμηση προγραμμάτων.
- Κάποια προγράμματα που εμφανίζονται με αριθμό καναλιού στη λίστα προγραμμάτων δεν έχουν αντιστοιχισμένο όνομα.

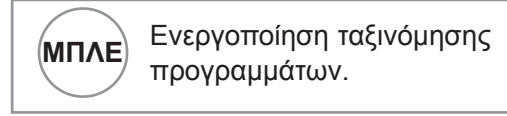

#### ■ **Επιλογή προγράμματος στη λίστα προγραμμάτων**

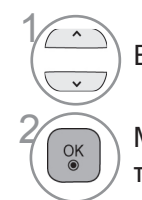

Επιλέξτε πρόγραμμα.

2 Μεταβείτε στον αριθμό του επιλεγμένου προγράμματος.

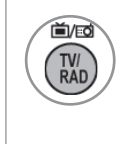

Γίνεται εναλλαγή της λειτουργίας μεταξύ TV, DTV και ραδιοφώνου από το πρόγραμμα που είναι ενεργό τη συγκεκριμένη χρονική στιγμή.

### ■ **Πλοήγηση στη λίστα προγραμμάτων.**

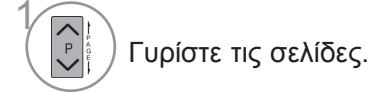

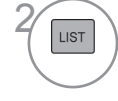

**1457** Επιστρέψτε στην κανονική προβολή τηλεόρασης.

### ■ **Εμφάνιση της λίστας αγαπημένων προγραμμάτων**

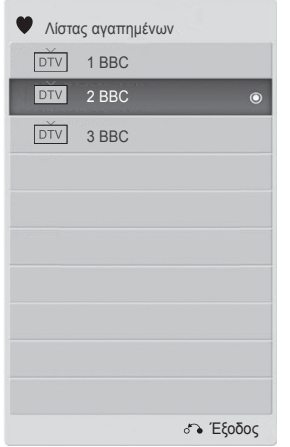

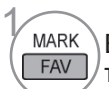

Εμφάνιση της λίστας αγαπημένων **ΕΑΝ** Προγραμμάτων.

## **ΕΙΣΑΓΩΓΗ ΛΙΣΤΑΣ**

Τα καλώδια HDMI και AV (SCART) έχουν σαν χαρακτηριστικό γνώρισμα έναν αρσενικό ακροδέκτη και, επομένως, λειτουργούν μόνο όταν παρέχεται τάση από μια εξωτερική συσκευή.

Με το κουμπί **TV/RAD**, μπορείτε να μετακινηθείτε από την Εξωτερική είσοδο στην Είσοδο RF και να μεταβείτε στο πρόγραμμα που προβλήθηκε τελευταία φορά σε λειτουργία DTV/RADIO/TV.

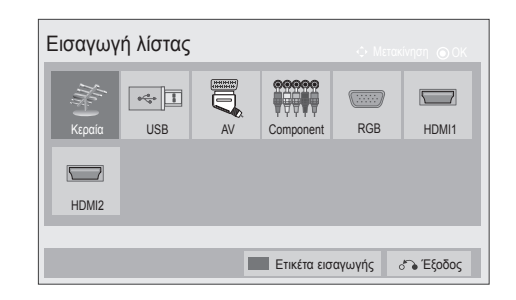

■ Η εικόνα μπορεί να διαφέρει από την τηλεόρασή σας.

- $\gamma$ .<br>Inpit Επιλέξτε πηγή εισόδου.  $\alpha$  $\overline{\mathbf{e}}$
- **Κεραία** ή **Καλωδιακή**: Επιλέξτε το όταν παρακολουθείτε DTV/RADIO/TV.
- **USB:** Επιλέξτε το όταν η χρήση συσκευής USB εξαρτάται από τη σύνδεση.
- **AV**: Επιλέξτε το όταν παρακολουθείτε από συσκευή βίντεο ή εξωτερική συσκευή.
- **Component**: Επιλέξτε το όταν η χρήση συσκευής DVD ή ψηφιακού αποκωδικοποιητή εξαρτάται από τη σύνδεση.
- **RGB**: Επιλέξτε το όταν χρησιμοποιείτε υπολογιστή μέσω σύνδεσης.
- **HDMI**: Επιλέξτε το όταν η χρήση συσκευής DVD, υπολογιστή ή ψηφιακού αποκωδικοποιητή εξαρτάται από τη σύνδεση.

## **Ετικέτα εισαγωγής**

Επιλογή μιας ετικέτας για κάθε πηγή εισαγωγής.

■ Η εικόνα μπορεί να διαφέρει από την τηλεόρασή σας.

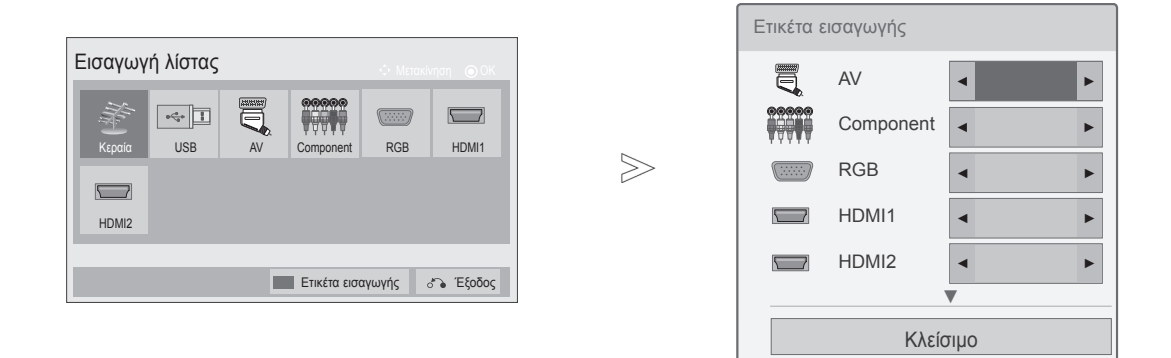

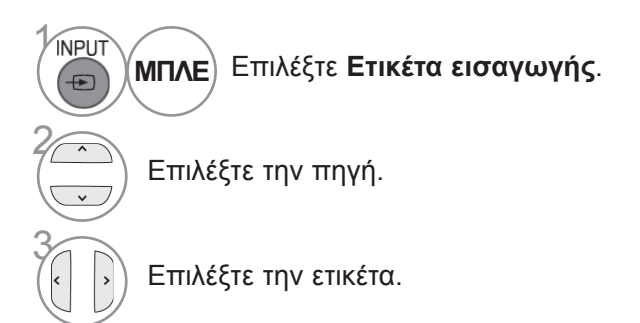

- Πατήστε το κουμπί **MENU** για να επιστρέψετε στην κανονική προβολή τηλεόρασης.
- Πατήστε το κουμπί **RETURN** ή **BACK** για να μετακινηθείτε στην προηγούμενη οθόνη μενού.

## **DATA SERVICE**

(Το συγκεκριμένο μενού υποστηρίζεται μόνο στην Ιρλανδία. )

Με αυτήν τη λειτουργία, οι χρήστες μπορούν να επιλέγουν **MHEG (Ψηφιακό Teletext)** ή **Teletext**, αν προσφέρονται ταυτόχρονα και τα δύο.

Αν παρέχεται μόνο το ένα, ενεργοποιείται το **MHEG** ή το **Teletext,** ανεξάρτητα από την επιλογή που θα κάνετε.

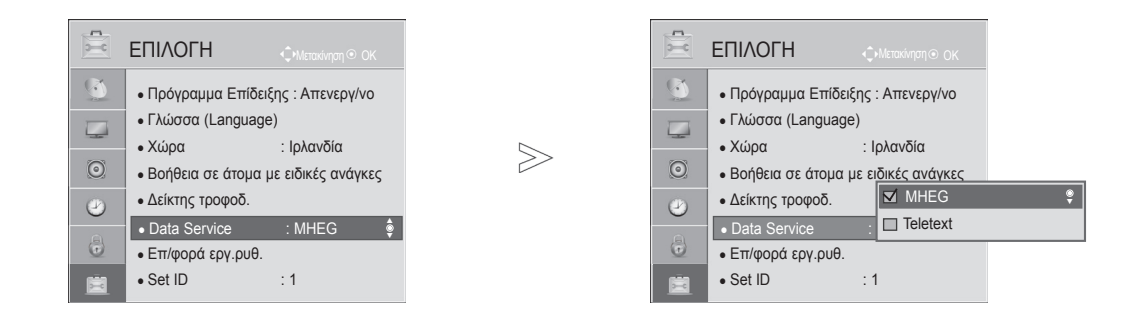

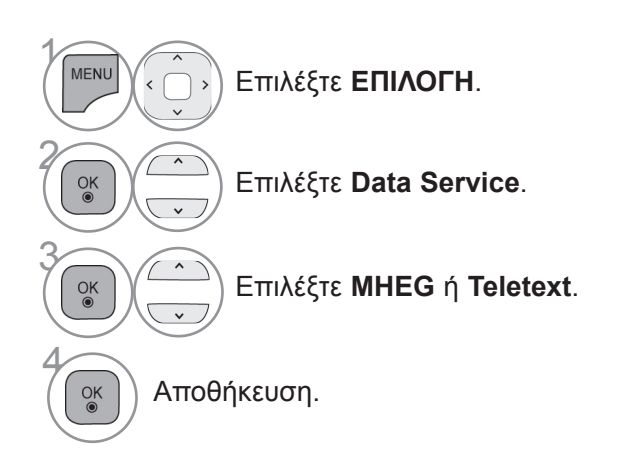

- Πατήστε το κουμπί **MENU** για να επιστρέψετε στην κανονική προβολή τηλεόρασης.
- Πατήστε το κουμπί **RETURN** ή **BACK** για να μετακινηθείτε στην προηγούμενη οθόνη μενού.

### **SIMPLINK**

Λειτουργεί μόνο σε συσκευές με το λογότυπο SIMPLINK. Ελέγξτε το λογότυπο SIMPLINK.

Αυτή η τηλεόραση μπορεί να μη λειτουργεί κανονικά, όταν χρησιμοποιείται με προϊόντα άλλων εταιρειών με τη λειτουργία HDMI-CEC.

'Ετσι σας δίνεται η δυνατότητα ελέγχου και αναπαραγωγής άλλων συσκευών AV που είναι συνδεδεμένες με την τηλεόραση μέσω καλωδίου ΗDMI, χωρίς επιπλέον καλώδια και ρυθμίσεις.

Αν δεν θέλετε να εμφανίζεται το μενού SIMPLINK, επιλέξτε "**Απενεργ/νο**".

Στην ασύρματη εξωτερική έξοδο, η λειτουργία SIMPLINK δεν υποστηρίζεται.

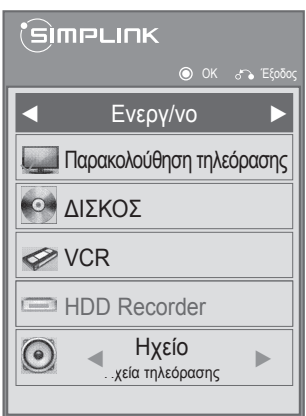

Εμφανίζεται το στοιχείο **SIMPLINK**.

Επιλέξτε **Ενεργ/νο** ή **Απενεργ/νο.**

Αποθήκευση.

- Πατήστε το κουμπί **MENU** για να επιστρέψετε στην κανονική προβολή τηλεόρασης.
- Πατήστε το κουμπί **RETURN** ή **BACK** για να μετακινηθείτε στην προηγούμενη οθόνη μενού.

1

2

3

 $\frac{OK}{2}$ 

### **Σύνδεση σε σύστημα Home Theater με το λογότυπο SIMPLINK.**

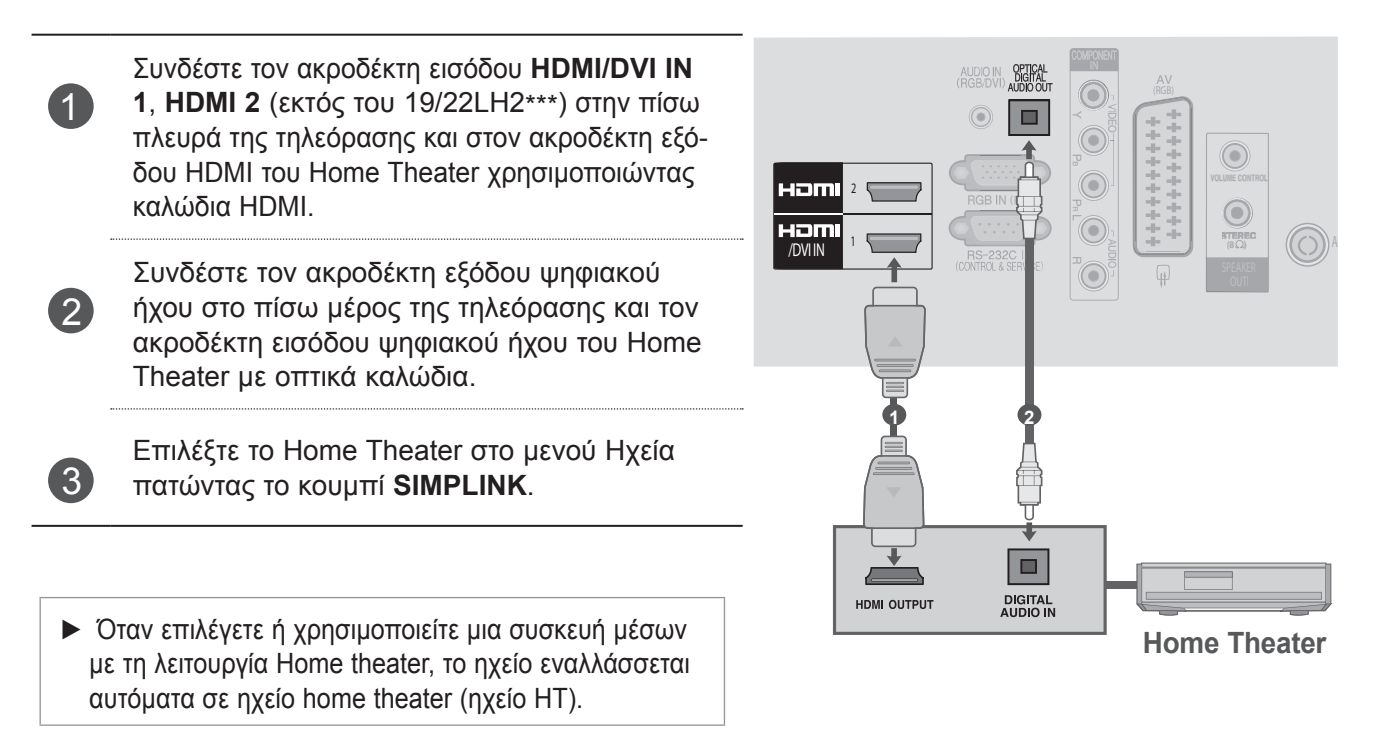

**ΣΗΜΕΙΩΣΗ**

- ► Συνδέστε το τερματικό HDMI/DVI IN ή HDMI IN της τηλεόρασης με το τερματικό (τερματικό HDMΙ) στη συσκευή SIMPLINK χρησιμοποιώντας το καλώδιο HDMI.
- ► Όταν η πηγή εισόδου εναλλάσσεται με άλλη με το κουμπί INPUT (ΕΙΣΟΔΟΣ) του τηλεχειριστηρίου, μπορείτε να σταματήσετε τη λειτουργία μιας συσκευής που ελέγχεται από το SIMPLINK.

### **Λειτουργίες του Simplink**

#### **Αναπαραγωγή δίσκου**

 $\overline{\phantom{a}}$ 

Xειριστείτε συνδεδεμένες συσκευές AV πατώντας τα κουμπιά  $\land \lor \leq \geq$ , OK, ►, ■, II, ◀◀ και ►►.

#### **Άμεση αναπαραγωγή**

Μετά τη σύνδεση συσκευών AV στην τηλεόραση, μπορείτε να χειρίζεστε απευθείας τις συσκευές και να αναπαράγετε μέσα χωρίς πρόσθετες ρυθμίσεις.

#### **Επιλογή συσκευής AV**

Σας δίνει τη δυνατότητα επιλογής μίας από τις συσκευές AV που είναι συνδεδεμένες με την τηλεόραση και τη δυνατότητα χειρισμού της.

#### **Απενεργοποίηση όλων των συσκευών**

Με την απενεργοποίηση της τηλεόρασης, απενεργοποιούνται και όλες οι συνδεδεμένες συσκευές.

#### **Εναλλαγή ήχου εξόδου**

Προσφέρει έναν εύκολο τρόπο εναλλαγής του ήχου εξόδου.

#### **Ενεργοποίηση συγχρονισμού**

Όταν ο εξοπλισμός με τη λειτουργία Simplink που είναι συνδεδεμένος στον ακροδέκτη HDMI ξεκινά την αναπαραγωγή, η τηλεόραση μεταβαίνει αυτόματα στη λειτουργία ενεργοποίησης.

**\*** Οποιαδήποτε συσκευή, η οποία είναι συνδεδεμένη στην τηλεόραση μέσω καλωδίου HDMI, αλλά δεν υποστηρίζει το SIMPLINK, δεν παρέχει αυτήν τη λειτουργία.

Σημείωση: Για τη λειτουργία του SIMPLINK, θα πρέπει να χρησιμοποιηθεί ένα καλώδιο HDMI υψηλής ταχύτητας με τη λειτουργία \*CEC.(\*CEC: Consumer Electronics Control).

### **Μενού SimpLink**

Πατήστε το κουμπί  $\sim$   $\lt$   $\lt$   $\gt$  και έπειτα πατήστε το κουμπί OK, για να επιλέξετε την επιθυμητή πηγή SIMPLINK.

- **Προβολή τηλεόρασης:** Μεταβείτε στο προη-1 γούμενο τηλεοπτικό πρόγραμμα ανεξάρτητα από την τρέχουσα λειτουργία.
- **Αναπαραγωγή ΔΙΣΚΟΥ:** Επιλέξτε και αναπα-2 ραγάγετε συνδεδεμένους δίσκους. Όταν υπάρχουν πολλοί διαθέσιμοι δίσκοι, εμφανίζονται οι τύποι των δίσκων αυτών στο κάτω μέρος της οθόνης για δική σας εξυπηρέτηση.
- **Αναπαραγωγή VCR:** Ελέγξτε και πραγματοποιήστε 3 αναπαραγωγή από το συνδεδεμένο VCR.
- **Αναπαραγωγή εγγραφών HDD:**  4 Αναπαραγάγετε και ελέγξτε τις εγγραφές που βρίσκονται αποθηκευμένες σε HDD.
- **Έξοδος ήχου προς Home theater/Έξοδος**  5 **ήχου προς τηλεόραση):** Επιλέξτε τα ηχεία του Home theater ή της τηλεόρασης για την έξοδο του ήχου.

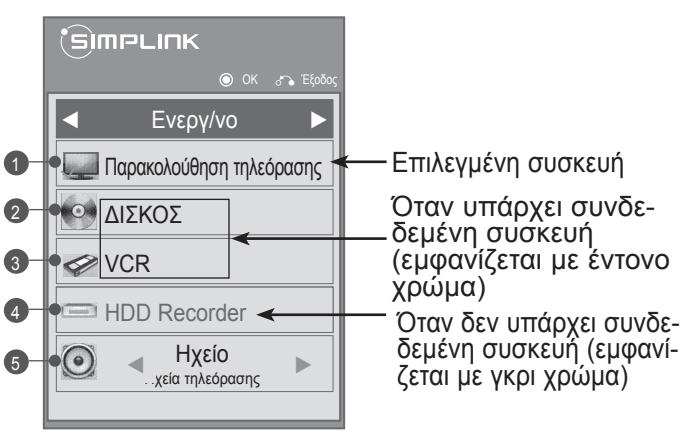

- Home theater: Υποστηρίζεται μόνο ένα κάθε φορά
- DVD, συσκευή εγγραφής: Υποστηρίζονται έως μία (μόνο 19/22LH2\*\*\*), δύο (μόνο 26/32/37/42LH2\*\*\*) τη φορά.
- VCR: Υποστηρίζεται μόνο ένα κάθε φορά

## **Λειτουργία AV**

Μπορείτε να απολαμβάνετε βέλτιστη ποιότητα εικόνας και ήχου όταν συνδέετε συσκευές AV σε εξωτερική είσοδο επιλέγοντας την κατάλληλη ρύθμιση.

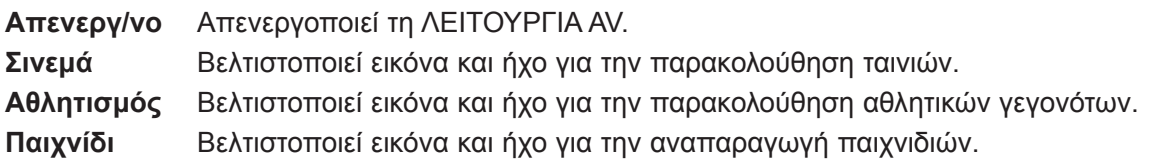

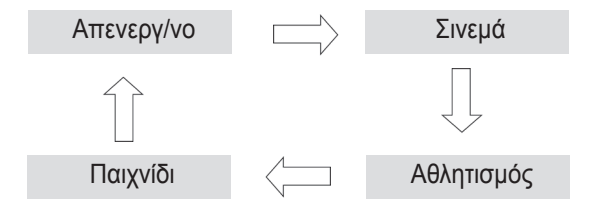

2 $\frac{OK}{2}$ 

1 AV MODE Πατήστε το κουμπί **ΛΕΙΤΟΥΡΓΙΑ AV** παρατεταμένα για να επιλέξετε την πηγή που επιθυμείτε.

- Αν επιλέξετε **Σινεμά** σε κατάσταση λειτουργίας AV, η επιλογή **Σινεμά** θα ισχύει τόσο για τη **Λειτουργία Εικόνας**, όσο και για τη **Λειτουργία Ήχου**, στα μενού **ΕΙΚΟΝΑ** και **ΗΧΟΣ** αντίστοιχα.
- Αν επιλέξετε "**Απενεργ/νο"** στη λειτουργία AV, θα επιλεγεί η εικόνα που είχατε αρχικά ορίσει.

### **Αρχικοποίηση (Επαναφορά των αρχικών εργο-**ΣΤΑΣΙΑΚΩΝ ΡΥΘΜΙΣΕΩΝ)

Αυτή η λειτουργία επαναφέρει όλες τις ρυθμίσεις.

Είναι χρήσιμο να προβαίνετε σε αρχικοποίηση του προϊόντος, όταν μετακομίζετε σε άλλη πόλη ή χώρα. Μόλις ολοκληρωθεί η επαναφορά των εργοστασιακών ρυθμίσεων, θα πρέπει να επανεκκινήσετε την αρχικοποίηση των ρυθμίσεων.

Όταν το μενού **Σύστημα κλειδώμ**. είναι "**Ενεργ/νο**", εμφανίζεται το μήνυμα για την εισαγωγή του κωδικού πρόσβασης.

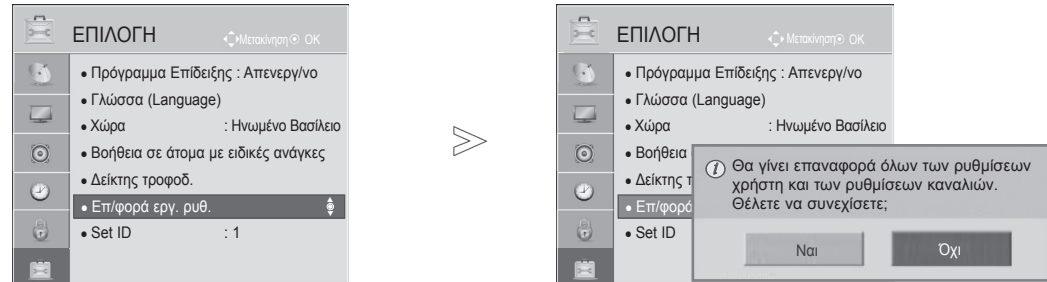

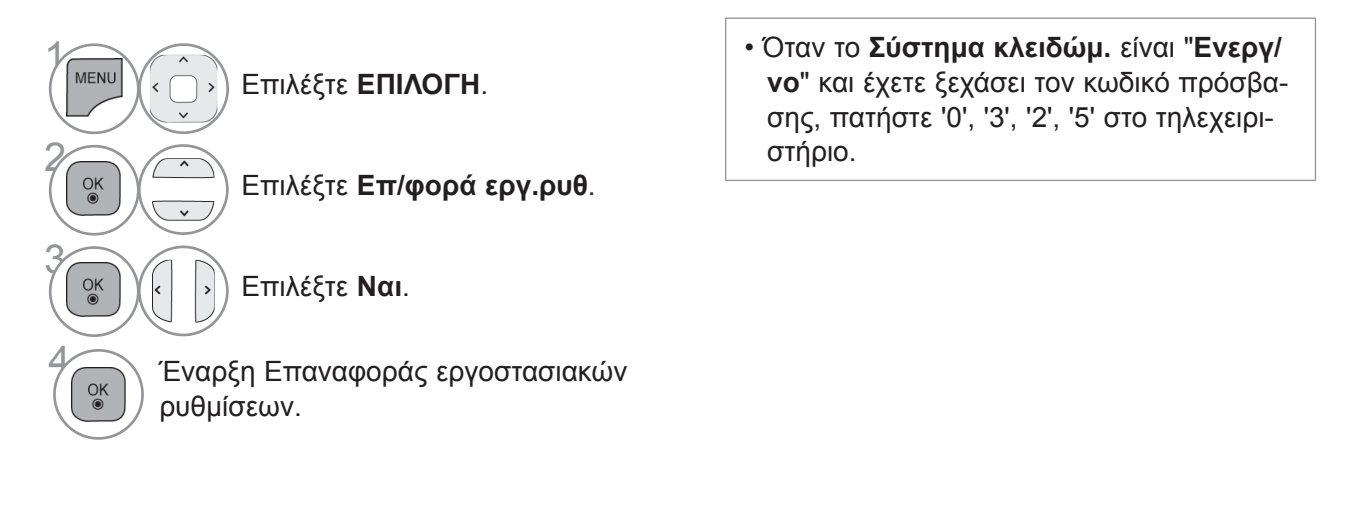

Παρακολού ΠΑΡΑΚΟΛΟΥΘΗΣΗ ΤΗΛΕΟΡΑΣΗΣ / ΕΛΕΓΧΟΣ ΠΡΟΓΡΑΜΜΑΤΟΣ τηλεόρασης / έλεγχος προγράμματος

- Πατήστε το κουμπί **MENU** για να επιστρέψετε στην κανονική προβολή τηλεόρασης.
- Πατήστε το κουμπί **RETURN** ή **BACK** για να μετακινηθείτε στην προηγούμενη οθόνη μενού.

## **Χρήση συσκευής USB**

### **Κατά τη σύνδεση μιας συσκευής USB**

Όταν συνδέετε μια συσκευή USB, εμφανίζεται αυτόματα αυτό το αναδυόμενο μενού.

Το "ΑΝΑΔΥΟΜΕΝΟ ΜΕΝΟΥ" δεν εμφανίζεται, ενώ είναι ενεργοποιημένο το OSD, συμπεριλαμβανομένου του Μενού ή του EPG.

Όταν εμφανιστεί το αναδυόμενο μενού, μπορείτε να επιλέξετε μεταξύ των Λίστα μουσικής, Λίστ. φωτογρ., Λίστα ταινιών ή Επιπλέον περιεχόμενο στο μενού ΜΕΣΑ.

Στη συσκευή USB δεν μπορείτε ούτε να προσθέσετε νέο φάκελο ούτε να διαγράψετε το φάκελο που υπάρχει ήδη.

Συνδέστε τη συσκευή USB στην υποδοχή 1 **USB IN** της τηλεόρασης.

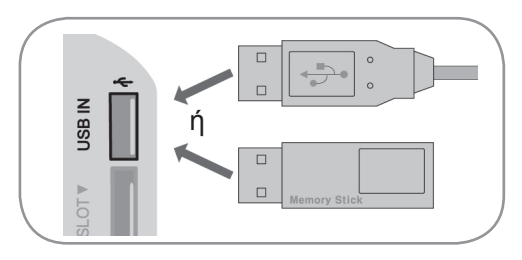

Επιλέξτε **Λίστα ταινιών**, **Λίστ. φωτογρ., Λίστα μουσικής** ή **Επιπλέον περιεχόμενο**.

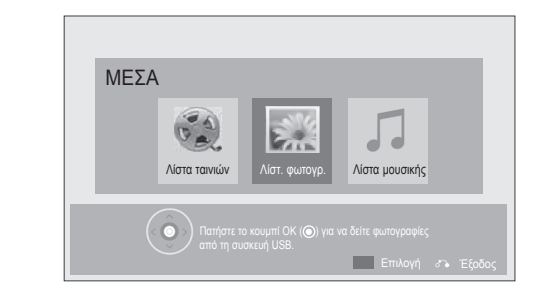

• Υποστηρίζονται μόνο αρχεία φωτογραφίας (JPEG), μουσικής (MP3) και ταινίας (DAT, MPG, MPEG, VOB, AVI, DIVX, MP4, MKV, TS, TRP, TP, ASF, WMV, FLV).

**Κατά την αφαίρεση της συσκευής USB**

Επιλέξτε το μενού Συσκευή USB προτού αφαιρέσετε τη συσκευή USB.

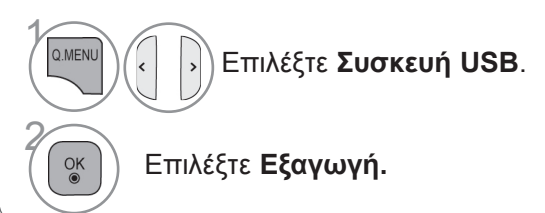

3

 $\frac{OK}{2}$ 

2

### **Προφυλάξεις κατά τη χρήση της συσκευής USB**

- ►Αναγνωρίζονται μόνο συσκευές αποθήκευσης USB.
- ►Αν η συσκευή αποθήκευσης USB συνδέεται μέσω διανομέα USB, δεν αναγνωρίζεται.
- ►Αν η συσκευή αποθήκευσης USB χρησιμοποιεί πρόγραμμα αυτόματης αναγνώρισης, μπορεί να μην αναγνωρίζεται.
- ►Αν η συσκευή αποθήκευσης USB χρησιμοποιεί δικό της πρόγραμμα οδήγησης, μπορεί να μην αναγνωρίζεται.
- ►Η ταχύτητα αναγνώρισης της συσκευής αποθήκευσης USB ενδέχεται να διαφέρει από συσκευή σε συσκευή.
- ►Όταν η συνδεδεμένη συσκευή αποθήκευσης USB βρίσκεται σε λειτουργία, μην απενεργοποιείτε την τηλεόραση και μην αποσυνδέετε τη συσκευή USB. Αν αφαιρέσετε ή αποσυνδέσετε ξαφνικά μια τέτοια συσκευή, υπάρχει κίνδυνος ζημιάς στα αποθηκευμένα αρχεία ή στη συσκευή αποθήκευσης USB.
- ►Μη συνδέετε στον υπολογιστή τροποποιημένες συσκευές αποθήκευσης USB. Η συσκευή μπορεί να προκαλέσει δυσλειτουργία στο προϊόν ή να παρουσιάσει αδυναμία αναπαραγωγής. Nα θυμάστε πάντα να χρησιμοποιείτε μια συσκευή αποθήκευσης USB που έχει κανονικά αρχεία μουσικής, εικόνας ή ταινίας.
- ►Να χρησιμοποιείτε πάντα μια συσκευή αποθήκευσης USB που είναι διαμορφωμένη ως σύστημα αρχείων FAT32 ή NTFS με το λειτουργικό σύστημα των Windows. Αν η συσκευή αποθήκευσης έχει διαμορφωθεί ως διαφορετικό βοηθητικό πρόγραμμα, το οποίο δεν υποστηρίζεται από τα Windows, μπορεί να μην αναγνωρίζεται.
- ►Συνδέστε την τροφοδοσία σε μια συσκευή αποθήκευσης USB (πάνω από 0,5 A) που απαιτεί εξωτερική τροφοδοσία. Διαφορετικά, η συσκευή μπορεί να μην αναγνωρίζεται.
- ►Συνδέστε μια συσκευή αποθήκευσης USB με το καλώδιο που παρέχεται από τον κατασκευαστή της συσκευής.
- ►Ορισμένες συσκευές αποθήκευσης USB ενδέχεται να μην υποστηρίζονται ή να μη λειτουργούν κανονικά.
- ►Η μέθοδος αντιστοίχισης αρχείων της συσκευής αποθήκευσης USB είναι παρόμοια με εκείνη των Windows XP και το όνομα αρχείου μπορεί να αναγνωρίζει έως και 100 αγγλικούς χαρακτήρες.
- ►Βεβαιωθείτε ότι έχετε δημιουργήσει εφεδρικά αντίγραφα των σημαντικών αρχείων, καθώς τα δεδομένα που αποθηκεύονται σε μια συσκευή μνήμης USB μπορεί να καταστραφούν. Δεν φέρουμε καμία ευθύνη για οποιαδήποτε απώλεια δεδομένων.
- ►Αν η συσκευή αποθήκευσης USB δεν διαθέτει εξωτερική πηγή τροφοδοσίας, η συσκευή USB ενδέχεται να μην εντοπίζεται. Επομένως, βεβαιωθείτε ότι συνδέετε την εξωτερική πηγή τροφοδοσίας. - Χρησιμοποιήστε ένα τροφοδοτικό για εξωτερική πηγή τροφοδοσίας. Δεν παρέχουμε καλώδιο USB για εξωτερική πηγή τροφοδοσίας.
- ►Αν η συσκευή μνήμης USB διαθέτει πολλά διαμερίσματα ή αν χρησιμοποιείτε συσκευή ανάγνωσης πολλαπλών καρτών USB, μπορείτε να χρησιμοποιήσετε έως και 4 διαμερίσματα ή συσκευές μνήμης USB.
- ► Αν μια συσκευή μνήμης USB είναι συνδεδεμένη σε μια συσκευή ανάγνωσης πολλαπλών καρτών USB, τα δεδομένα του τόμου της δεν μπορούν να διαγραφούν.
- ► Αν η συσκευή μνήμης USB δεν λειτουργεί σωστά, αποσυνδέστε τη και επανασυνδέστε τη.
- ► Η ταχύτητα εντοπισμού μιας συσκευής μνήμης USB διαφέρει ανάλογα με τη συσκευή.
- ►Αν η συσκευή USB συνδεθεί σε λειτουργία αναμονής, ο συγκεκριμένος σκληρός δίσκος θα φορτωθεί αυτόματα όταν ενεργοποιηθεί η τηλεόραση.
- $\blacktriangleright$  Η προτεινόμενη χωρητικότητα είναι 1 TB ή μικρότερη για εξωτερικό σκληρό δίσκο USB και 32 GB ή μικρότερη για μνήμη USB.
- ►Μια συσκευή με χωρητικότητα μεγαλύτερη από την προτεινόμενη ενδέχεται να μη λειτουργεί σωστά.
- ►Αν ένας εξωτερικός σκληρός δίσκος USB με λειτουργία Εξοικονόμησης ενέργειας δεν λειτουργεί, απενεργοποιήστε το σκληρό δίσκο και ενεργοποιήστε τον ξανά για να λειτουργήσει κανονικά.
- ►Υποστηρίζονται επίσης μονάδες μνήμης USB προγενέστερες της έκδοσης USB 2.0. Ίσως όμως να μη λειτουργούν σωστά στη λίστα ταινιών.
- ►Υπάρχει δυνατότητα αναγνώρισης μέχρι και 999 φακέλων ή αρχείων σε ένα φάκελο.

## **Χρήση συσκευής USB**

## **ΛΙΣΤΑ ΤΑΙΝΙΟΝ**

Μπορείτε να αναπαράγετε αρχεία ταινίας σε συσκευή αποθήκευσης USB.

Η λίστα ταινιών ενεργοποιείται όταν εντοπίζεται το USB. Χρησιμοποιείται κατά την αναπαραγωγή αρχείων ταινιών στην τηλεόραση.

Προβάλλει τις ταινίες του φακέλου USB και υποστηρίζει την αναπαραγωγή.

Επιτρέπει την αναπαραγωγή όλων των ταινιών του φακέλου και των αρχείων που επιθυμεί ο χρήστης. Είναι μια λίστα ταινιών που εμφανίζει πληροφορίες φακέλου και αρχεία ταινίας.

Οι Ρυθμίσεις επί της οθόνης μπορεί να διαφέρουν από εκείνες της τηλεόρασής σας. Οι εικόνες είναι ενδεικτικές προκειμένου να σας βοηθήσουν με τη λειτουργία της τηλεόρασης.

Υποστηριζόμενη μορφή αρχείου ταινίας (\*.mpg/\*.mpeg/\*dat/\*.ts/\*.trp/\*.tp/\*.vob/\*.mp4/\*.mov/\*.mkv/\*.dvix/\*.avi/\*.asf/\*. wmv/\*.flv/\*.avi(motion-jpeg)/\*.mp4(motion-jpeg)/\*.mkv(motion-jpeg))

Μορφότυπος εικόνας: DivX3.11, DivX4.12, DivX5.x, DivX6, Xvid1.00, Xvid1.01, Xvid1.02, Xvid1.03, Xvid1.10 beta-1/ beta-2, Mpeg-1, Mpeg-2, Mpeg-4, H.264/AVC, VC1, JPEG, Sorenson H.263

Μορφότυπος ήχου: Dolby Digital, AAC, Mpeg, MP3, LPCM, HE-AAC, ADPCM, WMA

Ρυθμός bit: εντός 32 Kbps έως 320 Kbps (MP3)

Διαμόρφωση εξωτερικών υποτίτλων: \*.smi/\*.srt/\*.sub (MicroDVD, Subviewer1.0/2.0)/\*.ass/\*.ssa/\*.txt (TMPlayer)/\*.psb (PowerDivX)

Διαμόρφωση εσωτερικών υποτίτλων: Μόνο XSUB (είναι η πιο κατάλληλη μορφή που χρησιμοποιείται στα αρχεία DivX6)

• Κάποιοι υπότιτλοι που έχουν δημιουργηθεί από το χρήστη ενδέχεται να μη λειτουργούν κανονικά.

- Οι υπότιτλοι δεν υποστηρίζουν κάποιους ειδικούς χαρακτήρες.
- Οι υπότιτλοι δεν υποστηρίζουν κώδικα HTML.
- Οι υπότιτλοι διατίθενται μόνο στις υποστηριζόμενες γλώσσες.
- Όταν αλλάζει η γλώσσα ήχου, η οθόνη μπορεί να παρουσιάσει προσωρινές διακοπές (διακοπή εικόνας, γρήγορη αναπαραγωγή κ.λπ.).
- Ένα καταστραμμένο αρχείο ταινίας ενδέχεται να μην αναπαράγεται σωστά ή κάποιες λειτουργίες της συσκευής αναπαραγωγής ενδέχεται να μην είναι δυνατό να χρησιμοποιηθούν.
- Τα αρχεία ταινίας που δημιουργούνται με κάποιους κωδικοποιητές ενδέχεται να μην αναπαράγονται σωστά.
- Αν δεν υπάρχει παρεμβολή στη δομή εικόνας και ήχου του εγγεγραμμένου αρχείου, τότε θα υπάρχει είτε εικόνα είτε ήχος.
- Υποστηρίζονται βίντεο HD με μέγιστη ανάλυση 1920x 1080@25/30P ή 1280x720@50/60P, ανάλογα με το καρέ.
- Τα βίντεο με ανάλυση υψηλότερη από 1920X1080@25/30P ή 1280x720@50/60P ενδέχεται να μη λειτουργούν σωστά ανάλογα με το καρέ.
- Αν ο τύπος ή η μορφή του αρχείου ταινίας διαφέρει από τα καθορισμένα πρότυπα, το αρχείο μπορεί να μη λειτουργεί σωστά.
- **Ο μέγιστος ρυθμός bit ενός αρχείου ταινίας με δυνατότητα αναπαραγωγής είναι 20 Mbps.** (μόνο, Motion JPEG: 10 Mbps)
- Δεν εγγυούμαστε την ομαλή αναπαραγωγή προφίλ με επίπεδο κωδικοποίησης 4.1 η ανώτερο στο H.264/AVC.
- Ο κωδικοποιητής ήχου DTS δεν υποστηρίζεται.
- Δεν υποστηρίζονται αρχεία ταινίας μεγέθους πάνω από 30 GB για αναπαραγωγή.
- Το αρχείο ταινίας DivX πρέπει να βρίσκεται στον ίδιο φάκελο με το αντίστοιχο αρχείο υποτίτλων.
- Προκειμένου να εμφανίζεται το αρχείο υποτίτλων, το όνομά του πρέπει να είναι πανομοιότυπο με αυτό του αντίστοιχου αρχείου βίντεο.
- Η αναπαραγωγή βίντεο μέσω σύνδεσης USB που δεν υποστηρίζει υψηλή ταχύτητα ενδέχεται να μη λειτουργεί σωστά.
- Τα αρχεία που κωδικοποιούνται με GMC (Global Motion Compensation) ενδέχεται να μην αναπαράγονται.
- Όταν παρακολουθείτε μια ταινία από τη λειτουργία Λίστα ταινιών, μπορείτε να προσαρμόσετε μια εικόνα με τα πλήκτρα **Energy Saving** και **AV Mode** του τηλεχειριστηρίου. Οι ρυθμίσεις χρήστη για κάθε λειτουργία εικόνας δεν λειτουργούν.

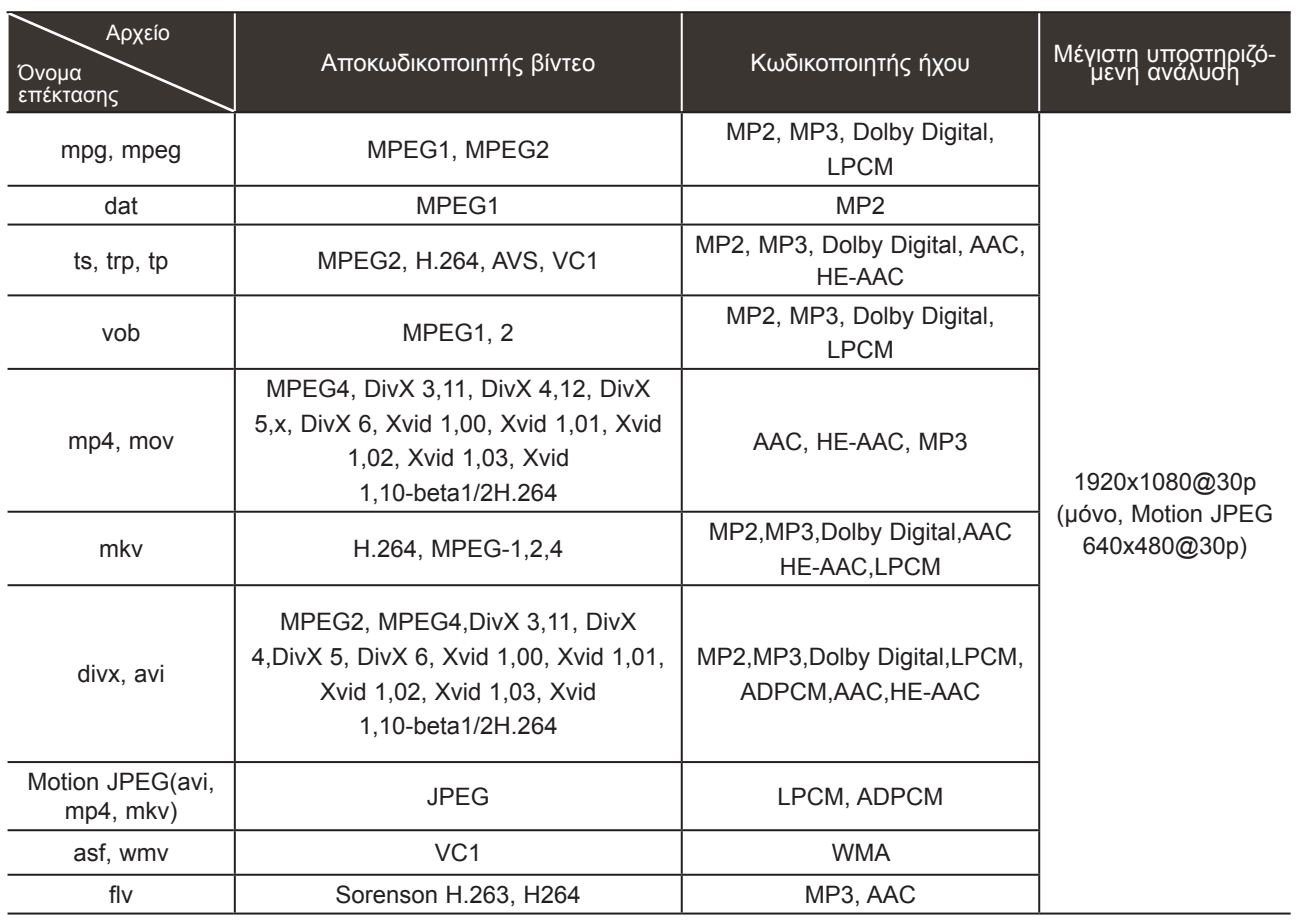

## **Χρήση συσκευής USB**

### **Στοιχεία οθόνης**

Μπορείτε επίσης να ρυθμίσετε το **USB** από το μενού **ΕΙΣΟΔΟΣ**.

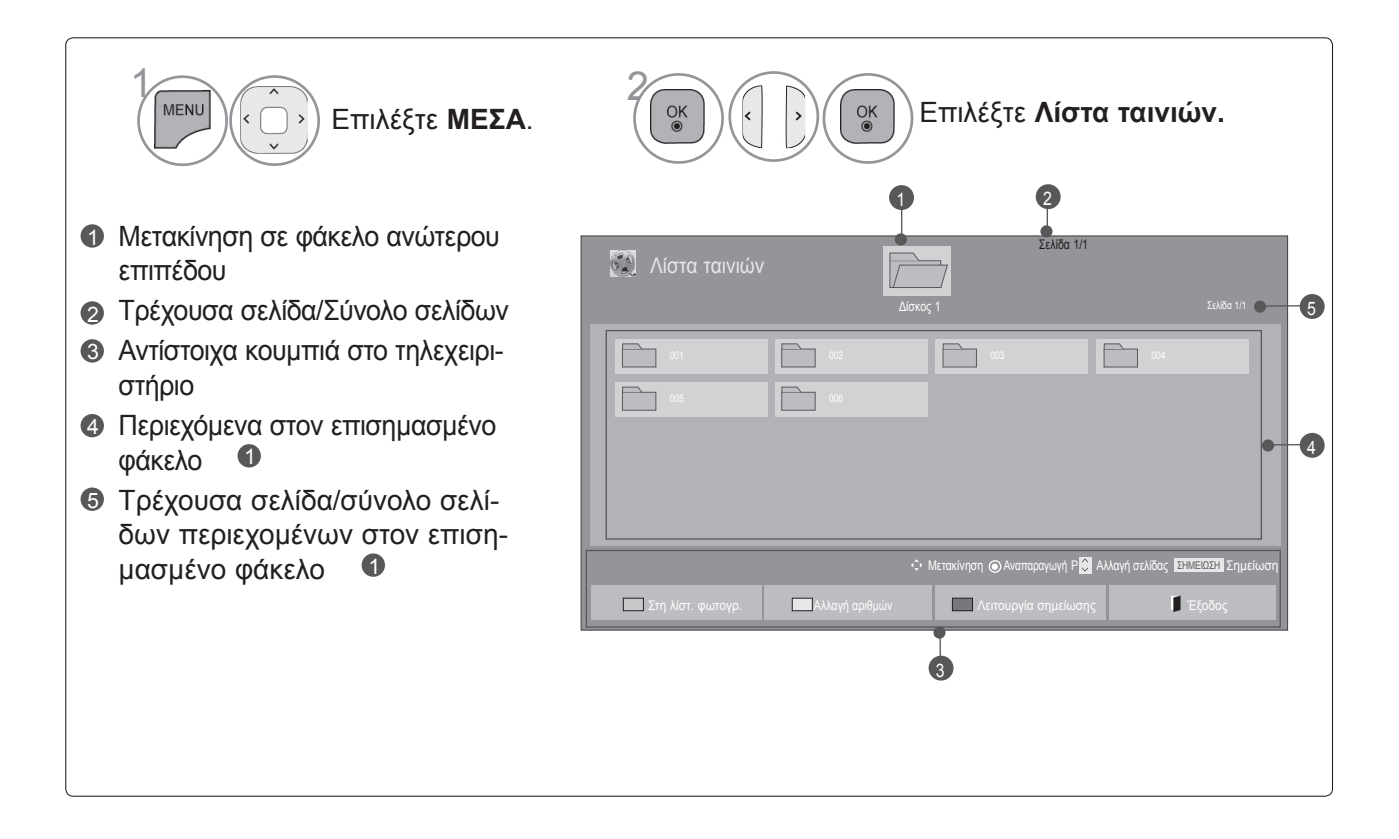

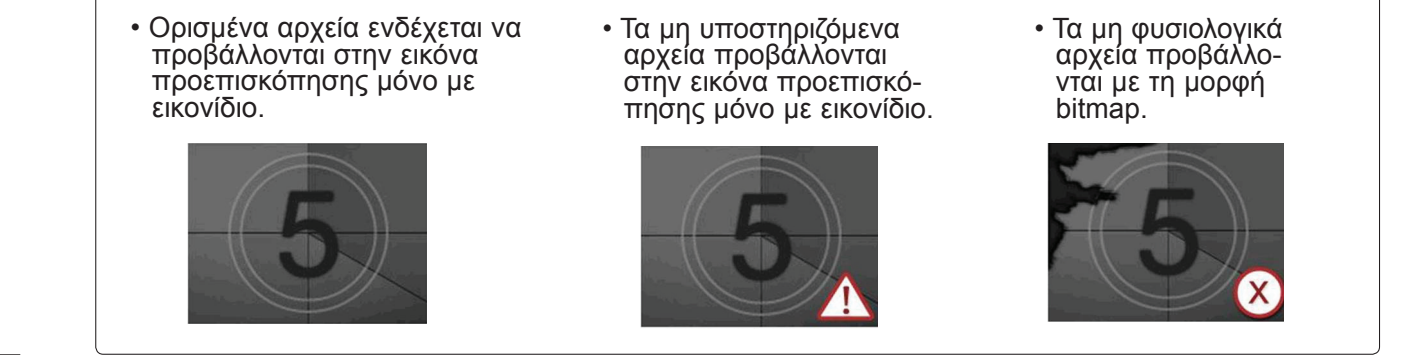

### **Επιλογή ταινίας**

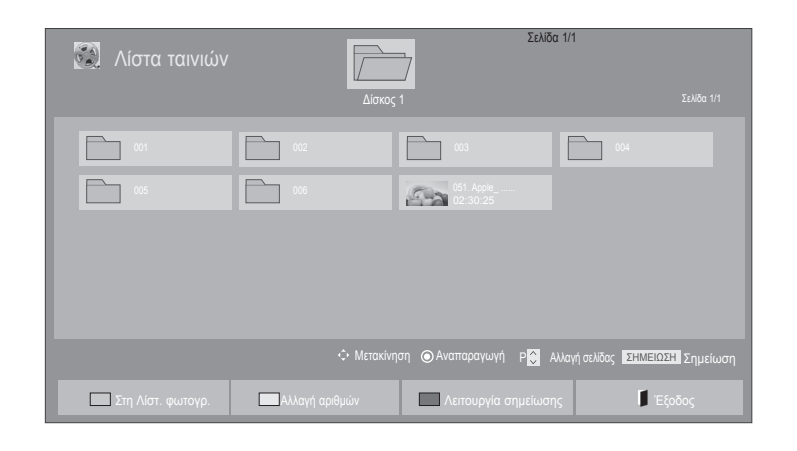

#### ■ **Κατά την αναπαραγωγή αρχείων ταινίας**

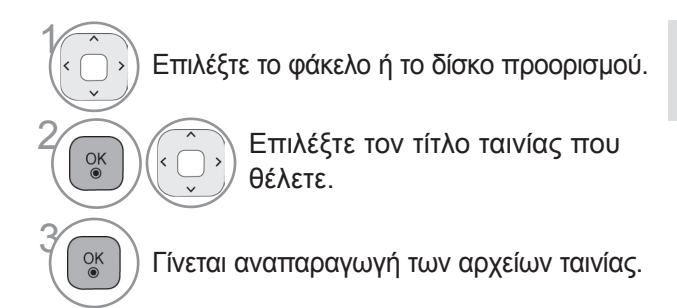

#### • Χρησιμοποιήστε το κουμπί **P**  $\sim$  για πλοήγηση στη σελίδα της ταινίας.

### **Χειρισμός μέσω τηλεχειριστηρίου**

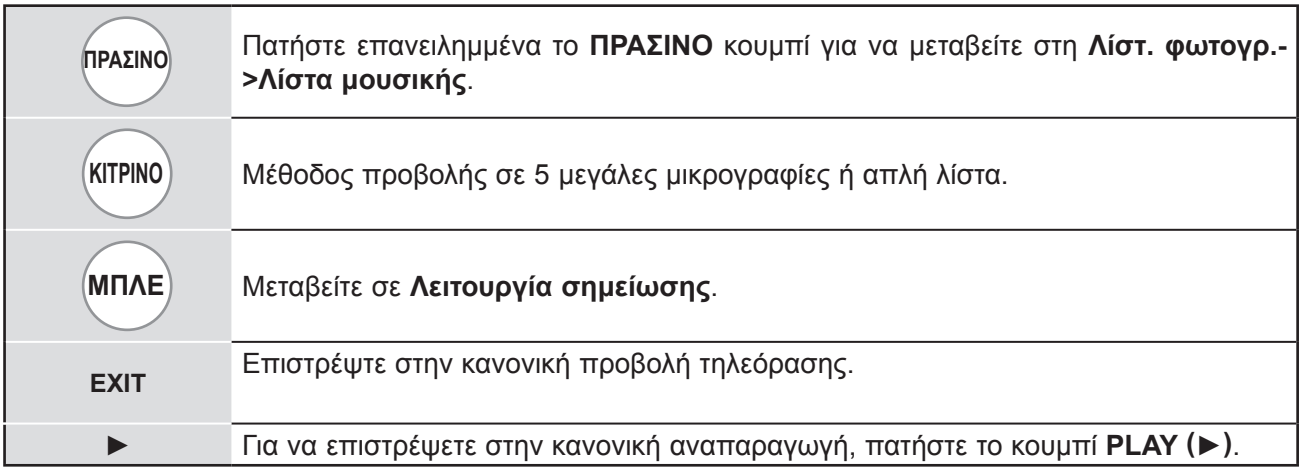

## **Χρήση συσκευής USB**

#### ■ **Κατά την αναπαραγωγή επιλεγμένων αρχείων ταινιών**

Σελίδα 1/1 Λίστα ταινιών  $\sqrt{}$ Δίσκος 1 Σελίδα 1/1  $\overline{\Gamma}$ 001 002 003 004  $\Box$  $\Box$ Sta Μετακίνηση Σημείωση P Αλλαγή σελίδας ΣΗΜΕΙΩΣΗ Σημείωση Αναπαρ. Επιλ. Επιλ. Όλων Ακύρωση Όλων Έξοδος από τη λειτουργία σημείωσης Έξοδος

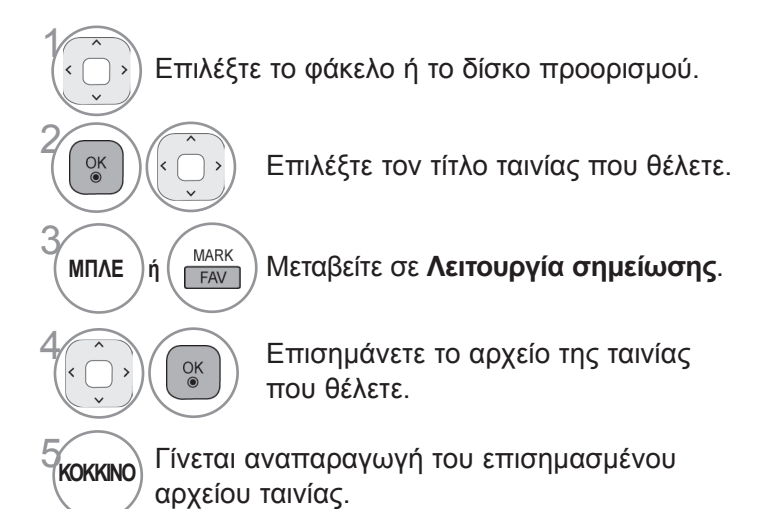

• Όταν έχει επισημανθεί ένα ή περισσότερα αρχεία ταινίας, τότε γίνεται διαδοχική αναπαραγωγή των επισημασμένων ταινιών.

### **ΣΗΜΕΙΩΣΗ**

► Σε περίπτωση που κάποια αρχεία δεν υποστηρίζονται, εμφανίζεται ένα μήνυμα σχετικά με το αρχείο που δεν υποστηρίζεται.

### **Χειρισμός μέσω τηλεχειριστηρίου**

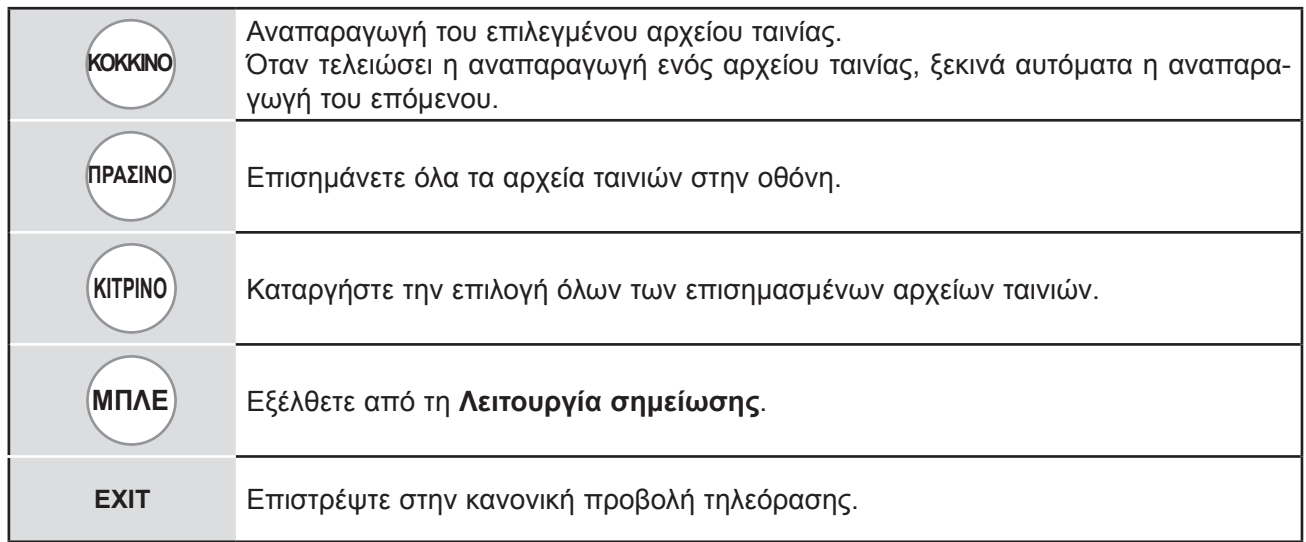

### **ΣΗΜΕΙΩΣΗ**

- ► Αν επιλέξετε "Ναι" από το OSD κατά την αναπαραγωγή του ίδιου αρχείο μετά τη διακοπή του αρχείου ταινίας, θα επανεκκινηθεί από το σημείο όπου είχε σταματήσει.
- ► Αν μέσα στο φάκελο υπάρχουν αρχεία συνεχούς σειράς, θα γίνεται αυτόματη αναπαραγωγή του επόμενου αρχείου. Ωστόσο, αυτό αποκλείει τις περιπτώσεις κατά τις οποίες η λειτουργία **Επανάληψη** της επιλογής Λίστα ταινιών είναι ρυθμισμένη στο "**Ενεργ/νο**" (ανατρέξτε στη σελ. 54) ή όταν έχει οριστεί ως Αναπαρ. Επιλ.

## **Χρήση συσκευής USB**

### **Χρήση της λειτουργίας Λίστα ταινιών, αναπαραγωγή**

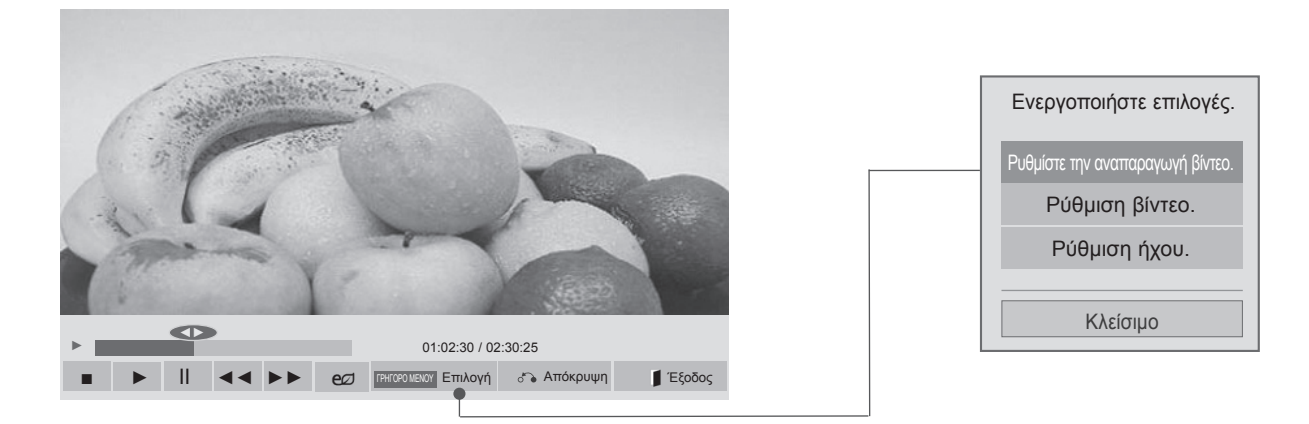

 $0$  MFNI

2

**MEN** Προβολή του μενού **Επιλογή**.

Επιλέξτε **Ρυθμίστε την αναπαραγωγή βίντεο., Ρυθμίστε το βίντεο.** ή **Ρυθμίστε τον ήχο.**

### **ΣΗΜΕΙΩΣΗ**

- ► Η αλλαγή των τιμών επιλογών στη **Λίστα ταινιών** δεν επηρεάζει τη **Λίστ. φωτογρ.** και τη **Λίστα μουσικής**.
- ► Η αλλαγή των τιμών επιλογών στη **Λίστ. φωτογρ.** και τη **Λίστα μουσικής** επηρεάζει αντίστοιχα τη **Λίστ. φωτογρ.** και τη **Λίστα μουσικής,** εκτός από τη **Λίστα ταινιών**.
- ► Κατά την εκ νέου αναπαραγωγή του αρχείου βίντεο μετά από διακοπή, μπορείτε να συνεχίσετε την αναπαραγωγή από το σημείο όπου είχε σταματήσει προηγουμένως.

### **Χειρισμός μέσω τηλεχειριστηρίου**

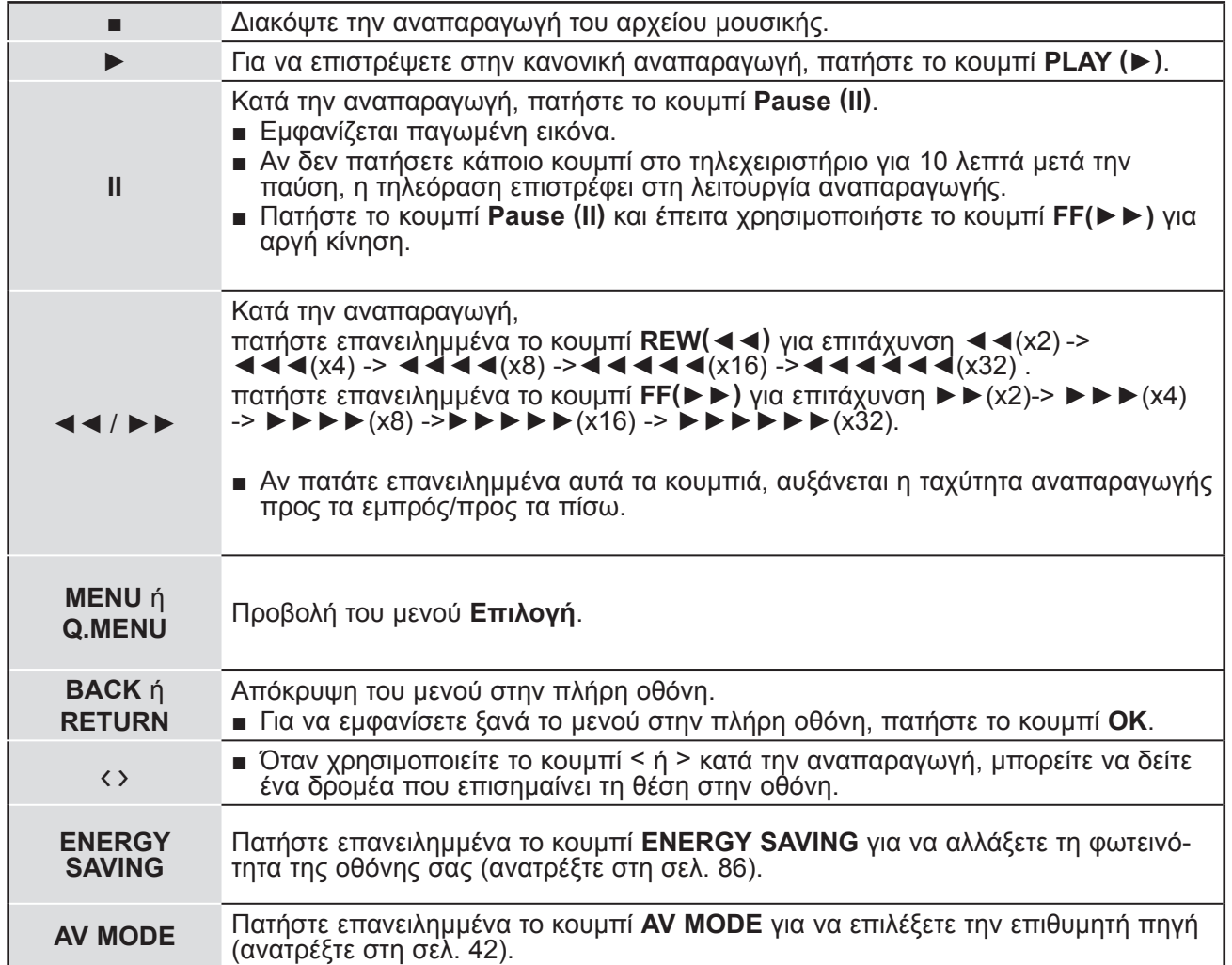

## **Χρήση συσκευής USB**

■ **Όταν επιλέγετε τη λειτουργία Ρύθμιση αναπαραγωγής βίντεο,**

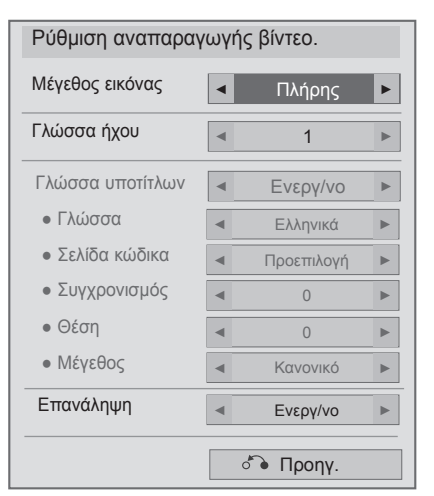

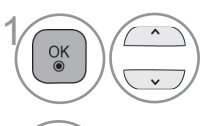

Επιλέξτε **Μέγεθος εικόνας, Γλώσσα ήχου, Γλώσσα υπότιτλων** ή **Επανάληψη.**

2 Πραγματοποιήστε τις κατάλληλες ρυθμίσεις.

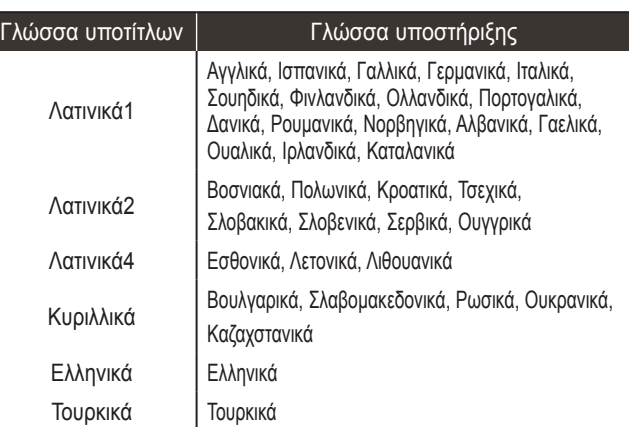

- ►**Μέγεθος εικόνας**: Επιλέξτε την επιθυμητή μορφή εικόνας κατά τη διάρκεια της ανα- παραγωγής ταινίας.
- ►**Γλώσσα ήχου**: Αλλάζει την Ομάδα γλωσ- σών του ήχου κατά τη διάρκεια της αναπα- ραγωγής. Δεν είναι δυνατή η επιλογή αρχείων με έναν ήχο κομματιού.
- ►**Γλώσσα υπότιτλων:** Ενεργοποίηση/απε- νεργοποίηση των υπότιτλων.
- ►**Υπότιτλοι**: Ενεργοποίηση/απενεργοποίη- ση των εξωτερικών υπότιτλων.
- ►**Γλώσσα:** Ενεργοποίηση για υπότιτλους SMI και δυνατότητα επιλογής της γλώσσας εντός των υπότιτλων.
- ► **Σελίδα κώδικα:** Δυνατότητα επιλογής της γραμ- ματοσειράς για τους υπότιτλους. Όταν είναι ρυθ μισμένο στην προεπιλογή, χρησιμοποιούνται οι ίδιες γραμματοσειρές με το γενικό μενού.
- ►**Συγχρονισμός**: Ρυθμίζει το συγχρονισμό του υπότιτλου από -10 δευτερόλεπτα έως +10 δευτερόλεπτα σε βήματα των 0,5 δευτερολέ- πτων κατά την αναπαραγωγή της ταινίας.
- ►**Θέση**: Αλλάζει τη θέση του υπότιτλου είτε επάνω είτε κάτω κατά την αναπαραγωγή της ταινίας.
- ►**Μέγεθος**: Επιλέγει το επιθυμητό μέγεθος υπότιτλων κατά τη διάρκεια της αναπαρα-<br>γωγής της ταινίας.
- **► Επανάληψη:** Ενεργοποίηση/απενεργοποί-<br>ηση της λειτουργίας επανάληψης της ανα-<br>παραγωγής της ταινίας. Όταν είναι ενεργο-<br>ποιημένη, θα γίνεται συνεχής αναπαραγω-<br>γή του αρχείου που υπάρχει μέσα στο φάκελο. Σε περίπτωση που απενεργοποιη-<br>θεί η επαναλαμβανόμενη αναπαραγωγή, θεί η επαναλαμβανόμενη αναπαραγωγή,<br>υπάρχει δυνατότητα αναπαραγωγής ακόμη και αν το όνομα του αρχείου είναι ίδιο με το όνομα του προηγούμενου αρχείου.

### **ΣΗΜΕΙΩΣΗ**

- ►Μόνο 10.000 τεμάχια συγχρονισμού υποστηρίζονται στο αρχείο υπότιτλων.
- ►Κατά την αναπαραγωγή ενός βίντεο, μπορείτε να προσαρμόσετε το μέγεθος εικόνας πατώντας το κουμπί **RATIO (ΑΝΑΛΟΓΙΑ)**.(Ανάλογα με το μοντέλο)
#### ■ **Όταν επιλέγετε τη λειτουργία Ρυθμίστε το βίντεο,**

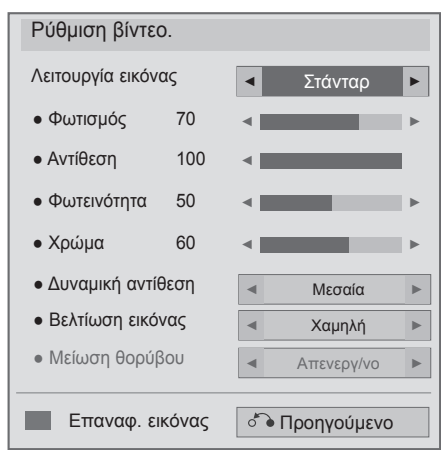

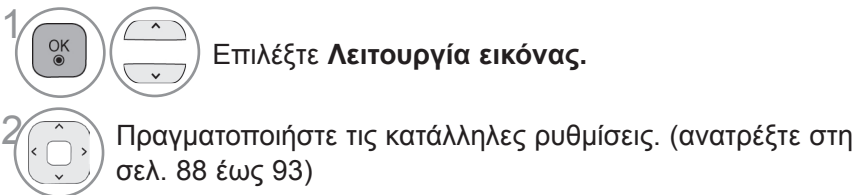

■ **Όταν επιλέγετε τη λειτουργία Ρυθμίστε τον ήχο,**

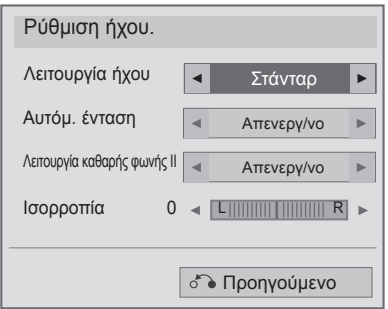

1 $\frac{OK}{2}$ 

**Επιλέξτε Λειτουργία ήχου, Αυτόμ. ένταση, Λειτουργία καθαρής φωνής ΙΙ ή Ισορροπία.**

 $\widehat{Z(\widehat{\mathcal{A}})}$  Πραγματοποιήστε τις κατάλληλες ρυθμίσεις. (ανατρέξτε στη σελ. 96 έως 101)

# **Λίστ. φωτογρ.**

Μπορείτε να προβάλετε αρχεία φωτογραφιών σε μια συσκευή αποθήκευσης USB.

Οι Ρυθμίσεις επί της οθόνης μπορεί να διαφέρουν από εκείνες της τηλεόρασής σας. Οι εικόνες είναι ενδεικτικές προκειμένου να σας βοηθήσουν με τη λειτουργία της τηλεόρασης.

Όταν βλέπετε τη φωτογραφία μέσω της λειτουργίας Λίστ. φωτογρ., δεν μπορείτε να αλλάξετε τη λειτουργία εικόνας.

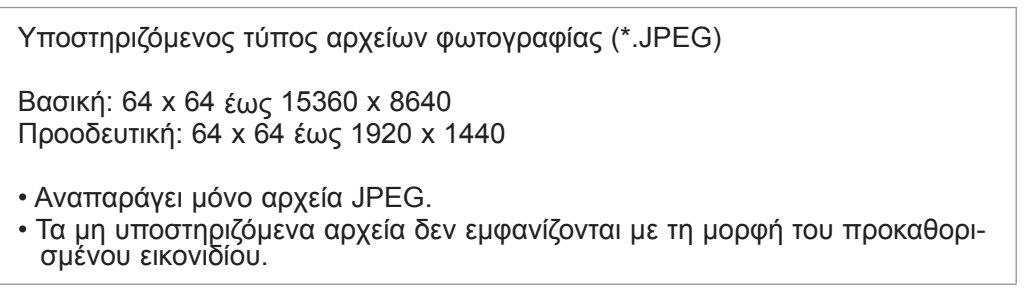

#### **Στοιχεία οθόνης**

Μπορείτε επίσης να ρυθμίσετε το **USB** από το μενού **ΕΙΣΟΔΟΣ**.

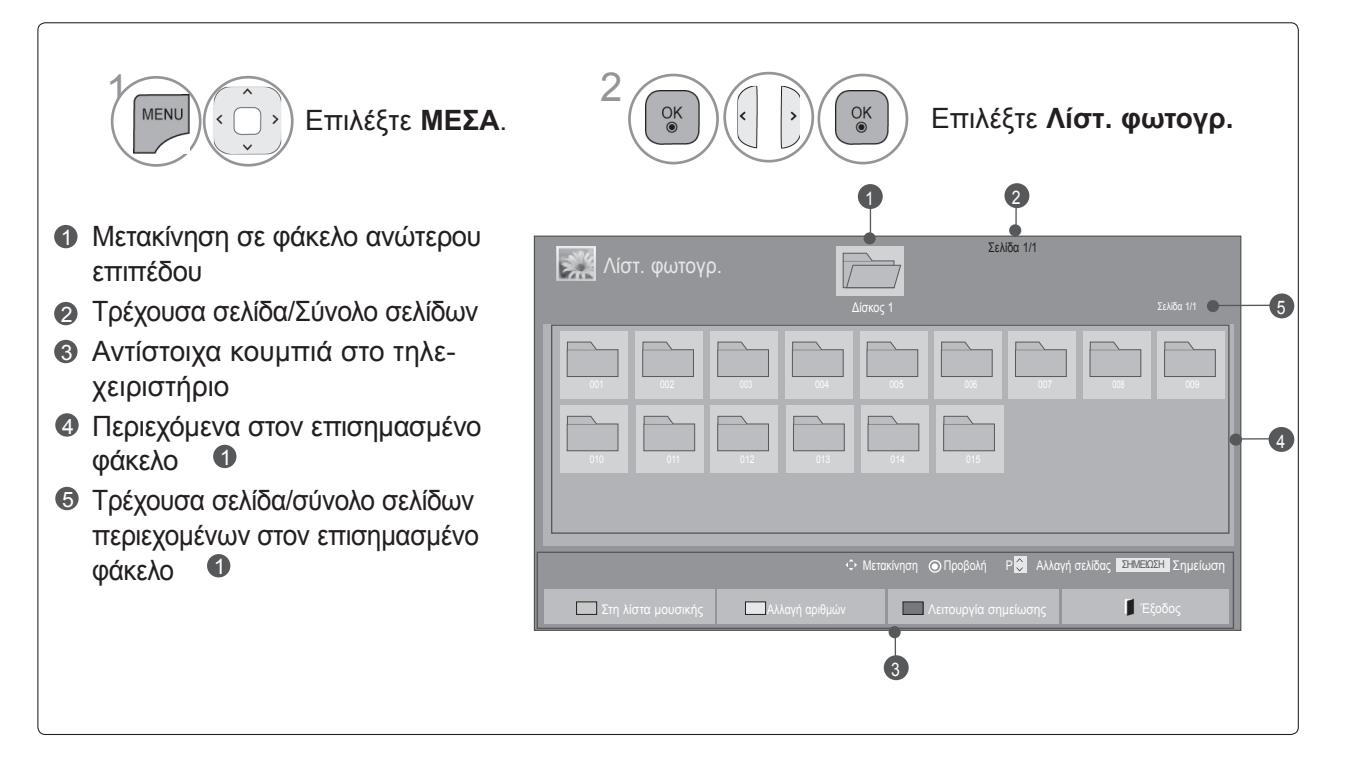

ΧΡΗΣΗ ΣΥΣΚΕΥΗΣ ΟSΒ

συσκευής USB

**Επιλογή φωτογραφιών**

■ **Κατά την αναπαραγωγή αρχείων φωτογραφιών**

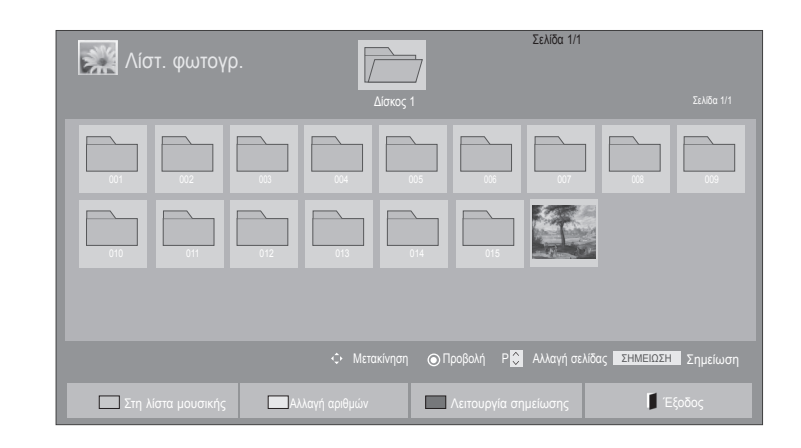

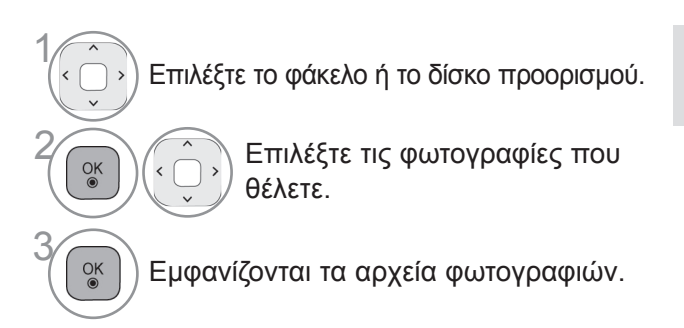

• Χρησιμοποιήστε το κουμπί **P**  $\sim$  για πλοήγηση στη σελίδα της φωτογραφίας.

#### **Χειρισμός μέσω τηλεχειριστηρίου**

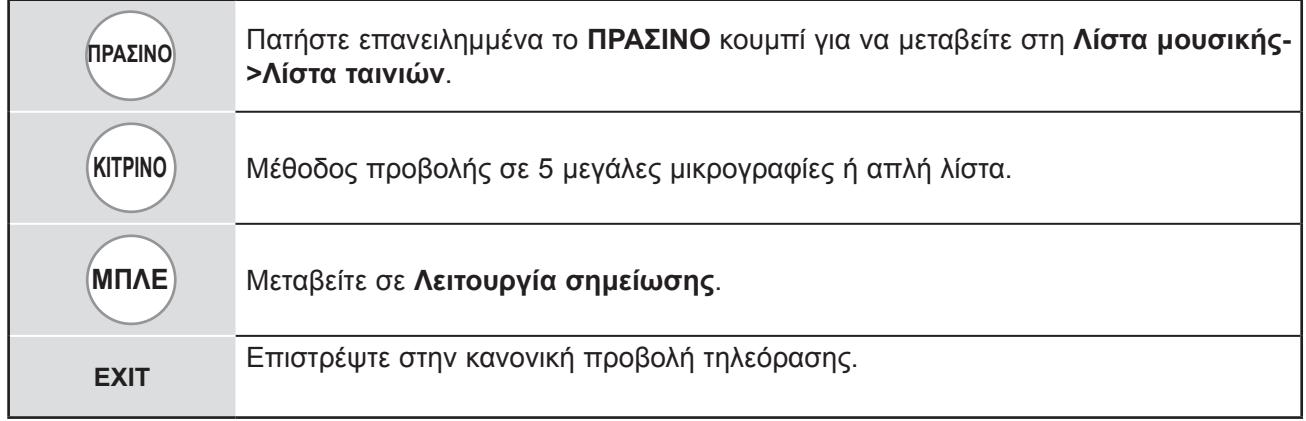

#### ■ **Κατά την προβολή επιλεγμένων αρχείων φωτογραφιών**

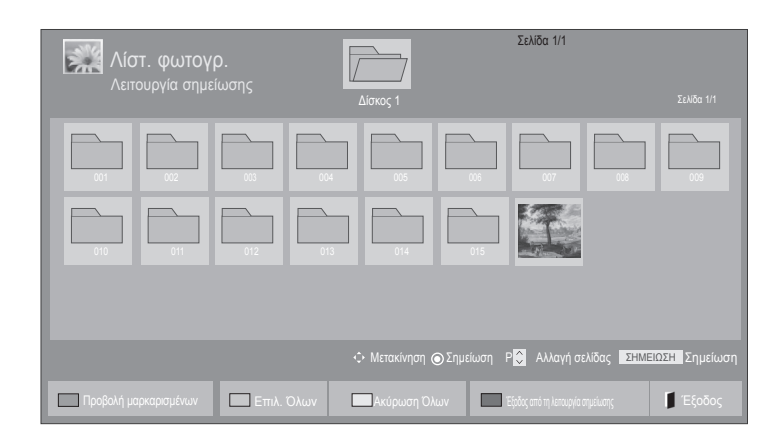

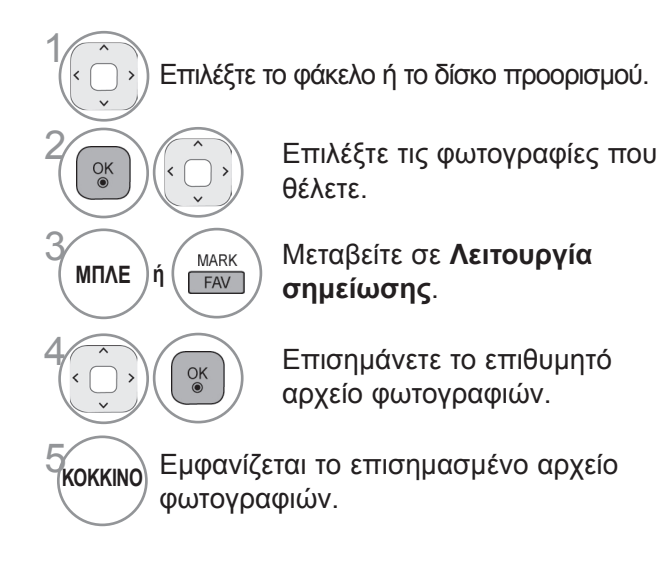

• Όταν επιλέγετε μία ή περισσότερες φωτογραφίες, μπορείτε να προβάλετε κάθε επιλεγμένη φωτογραφία ή μια προβολή παρουσίασης των επιλεγμένων φωτογραφιών. Αν δεν έχουν επιλεγεί φωτογραφίες, μπορείτε να προβάλετε κάθε μεμονωμένη φωτογραφία στο φάκελο ή σε προβολή παρουσίασης όλων των φωτογραφιών του φακέλου.

# **ΧΡΗΣΗ ΣΥΣΚΕΥΗΣ USB**

#### **Χειρισμός μέσω τηλεχειριστηρίου**

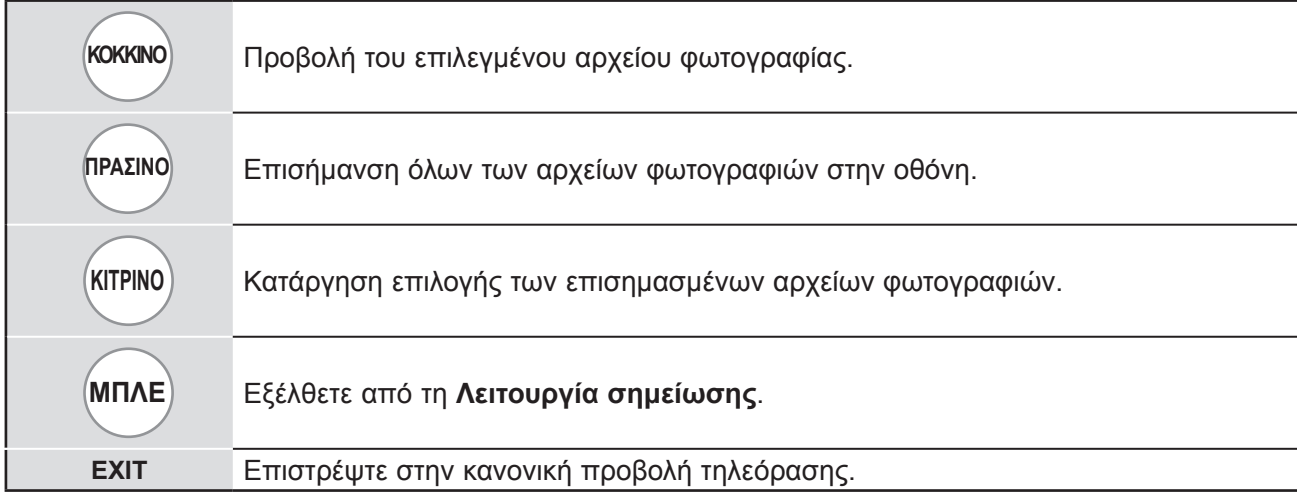

#### **Τρόπος προβολής φωτογραφιών**

Λεπτομερείς λειτουργίες είναι διαθέσιμες σε προβολή πλήρους μεγέθους της φωτογραφίας.

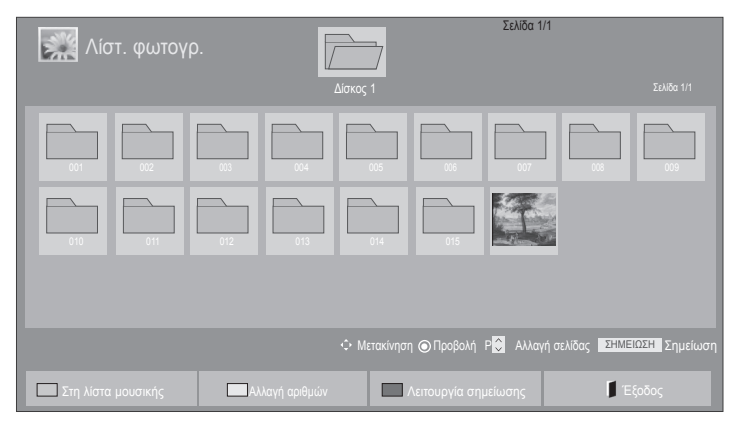

 $\mathbb V$ 

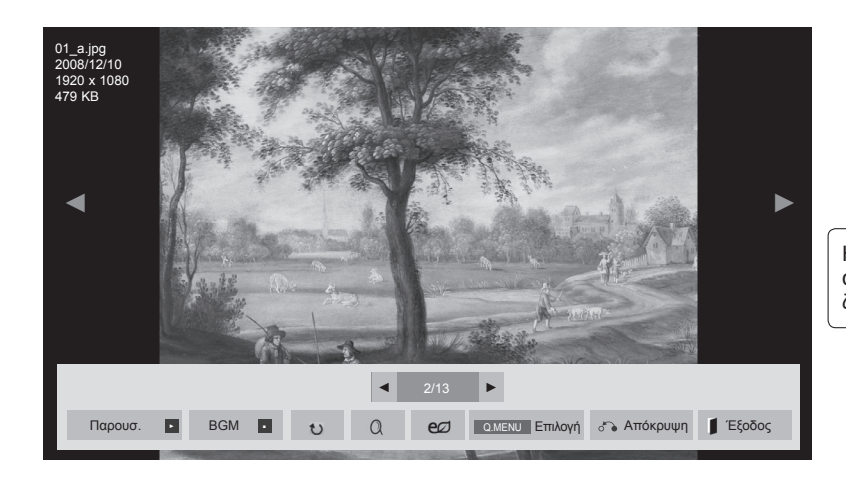

Η αναλογία οθόνης μιας φωτογραφίας μπορεί να αλλάξει το μέγεθος της φωτογραφίας που εμφανίζεται στην οθόνη σε πλήρες μέγεθος.

ΧΡΗΣΗ ΣΥΣΚΕΥΗΣ USB συσκευής USB

- 1 Επιλέξτε το φάκελο ή το δίσκο προορισμού. **2 ΓΙΣ** ΣΕΠΙλέξτε τις φωτογραφίες που θέλετε. <sub>οκ</sub> ) Η επιλεγμένη φωτογραφία εμφανίζεται<br>◎ ) == → ±sees uśveΩes σε πλήρες μέγεθος.
- Χρησιμοποιήστε το κουμπί **P**  $\sim$  για πλοήγηση στη σελίδα της φωτογραφίας.

- Πατήστε το κουμπί **EXIT** για να επιστρέψετε στη Λίστ. φωτογρ.
- Πατήστε το κουμπί **RETURN** ή **BACK** για να εξαφανιστεί η Βοήθεια από την οθόνη.

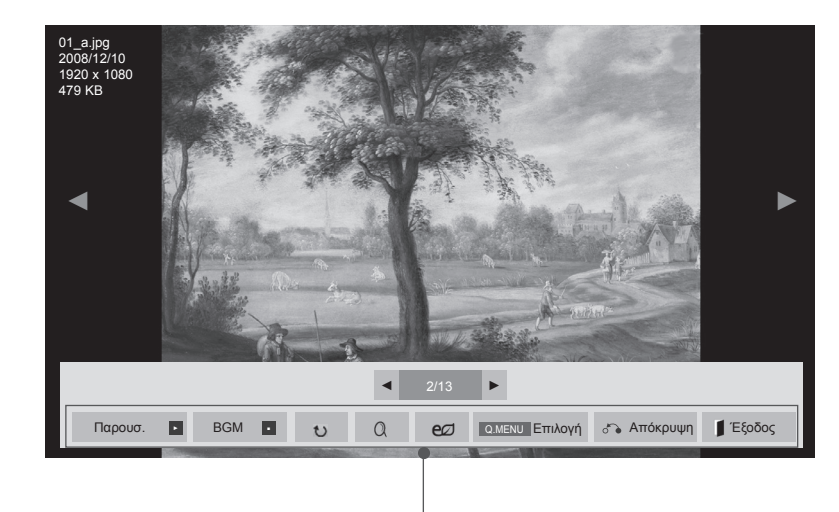

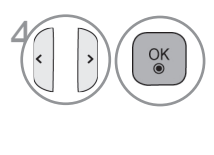

4 Επιλέξτε **Παρουσ.**, **BGM**, � **(Περιστροφή)**,  $Q$  (MEΓΕΘΥΝΣΗ), ez, **Επιλογή, Απόκρυψη** ή **Έξοδος**.

- Χρησιμοποιήστε το κουμπί  $\langle \rangle$  για να επιλέξετε την προηγούμενη ή την επόμενη φωτογραφία.
- Χρησιμοποιήστε το κουμπί  $\langle \rangle$  για να επιλέξετε και να χειριστείτε το μενού στην πλήρη οθόνη.
- ► **Παρουσ.**: Όταν δεν έχει επιλεγεί κάποια φωτογραφία, εμφανίζονται στη διάρκεια της παρουσίασης όλες οι φωτογραφίες του τρέχοντος φακέλου. Αν έχουν επιλεγεί ορισμένες φωτογραφίες, αυτές οι φωτογραφίες εμφανίζονται σε παρουσίαση.
	- Ορίστε το χρονικό διάστημα της παρουσίασης στο στοιχείο **Επιλογή**.
- ► **BGM** (Μουσική υπόκρουση)**:** Ακούστε μουσική ενώ προβάλλονται φωτογραφίες σε πλήρες μέγεθος.
- Ορίστε τη συσκευή BGM και το άλμπουμ στις Επιλογές πριν από τη χρήση αυτής της λειτουργίας.
- Μπορείτε να ρυθμίσετε την **Επιλογή** με το κουμπί **Q. MENU** ή **MENU** του τηλεχειριστηρίου.
- ►� **(Περιστροφή):** Περιστρέψτε τις φωτογραφίες.
- Περιστρέφει τη φωτογραφία κατά 90°, 180°, 270°, 360 μοίρες δεξιόστροφα.
- Δεν είναι δυνατή η περιστροφή όταν το πλάτος της εικόνας είναι μεγαλύτερο από το υποστηριζόμενο ύψος.
- ► **(ΜΕΓΕΘΥΝΣΗ): Προβάλετε τη φωτογραφία σε μεγέθυνση σε διπλάσιο, τετραπλάσιο μέγεθος.**
- ►: Πατήστε επανειλημμένα το κουμπί **ΕΞΟΙΚΟΝΟΜΗΣΗ ΕΝΕΡΓΕΙΑΣ** για να αλλάξετε τη φωτεινότητα της οθόνης σας (ανατρέξτε στη σελ. 86)
- ► **Επιλογή**: Ορίστε τις τιμές για **Ταχ.παρουσ.** και **BGM**.
- Χρησιμοποιήστε το κουμπί  $\land$   $\lor$   $\lt$   $\gt$  και το κουμπί **OK** για να ορίσετε τις τιμές. Πατήστε **OK** για να αποθηκεύσετε τις ρυθμίσεις.
- Δεν είναι δυνατή η αλλαγή του **BGM** κατά την αναπαραγωγή του BGM.
- ► **Απόκρυψη**: Αποκρύψτε το μενού στην πλήρη οθόνη.
- Για να δείτε ξανά το μενού στην πλήρη οθόνη, πατήστε το κουμπί **OK** για προβολή.

Πατήστε το κουμπί **ΕΞΟΔΟΣ** για να επιστρέψετε στη **Λίστ. φωτογρ.**

#### **Χρήση της λειτουργίας Λίστ. φωτογρ.**

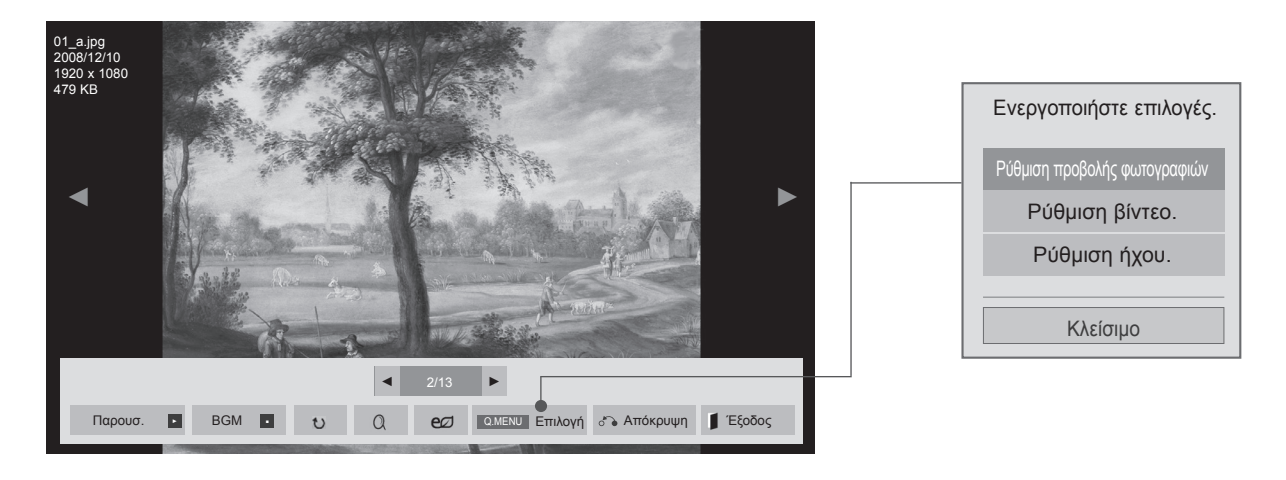

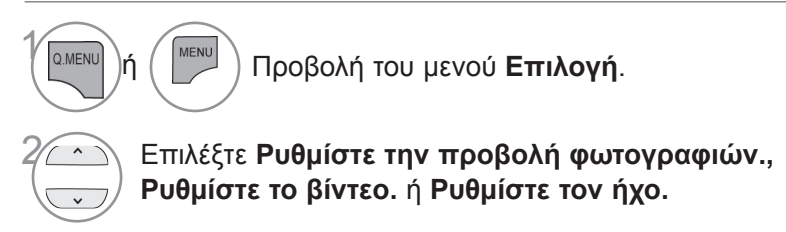

#### **ΣΗΜΕΙΩΣΗ**

- ► Η αλλαγή των τιμών επιλογών στη **Λίστα ταινιών** δεν επηρεάζει τη **Λίστ. φωτογρ.** και τη **Λίστα μουσικής**.
- ► Η αλλαγή των τιμών επιλογών στη **Λίστ. φωτογρ.** και τη **Λίστα μουσικής** επηρεάζει αντίστοιχα τη **Λίστ. φωτογρ.** και τη **Λίστα μουσικής,** εκτός από τη **Λίστα ταινιών**.

■ **Όταν επιλέγετε Ρυθμίστε την προβολή φωτογραφιών,**

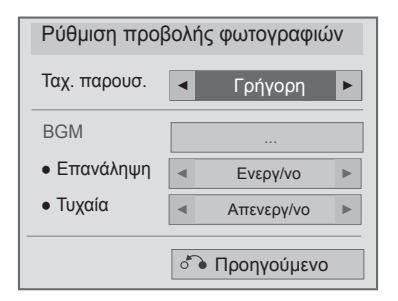

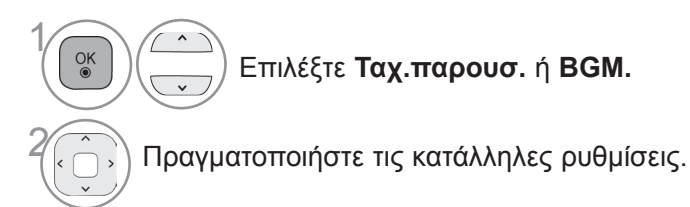

#### ■ **Όταν επιλέγετε τη λειτουργία Ρυθμίστε το βίντεο,**

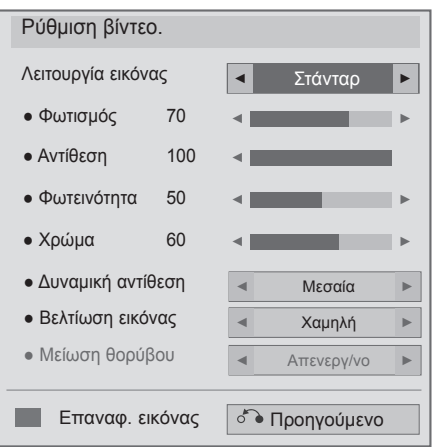

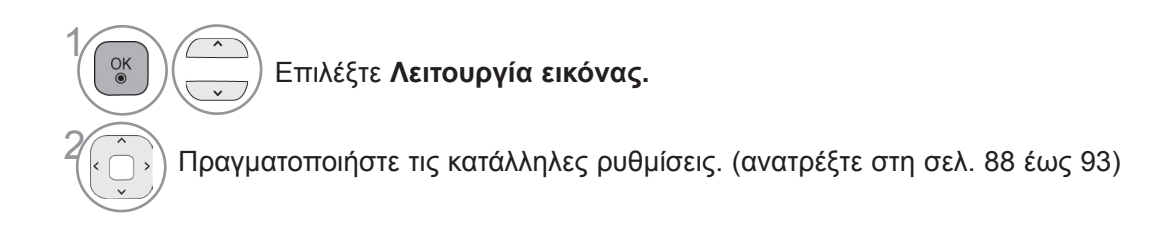

■ **Όταν επιλέγετε τη λειτουργία Ρυθμίστε τον ήχο,**

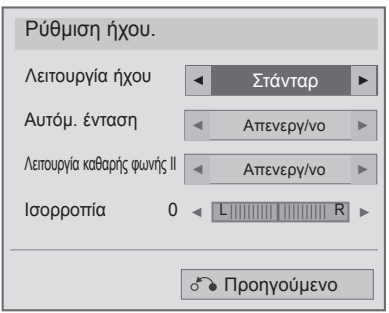

1

 $\frac{OK}{\odot}$ 

 $\lambda$ **Επιλέξτε Λειτουργία ήχου, Αυτόμ. ένταση,**   $\overline{\phantom{0}}$ **Λειτουργία καθαρής φωνής ΙΙ ή Ισορροπία.**

2 Πραγματοποιήστε τις κατάλληλες ρυθμίσεις. (ανατρέξτε στη σελ. 96 έως 101)

# **Λίστα μουσικής**

Μπορείτε να αναπαράγετε αρχεία μουσικής σε συσκευή αποθήκευσης USB.

Τα αρχεία μουσικής που έχουν αγοραστεί (\*.MP3) μπορεί να περιλαμβάνουν περιορισμούς ως προς τα πνευματικά δικαιώματα. Η αναπαραγωγή αυτών των αρχείων μπορεί να μην υποστηρίζεται από αυτό το μοντέλο.

Το αρχείο μουσικής στη συσκευή USB που έχετε στη διάθεσή σας μπορεί να αναπαραχθεί από αυτήν τη μονάδα.

Οι Ρυθμίσεις επί της οθόνης μπορεί να διαφέρουν από εκείνες της τηλεόρασής σας. Οι εικόνες είναι ενδεικτικές προκειμένου να σας βοηθήσουν με τη λειτουργία της τηλεόρασης.

Υποστηριζόμενο αρχείο ΜΟΥΣΙΚΗΣ (\*.MP3)

Ρυθμός bit 32 έως 320

- Ρυθμός δειγματοληψίας MPEG1 Layer3: 32 kHz, 44,1 kHz, 48 kHz
- Ρυθμός δειγματοληψίας MPEG2 Layer 3: 16 kHz, 22,05 kHz, 24 kHz
- Ρυθμός δειγματοληψίας MPEG2.5 Layer 3: 8 kHz, 11,025 kHz, 12 kHz

#### **Στοιχεία οθόνης**

Μπορείτε επίσης να ρυθμίσετε το **USB** από το μενού **ΕΙΣΟΔΟΣ**.

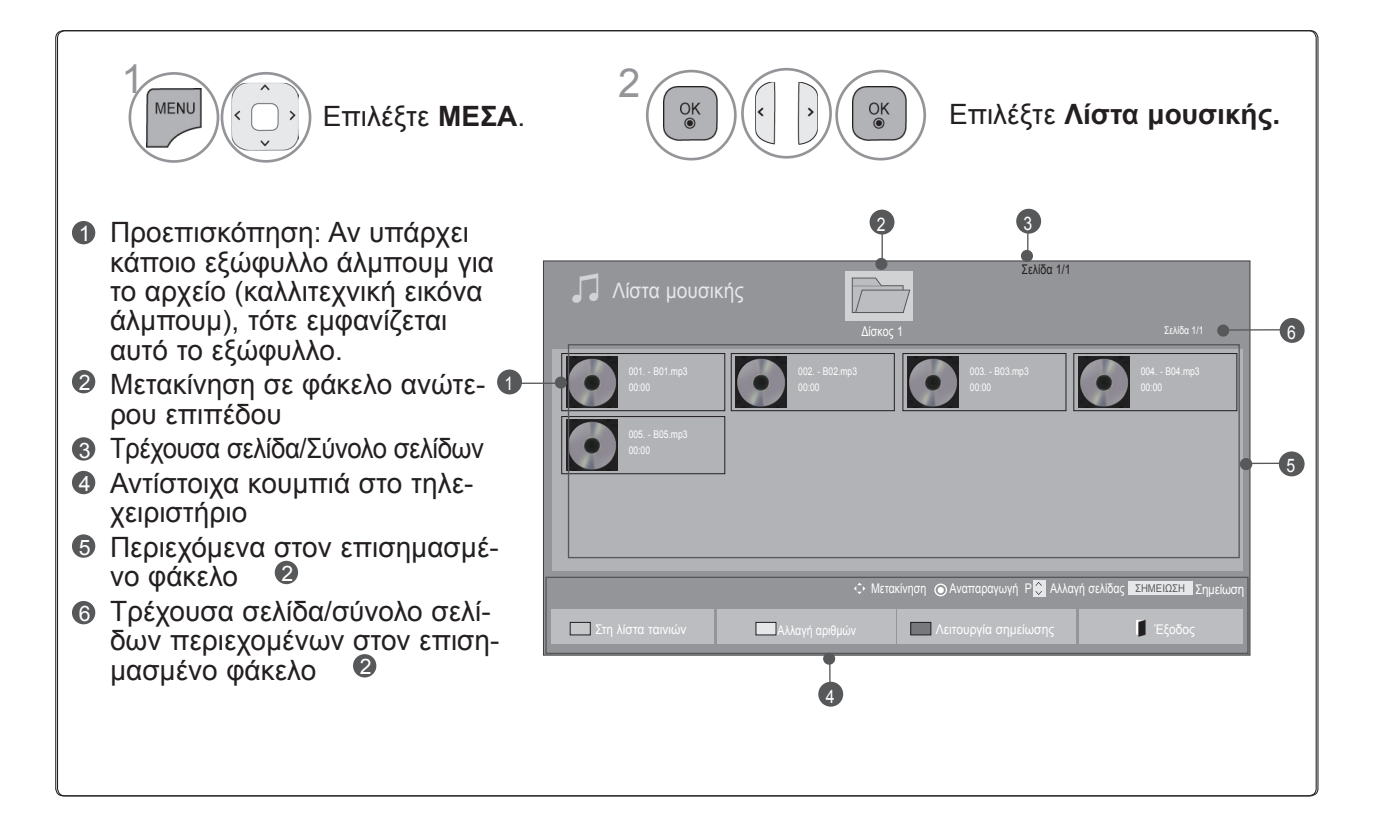

#### **Επιλογή μουσικής**

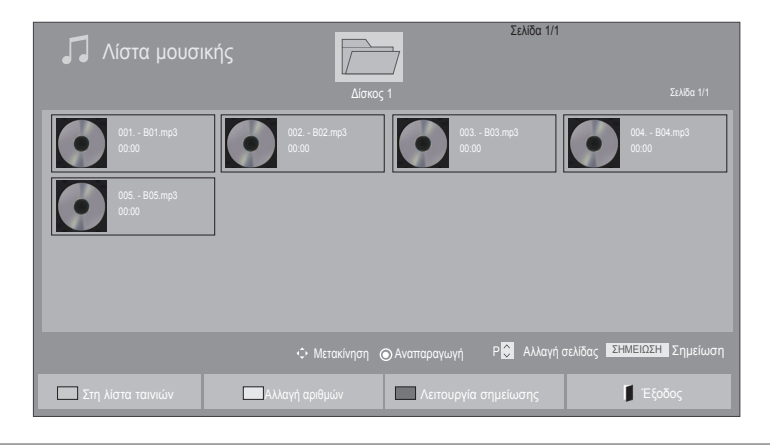

να πλοηγηθείτε προς τα επάνω/κάτω

στη σελίδα μουσικής.

#### ■ **Κατά την αναπαραγωγή αρχείων μουσικής** • Χρησιμοποιήστε το κουμπί **P** για

- Επιλέξτε το φάκελο ή το δίσκο προορισμού. 2 Επιλέξτε τον επιθυμητό τίτλο μουσικής.  $\frac{OK}{\odot}$ 
	- $\frac{OK}{2}$ Γίνεται αναπαραγωγή των αρχείων μουσικής.

#### **Χειρισμός μέσω τηλεχειριστηρίου**

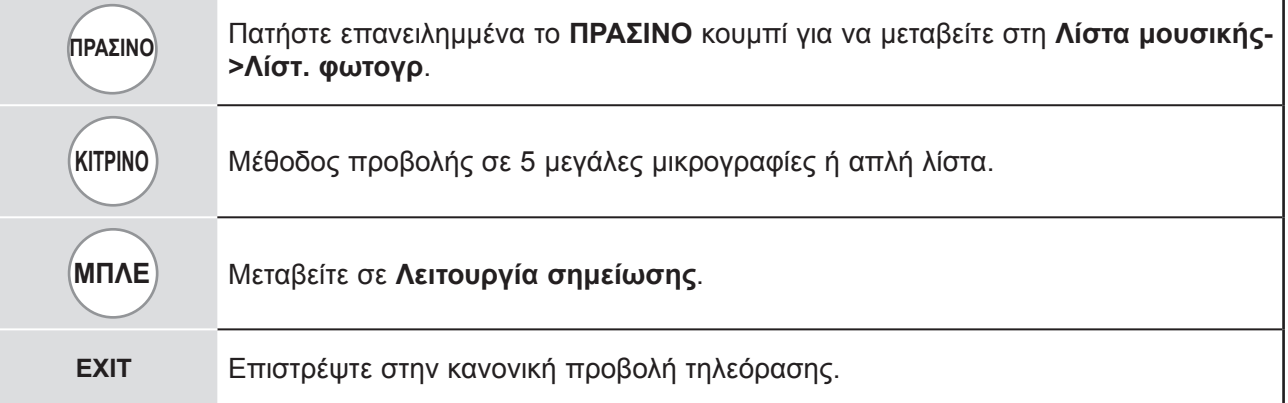

1

3

#### ■ **Κατά την αναπαραγωγή επιλεγμένων αρχείων μουσικής**

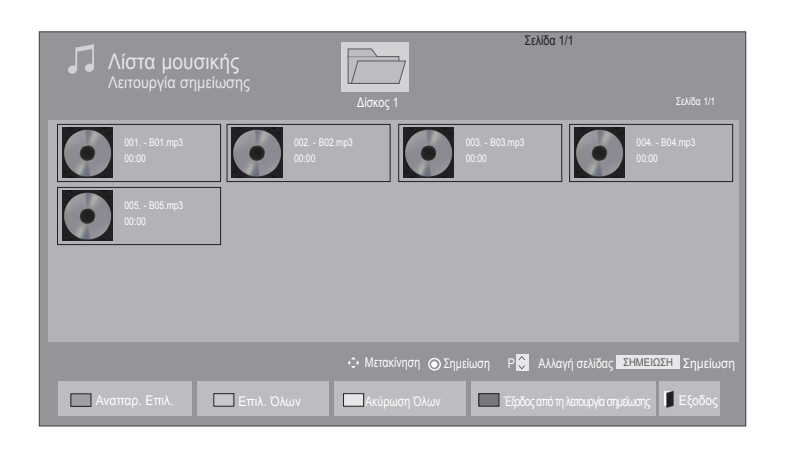

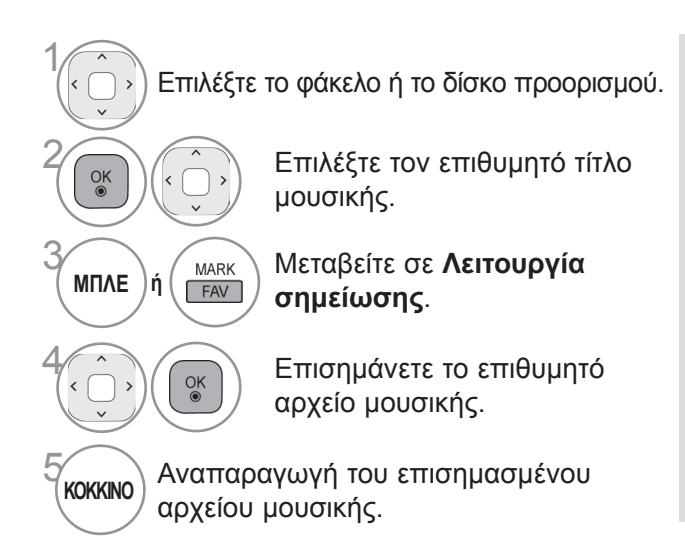

- Όταν έχει επιλεγεί ένα ή περισσότερα αρχεία μουσικής, ο επιλεγμένος μουσικός τίτλος θα αναπαράγεται διαδοχικά. Για παράδειγμα, αν θέλετε να ακούτε μόνο ένα μουσικό τίτλο συνεχώς, απλώς επιλέγετε μόνο το μουσικό τίτλο και το αναπαράγετε. Αν δεν έχει επιλεγεί μουσικός τίτλος, όλη η μουσική που περιλαμβάνεται στο φάκελο θα αναπαράγεται διαδοχικά.
- Αν θέλετε να ενεργοποιήσετε την τυχαία αναπαραγωγή, πρέπει να επιλέξετε **Ενεργ/νο** στην περιοχή **Επιλογή->Ρυθμίστε την αναπαραγωγή ήχου.->Τυχαία**.

# **ΧΡΗΣΗ ΣΥΣΚΕΥΗΣ USB**

#### **Χειρισμός μέσω τηλεχειριστηρίου**

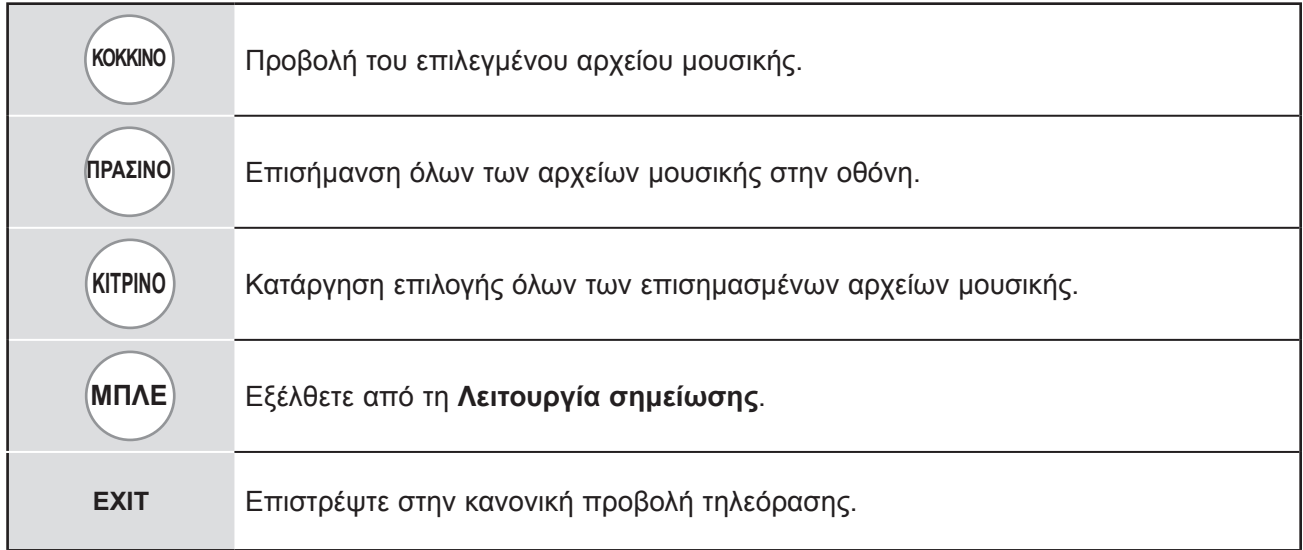

#### **Χρήση της λειτουργίας Λίστα μουσικής, αναπαραγωγή**

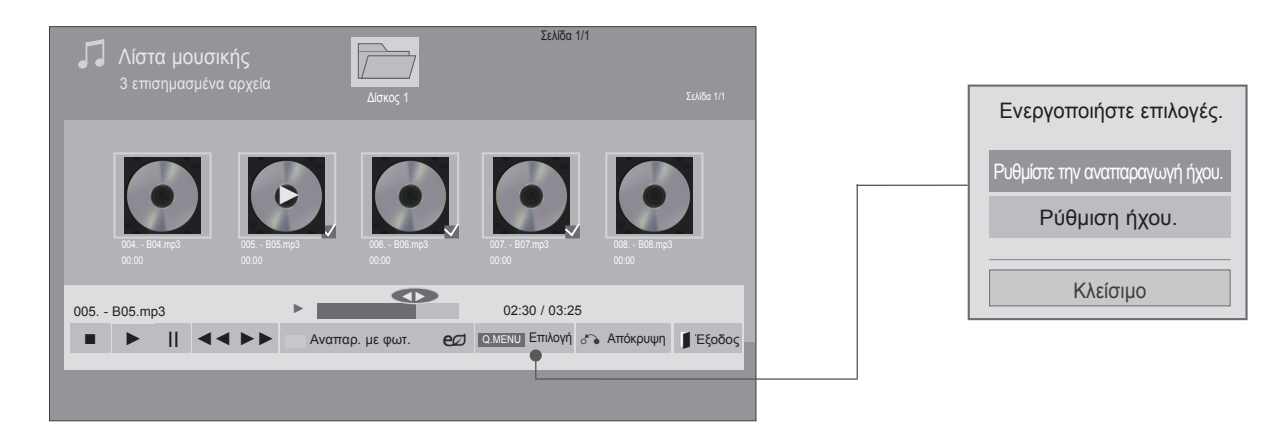

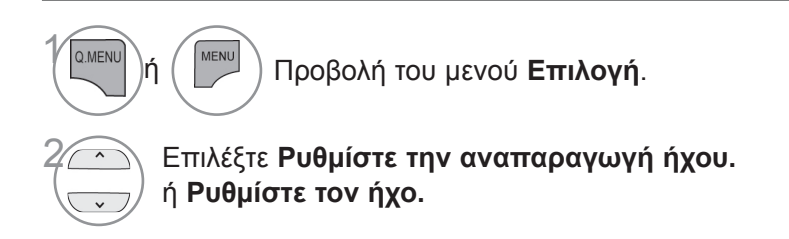

#### **ΣΗΜΕΙΩΣΗ**

- ► Η αλλαγή των τιμών επιλογών στη Λίστα ταινιών δεν επηρεάζει τη Λίστ. φωτογρ. και τη Λίστα μουσικής.
- ► Η αλλαγή των τιμών επιλογών στη Λίστ. φωτογρ. και τη Λίστα μουσικής επηρεάζει αντίστοιχα τη Λίστ. φωτογρ. και τη Λίστα μουσικής, εκτός από τη Λίστα ταινιών.

# **ΧΡΗΣΗ ΣΥΣΚΕΥΗΣ USB**

#### **Χειρισμός μέσω τηλεχειριστηρίου**

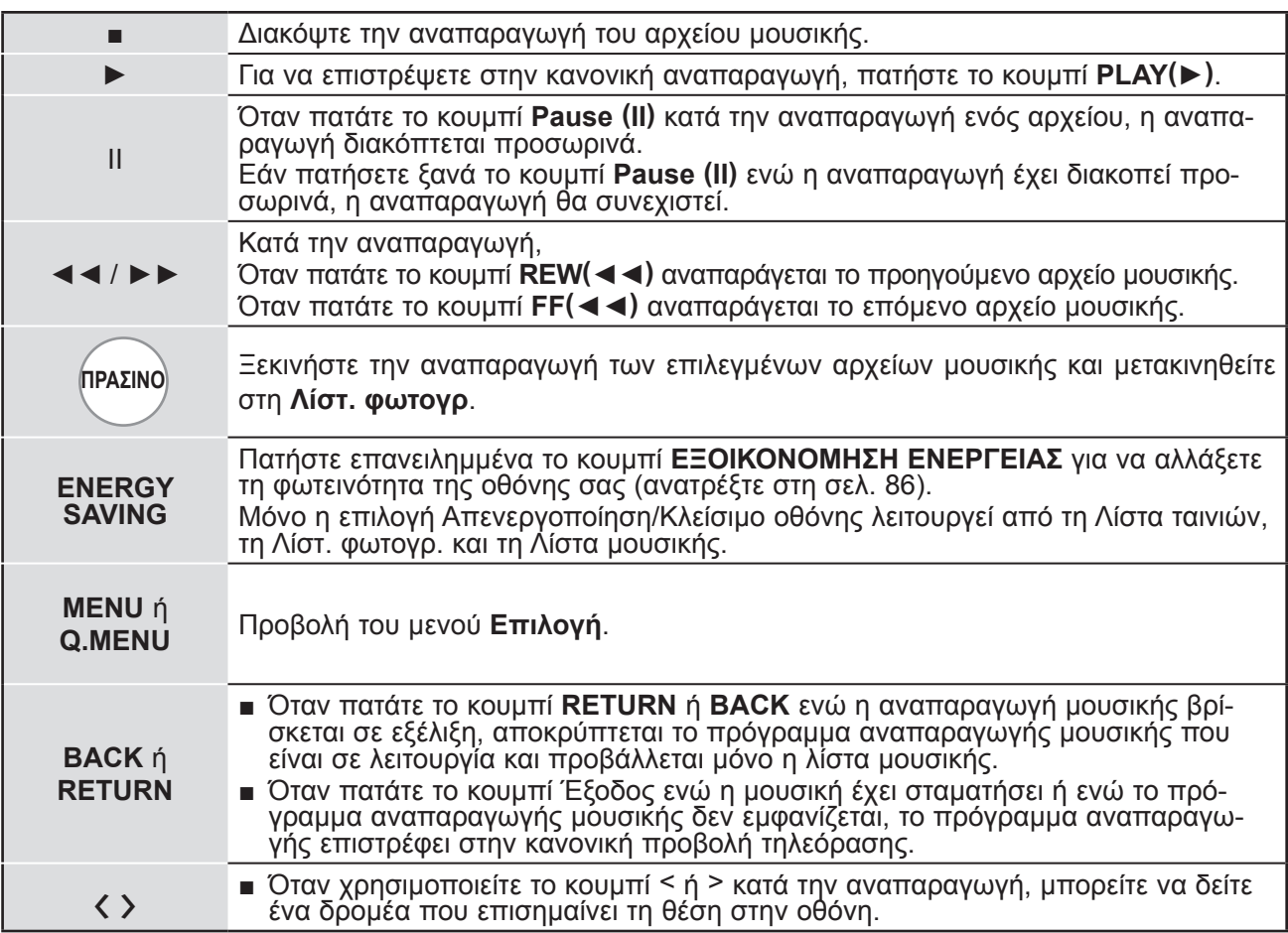

#### ■ **Όταν επιλέγετε τη λειτουργία Ρύθμιση αναπαραγωγής ήχου,**

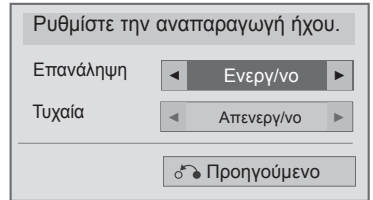

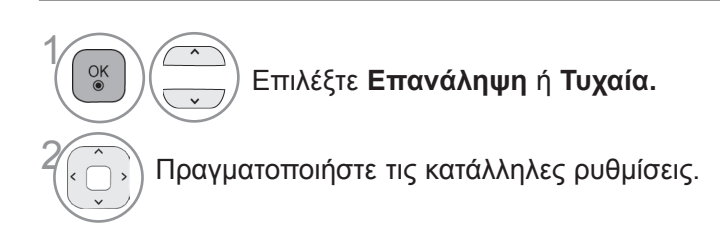

■ **Όταν επιλέγετε τη λειτουργία Ρυθμίστε τον ήχο,**

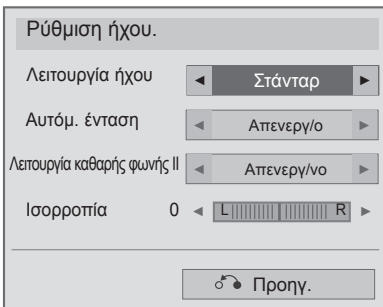

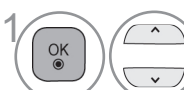

**Επιλέξτε Λειτουργία ήχου, Αυτόμ. ένταση, Λειτουργία καθαρής φωνής ΙΙ ή Ισορροπία.**

2 Πραγματοποιήστε τις κατάλληλες ρυθμίσεις. (ανατρέξτε στη σελ. 96 έως 101)

- Αν δεν πιέσετε κανένα πλήκτρο για κάποιο χρονικό διάστημα κατά τη διάρκεια της αναπαραγωγής, το πλαίσιο πληροφοριών αναπαραγωγής (όπως φαίνεται παρακάτω) θα κινείται σαν προφύλαξη οθόνης.
- Η "Προφύλαξη οθόνης";

Η προφύλαξη οθόνης έχει σκοπό να αποτρέψει την καταστροφή των pixel της οθόνης, εξαιτίας της παραμονής μιας στατικής εικόνας στην οθόνη για παρατεταμένο χρονικό διάστημα.

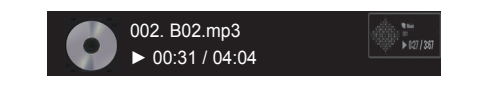

#### **ΣΗΜΕΙΩΣΗ**

- ► Μουσική που έχει καταστραφεί ή έχει παραφθαρεί δεν αναπαράγεται, αλλά εμφανίζεται η ένδειξη 00:00 στο χρόνο της αναπαραγωγής.
- ► Μουσική που έχετε κατεβάσει από συνδρομητική υπηρεσία με προστασία πνευματικών δικαιωμάτων δεν αρχίζει να αναπαράγεται, αλλά δείχνει ανούσιες πληροφορίες κατά το χρόνο της αναπαραγωγής.
- ► Αν πιέσετε τα κουμπιά OK, ■, η προστασία της οθόνης θα σταματήσει.
- ► Τα κουμπιά PLAY (ΑΝΑΠΑΡΑΓΩΓΗ) (►), Pause (Παύση) (II), , ►►, ◄◄ στο τηλεχειριστήριο είναι επίσης διαθέσιμα σε αυτήν τη λειτουργία.
- ► Μπορείτε να χρησιμοποιήσετε το κουμπί ►► για να επιλέξετε το επόμενο κομμάτι και το κουμπί ◄◄ για να επιλέξετε το προηγούμενο κομμάτι.

# **Κωδικός καταχώρησης DivX**

Επιβεβαίωση του κωδικού αριθμού καταχώρησης DivX της τηλεόρασης. Χρησιμοποιώντας τον αριθμό καταχώρησης, είναι δυνατή η ενοικίαση ή η αγορά ταινιών από τη διεύθυνση www.divX.com/vod. Με κωδικό καταχώρησης DivX από άλλη τηλεόραση, δεν επιτρέπεται η αναπαραγωγή, η ενοικίαση ή η αγορά αρχείου DivX. (Είναι δυνατή η αναπαραγωγή μόνο αρχείων DivX που αντιστοιχούν στον κωδικό καταχώρησης της τηλεόρασης που έχει αγοραστεί).

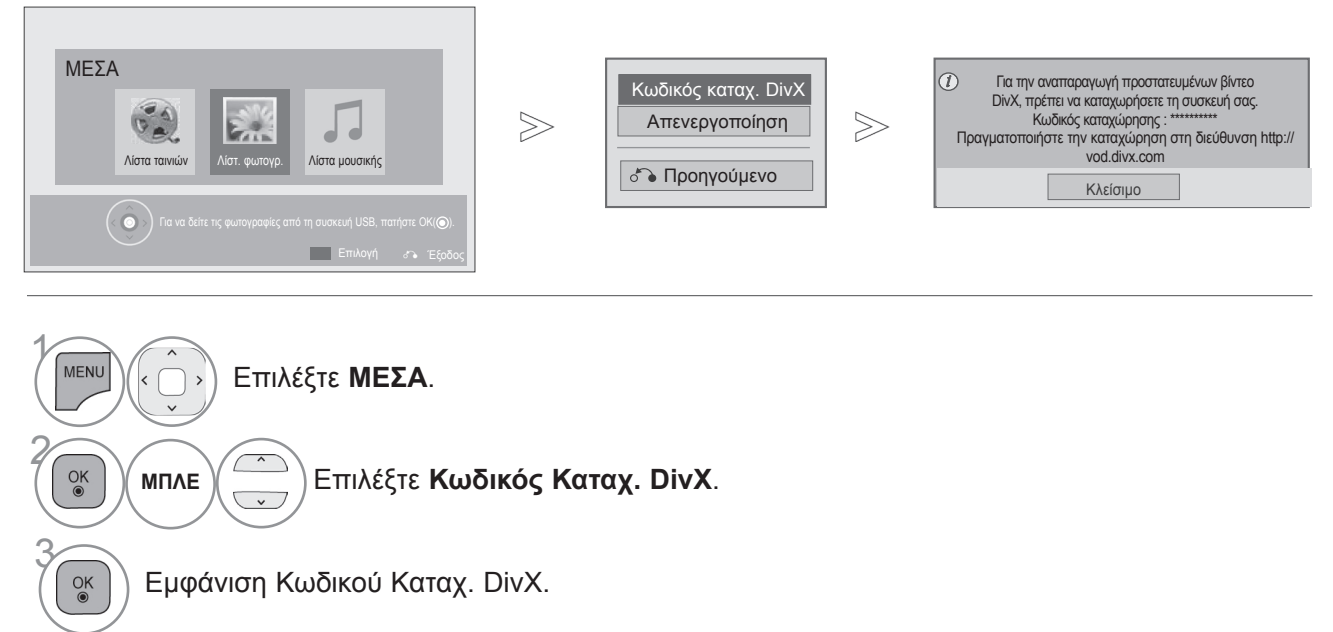

• Πατήστε το κουμπί **MENU** για να επιστρέψετε στην κανονική προβολή τηλεόρασης.

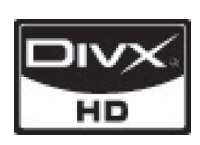

ΠΛΗΡΟΦΟΡΙΕΣ ΓΙΑ ΤΟ ΒΙΝΤΕΟ DIVX: Το DivX® είναι μια ψηφιακή μορφή βίντεο που δημιουργήθηκε από την DivX,Inc. Η συγκεκριμένη συσκευή είναι μια εγκεκριμένη συσκευή αναπαραγωγής βίντεο DivX που φέρει επίσημη πιστοποίηση από την DivX®. Για περισσότερες πληροφορίες και εργαλεία λογισμικού σχετικά με τη μετατροπή αρχεί-<br>ων σε βίντεο DivX, επισκεφθείτε τη διεύθυνση www.divx.com.

ΠΛΗΡΟΦΟΡΙΕΣ ΓΙΑ ΒΙΝΤΕΟ DIVX ΚΑΤ' ΑΠΑΙΤΗΣΗ: Πρέπει να καταχωρήσετε αυτήν την πιστοποιημένη συσκευή DivX ®, προκειμένου να είναι δυνατή η αναπαραγωγή ται-<br>νιών DivX που έχετε αγοράσει κατ' απαίτηση (VOD). Για να αποκτήσετε τον κωδικό καταχώρησης, μεταβείτε στην ενότητα βίντεο DivX κατ' απαίτηση, στο μενού ρύθμισης της συσκευής σας. Για να μάθετε περισσότερα σχετικά με την ολοκλήρωση της διαδικα-<br>σίας καταχώρησης μεταβείτε στη διεύθυνση vod.divx.com.

"Συσκευή με πιστοποίηση DivX® (DivX Certified®) για την αναπαραγωγή βίντεο DivX® έως και HD 1080p, συμπεριλαμβανομένου του περιεχομένου με χρέωση".

Τα λογότυπα DivX®, DivX Certified® και τα σχετικά λογότυπα αποτελούν εμπορικά σήματα της DivX, Inc. και χρησιμοποιούνται κατόπιν αδείας.

Καλύπτεται από μία ή περισσότερες από τις ακόλουθες ευρεσιτεχνίες Η.Π.Α.: 7,295,673, 7,460,668, 7,515,710, 7,519,274

#### **ΣΗΜΕΙΩΣΗ**

► Τα αρχεία ταινίας υποστηρίζονται ως εξής

Ανάλυση: κάτω από 1920x1080 WxH pixel

Ρυθμός καρέ: κάτω από 30 καρέ/δευτ. (1920x1080) ή κάτω από 60 καρέ/δευτ. (κάτω από 1280x720)

► Κωδικοποιητής βίντεο: MPEG 1, MPEG 2, MPEG 4, H.264/AVC, DivX 3.11, DivX 4.12, DivX 5.x, DivX 6, Xvid 1.00, Xvid 1.01, Xvid 1.02, Xvid 1.03, Xvid 1.10-beta1, Xvid 1.10-beta2, JPEG, VC1, Sorenson H.263/H.264

# **Απενεργοποίηση**

Η λειτουργία της απενεργοποίησης συσκευών χρησιμοποιείται από χρήστες που έχουν ενεργοποιήσει όλες τις διαθέσιμες συσκευές μέσω του διακομιστή web και δεν μπορούν να ενεργοποιήσουν περισσότερες. Το Βίντεο DivX κατ' απαίτηση επέτρεπε στον καταναλωτή να ενεργοποιήσει έως και 6 συσκευές σε ένα λογαριασμό, αλλά για την αντικατάσταση ή την απενεργοποίηση οποιασδήποτε από αυτές τις συσκευές, ο καταναλωτής έπρεπε να επικοινωνήσει με το Τμήμα Υποστήριξης της DivX και να ζητήσει διαγραφή. Τώρα, με αυτή την πρόσθετη λειτουργία, οι καταναλωτές θα είναι σε θέση να απενεργοποιούν οι ίδιοι τη συσκευή και, επομένως, να διαχειρίζονται καλύτερα τις συσκευές Βίντεο DivX κατ' απαίτηση.

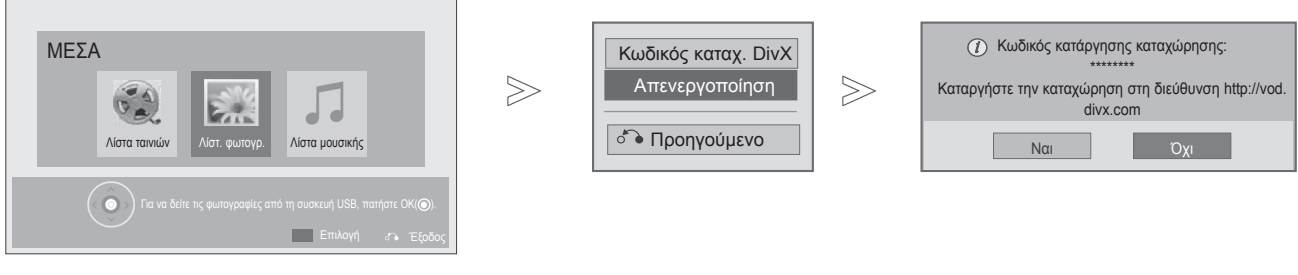

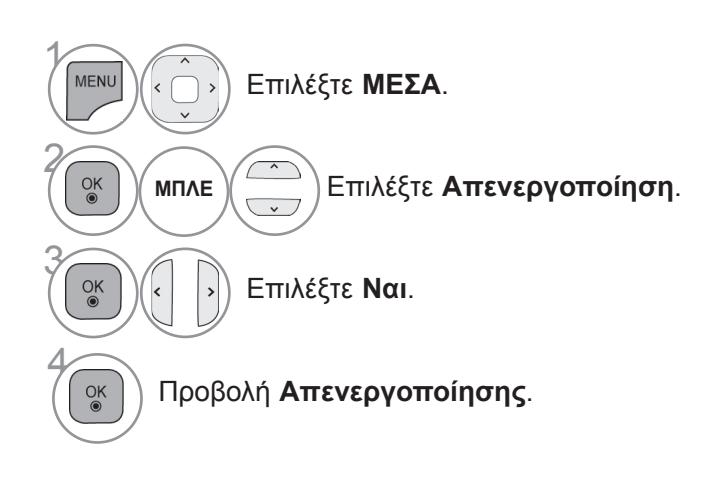

- Πατήστε το κουμπί **MENU** για να επιστρέψετε στην κανονική προβολή τηλεόρασης.
- Πατήστε το κουμπί **RETURN** ή **BACK** για να μετακινηθείτε στην προηγούμενη οθόνη μενού.

# **EPG (ΗΛΕΚΤΡΟΝΙΚΌΣ ΟΔΗΓΟΣ ΠΡΟΓΡΑΜΜΑΤΟΣ)**<br>(ΣΕ ΨΗΦΙΑΚΗ ΜΟΡΦΗ)

Το σύστημα αυτό διαθέτει ηλεκτρονικό οδηγό προγράμματος (EPG) που σας βοηθάει να πλοηγηθείτε σε όλες τις δυνατές επιλογές προβολής.

Η λειτουργία EPG παρέχει πληροφορίες όπως λίστες προγράμματος, ώρες έναρξης και λήξης για όλες τις διαθέσιμες υπηρεσίες. Επιπλέον, στη λειτουργία EPG διατίθενται συνήθως λεπτομερείς πληροφορί-<br>ες σχετικά με το πρόγραμμα (η διαθεσιμότητα και η ποσότητα των πληροφοριών προγράμματος ποι-<br>κίλλει, ανάλογα με τον εκάστοτ

Η λειτουργία αυτή μπορεί να χρησιμοποιηθεί μόνο όταν οι πληροφορίες EPG μεταδίδονται από εταιρεί-<br>ες μετάδοσης.

Πριν χρησιμοποιήσετε τη λειτουργία EPG, πρέπει να ρυθμίσετε το ρολόι στο μενού **Ώρα**.

Η λειτουργία EPG προβάλλει αναλυτικά το πρόγραμμα για τις επόμενες 8 ημέρες.

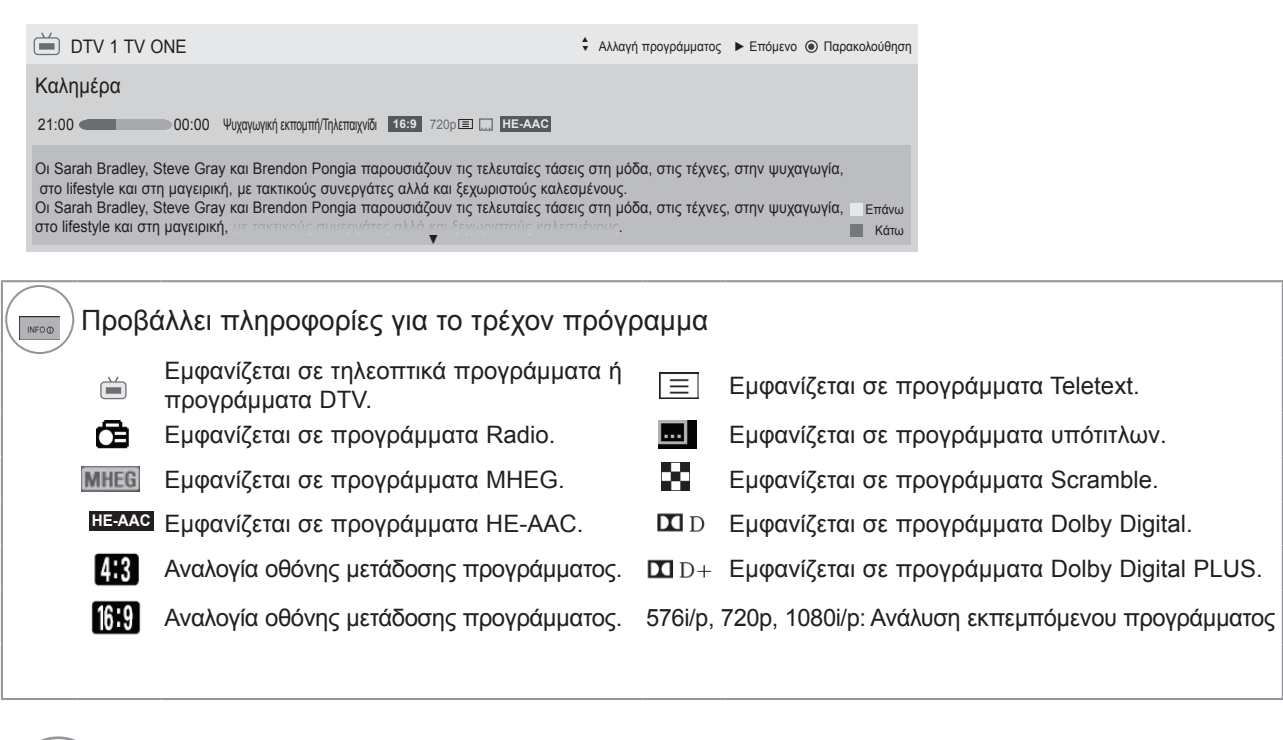

Προβάλλει πληροφορίες για το επόμενο πρόγραμμα.

Προβάλλει άλλες πληροφορίες προγράμματος.

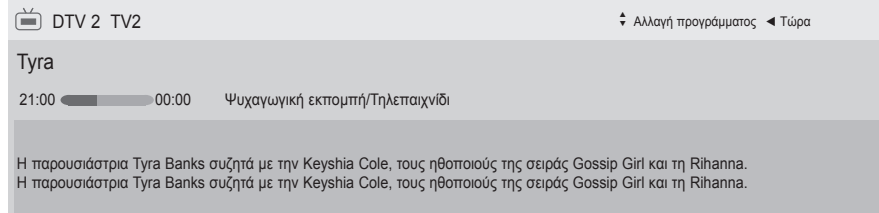

#### **Ενεργοποίηση/Απενεργοποίηση EPG**

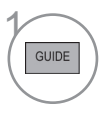

Ενεργοποίηση/Απενεργοποίηση EPG.

# **Επιλογή προγράμματος** <sup>1</sup>

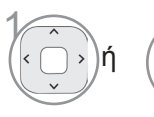

1 Επιλογή επιθυμητού προ γράμματος.

# **EPG (ηλεκτρονικός οδηγός προγράμματος)**

#### **Λειτουργία κουμπιών στην κατάσταση λειτουργίας ΤΩΡΑ/ΕΠΟΜΕΝΟ του οδηγού**

Μπορείτε να δείτε ένα πρόγραμμα που μεταδίδεται και ένα που είναι προγραμματισμένο να ακολουθήσει.

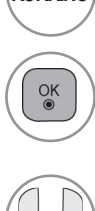

**ΚΟΚΚΙΝΟ** Αλλαγή λειτουργίας EPG.

Με την επιλογή "Τώρα", γίνεται μετακίνη-<br><u>ση</u> στο επιλεγμένο πρόγραμμα και το EPG εξαφανίζεται. Με την επιλογή "Επόμενο", εμφανίζεται ένα αναδυόμενο παράθυρο κράτησης.

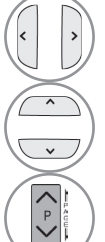

Επιλογή ΤΡΕΧΟΝΤΟΣ ή ΕΠΟΜΕΝΟΥ προγράμματος.

Επιλογή του μεταδιδόμενου προγράμματος.

Μετακίνηση πάνω/κάτω στη σελίδα

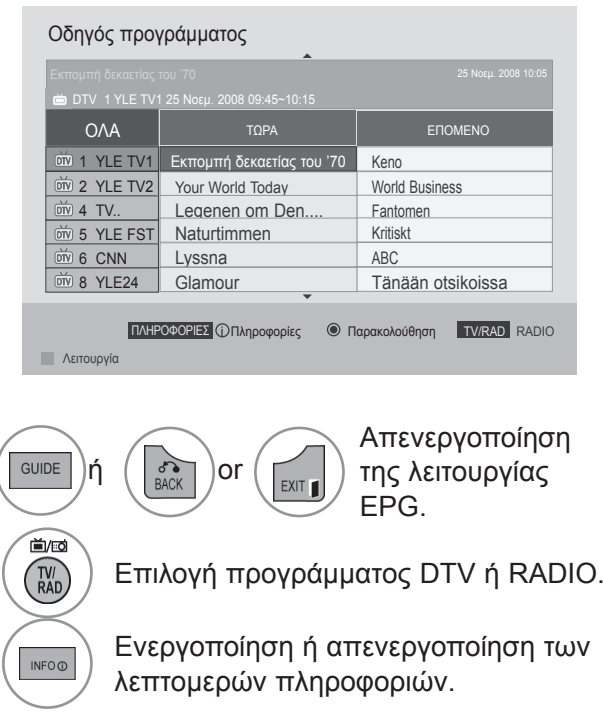

#### **Λειτουργία κουμπιών στην κατάσταση λειτουργίας οδηγού 8 ημερών**

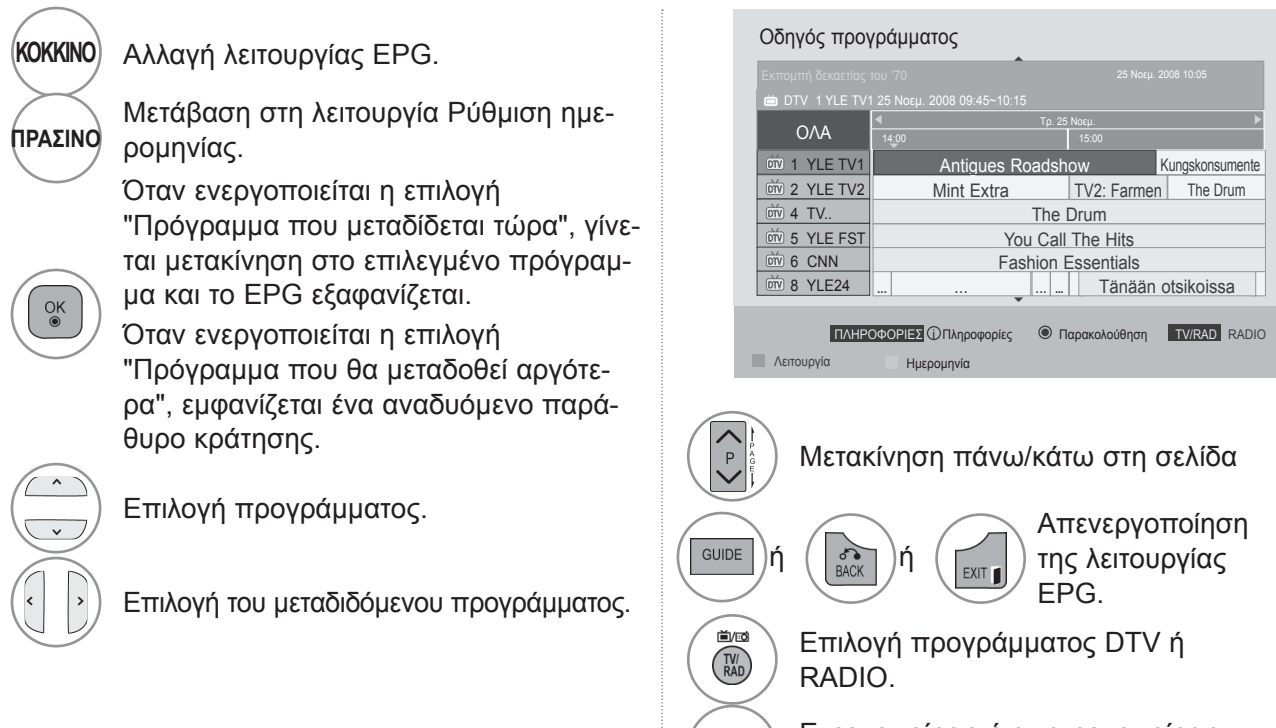

 $\mathsf{INFO}\,\mathbb{O}$ 

Ενεργοποίηση ή απενεργοποίηση των λεπτομερών πληροφοριών.

# **EPG (ηλεκτρονικός οδηγός προγράμματος)**

#### **Λειτουργία κουμπιών σε κατάσταση λειτουργίας Αλλαγή ημερομηνίας**

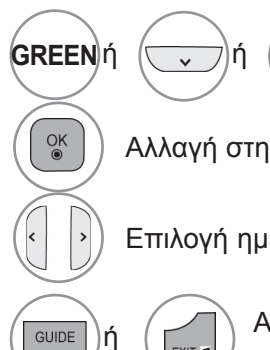

 $\frac{1}{\sqrt{2}}$ ή ( $\frac{1}{\sqrt{2}}$ ) Απενεργοποίηση λειτουργίας ρύθμισης ημερομηνίας.

Αλλαγή στην επιλεγμένη ημερομηνία.

Επιλογή ημερομηνίας.

<sup>ή</sup> Απενεργοποίηση της λειτουργίας EPG.

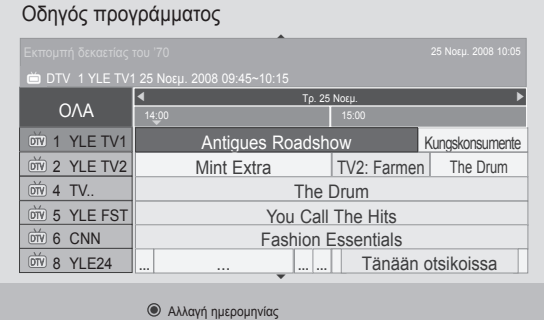

Έξοδος ημερομηνίας

#### **Λειτουργία κουμπιών σε πλαίσιο εκτενούς περιγραφής**

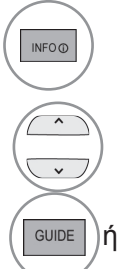

Ενεργοποίηση ή απενεργοποίηση των λεπτομερών πληροφοριών.

Μετακίνηση πάνω/κάτω σε κείμενο.

ή (ATEVEργοποίηση της λειτουργίας <sub>EPG</sub>) Απενεργοποίηση της λειτουργίας EPG.

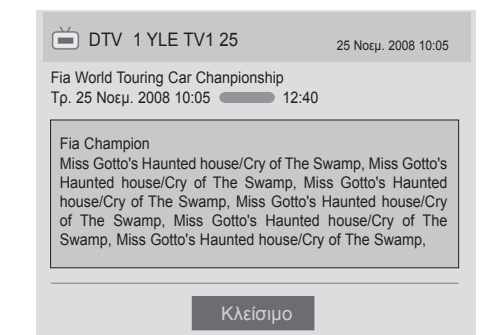

# **ΕΛΕΓΧΟΣ ΕΙΚΟΝΑΣ**

# **Έλεγχος μεγέθους εικόνας (Αναλογία οθόνης)**

Μπορείτε να προβάλετε την οθόνη σε διάφορες μορφές εικόνας: 16:9, Μόνο σκαναρ. Αρχική, Πλήρες πλάτος, 4:3, 14:9, Zoom και Cinema Zoom.

Αν μια στατική εικόνα παραμείνει στην οθόνη για μεγάλο χρονικό διάστημα, ενδέχεται να αποτυπωθεί στην οθόνη και να παραμείνει ορατή.

Μπορείτε να ρυθμίσετε την αναλογία μεγέθυνσης με το κουμπί  $\sim \vee$ .

Αυτή η λειτουργία έχει αποτέλεσμα στο παρακάτω σήμα.

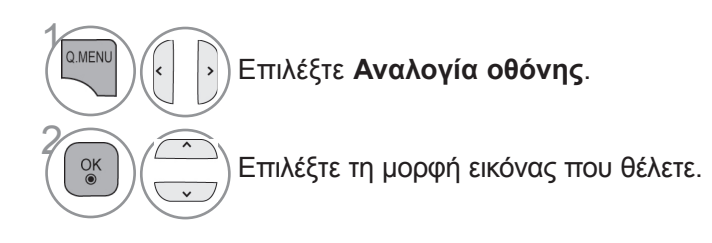

- Μπορείτε επίσης να ρυθμίσετε την επιλογή **Αναλογία οθόνης** από το μενού **ΕΙΚΟΝΑ.**
- **Για Ρύθμιση Zoom, επιλέξτε 14:9**, **Zoom** και **Cinema Zoom** στο Μενού Αναλογία. Μετά τη ρύθμιση της επιλογής Zoom, η οθόνη επιστρέφει στo Γρήγορο μενού.

#### **• 16:9**

Η παρακάτω επιλογή θα σας επιτρέψει να προσαρμόσετε την εικόνα οριζόντια, σε γραμμική αναλογία, γεμίζοντας ολόκληρη την οθόνη (είναι χρήσιμη για την προβολή DVD που έχουν διαμορφωθεί σε αναλογία 4:3).

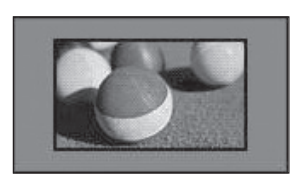

#### • **Μόνο σκαναρ.**

Η παρακάτω επιλογή σάς δίνει τη δυνατότητα να προβάλετε την εικόνα της καλύτερης ποιότητας χωρίς απώλεια της αρχικής εικόνας σε υψηλή ανάλυση.

Σημείωση: Αν υπάρχει θόρυβος στην αρχική εικόνα, μπορείτε να δείτε το θόρυβο στο άκρο.

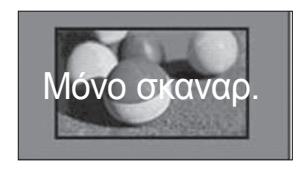

#### **• Αρχική**

Όταν η τηλεόρασή σας λαμβάνει ένα σήμα ευρείας οθόνης, θα αλλάξει αυτόματα στη μετάδοση της μορφής της εικόνας.

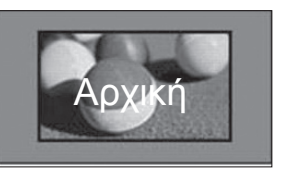

#### **• Πλήρες πλάτος**

Όταν η τηλεόραση λαμβάνει ένα σήμα ευρείας οθόνης, θα σας καθοδηγήσει να προσαρμόσετε την εικόνα οριζόντια ή κάθετα, σε γραμμική αναλογία, για να γεμίσει ολόκληρη η οθόνη.

Σε πλήρη οθόνη υποστηρίζεται η λειτουργία βίντεο 4:3 και 14:9, μέσω της εισόδου DTV, χωρίς παραμόρφωση του βίντεο.

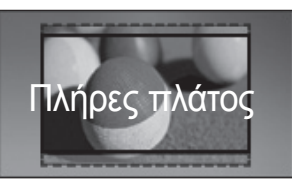

#### • **4:3**

Με την παρακάτω επιλογή μπορείτε να προβάλλετε μια εικόνα με την αρχική αναλογία οθόνης 4:3.

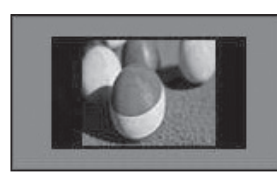

#### • **14:9**

Μπορείτε να δείτε εικόνες ή τηλεοπτικά προγράμματα σε αναλογία 14:9. Η οθόνη με αναλογία 14:9 προβάλλεται με τον ίδιο τρόπο όπως και η 4:3, αλλά έχει μετακινηθεί προς τα επάνω και προς τα κάτω.

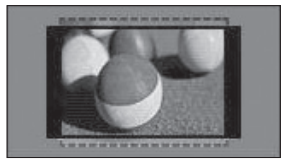

#### • **Zoom**

Η παρακάτω επιλογή θα σας επιτρέψει να προβάλετε την εικόνα χωρίς καμία αλλοίωση, ενώ θα γεμίζει ολόκληρη την οθόνη. Ωστόσο, το επάνω και το κάτω τμήμα της εικόνας θα περικοπούν.

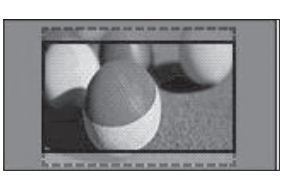

#### **• Cinema Zoom**

Επιλέξτε Cinema Zoom, όταν θέλετε να μεγεθύνετε την εικόνα στη σωστή αναλογία. Σημείωση: Όταν αυξάνετε ή μειώνετε το μέγεθος της εικόνας, η εικόνα μπορεί να παραμορφωθεί.

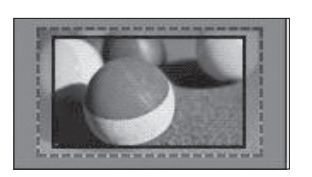

κουμπί ◄ ή ► : Προσαρμογή της αναλογίας μεγέθυνσης του Cinema Zoom. Το εύρος ρύθμισης είναι 1 έως 16.

κουμπί ▼ ή ▲ : Μετακίνηση της οθόνης.

#### **ΣΗΜΕΙΩΣΗ**

- ► Μπορείτε να επιλέξετε μόνο **4:3**, **16:9** (Ευρεία), **14:9**, **Zoom/Cinema Zoom** στη λειτουργία Component.
- ► Μπορείτε να επιλέξετε μόνο **4:3**, Αρχική, **16:9** (Ευρεία), **14:9**, **Zoom/Cinema Zoom** στη λειτουργία HDMI.
- ► Μπορείτε να επιλέξετε μόνο **4:3**, **16:9** (Ευρεία) στη λειτουργία RGB-PC, HDMI-PC.
- ► Στη λειτουργία In DTV/HDMI/Component (πάνω από 720p) είναι διαθέσιμη η επιλογή **Μόνο σκαναρ**.
- ► Στη λειτουργία Αναλογική/DTV/AV/Scart είναι διαθέσιμη η επιλογή Πλήρες πλάτος.

# **ΕΛΕΓΧΟΣ ΕΙΚΟΝΑΣ**

# **Εξοικονόμηση ενέργειας**

Μειώνεται η κατανάλωση ρεύματος της τηλεόρασης.

Η προεπιλεγμένη εργοστασιακή ρύθμιση προσαρμόζεται στο επίπεδο που μπορεί να προβληθεί άνετα στο σπίτι.

Για να αυξήσετε τη φωτεινότητα της οθόνης, ρυθμίστε το **επίπεδο Εξοικονόμησης ενέργειας** ή τη **Λειτουργία εικόνας**.

Όταν προσαρμόζετε την Εξοικονόμηση ενέργειας σε λειτουργία MHEG, η ρύθμιση της Εξοικονόμησης ενέργειας εφαρμόζεται αφού ολοκληρωθεί η λειτουργία MHEG.

Αν επιλέξετε '**Κλείσιμο οθόνης**' ενώ είστε συντονισμένοι σε ένα ραδιοφωνικό κανάλι, μειώνεται η κατανάλωση ρεύματος.

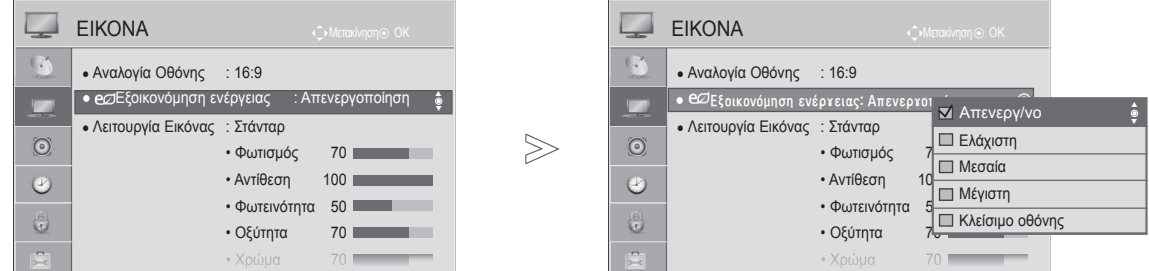

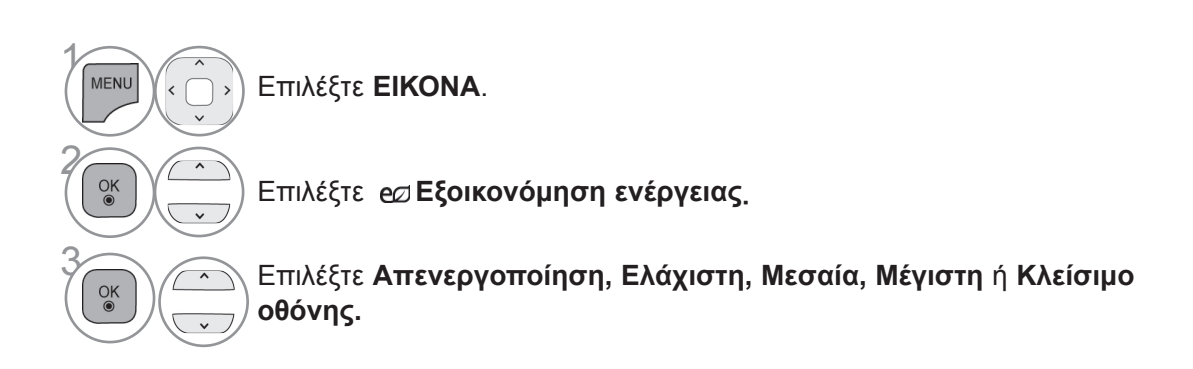

- Πατήστε το κουμπί **MENU** για να επιστρέψετε στην κανονική προβολή τηλεόρασης.
- Πατήστε το κουμπί **RETURN** ή **BACK** για να μετακινηθείτε στην προηγούμενη οθόνη μενού.
- Όταν επιλέγετε Κλείσιμο οθόνης, η οθόνη απενεργοποιείται σε 3 δευτερόλεπτα και ξεκινά η λειτουργία Κλείσιμο οθόνης.
- Όταν επιλέγετε "**Εξοικονόμηση ενέργειας-Μέγιστη**", η λειτουργία **Φωτισμός** δεν λειτουργεί.
- Μπορείτε επίσης να προσαρμόσετε αυτήν τη λειτουργία επιλέγοντας το κουμπί **Energy Saving**  (Εξοικονόμηση ενέργειας) στο τηλεχειριστήριο.

# **ΕΛΕΓΧΟΣ ΕΙΚΟΝΑΣ**

# **ΠΡΟΕΠΙΛΕΓΜΕΝΕΣ ΡΥΘΜΙΣΕΙΣ ΕΙΚΟΝΑΣ**

#### **Λειτουργία Cinema-Προκαθορισμένη**

**Έντονο** Ενισχύονται η αντίθεση, η φωτεινότητα, το χρώμα και η οξύτητα, για πιο έντονη εικόνα.

**Κανονικό** Η συνηθισμένη κατάσταση της οθόνης.

**Σινεμά** Η εικόνα βελτιστοποιείται για την παρακολούθηση ταινιών.

**Αθλητισμός** Η εικόνα βελτιστοποιείται για την παρακολούθηση αθλητικών γεγονότων.

**Παιχνίδι** Η εικόνα βελτιστοποιείται για παιχνίδια.

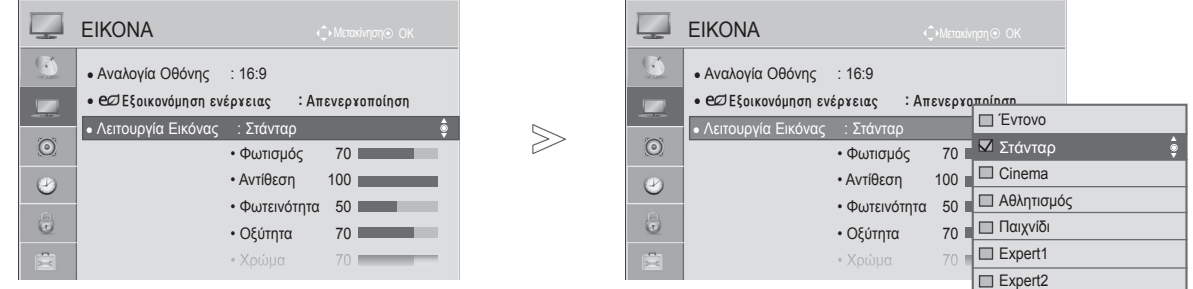

 $\gamma$ MENU Επιλέξτε **ΕΙΚΟΝΑ**. 2 Επιλέξτε **Λειτουργία εικόνας**.  $\alpha$ 3 Επιλέξτε **Έντονο**, **Κανονικό**, **Σινεμά**, **Αθλητισμός** <sup>ή</sup> **Παιχνίδι**.

- Πατήστε το κουμπί **MENU** για να επιστρέψετε στην κανονική προβολή τηλεόρασης.
- Πατήστε το κουμπί **RETURN** ή **BACK** για να μετακινηθείτε στην προηγούμενη οθόνη μενού.
- Η **Λειτουργία Cinema** προσαρμόζει την τηλεόραση ώστε να έχει την καλύτερη δυνατή εικόνα. Επιλέξτε την προεπιλεγμένη τιμή του μενού **Λειτουργία εικόνας** με βάση την κατηγορία του προγράμματος.
- Μπορείτε, επίσης, να ρυθμίσετε τη **Λειτουργία εικόνας** στο **Γρήγορο Μενού**.

# **Μη Αυτόματη Ρύθμιση Εικόνας**

#### **Λειτουργία Cinema-Επιλογή χρήστη**

#### **Φωτισμός**

Για να ελέγξετε τη φωτεινότητα της οθόνης, ρυθμίστε τη φωτεινότητα της οθόνης LCD.

Συνιστάται η προσαρμογή του φωτισμού, όταν ρυθμίζετε τη φωτεινότητα της συσκευής.

#### **Αντίθεση**

Προσαρμόζει το επίπεδο σήματος μεταξύ μαύρου και λευκού στην εικόνα. Μπορείτε να χρησιμοποι- ήσετε την Αντίθεση όταν το φωτεινό τμήμα της εικόνας είναι κορεσμένο.

#### **Φωτεινότητα**

Προσαρμόζει το βασικό επίπεδο του σήματος στην εικόνα.

#### **Οξύτητα**

Προσαρμόζει το επίπεδο καθαρότητας στις άκρες μεταξύ των φωτεινών και των σκούρων περιοχών<br>της εικόνας.

Όσο χαμηλότερο είναι το επίπεδο τόσο πιο απαλή είναι η εικόνα.

#### **Χρώμα**

 $\gamma$ 

**MENU** 

 $\frac{OK}{\bullet}$ 

2

Προσαρμόζει την ένταση όλων των χρωμάτων.

#### **Χρωματικός τόνος**

Προσαρμόζει την εξισορρόπηση μεταξύ επιπέδου κόκκινου και επιπέδου πράσινου.

#### **Θερμ.χρώμ.**

Ρυθμίζεται προς τα αριστερά για να κάνει μια εικόνα πιο κοκκινωπή και προς τα δεξιά για να την κάνει πιο μπλε.

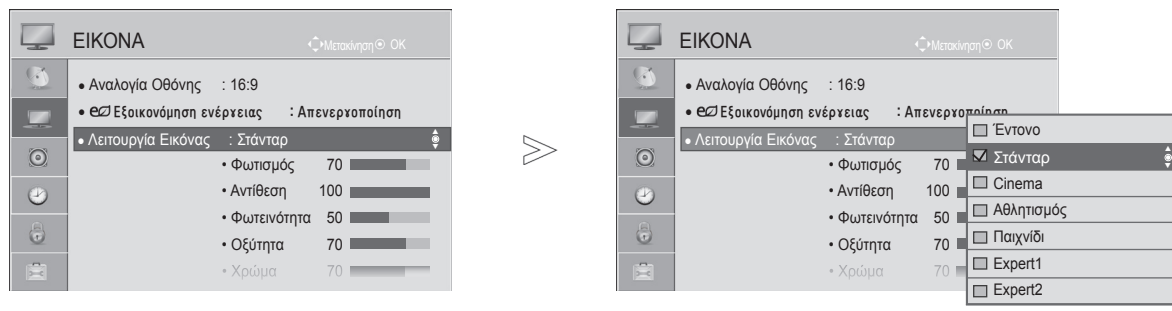

Επιλέξτε **ΕΙΚΟΝΑ**.

Επιλέξτε **Λειτουργία εικόνας**.

**38 (28)** Επιλέξτε **Έντονο, Κανονικό**, **Σ**<br>Συκεμά Αθλητισμός ό Παιχν **Σινεμά**, **Αθλητισμός** ή **Παιχνίδι**.

**6 Γιπλέξτε Φωτισμός, Αντίθεση,**<br><sup>Οκ</sup> Φωτεινότητα, Οξύτητα, Χρώμι **Φωτεινότητα**, **Οξύτητα**, **Χρώμα, Χρωματικός τόνος** ή **Θερ. χρώμ**. • **Πλεονεκτήματα της χρήσης του Φωτισμού**

- **Η κατανάλωση ρεύματος μειώνεται έως και 60 %.**
- **Η φωτεινότητα του μαύρου μειώνεται. (Καθώς το μαύρο έχει μεγαλύτερο βάθος, μπορείτε να απολαύσετε καλύτερη ευκρίνεια).**
- **Μπορείτε να ρυθμίζετε τη φωτεινότητα διατηρώντας την αρχική ανάλυση σήματος.**

**<sub>οκ</sub> γ (Γραγματοποιήστε τις κατάλληλες**)<br>1919 Ιουθμίσεις

- ρυθμίσεις. Πατήστε το κουμπί **MENU** για να επιστρέψετε στην κανονική προβολή τηλεόρασης.
	- Πατήστε το κουμπί **RETURN** ή **BACK** για να μετακινηθείτε στην προηγούμενη οθόνη μενού.

#### **ΣΗΜΕΙΩΣΗ**

- ► Δεν μπορείτε να ρυθμίσετε το χρώμα, την οξύτητα και το χρωματικό τόνο στη λειτουργία RGB-PC/HDMI-PC.
- ► Όταν έχει επιλεγεί το **Expert 1/2** , μπορείτε να επιλέγετε τα εξής: **Φωτισμός**, **Αντίθεση**, **Φωτεινότητα**, **Η Ευκρίνεια, V Ευκρίνεια**, **Χρώμα** ή **Χρωματικός τόνος.**

# *ΕΛΕΓΧΟΣ ΕΙΚΟΝΑΣ*

# **Τεχνολογία βελτίωσης εικόνας**

Μπορείτε να βαθμονομήσετε την οθόνη για κάθε Λειτουργία εικόνας ή να ορίσετε την τιμή βίντεο ανάλογα με την ειδική οθόνη βίντεο.

Μπορείτε να ορίσετε διαφορετική τιμή βίντεο για κάθε είσοδο.

Για επαναφορά της εργοστασιακά προεπιλεγμένης οθόνης, αφού κάνετε προσαρμογές σε κάθε λειτουργία βίντεο, επιλέξτε τη λειτουργία "Επαναφ. εικόνας" για κάθε Λειτουργία εικόνας.

#### Η εικόνα μπορεί να διαφέρει από την τηλεόρασή σας.

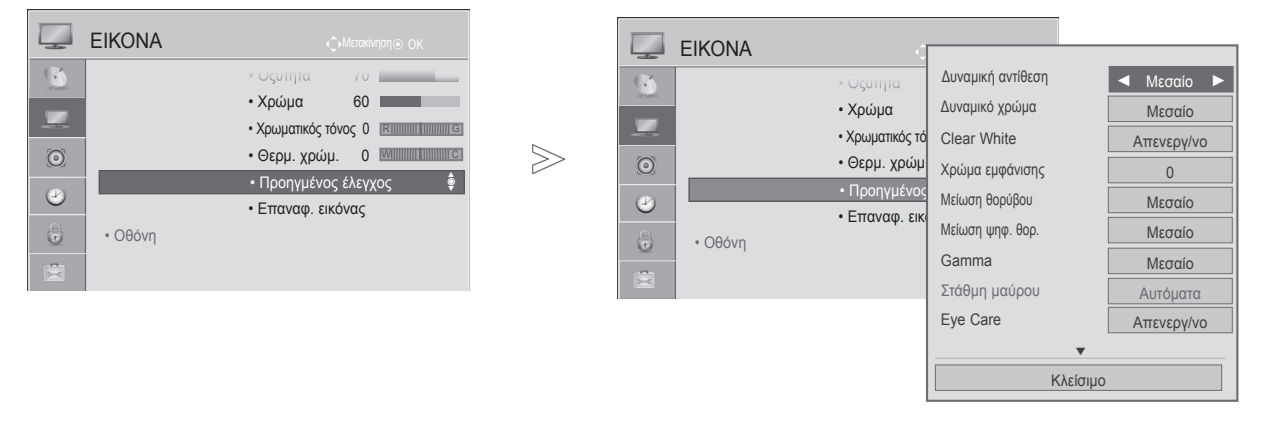

 $\gamma$ 

2

4

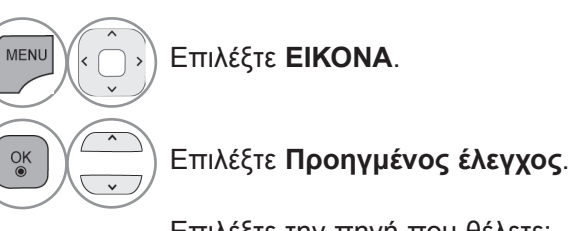

<sup>3</sup> Επιλέξτε την πηγή που θέλετε: **Δυναμική αντίθεση**, **Δυναμικό χρώμα**, **Clear White, Χρώμα εμφάνισης, Μείωση θορύβου**, **Μείωση ψηφ. θορ.**, **Gamma**, **Στάθμη μαύρου**, **Eye Care**, **Real Cinema**, **Χρωματική κλίμακα** ή **xvYCC. (Ανατρέξτε στις σελίδες 92** και **93)**

Πραγματοποιήστε τις κατάλληλες ρυθμίσεις.

- Πατήστε το κουμπί **MENU** για να επιστρέψετε στην κανονική προβολή τηλεόρασης.
- Πατήστε το κουμπί **RETURN** ή **BACK** για να μετακινηθείτε στην προηγούμενη οθόνη μενού.
# **ΕΛΕΓΧΟΣ ΕΙΚΟΝΑΣ EXPERT**

Η εικόνα μπορεί να διαφέρει από την τηλεόρασή σας.

Μέσω του διαχωρισμού σε κατηγορίες, τα **Expert1** και **Expert2** παρέχουν περισσότερες κατηγορίες με δυνατότητα προσαρμογής από τους χρήστες, προσφέροντάς τους τη βέλτιστη ποιότητα εικόνας. Η επιλογή αυτή μπορεί να χρησιμοποιηθεί και από έναν επαγγελματία, βοηθώντας τον να βελτιστοποιήσει την απόδοση της τηλεόρασης χρησιμοποιώντας συγκεκριμένα βίντεο.

#### ΕΙΚΟΝΑ **CAL** ΕΙΚΟΝΑ Μετακίνηση Δυναμική αντίθεση Δυναμική αντίθεση ◄ Μεσαίο►  $\mathbb{R}^n$ ● Αναλογία Οθόνης : 16:9 • Η Ευκρί**βια Μείωση θορύβου Γερματικά της Μεσαίο** ● Εξοικονόμηση ενέργειας : Απενεργοποίηση • V Ευκρί | Μείωση ψηφ. θορ. | Μεσαίο  $\blacksquare$  $\blacksquare$ • Χρώμα Στάθμη μαύρου Αυτόματο <sub>●</sub> Λειτουργία εικόνας : <sub>Expt</sub> <sub>III</sub> Έντονο  $\gg$  $\odot$  $\odot$ • Χρωμα Real Cinema • Φωτισμ $\Box$  Στάνταρ Ενεργοποίηση **• Έλεγ**  $\bigcirc$  $\odot$ • Αντίθεσ| <sub>■</sub> Cinema Χρωματική κλίμακα EBU  $\cdot$  Προηγμ • Φωτεινή <sub>ΠΑθλητισμός</sub> Βελτίωση εικόνας • Επαναφ Υψηλό 6  $\bullet$ • Η Ευκρί| <sub>Παιχνίδι</sub> • Οθόνη xvYCC Αυτόματο ÷. è. • V Eukρ<mark>í</sup> ★ Expert1</mark> ← → ← ← ● ● ● Μοτίβο ειδικού Απενεργ/νο  $\Box$  Expert2 ▼ Κλείσιμο

 $\gamma$ MENU Επιλέξτε **ΕΙΚΟΝΑ**. 2  $\frac{OK}{\odot}$ Επιλέξτε **Λειτουργία εικόνας**. 3  $\frac{OK}{\odot}$ Επιλέξτε **Expert1** ή **Expert2**. 4  $\frac{OK}{2}$ Επιλέξτε **Διαχείρ. Ειδικού**. 5  $\frac{OK}{\odot}$ Επιλέξτε την πηγή που θέλετε. 6 Πραγματοποιήστε τις κατάλληλες ρυθμίσεις.

- Πατήστε το κουμπί **MENU** για να επιστρέψετε στην κανονική προβολή τηλεόρασης.
- Πατήστε το κουμπί **RETURN** ή **BACK** για να μετακινηθείτε στην προηγούμενη οθόνη μενού.

## **ΕΛΕΓΧΟΣ ΕΙΚΟΝΑΣ**

\*Το χαρακτηριστικό αυτό δεν είναι διαθέσιμο σε όλα τα μοντέλα.

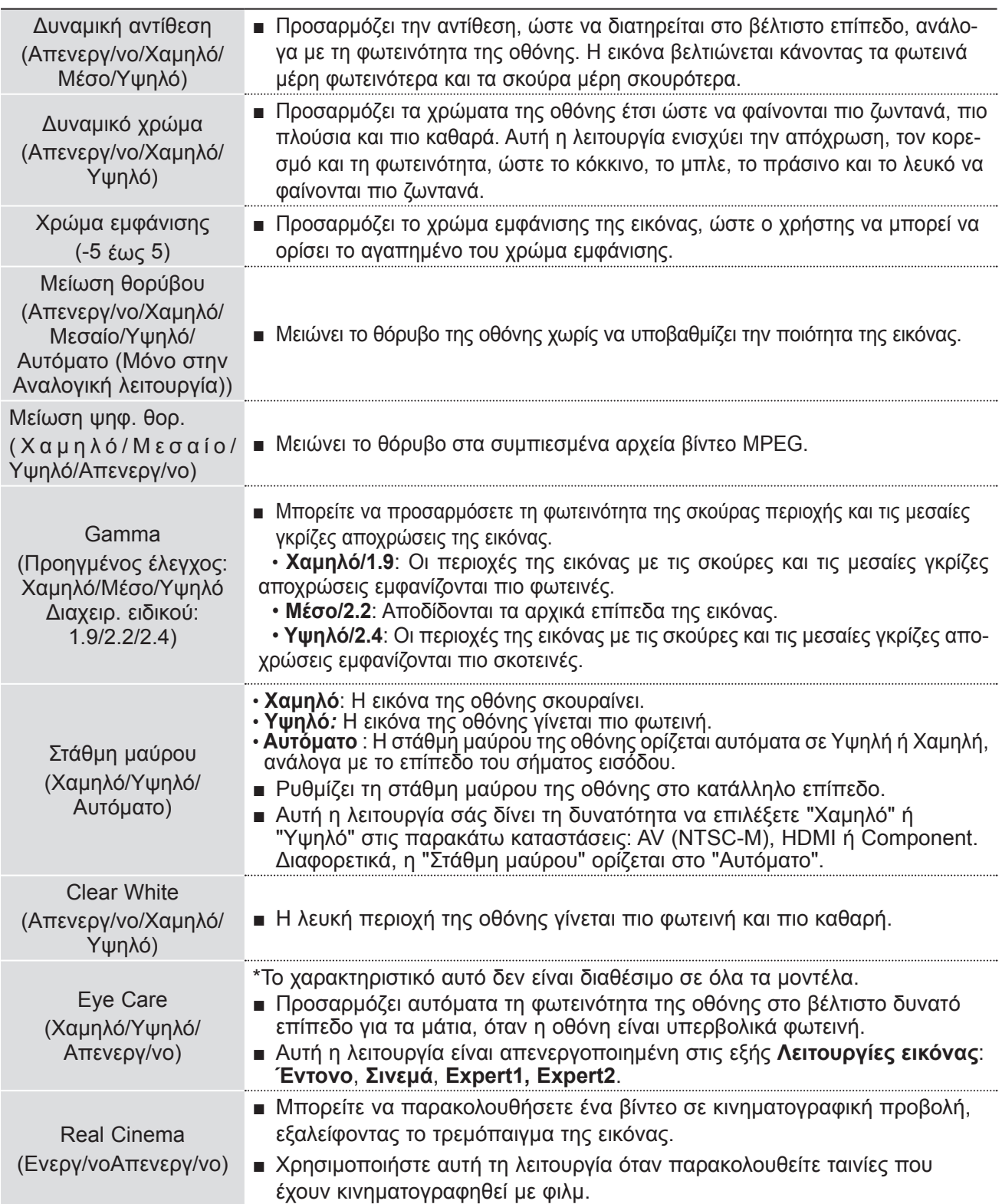

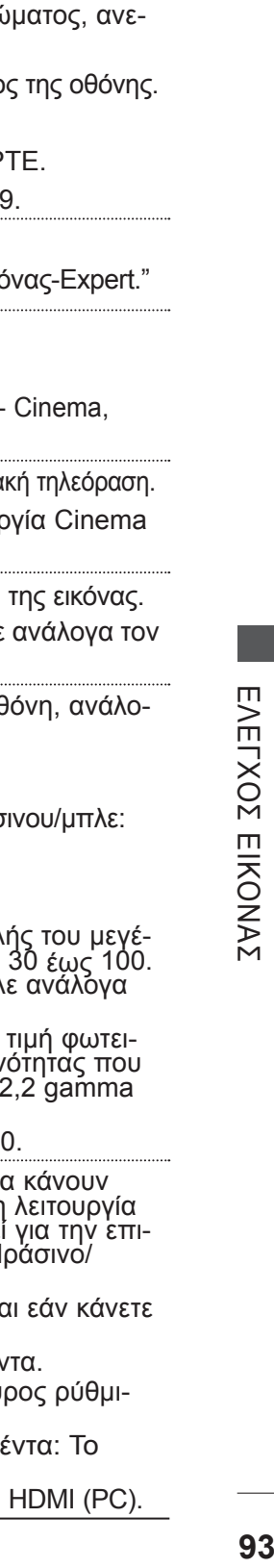

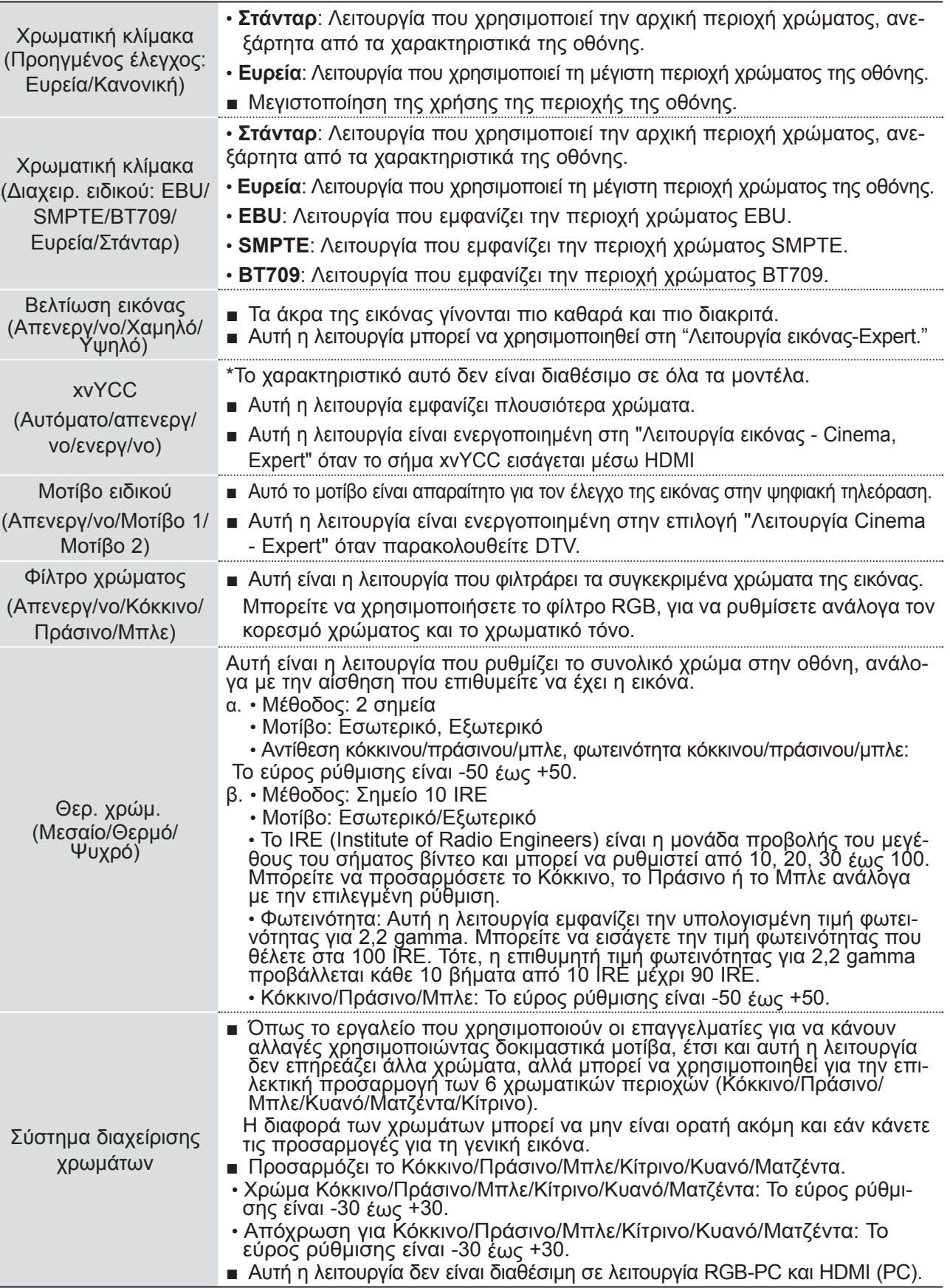

## **ΕΛΕΓΧΟΣ ΕΙΚΟΝΑΣ**

## **ΕΠΑΝΑΦ. ΕΙΚΟΝΑΣ**

Οι ρυθμίσεις των επιλεγμένων λειτουργιών εικόνας επιστρέφουν στις προεπιλεγμένες εργοστασιακές ρυθμίσεις.

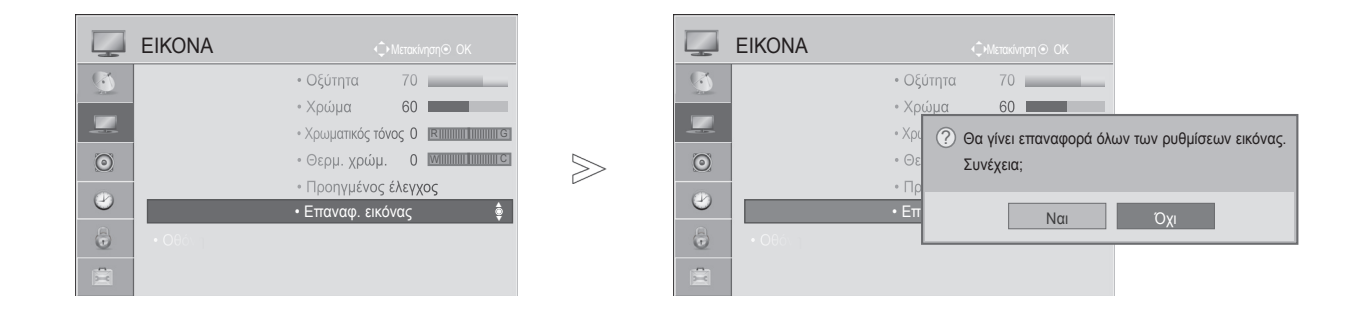

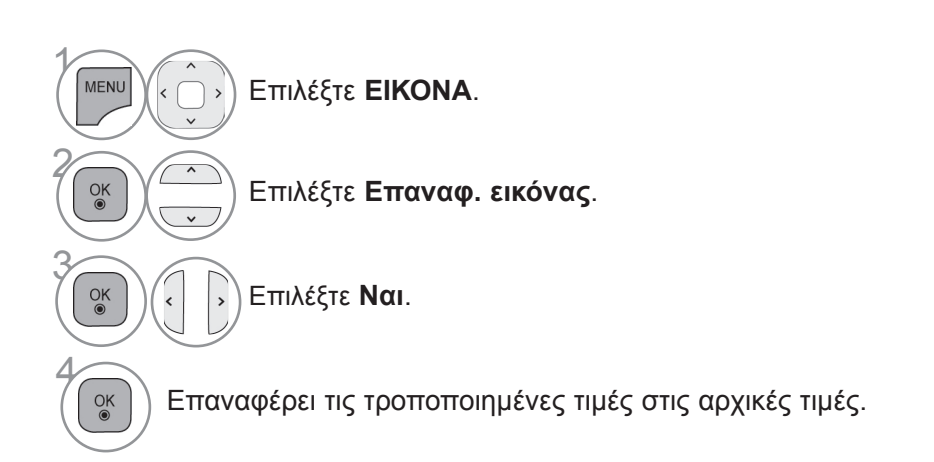

- Πατήστε το κουμπί **MENU** για να επιστρέψετε στην κανονική προβολή τηλεόρασης.
- Πατήστε το κουμπί **RETURN** ή **BACK** για να μετακινηθείτε στην προηγούμενη οθόνη μενού.

## **Δείκτης τροφοδ.**

Προσαρμόστε τη λυχνία του δείκτη τροφοδοσίας/αναμονής στο μπροστινό μέρος της τηλεόρασης.

### **Ένδειξη αναμον.**

Καθορίζει εάν πρέπει να ρυθμιστεί ο δείκτης τροφοδοσίας στην πρόσοψη της τηλεόρασης σε **Ενεργ/ νο** ή **Απενεργ/νο** στη λειτουργία αναμονής.

### **Ένδειξη τροφοδ.**

Καθορίζει εάν πρέπει να ρυθμιστεί ο δείκτης τροφοδοσίας στην πρόσοψη της τηλεόρασης σε **Ενεργ/ νο** ή **Απενεργ/νο** κατά την ενεργοποίηση.

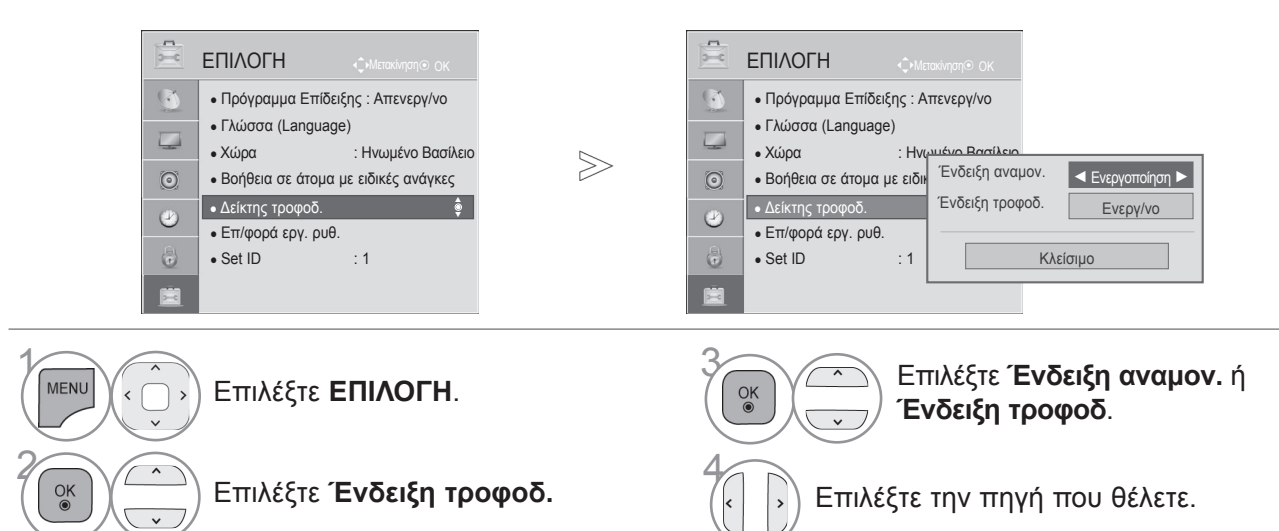

- Πατήστε το κουμπί **MENU** για να επιστρέψετε στην κανονική προβολή τηλεόρασης.
- Πατήστε το κουμπί **RETURN** ή **BACK** για να μετακινηθείτε στην προηγούμενη οθόνη μενού.

## **Λειτουργία επίδειξης**

Εμφανίζει την παρουσίαση για τη διευκρίνιση των διάφορων λογότυπων αυτής της τηλεόρασης. Η οθόνη μηδενίζεται αυτόματα μετά από 5 λεπτά στη λειτουργία Demo (Επίδειξη).

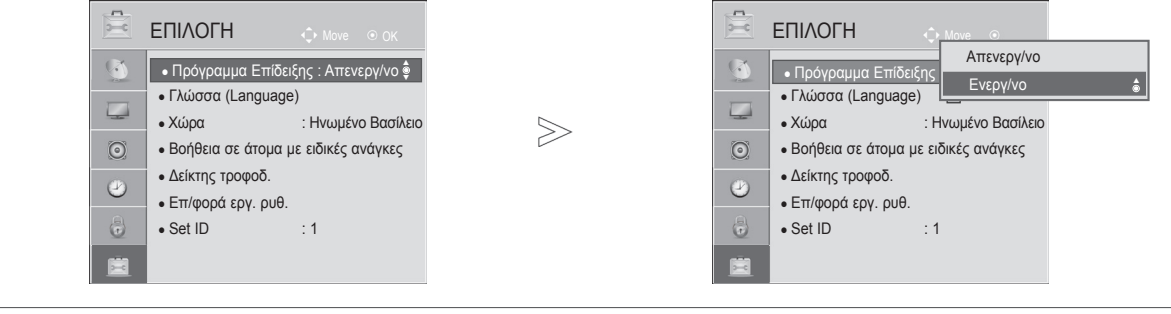

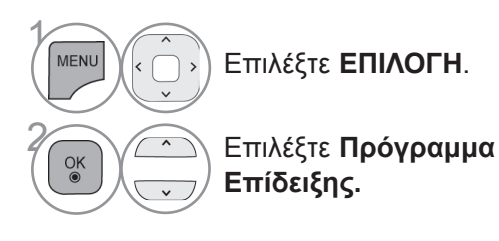

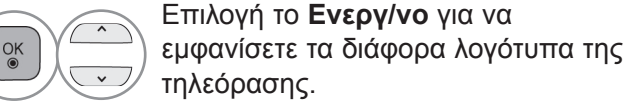

Επιστρέψτε στην παρακολούθηση τηλεόρα-

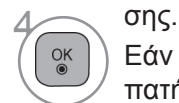

Εάν θέλετε να σταματήσετε την επίδειξη, πατήστε οποιοδήποτε κουμπί. (εκτός από το κουμπί MUTE, $\angle$  +, - (ΣΙΓΑΣΗ))

## **Σύστημα αυτόματης έντασης ήχου**

Αυτόμ. ένταση: Όταν αλλάζετε προγράμματα, ο ήχος παραμένει αυτόματα στο ίδιο επίπεδο έντασης.

Επειδή κάθε σταθμός που εκπέμπει έχει τις δικές του συνθήκες σήματος, η ρύθμιση του επιπέδου έντασης μπορεί να είναι απαραίτητη κάθε φορά που αλλάζετε κανάλι. Αυτή η λειτουργία επιτρέπει στους χρήστες να απολαμβάνουν σταθερά επίπεδα έντασης πραγματοποιώντας αυτόματες ρυθμίσεις για κάθε πρόγραμμα.

Εάν η ποιότητα ήχου ή η ένταση δεν βρίσκονται στο επίπεδο που επιθυμείτε, συνιστάται η χρήση ανεξάρτητου συστήματος home theater ή ενισχυτή για την επιτυχή προσαρμογή στο περιβάλλον κάθε διαφορετικού χρήστη.

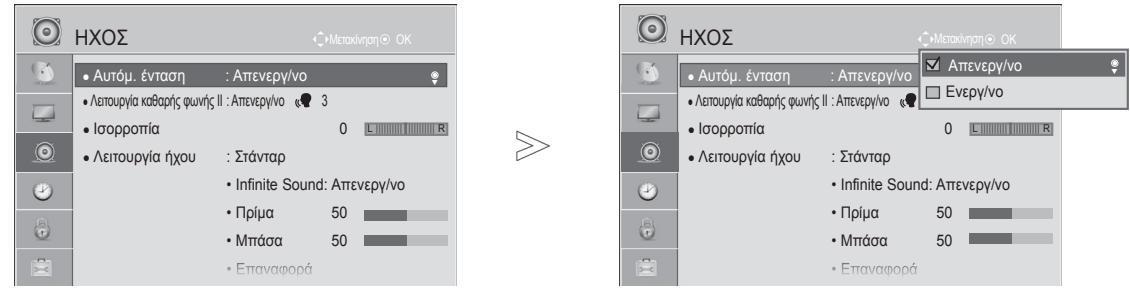

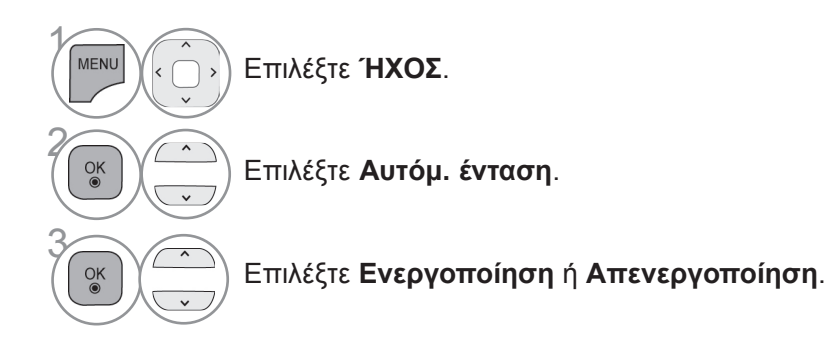

- Πατήστε το κουμπί **MENU** για να επιστρέψετε στην κανονική προβολή τηλεόρασης.
- Πατήστε το κουμπί **RETURN** ή **BACK** για να μετακινηθείτε στην προηγούμενη οθόνη μενού.

## **Λειτουργία καθαρής φωνής II**

Διαφοροποιώντας το εύρος της ανθρώπινης φωνής από εκείνο των άλλων φωνών, προσφέρει τη δυνατότητα στους χρήστες να ακούν καλύτερα τις ανθρώπινες φωνές.

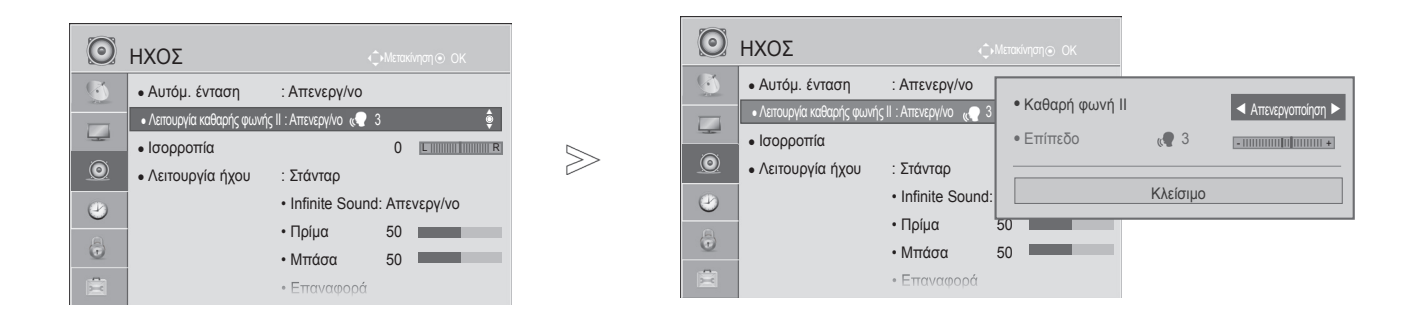

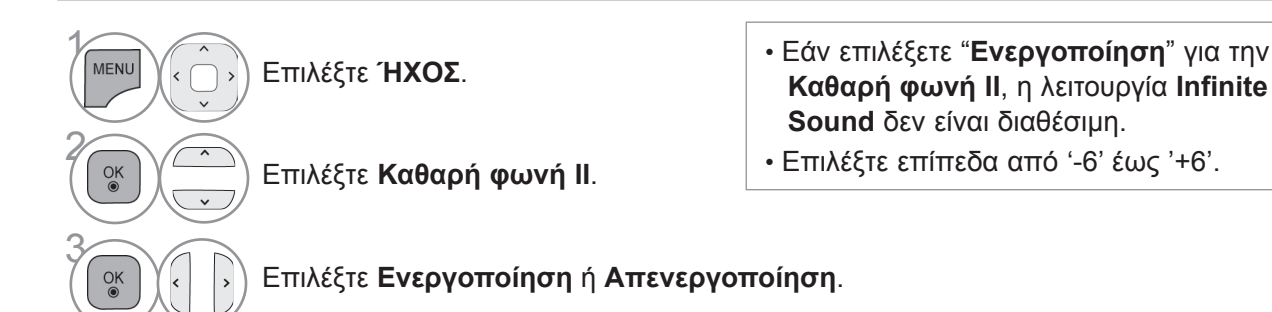

## **Προσαρμογή επιπέδου λειτουργίας καθαρής φωνής επιλέγοντας Ενεργοποίηση**

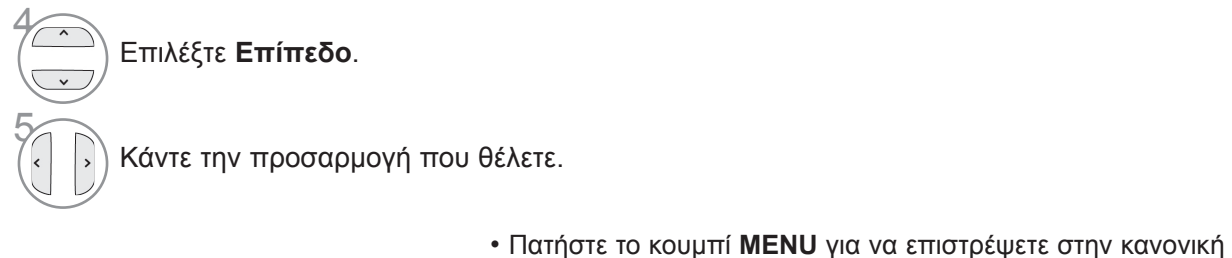

- προβολή τηλεόρασης.
- Πατήστε το κουμπί **RETURN** ή **BACK** για να μετακινηθείτε στην προηγούμενη οθόνη μενού.

## **Προεπιλεγμένες ρυθμίσεις ήχου -Λειτουργία ήχου**

Μπορείτε να επιλέξετε τη ρύθμιση ήχου της προτίμησής σας: Στάνταρ, Μουσική, Cinema, Αθλητισμός ή Παιχνίδι και μπορείτε επίσης να ρυθμίσετε τις επιλογές Πρίμα, Μπάσα.

Η Λειτουργία ήχου σάς δίνει τη δυνατότητα να απολαμβάνετε τον καλύτερο δυνατό ήχο χωρίς ειδικές ρυθμίσεις, αφού η τηλεόραση ρυθμίζει τις ανάλογες επιλογές ήχου με βάση το περιεχόμενο του προγράμματος.

Οι επιλογές Στάνταρ, Μουσική, Cinema, Αθλητισμός και Παιχνίδι είναι εργοστασιακά προκαθορισμένες για βέλτιστη ποιότητα ήχου.

**Στάνταρ** Παρέχει ήχο τυπικής ποιότητας.

**Μουσική** Βελτιστοποίηση ήχου για ακρόαση μουσικής.

**Cinema** Βελτιστοποίηση ήχου για την παρακολούθηση ταινιών.

**Aθλητισμός** Βελτιστοποίηση ήχου για την παρακολούθηση αθλητικών γεγονότων.

**Παιχνίδι** Βελτιστοποίηση ήχου για παιχνίδια.

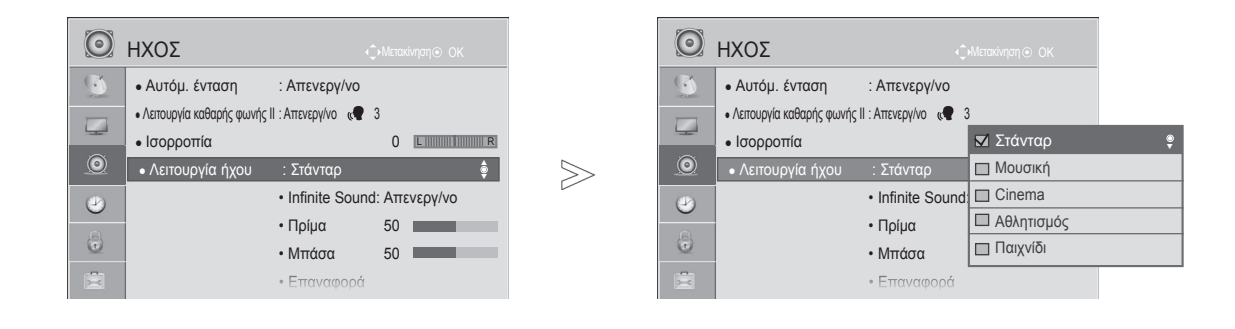

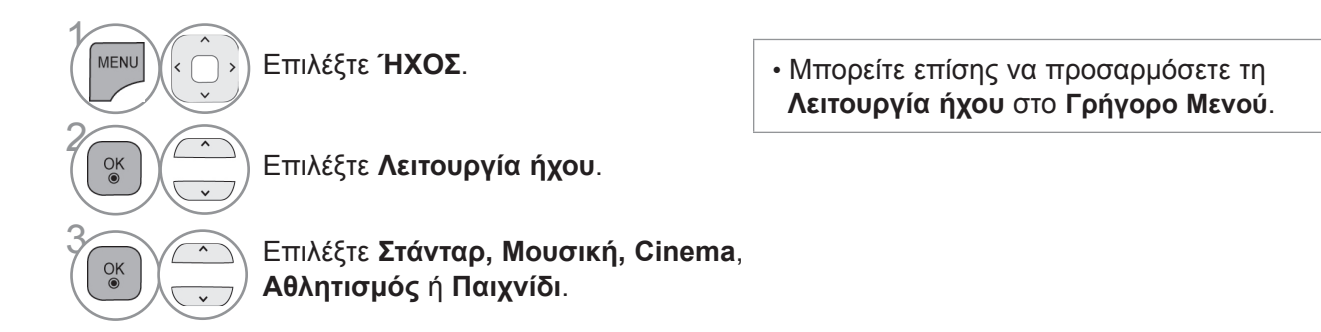

- Πατήστε το κουμπί **MENU** για να επιστρέψετε στην κανονική προβολή τηλεόρασης.
- Πατήστε το κουμπί **RETURN** ή **BACK** για να μετακινηθείτε στην προηγούμενη οθόνη μενού.

## ΠΡΟΣΑΡΜΟΓΗ ΡΥΘΜΙΣΕΩΝ ΗΧΟΥ –ΛΕΙΤΟΥΡΓΙΑ ΧΡΗΣΤΗ

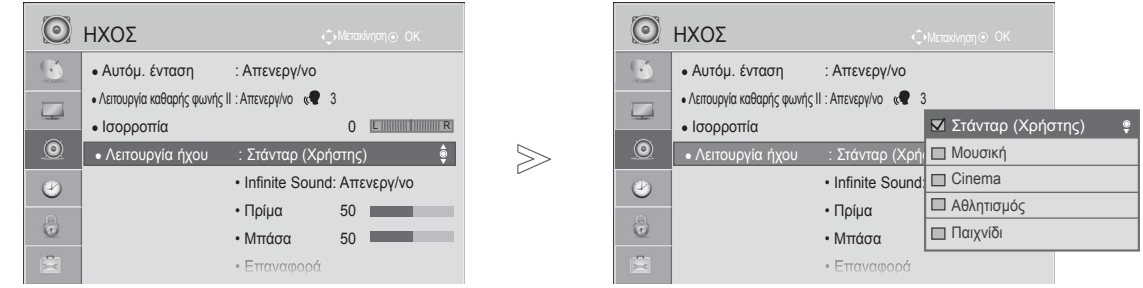

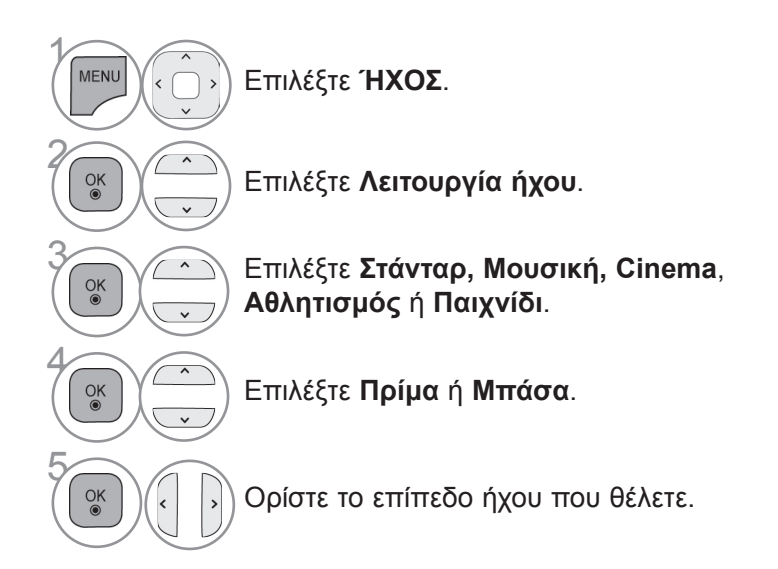

- Πατήστε το κουμπί **MENU** για να επιστρέψετε στην κανονική προβολή τηλεόρασης.
- Πατήστε το κουμπί **RETURN** ή **BACK** για να μετακινηθείτε στην προηγούμενη οθόνη μενού.

## **Infinite Sound**

Ενεργοποιήστε αυτή την επιλογή για ρεαλιστικό ήχο.

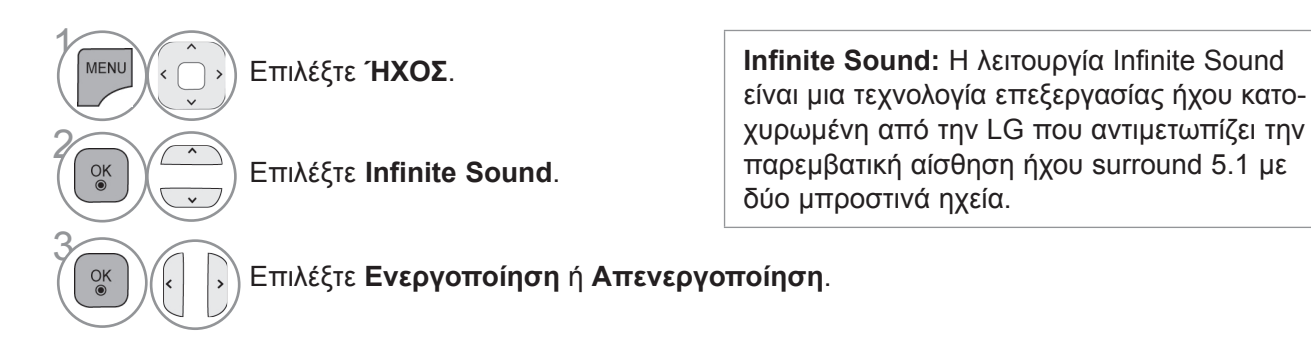

- Πατήστε το κουμπί **MENU** για να επιστρέψετε στην κανονική προβολή τηλεόρασης.
- Πατήστε το κουμπί **RETURN** ή **BACK** για να μετακινηθείτε στην προηγούμενη οθόνη μενού.

## **Ισορροπία**

Μπορείτε να προσαρμόσετε την ισορροπία ήχου των ηχείων στα επίπεδα της προτίμησής σας.

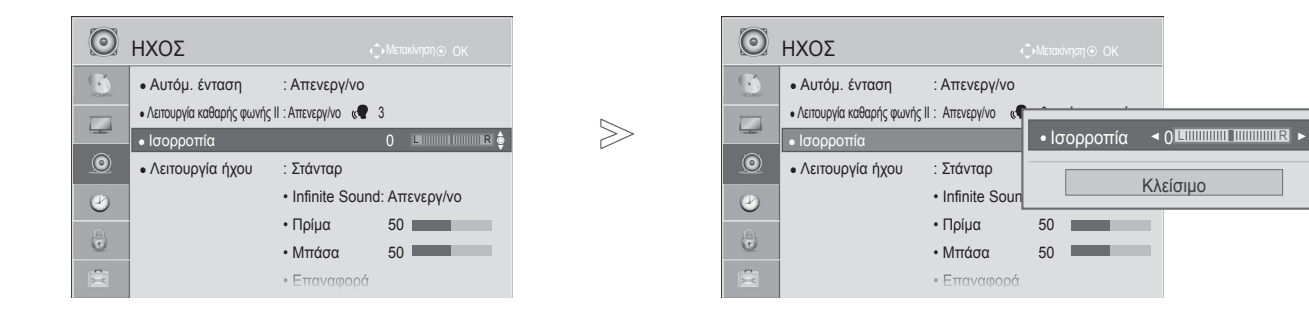

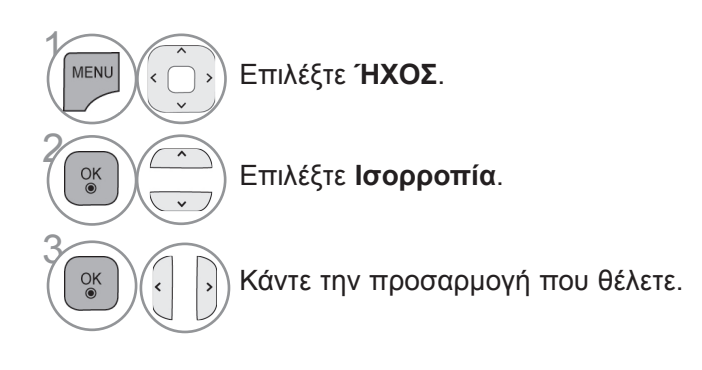

- Πατήστε το κουμπί **MENU** για να επιστρέψετε στην κανονική προβολή τηλεόρασης.
- Πατήστε το κουμπί **RETURN** ή **BACK** για να μετακινηθείτε στην προηγούμενη οθόνη μενού.

## **Ρύθμιση ήχου DTV (μόνο σε ψηφιακή λειτουργία)**

Όταν υπάρχουν διαφορετικοί τύποι ήχου σε ένα σήμα εισόδου, αυτή η λειτουργία σάς επιτρέπει να επιλέξετε τον τύπο ήχου που θέλετε.

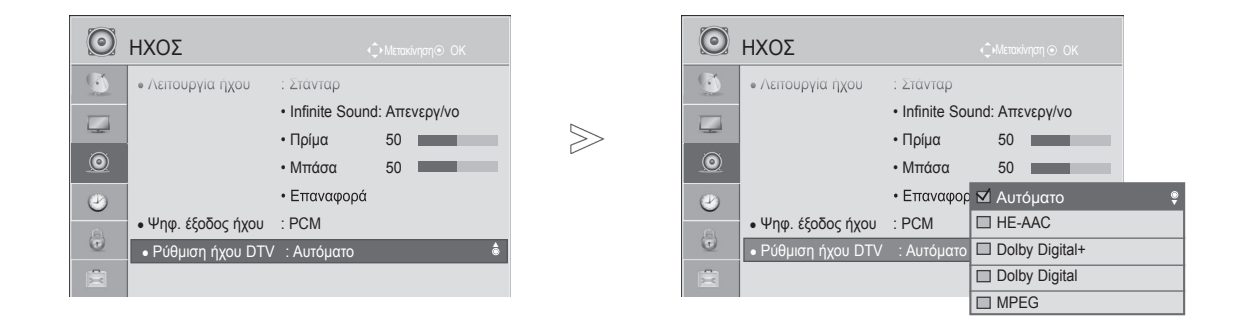

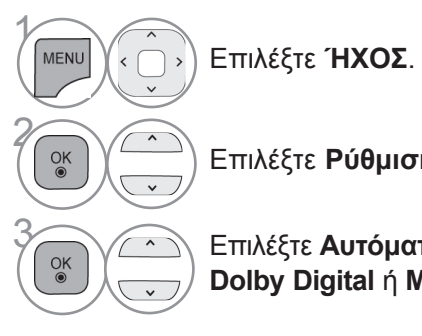

Επιλέξτε **Ρύθμιση ήχου DTV**.

### **<u>Δεκτάλος Επιλέξτε Αυτόματο, HE-AAC, Dolby Digital +,</u><br>
Dolby Digital ή ΜΡΕΩ Dolby Digital** ή **MPEG**.

- Πατήστε το κουμπί **MENU** για να επιστρέψετε στην κανονική προβολή τηλεόρασης.
- Πατήστε το κουμπί **RETURN** ή **BACK** για να μετακινηθείτε στην προηγούμενη οθόνη μενού.
- **Αυτόματο**: Ο ήχος εξάγεται αυτόματα με την εξής σειρά: **HE-AAC** > **Dolby Digital+** > **Dolby Digital** > **MPEG**.

(Εκτός από την Ιταλία)

**Αυτόματο**: Ο ήχος εξάγεται αυτόματα με την εξής σειρά: **HE-AAC** > **Dolby Digital+** > **MPEG** > **Dolby Digital**. (Μόνο για την Ιταλία)

• **HE-AAC, Dolby Digital+, Dolby Digital, MPEG**: Ο χρήστης μπορεί να επιλέξει τον επιθυμητό τύπο ήχου.

π.χ. αν επιλεγεί **MPEG,** ο ήχος εξάγεται πάντοτε σε μορφή **MPEG**.

 Αν η μορφή MPEG δεν υποστηρίζεται, ορίζεται διαφορετικός τύπος ήχου σε αυτή την εντολή. • Ανατρέξτε στις σελίδες 109 και 110 (Επιλογή γλώσσας ήχου)

## **Επιλογή Ψηφ. εξόδου ήχου**

Η λειτουργία αυτή σάς επιτρέπει να επιλέξετε την ψηφιακή έξοδο ήχου που προτιμάτε.

Όταν είναι διαθέσιμο το Dolby Digital, εάν επιλέξετε Αυτόματο στο μενού Ψηφ. έξοδος ήχου, θα ρυθμίσει την έξοδο SPDIF (Sony Philips Digital InterFace) σε Dolby Digital.

Αν έχει οριστεί η επιλογή Αυτόματο στο μενού Ψηφ. έξοδος ήχου ενώ δεν διατίθεται ήχος Dolby digital, η έξοδος SPDIF θα είναι PCM (Pulse-code modulation).

Ακόμα και αν έχετε ρυθμίσει τη γλώσσα Dolby Digital και τη γλώσσα ήχου σε κανάλι που μεταδίδει ήχο Dolby Digital, αναπαράγεται μόνο ο ήχος Dolby Digital.

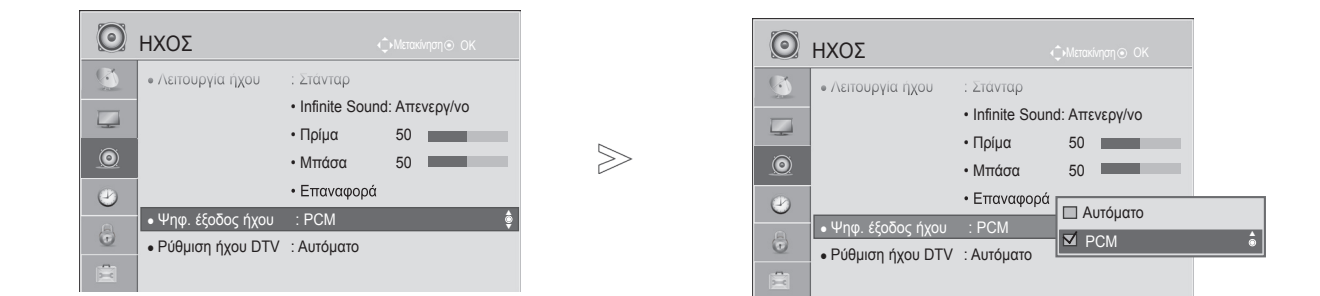

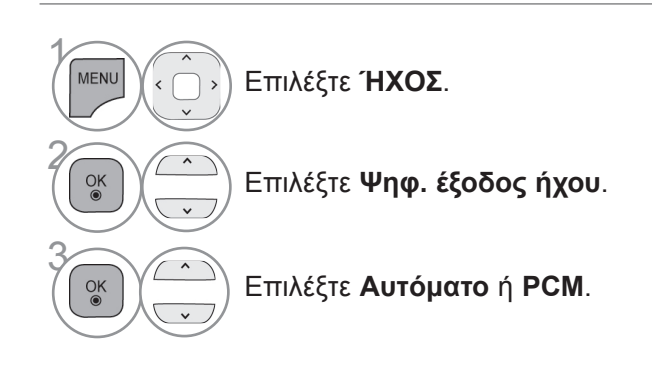

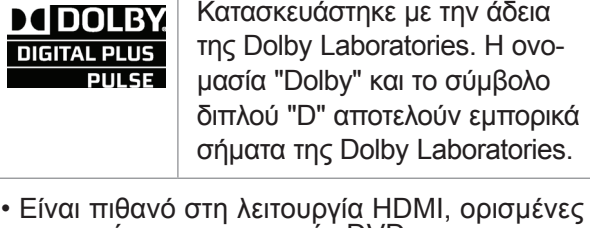

συσκευές αναπαραγωγής DVD να μην ανα-<br>παράγουν ήχο SPDIF. Σε αυτήν την περίπτω-<br>ση, ρυθμίστε την ψηφιακή έξοδο ήχου στη συσκευή αναπαραγωγής DVD σε PCM. (Στη λειτουργία HDMI, η επιλογή Dolby Digital Plus δεν υποστηρίζεται).

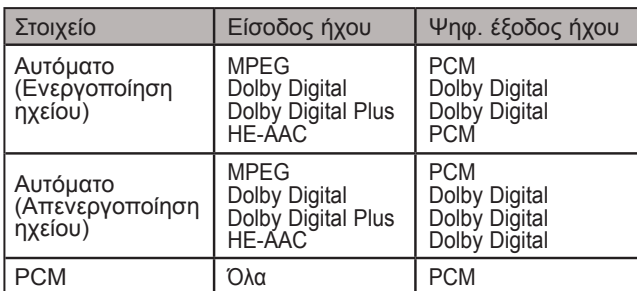

- Πατήστε το κουμπί **MENU** για να επιστρέψετε στην κανονική προβολή τηλεόρασης.
- Πατήστε το κουμπί **RETURN** ή **BACK** για να μετακινηθείτε στην προηγούμενη οθόνη μενού.

## **Επαναφορά ήχου**

Ρυθμίσεις της επιλεγμένης Λειτουργίας ήχου για επιστροφή στις προεπιλεγμένες εργοστασιακές ρυθμίσεις.

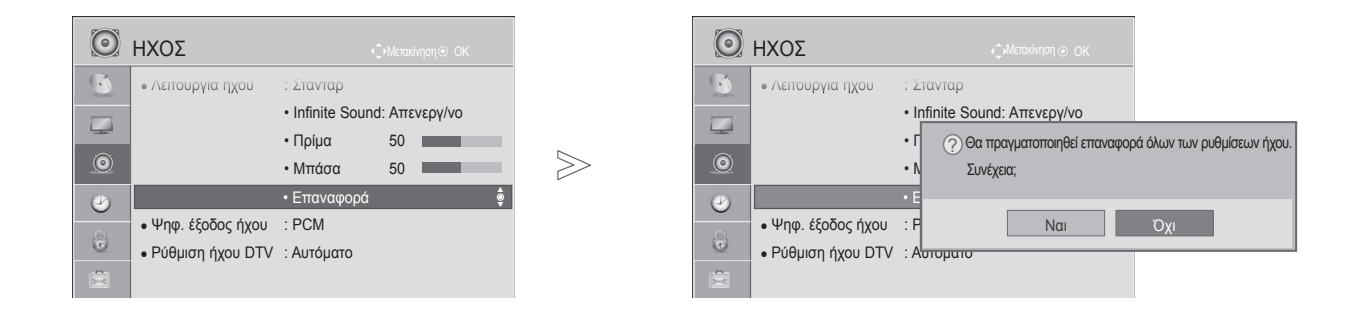

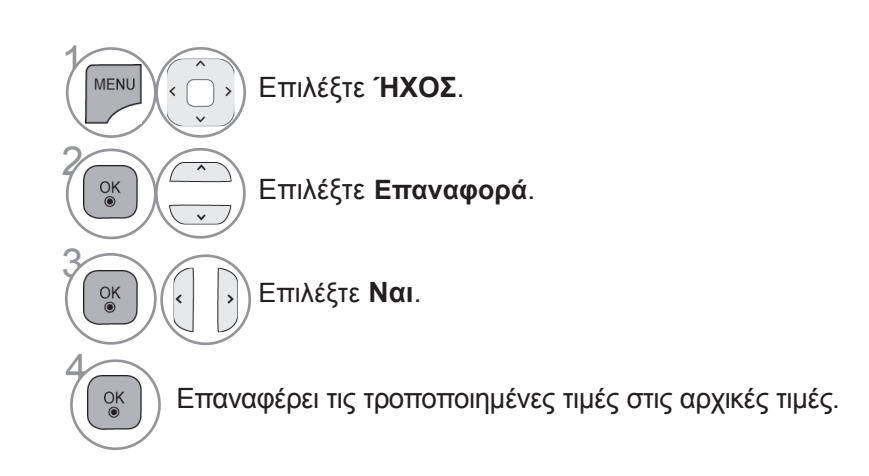

- Πατήστε το κουμπί **MENU** για να επιστρέψετε στην κανονική προβολή τηλεόρασης.
- Πατήστε το κουμπί **RETURN** ή **BACK** για να μετακινηθείτε στην προηγούμενη οθόνη μενού.

## **Περιγραφή ήχου (μόνο σε ψηφιακή λειτουργία)**

Αυτή η λειτουργία προορίζεται για άτομα με προβλήματα όρασης και παρέχει επεξηγηματικό ήχο που περιγράφει την τρέχουσα κατάσταση σε ένα τηλεοπτικό πρόγραμμα, εκτός από το βασικό ήχο.

Όταν είναι επιλεγμένη η Περιγραφή ήχου, ο βασικός ήχος και η Περιγραφή ήχου παρέχονται μόνο σε εκείνα τα προγράμματα που περιλαμβάνουν Περιγραφή ήχου.

**Ένταση** Αλλάζει την ένταση της Περιγραφής ήχου

**Ειδοποίηση** Ειδοποιεί όταν επιλέγεται ένα πρόγραμμα με πληροφορίες Περιγραφής ήχου

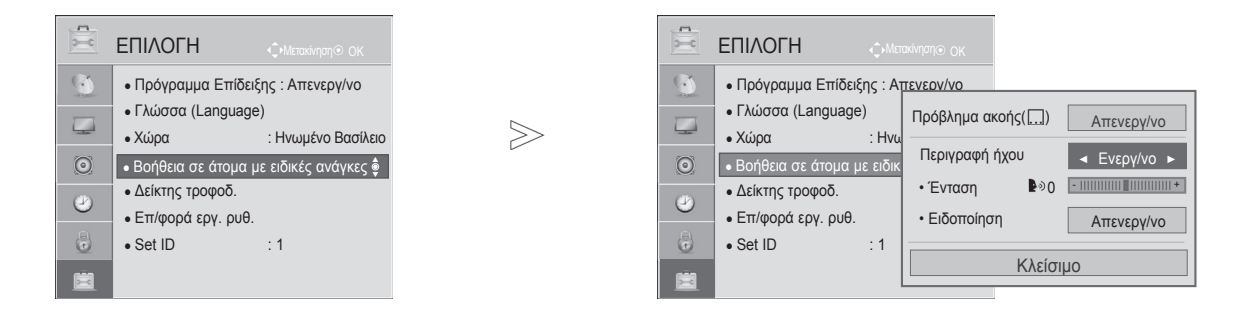

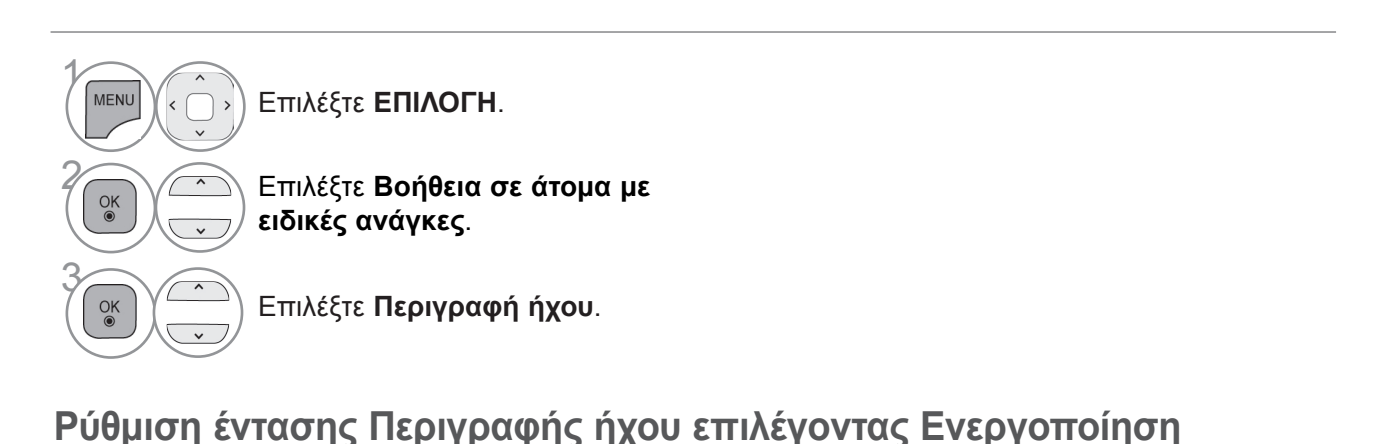

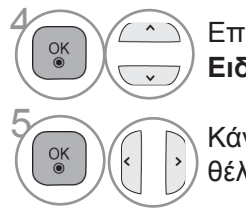

**(2)** Επιλέξτε **Ένταση** ή<br> **E**Iδοποίηση **Ειδοποίηση**.

**6 (CO)** Κάντε την προσαρμογή που θέλετε.

- Πατήστε το κουμπί **MENU** για να επιστρέψετε στην κανονική προβολή τηλεόρασης.
- Πατήστε το κουμπί **RETURN** ή **BACK** για να μετακινηθείτε στην προηγούμενη οθόνη μενού.

## **I/II**

## **Στερεοφωνική διπλή λήψη (μόνο σε αναλογική λειτουργία)**

Όταν επιλέγεται ένα πρόγραμμα, μετά την εμφάνιση του αριθμού προγράμματος και του ονόματος του σταθμού, εμφανίζονται οι πληροφορίες για τον ήχο.

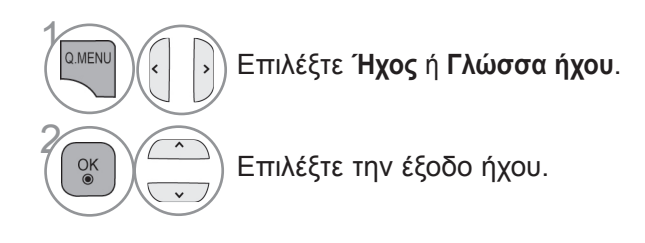

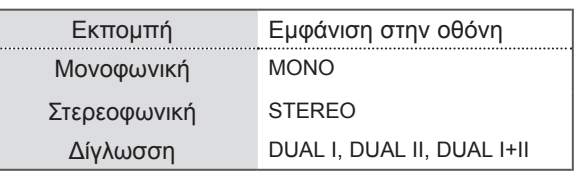

#### ■ **Επιλογή μονοφωνικού ήχου**

Αν το στερεοφωνικό σήμα είναι αδύναμο σε στερεοφωνική λήψη, μπορείτε να μεταβείτε σε μονοφωνική λήψη. Με τη μονοφωνική λήψη βελτιώνεται η ευκρίνεια του ήχου.

### ■ **Επιλογή γλώσσας σε περίπτωση δίγλωσσης εκπομπής**

Αν υπάρχει δυνατότητα λήψης ενός προγράμματος σε δύο γλώσσες (διπλή γλώσσα), μπορείτε να επιλέξετε DUAL I, DUAL II ή DUAL I+II.

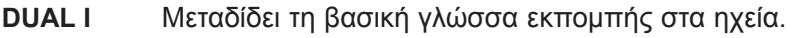

- **DUAL ΙI** Μεταδίδει τη δευτερεύουσα γλώσσα εκπομπής στα ηχεία.
- **DUAL I+II** Μεταδίδει ξεχωριστή γλώσσα σε κάθε ηχείο.

## **Λήψη NICAM (μόνο σε αναλογική λειτουργία)**

Αν η τηλεόραση είναι εξοπλισμένη με δέκτη για λήψη NICAM, μπορεί να ληφθεί ψηφιακός ήχος NICAM (Near Instantaneous Companding Audio Multiplex) υψηλής ποιότητας.

Η έξοδος ήχου μπορεί να επιλεγεί, ανάλογα με τον τύπο της μετάδοσης που λαμβάνεται.

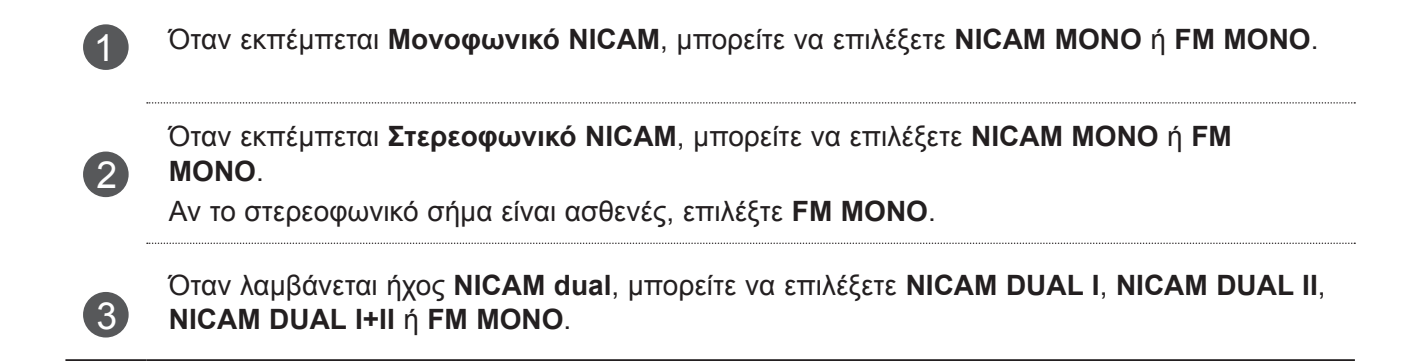

## **Επιλογή εξόδου ήχου στα ηχεία**

Σε λειτουργία AV, Component, RGB και HDMI, μπορείτε να επιλέξετε την έξοδο ήχου για το αριστερό και το δεξί ηχείο.

Επιλέξτε την έξοδο ήχου.

- **L+R:** Το σήμα ήχου από την αριστερή είσοδο ήχου εκπέμπεται από το αριστερό ηχείο, ενώ το σήμα ήχου από τη δεξιά είσοδο ήχου εκπέμπεται από το δεξί ηχείο.
- **L+L:** Το σήμα ήχου από την αριστερή είσοδο ήχου εκπέμπεται και από το αριστερό και από το δεξί ηχείο.
- **R+R:** Το σήμα ήχου από την δεξιά είσοδο ήχου εκπέμπεται και από το αριστερό και από το δεξί ηχείο.

## **ΜΕΝΟΥ ΣΤΗΝ ΟΘΟΝΗ ΓΙΑ ΤΗΝ ΕΠΙΛΟΓΗ ΓΛΩΣΣΑΣ/ χώρας**

Το μενού για τον οδηγό εγκατάστασης εμφανίζεται στην οθόνη της τηλεόρασης μόλις την ενεργοποιήσετε πρώτη φορά.

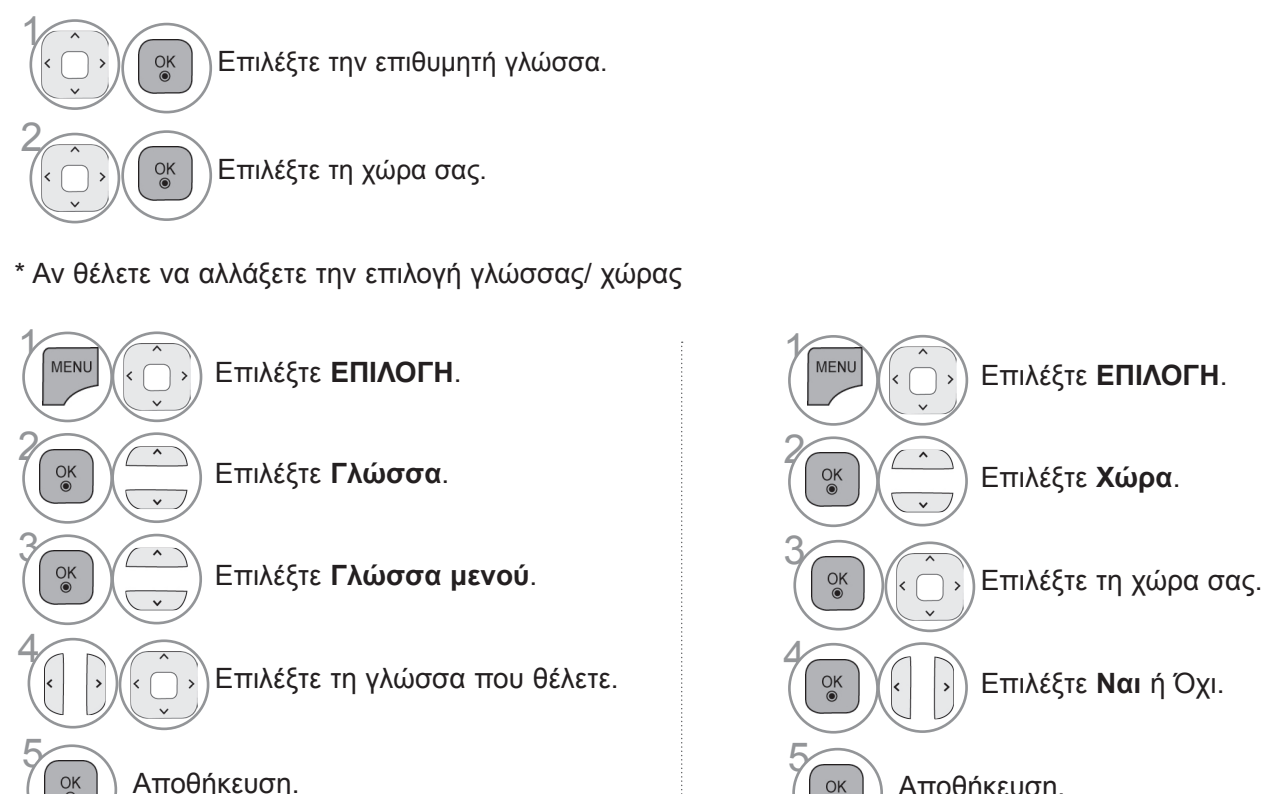

• Πατήστε το κουμπί **MENU** για να επιστρέψετε στην κανονική προβολή τηλεόρασης.

 $\alpha$ 

• Πατήστε το κουμπί **RETURN** ή **BACK** για να μετακινηθείτε στην προηγούμενη οθόνη μενού.

Αποθήκευση.

## **ΣΗΜΕΙΩΣΗ**

 $\overline{\bullet}$ 

- ► Αν δεν ολοκληρώσετε τη ρύθμιση με τον **Οδηγό εγκατάστασης** πατώντας το κουμπί **RETURN** ή **BACK** ή αν λήξει ο χρόνος της οθόνης OSD (Προβολή οθόνης), το μενού εγκατάστασης θα εμφανίζεται συνεχώς, όποτε ενεργοποιείται η τηλεόραση, μέχρι να ολοκληρωθεί η εγκατάσταση.
- ► Αν επιλέξετε λάθος χώρα, το teletext μπορεί να μην εμφανίζεται σωστά στην οθόνη και μπορεί να παρουσιαστεί κάποιο πρόβλημα κατά τη λειτουργία του.
- ► Η λειτουργία CI (Κοινή διασύνδεση) μπορεί να μην εφαρμόζεται, ανάλογα με τις συνθήκες μετάδοσης της εκάστοτε χώρας.
- ► Τα κουμπιά ελέγχου της λειτουργίας DTV μπορεί να μη λειτουργούν, ανάλογα με τις συνθήκες μετάδοσης της εκάστοτε χώρας.
- ► Σε χώρες όπου δεν εφαρμόζεται κάποιος κανονισμός ψηφιακής μετάδοσης, ορισμένες λειτουργίες DTV ενδέχεται να μη λειτουργούν, ανάλογα με τις εκάστοτε συνθήκες ψηφιακής μετάδοσης.
- ► Η ρύθμιση χώρας "Ηνωμένο Βασίλειο" θα πρέπει να ενεργοποιείται μόνο στο Ηνωμένο Βασίλειο.
- ► Αν μια ρύθμιση χώρας οριστεί σε "--", θα ισχύουν τα ευρωπαϊκά τυπικά προγράμματα επίγειας εκπομπής, αλλά ορισμένες λειτουργίες DTV ενδέχεται να μη λειτουργούν σωστά.

## **ΕΠΙΛΟΓΗ ΓΛΟΣΣΑΣ**

Η λειτουργία ήχου επιτρέπει την επιλογή μιας προτιμώμενης γλώσσας. Αν τα δεδομένα ήχου δεν μεταδίδονται σε μια επιλεγμένη γλώσσα, θα αναπαράγεται ο ήχος της προε-<br>πιλεγμένης γλώσσας.

Χρησιμοποιήστε τη λειτουργία Υπότιτλοι όταν μεταδίδονται δύο ή περισσότερες γλώσσες υπότιτλων. Αν τα δεδομένα υποτίτλων δεν μεταδίδονται σε μια επιλεγμένη γλώσσα, θα εμφανίζονται υπότιτλοι στην προεπιλεγμένη γλώσσα.

Όταν δεν υποστηρίζονται οι γλώσσες που επιλέγετε ως κύριες στη Γλώσσα ήχου, στη Γλώσσα υπότιτ-<br>λων και στη Γλώσσα κειμένου, μπορείτε να επιλέξετε γλώσσα από τη δευτερεύουσα κατηγορία.

Στην Ψηφιακή λειτουργία, χρησιμοποιήστε τη λειτουργία Γλώσσα κειμένου όταν εκπέμπονται δύο ή περισ-<br>σότερες γλώσσες κειμένου. Αν τα δεδομένα teletext δεν εκπέμπονται στην επιλεγμένη γλώσσα, εμφανίζε-<br>ται η σελίδα της προε

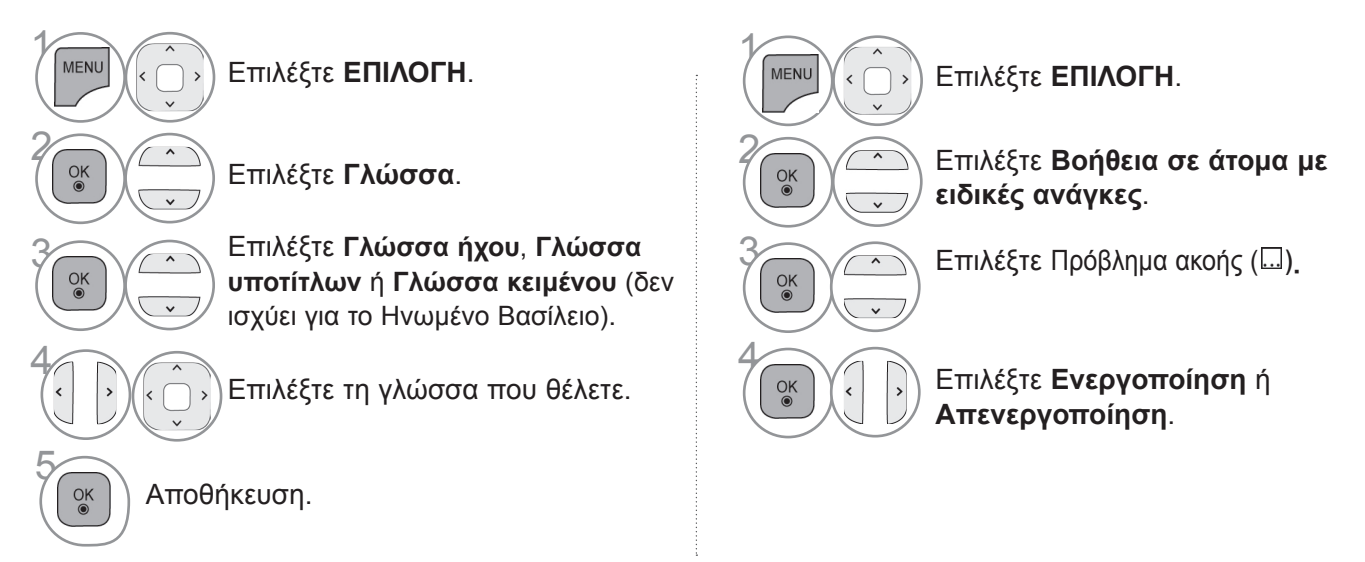

• Πατήστε το κουμπί **RETURN** ή **BACK**, για να μεταβείτε στην προηγούμενη οθόνη μενού.

#### **< Επιλογή γλώσσας ήχου >**

 $\gamma$ 

Q.MENL

 $\alpha$ 

2

► Όταν εκπέμπονται δύο ή περισσότερες γλώσσες ήχου, μπορείτε να επιλέξετε αυτήν που προτιμάτε.

Επιλέξτε **Ήχος** ή **Γλώσσα ήχου.**

Πληροφορίες OSD γλώσσας ήχου Οθόνη Κατάσταση Μη διαθέσιμο Μη διαθέσιμο **MPEG** Ήχος MPEG  $\mathbf{D}$ Ήχος Dolby Digital Po. Ήχος για "άτομα με προβλήματα όρασης" Ήχος για "άτομα με προβλήματα ABC ακοής"  $\Box$ D+ Ήχος Dolby Digital Plus **HE-AAC**Ήχος HE-AAC

Επιλέξτε μια γλώσσα ήχου.

### **< Επιλογή γλώσσας υπότιτλων >**

- ► Όταν μεταδίδονται δύο ή περισσότερες γλώσσες υποτίτλων, έχετε τη δυνατότητα να επιλέξετε γλώσσα υπότιτλων με το κουμπί **SUBTITLE** στο τηλεχειριστήριο.
- ► Πατήστε το κουμπί  $\sim$  για να επιλέξετε γλώσσα υποτίτλων.

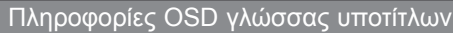

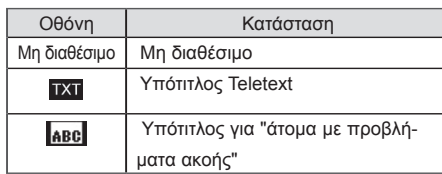

- Ο ήχος/υπότιτλος μπορεί να εμφανίζεται σε πιο απλή μορφή με 1 ως 3 χαρακτήρες και μεταδίδεται από τον παροχέα υπηρεσιών.
- Όταν επιλέγετε συμπληρωματικό Ηχο ('Ηχος για "άτομα με προβλήματα όρασης/ακοής"), ενδέχεται να αυξηθεί η ένταση του ήχου μέρους του βασικού ήχου.

# **ΡΥΘΜΙΣΗ ΩΡΑΣ**

## **ΡΥΘΜΙΣΗ ΡΟΛΟΓΙΟΥ**

Το ρολόι ρυθμίζεται αυτόματα κατά τη λήψη ψηφιακού σήματος στη λειτουργία **Αυτόματο**. Μπορείτε να ρυθμίσετε το ρολόι χειροκίνητα στη λειτουργία **Μη αυτόματο**.

Πρέπει να ρυθμίσετε σωστά την ώρα, για να χρησιμοποιήσετε τη λειτουργία.

Η ώρα της τηλεόρασης ρυθμίζεται σύμφωνα με τις πληροφορίες αντιστάθμισης ώρας βάσει της Ζώνης Ώρας και της GMT (Greenwich Mean Time/Ώρα Γκρήνουιτς) που λαμβάνεται με το σήμα μετάδοσης ενώ ρυθμίζεται αυτόματα όταν λαμβάνεται ψηφιακό σήμα.

Αν απενεργοποιηθεί το όνομα της πόλης στην περιοχή **Ζώνη ώρας**, μπορείτε να αλλάξετε την ώρα κατά 1 ώρα.

Μπορείτε να αλλάξετε το μενού **Ζώνη ώρας** στη λειτουργία **Αυτόματο**.

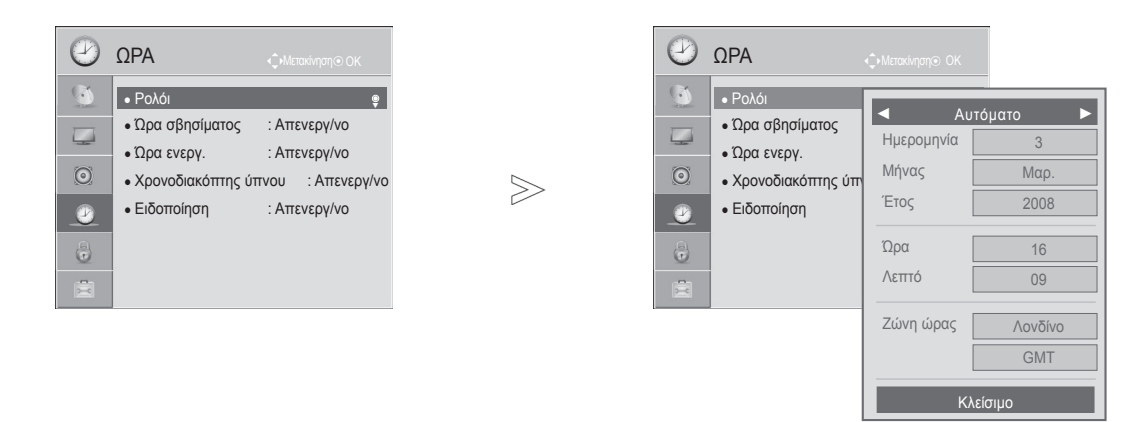

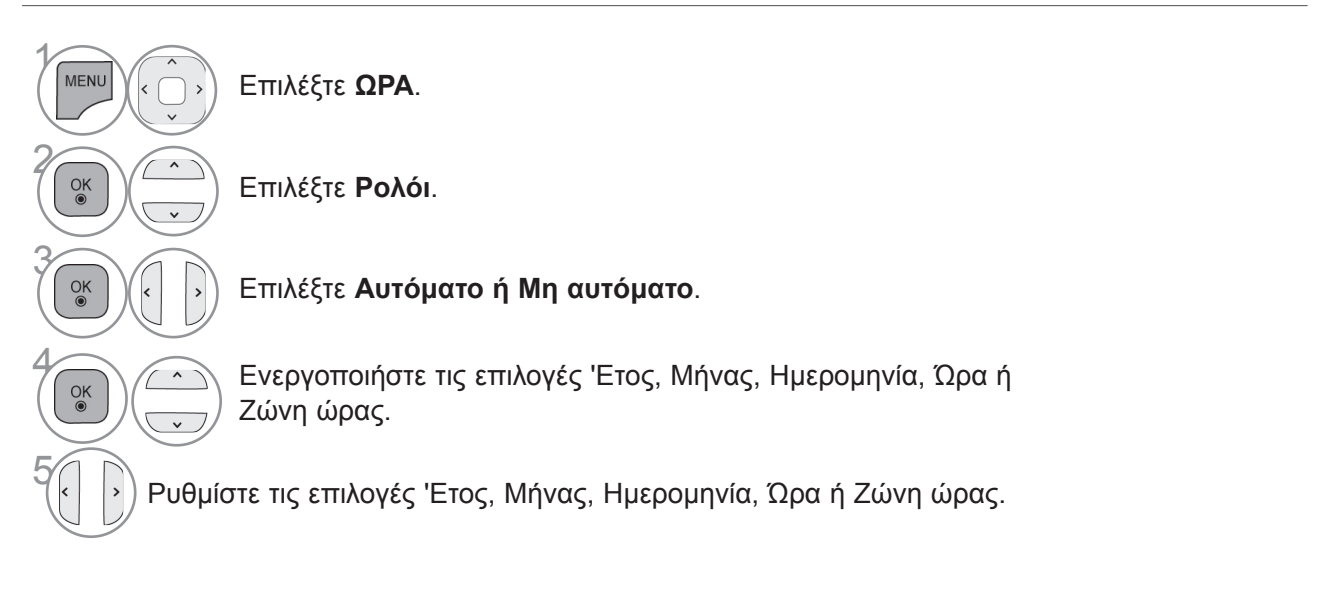

- Πατήστε το κουμπί **MENU** για να επιστρέψετε στην κανονική προβολή τηλεόρασης.
- Πατήστε το κουμπί **RETURN** ή **BACK** για να μετακινηθείτε στην προηγούμενη οθόνη μενού.

## **ΡΥΘΜΙΣΗ ΩΡΑΣ**

## PΥΘΜΙΣΗ ΩΡΑΣ ΑΥΤΟΜΑΤΗΣ ΕΝΕΡΓΟΠΟΙΗΣΗΣ/ΑΠΕ**νεργοποίησης**

Η λειτουργία Ώρα σβησίματος θέτει αυτόματα τη συσκευή σε κατάσταση αναμονής μετά την πάροδο του προκαθορισμένου χρόνου.

Η λειτουργία Ώρα σβησίματος αντικαθιστά τη λειτουργία Ώρα ενεργοποίησης, αν έχουν οριστεί και οι δύο λειτουργίες στην ίδια ώρα.

Η τηλεόραση πρέπει να βρίσκεται σε κατάσταση αναμονής για να είναι δυνατή η χρήση της λειτουργίας Ώρα ενεργοποίησης.

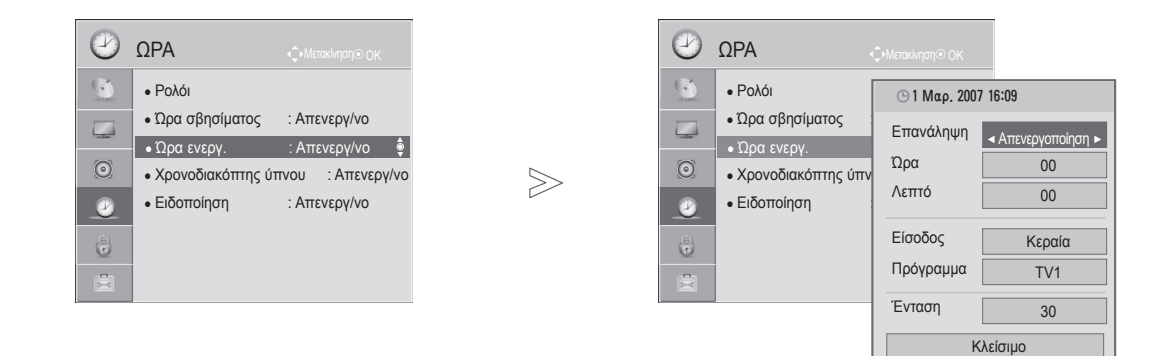

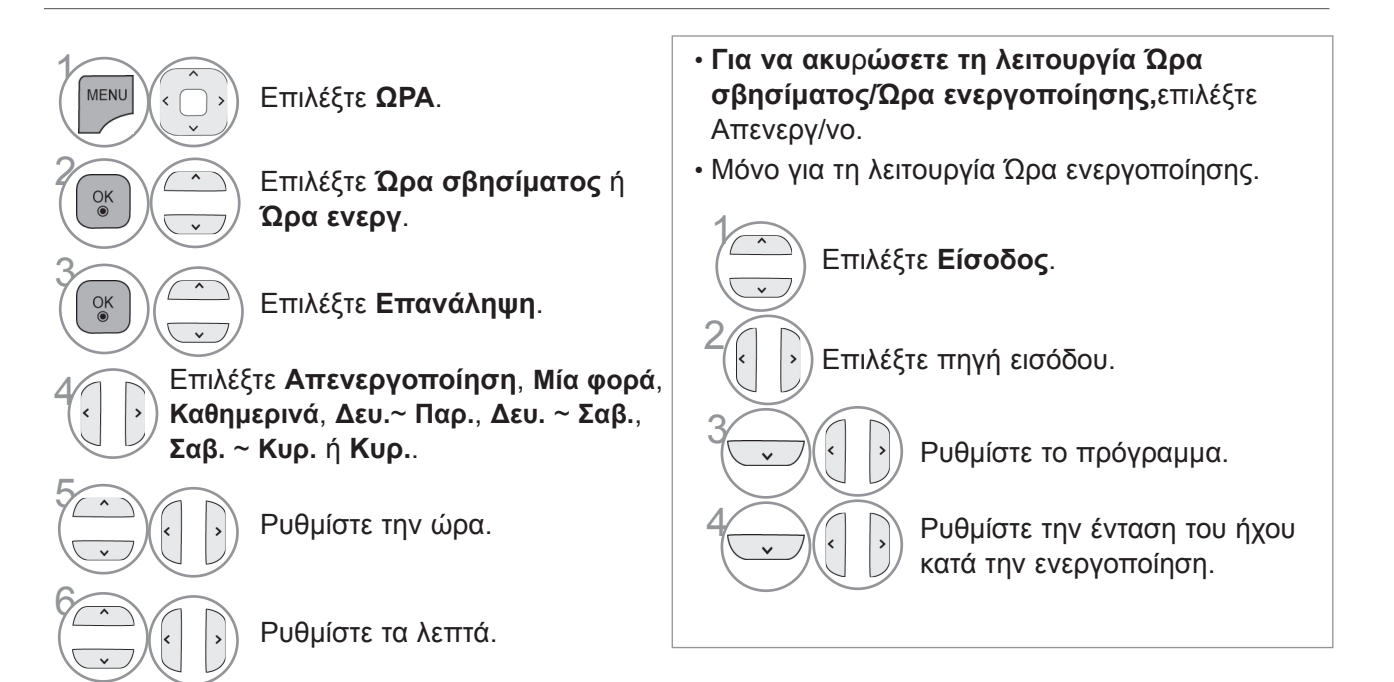

- Πατήστε το κουμπί **MENU** για να επιστρέψετε στην κανονική προβολή τηλεόρασης.
- Πατήστε το κουμπί **RETURN** ή **BACK** για να μετακινηθείτε στην προηγούμενη οθόνη μενού.

# **ΡΥΘΜΙΣΗ ΧΡΟΝΟΔΙΑΚΟΠΤΗ ΥΠΝΟΥ**

Δεν χρειάζεται να θυμάστε να σβήνετε την τηλεόραση πριν να πέσετε για ύπνο.

Ο χρονοδιακόπτης ύπνου θέτει αυτόματα τη συσκευή σε κατάσταση αναμονής, αφού παρέλθει το προκαθορισμένο χρονικό διάστημα.

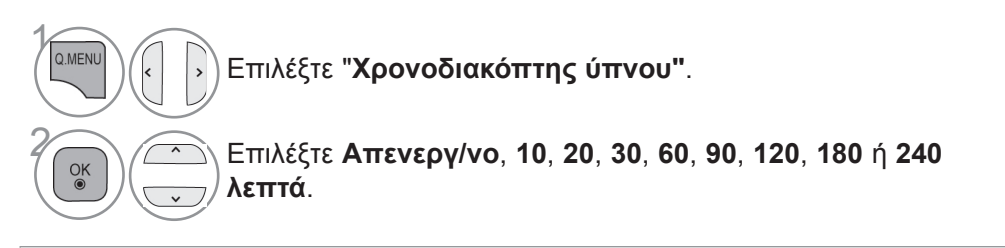

- Αν σβήσετε τη συσκευή, ο προκαθορισμένος χρονοδιακόπτης ύπνου ακυρώνεται.
- Μπορείτε, επίσης, να ρυθμίσετε τη λειτουργία **Χρονοδιακόπτης ύπνου** στο μενού **ΩΡΑ**.

## **ΡΥΘΜΙΣΗ ΑΦΥΠΝΙΣΗΣ**

Ο ήχος αφύπνισης απενεργοποιείται όταν περάσει το καθορισμένο χρονικό διάστημα. Ο ήχος αφύπνισης σταματάει μετά από 60 δευτερόλεπτα.

Αν δεν επιθυμείτε τη λειτουργία αφύπνισης, επιλέξτε "Απενεργ/νο"

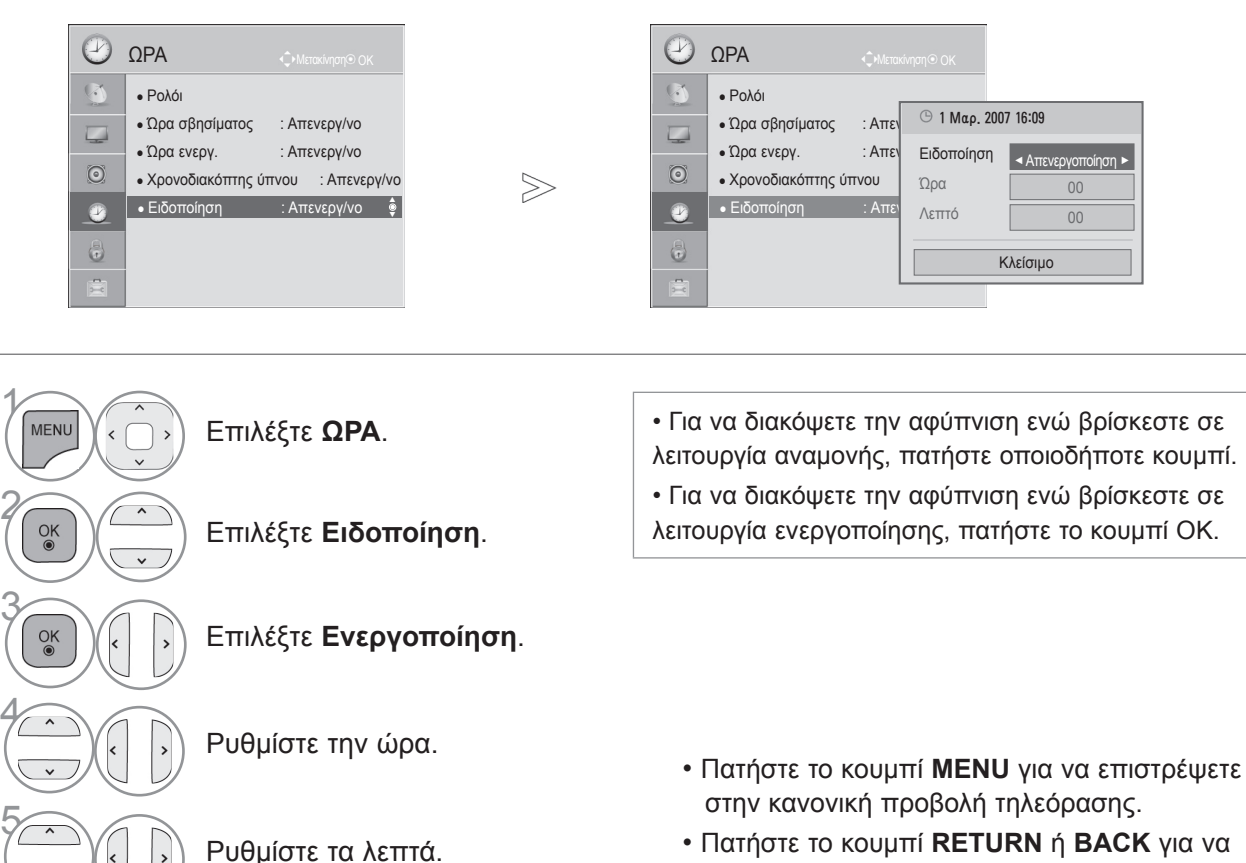

**113 12** <u>PAN</u><br>**113** 

PYOMIZH OPAZ

# **Γονικός έλεγχος / Χαρακτηρισμοί**

## **Ρύθμιση κωδικού πρόσβασης και Σύστημα κλει-ΔΩΜΑΤΟΣ**

Εισαγάγετε τον κωδικό πρόσβασης και πατήστε "0", "0", "0", "0" στο τηλεχειριστήριο.

Αν στο πεδίο της χώρας έχει επιλεγεί η Γαλλία, ο κωδικός πρόσβασης δεν είναι "0", "0", "0", "0", αλλά "1", "2", "3", "4".

Αν στο πεδίο της χώρας έχει επιλεγεί η Γαλλία, ο κωδικός πρόσβασης δεν μπορεί να οριστεί σε "0", "0", "0", "0".

Αν ένα κανάλι είναι κλειδωμένο, πληκτρολογήστε τον κωδικό πρόσβασης, για να το ξεκλειδώσετε προσωρινά.

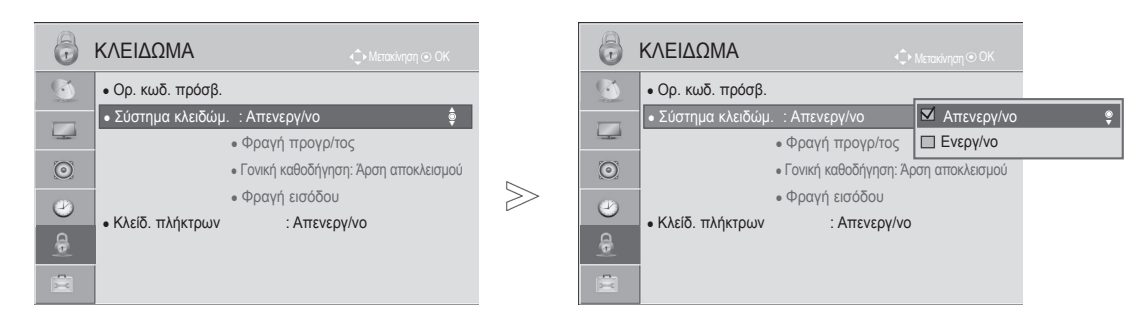

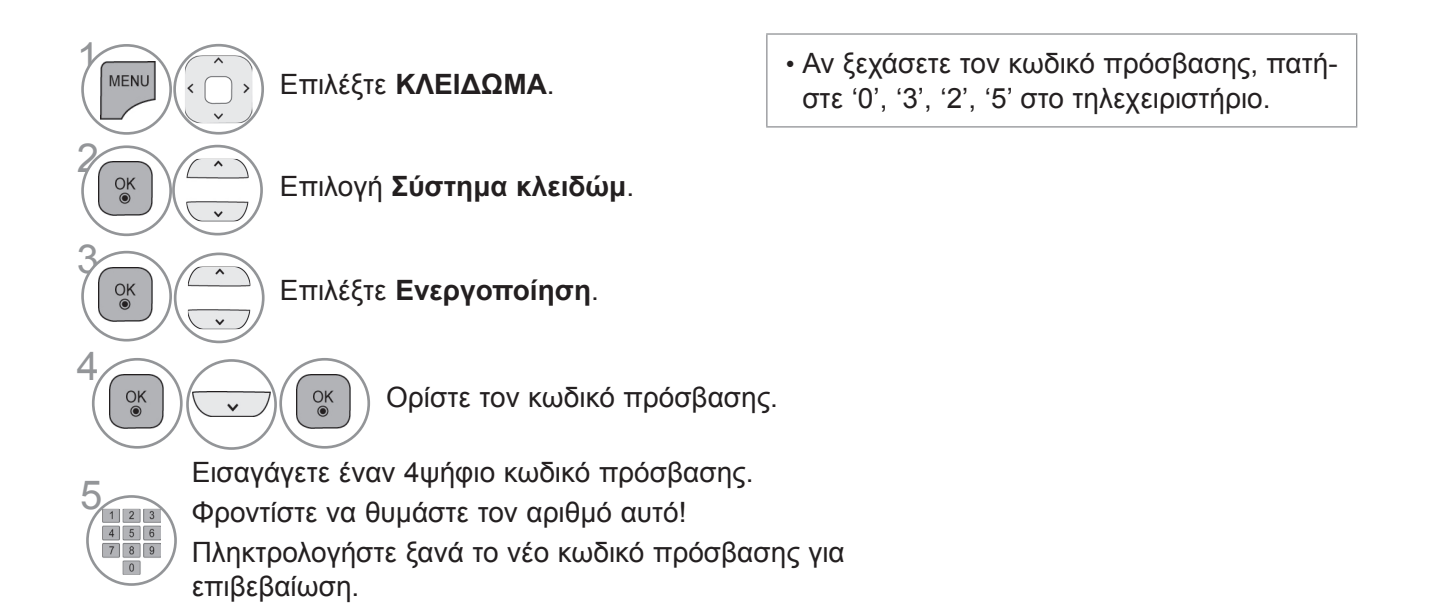

- Πατήστε το κουμπί **MENU** για να επιστρέψετε στην κανονική προβολή τηλεόρασης.
- Πατήστε το κουμπί **RETURN** ή **BACK** για να μετακινηθείτε στην προηγούμενη οθόνη μενού.

## **ΦΡΑΓΗ ΠΡΟΓΡ/ΤΟΣ**

Εμποδίζει τη μετάδοση όσων προγραμμάτων δεν θέλετε να παρακολουθήσετε εσείς ή τα παιδιά σας.

Μπορείτε να χρησιμοποιήσετε αυτή τη λειτουργία όταν η ρύθμιση **Σύστημα κλειδώμ.** είναι στην κατά-<br>σταση "**Ενεργ/νο"**.

Καταχωρήστε έναν κωδικό πρόσβασης για την παρακολούθηση ενός προγράμματος με φραγή.

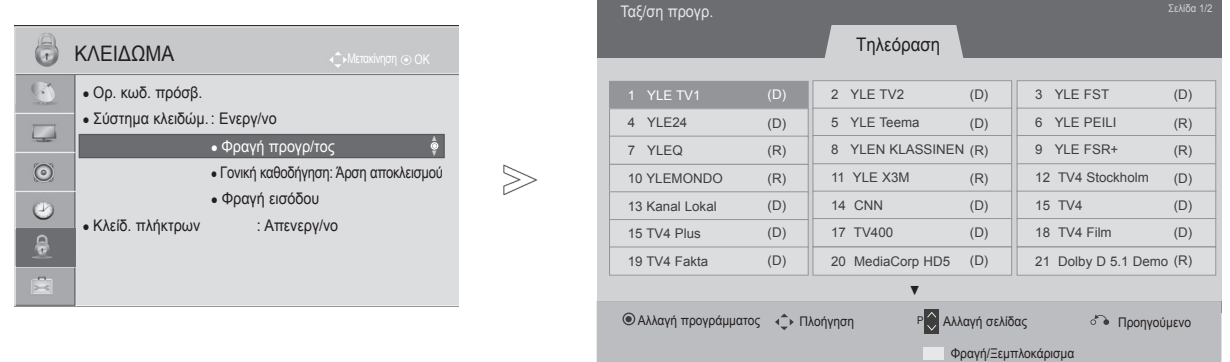

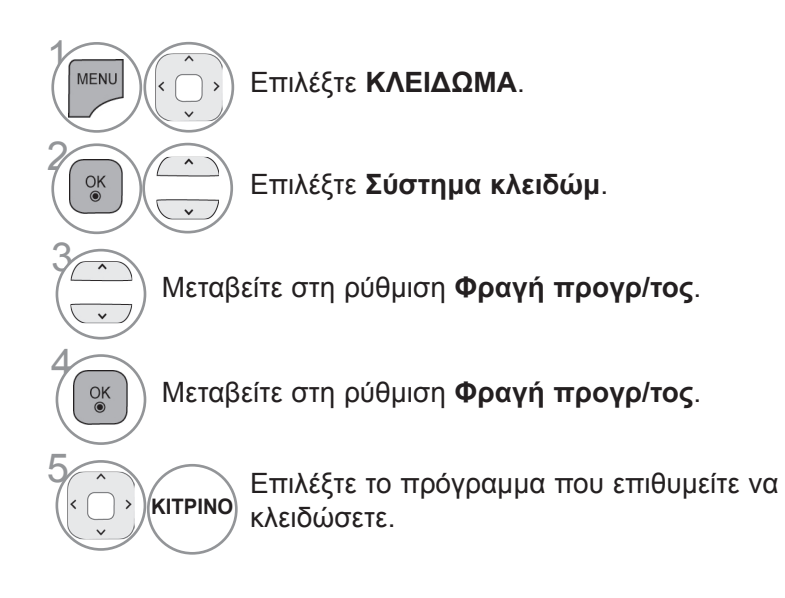

- Πατήστε το κουμπί **MENU** για να επιστρέψετε στην κανονική προβολή τηλεόρασης.
- Πατήστε το κουμπί **RETURN** ή **BACK** για να μετακινηθείτε στην προηγούμενη οθόνη μενού.

## **γονικός έλεγχος / χαρακτηρισμοί**

## **Γονικός έλεγχος (Μόνο σε ψηφιακή κατάσταση λειτουργίας)**

Η λειτουργία αυτή λειτουργεί ανάλογα με τις πληροφορίες του σταθμού μετάδοσης. Για το λόγο αυτό, αν το σήμα διαθέτει λανθασμένες πληροφορίες, η λειτουργία αυτή δεν παρέχεται.

Για να αποκτήσετε πρόσβαση σε αυτό το μενού, απαιτείται κωδικός πρόσβασης.

Η συσκευή έχει προγραμματιστεί ώστε να θυμάται την τελευταία επιλογή που ρυθμίσατε, ακόμα και αν την απενεργοποιήσετε.

Τα παιδιά δεν μπορούν να παρακολουθήσουν ορισμένα τηλεοπτικά προγράμματα για ενήλικες, σύμ-<br>φωνα με τα καθορισμένα πρότυπα χαρακτηρισμών.

Καταχωρήστε έναν κωδικό πρόσβασης για την παρακολούθηση ενός προγράμματος με φραγή.

Το σύστημα χαρακτηρισμών διαφέρει από χώρα σε χώρα.

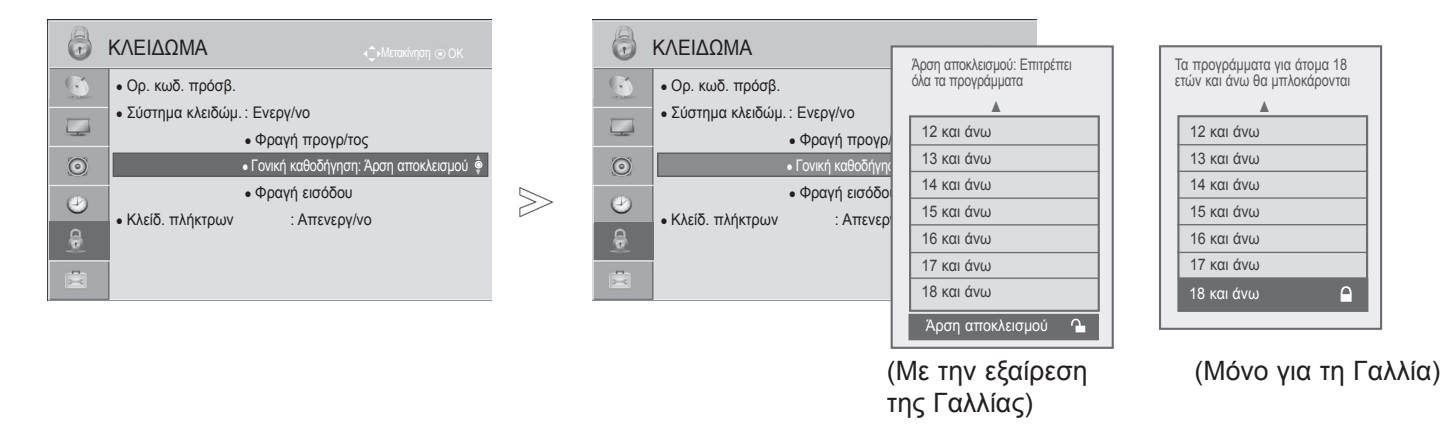

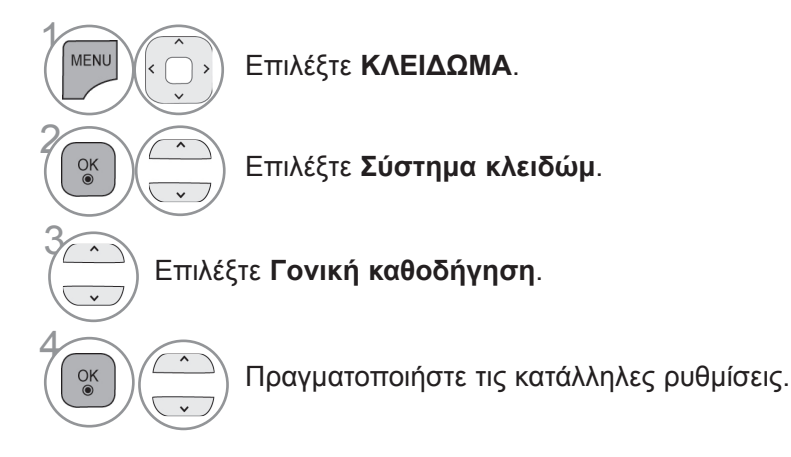

- Πατήστε το κουμπί **MENU** για να επιστρέψετε στην κανονική προβολή τηλεόρασης.
- Πατήστε το κουμπί **RETURN** ή **BACK** για να μετακινηθείτε στην προηγούμενη οθόνη μενού.

## **Φραγή εξωτερικής εισόδου**

Σας δίνει τη δυνατότητα να μπλοκάρετε μια είσοδο.

Μπορείτε να χρησιμοποιήσετε αυτή τη λειτουργία όταν η ρύθμιση **Σύστημα κλειδώμ.** είναι στην κατάσταση "**Ενεργ/νο**".

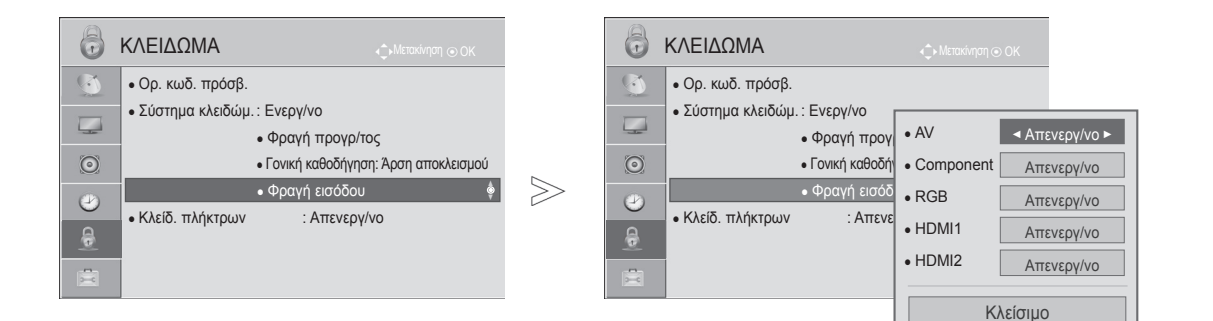

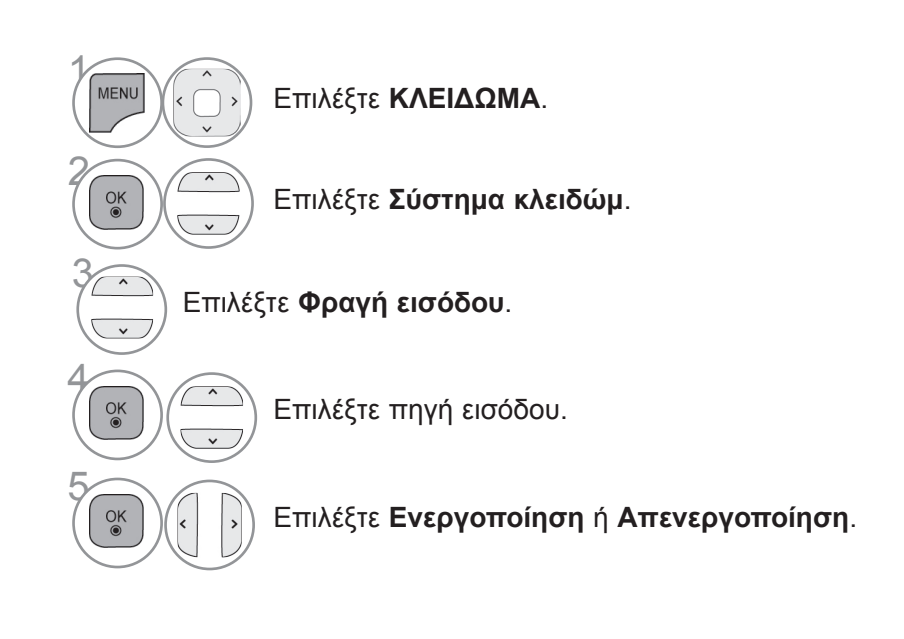

- Πατήστε το κουμπί **MENU** για να επιστρέψετε στην κανονική προβολή τηλεόρασης.
- Πατήστε το κουμπί **RETURN** ή **BACK** για να μετακινηθείτε στην προηγούμενη οθόνη μενού.

■ Η εικόνα μπορεί να διαφέρει από την τηλεόρασή σας.

# **γονικός έλεγχος / χαρακτηρισμοί**

## **Κλείδωμα πλήκτρων**

Μπορείτε να χρησιμοποιήσετε αυτή τη δυνατότητα για να αποτρέψετε τυχόν μη εξουσιοδοτημένη προβολή. Απλώς κλειδώστε τα στοιχεία ελέγχου του μπροστινού πλαισίου, ώστε να μπορεί να χρησιμοποιηθεί μόνο με τη βοήθεια του τηλεχειριστηρίου.

Η τηλεόραση έχει προγραμματιστεί ώστε να απομνημονεύει την πιο πρόσφατη επιλογή, ακόμη και αν απενεργοποιήσετε την τηλεόραση.

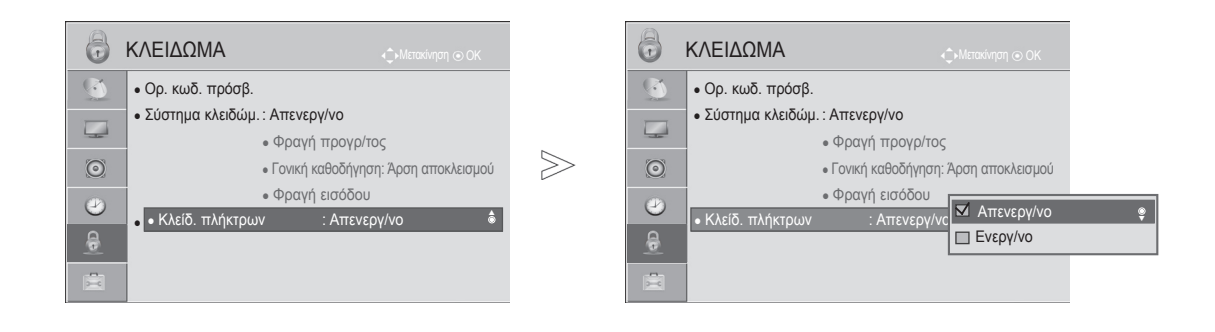

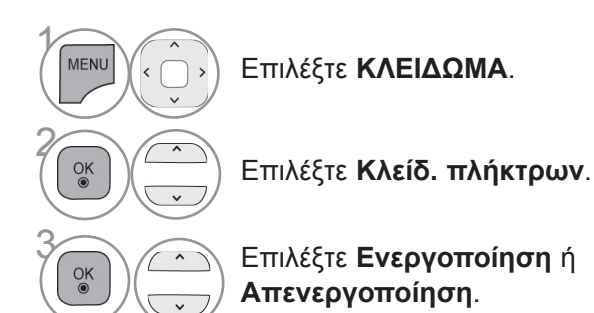

- Στη ρύθμιση "**Ενερ." Κλειδ. πλήκτρων**, αν η τηλεόραση είναι απενεργοποιημένη, πατήστε τα κουμπιά **/ I**, INPUT, **P** ▲▼ στην τηλεόραση ή τα κουμπιά POWER, INPUT,  $P \sim \nu$  ή τα ΑΡΙΘΜΗΤΙΚΑ κουμπιά στο τηλεχειριστήριο για να την ενεργοποιήσετε.
- Στη ρύθμιση **Ενερ. κλειδ. πλήκτρων**, κάθε φορά που πατάτε ένα κουμπί στην πρόσοψη της συσκευής ενώ παρακολουθείτε τηλεόραση, εμφανίζεται στην οθόνη η ένδειξη ' **Ενερ. κλειδ. πλήκτρων**'.
- Όταν προβάλλεται άλλο OSD, Δη ρύθμιση "Ενερ. κλειδ. πλήκτρων" δεν λειτουργεί.

- Πατήστε το κουμπί **MENU** για να επιστρέψετε στην κανονική προβολή τηλεόρασης.
- Πατήστε το κουμπί **RETURN** ή **BACK** για να μετακινηθείτε στην προηγούμενη οθόνη μενού.

# **Teletext**

### **Αυτή η λειτουργία δεν είναι διαθέσιμη σε όλες τις χώρες.**

To Teletext είναι μια δωρεάν υπηρεσία εκπομπής από τους περισσότερους τηλεοπτικούς σταθμούς που παρέχει άμεσες πληροφορίες για ειδήσεις, τον καιρό, τα τηλεοπτικά προγράμματα, τιμές μετοχών και διάφορα άλλα θέματα.

Ο αποκωδικοποιητής Teletext αυτής της τηλεόρασης υποστηρίζει τα συστήματα SIMPLE, TOP και FASTEXT. To σύστημα SIMPLE (τυπικό Teletext) αποτελείται από έναν αριθμό σελίδων που επιλέγονται με άμεση εισαγωγή του αντίστοιχου αριθμού σελίδας. Tα συστήματα TOP και FASTEXT είναι πιο σύγχρονες μέθοδοι, επιτρέποντας τη γρήγορη και εύκολη επιλογή των πληροφοριών Teletext.

**Ενεργοποίηση/ Απενεργοποίηση**

Πατήστε το κουμπί **TEXT**, για να ενεργοποιήσετε το Teletext. Η αρχική ή τελευταία σελίδα εμφανίζεται στην οθόνη. Δύο αριθμοί σελίδων, το όνομα του τηλεοπτικού σταθμού, η ημερομηνία και η ώρα προβάλλονται στην επικεφαλίδα της οθόνης. Ο πρώτος αριθμός σελίδας δείχνει την επιλογή σας, ενώ ο δεύτερος δείχνει τον αριθμό της τρέχουσας σελίδας. Πατήστε το κουμπί **TEXT** για να απενεργοποιήσετε το Teletext. Επανεμφανίζεται η προηγούμενη λειτουργία.

## **KEIMENO SIMPLE**

### ■ **Επιλογή σελίδας**

- Εισαγάγετε τον επιθυμητό αριθμό σελίδας ως τριψήφιο αριθμό με τα ΑΡΙΘΜΗTΙΚΑ κουμπιά. Αν 1 κατά τη διάρκεια της επιλογής πατήσετε λάθος αριθμό, πρέπει να ολοκληρώσετε τον τριψήφιο αριθμό και κατόπιν να επανεισαγάγετε το σωστό.
- Με το κουμπί **Ρ** μπορείτε να επιλέξετε την προηγούμενη ή την επόμενη σελίδα. 2

■ Η εικόνα μπορεί να διαφέρει από την τηλεόρασή σας.

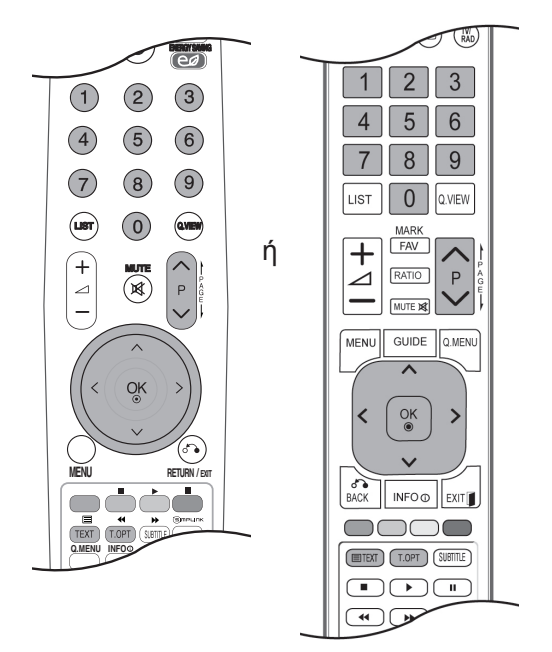

# **teletext**

## **ΚΕΙΜΕΝΟ TOP**

Ο οδηγός χρήσης εμφανίζει τέσσερα πεδία – κόκκινο, πράσινο, κίτρινο και μπλε – στο κάτω μέρος της οθόνης. Το κίτρινο πεδίο υποδηλώνει την επόμενη ομάδα και το μπλε πεδίο το επόμενο σύνολο.

### ■ **Σύνολο / ομάδα / επιλογή σελίδας**

- Με το μπλε κουμπί μπορείτε να προχωρήσετε από σύνολο σε σύνολο. 1
- Χρησιμοποιήστε το κίτρινο κουμπί για να προχωρήσετε στην επόμενη ομάδα με αυτόματη προώθη-2 ση στο επόμενο σύνολο.
- Χρησιμοποιήστε το πράσινο κουμπί για να προχωρήσετε στην επόμενη σελίδα με αυτόματη προώ-3 θηση στην επόμενη ομάδα.
- $\Phi$  Εναλλακτικά μπορείτε να χρησιμοποιήσετε το κουμπί  $^\wedge$  P .

Με το κόκκινο κουμπί επιστρέφετε στην προηγούμενη επιλογή. Εναλλακτικά μπορείτε να χρησιμοποιήσετε το κουμπί  $\vee$  Ρ.

### ■ **Απευθείας επιλογή σελίδας**

Όπως και στο SIMPLE teletext, μπορείτε να επιλέξετε μια σελίδα εισάγοντας την ως τριψήφιο αριθμό, χρησιμοποιώντας τα ΑΡΙΘΜΗΤΙΚΑ κουμπιά σε λειτουργία TOP.

## **Fastext**

Οι σελίδες του teletext είναι καταχωρημένες βάσει χρωμάτων στο κάτω μέρος της οθόνης και επιλέγονται πατώντας το ανάλογο έγχρωμο κουμπί.

### ■ **Επιλογή σελίδας**

- **Ο** Πατήστε το κουμπί **T.OPT** και, στη συνέχεια, το κουμπί  $\sim$  ν για να επιλέξετε το μενού Ε $\pm$ ί. Εμφάνιση της σελίδας ευρετηρίου.
- Μπορείτε να επιλέξετε τις σελίδες που είναι καταχωρημένες βάσει χρωμάτων στην κάτω σειρά με τα 2 αντίστοιχα έγχρωμα κουμπιά.
- Όπως και στο SIMPLE teletext, μπορείτε να επιλέξετε μια σελίδα εισάγοντας τον τριψήφιο αριθμό 3της, χρησιμοποιώντας τα ΑΡΙΘΜΗΤΙΚΑ κουμπιά σε λειτουργία FASTEXT.
- **4** Με τα πλήκτρα  $\sim \vee$  P μπορείτε να επιλέξετε την προηγούμενη ή την επόμενη σελίδα.

## **Ειδικές λειτουργίες Teletext**

■ Πατήστε το κουμπί **T. OPT** και, έπειτα, το κουμπί για να επιλέξετε το μενού **Επιλ. κειμ**. Στο Ηνωμένο Βασίλειο (σε ψηφιακή μορφή), το κουμπί T. OPT δεν λειτουργεί.

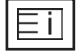

#### ■ **Ευρετήριο**

Επιλέξτε κάθε σελίδα ευρετηρίου.

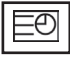

### ■ **Ώρα**

Όταν παρακολουθείτε ένα τηλεοπτικό πρόγραμμα, επιλέξτε αυτό το μενού, για να εμφανίσετε την ώρα στην επάνω δεξιά γωνία της οθόνης.

Στην κατάσταση λειτουργίας teletext πατήστε αυτό το κουμπί για να επιλέξετε έναν αριθ-

μό υποσελίδας. Ο αριθμός υποσελίδας εμφανίζεται στο κάτω μέρος της οθόνης. Για να διατηρήσετε ή να αλλάξετε την υποσελίδα, πατήστε το ΚΟΚΚΙΝΟ/ΠΡΑΣΙΝΟ κουμπί, τα κουμπιά < > ή τα ΑΡΙΘΜΗΤΙΚΑ κουμπιά.

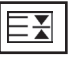

#### ■ **Αναμονή**

Διακόπτει την αυτόματη αλλαγή σελίδας που θα γίνει, αν η σελίδα teletext αποτελείται από 2 ή περισσότερες υποσελίδες. Ο αριθμός των υποσελίδων και η υποσελίδα που εμφανίζεται στην οθόνη συνήθως φαίνονται στο κάτω μέρος της οθόνης, κάτω από την ώρα. Όταν επιλέγεται αυτό το μενού, το σύμβολο του στοπ εμφανίζεται στην επάνω αριστερή γωνία της οθόνης και η αυτόματη αλλαγή σελίδας διακόπτεται.

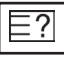

### ■ **Εμφάνιση**

Επιλέξτε αυτό το μενού, για να εμφανίσετε τις κρυφές πληροφορίες, όπως λύσεις σε αινίγματα και παζλ.

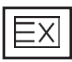

### ■ **Ενημέρωση**

Εμφανίζει την εικόνα της τηλεόρασης στην οθόνη όσο αναμένετε για την ενημερωμένη σελίδα teletext. Αυτή η ένδειξη θα εμφανιστεί στην επάνω αριστερή γωνία της οθόνης. Όταν είναι διαθέσιμη η ενημερωμένη σελίδα τότε η ένδειξη θα αλλάξει και θα εμφανιστεί ο αριθμός σελίδας. Επιλέξτε ξανά αυτό το μενού για να προβάλλετε την ενημερωμένη σελίδα teletext.

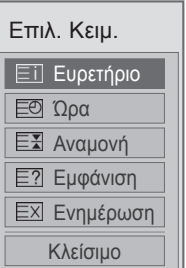

# **Ψηφιακό teletext**

### **\*Αυτή η λειτουργία εκτελείται μόνο στο Ηνωμένο Βασίλειο και στην Ιρλανδία.**

Η συσκευή αυτή παρέχει πρόσβαση σε ψηφιακό teletext το οποίο έχει βελτιωθεί σημαντικά από άποψη κειμένου, γραφικών κ.λπ.

Πρόσβαση στο συγκεκριμένο ψηφιακό teletext παρέχεται από ειδικές υπηρεσίες ψηφιακού teletext και από συγκεκριμένες υπηρεσίες οι οποίες μεταδίδουν ψηφιακό teletext.

## **Teletext στο πλαίσιο ψηφιακής υπηρεσίας**

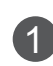

Για να επιλέξετε μια ψηφιακή υπηρεσία που μεταδίδει ψηφιακό teletext, πατήστε το αριθμητικό κουμπί ή το κουμπί  $\sim$  **P**.

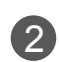

3

Ακολουθήστε τις ενδείξεις στο ψηφιακό teletext και προχωρήστε στο επόμενο βήμα πατώντας **ΤΕΧΤ, ΟΚ,**  $\land \lor \leq \times$ **, το ΚΟΚΚΙΝΟ, το ΠΡΑΣΙΝΟ**, το **ΚΙΤΡΙΝΟ**, το **ΜΠΛΕ** ή τα **ΑΡΙΘΜΗΤΙΚΑ** κουμπιά κ.λπ.

Για να αλλάξετε υπηρεσία ψηφιακού teletext, απλώς επιλέξτε άλλη υπηρεσία με τα αριθμητικά κουμπιά ή με το κουμπί  $\wedge \vee$  **P**.

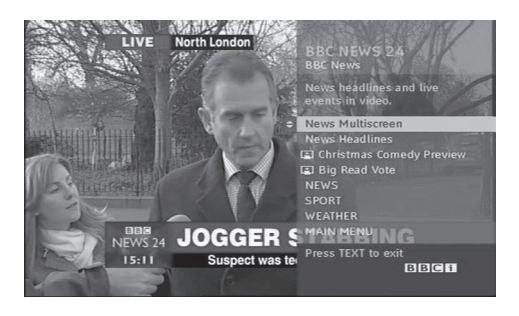

## **Teletext σε ψηφιακή υπηρεσία**

Για να επιλέξετε μια υπηρεσία που μεταδίδει ψηφιακό teletext, πατήστε το αριθμητικό κουμπί ή το κουμπί  $\sim$  **P**.

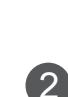

3

 $\overline{4}$ 

1

Για να ανοίξετε το teletext, πατήστε το κουμπί **TEXT** ή τα χρωματιστά κουμπιά.

Ακολουθήστε τις ενδείξεις στο ψηφιακό teletext και προχωρήστε στο επόμενο βήμα πατώντας **ΟΚ**,  $\land \lor \leq \geq$ , το **ΚΟΚΚΙΝΟ**, το **ΠΡΑΣΙΝΟ**, το **ΚΙΤΡΙΝΟ**, το **ΜΠΛΕ** ή τα **ΑΡΙΘΜΗΤΙΚΑ** κουμπιά κ.λπ.

Για να απενεργοποιήσετε το ψηφιακό teletext και να επιστρέψετε στην προβολή τηλεόρασης, πατήστε το κουμπί **TEXT** ή τα χρωματιστά κουμπιά.

Ορισμένες υπηρεσίες ενδέχεται να επιτρέπουν την πρόσβαση στις υπηρεσίες κειμένου από το **ΚΟΚΚΙΝΟ** κουμπί.

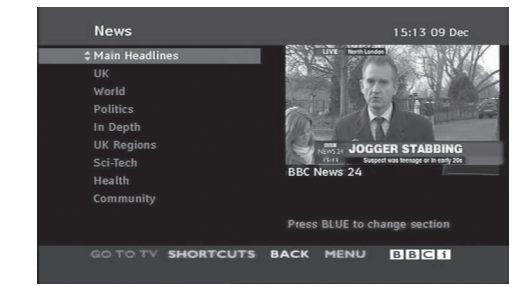

# **Παράρτημα**

## **ΕΠΙΛΥΣΗ ΠΡΟΒΛΗΜΑΤΩΝ**

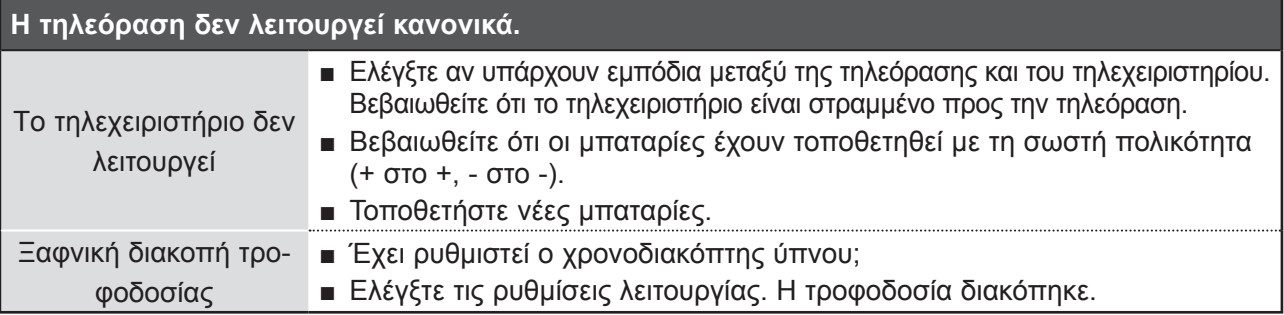

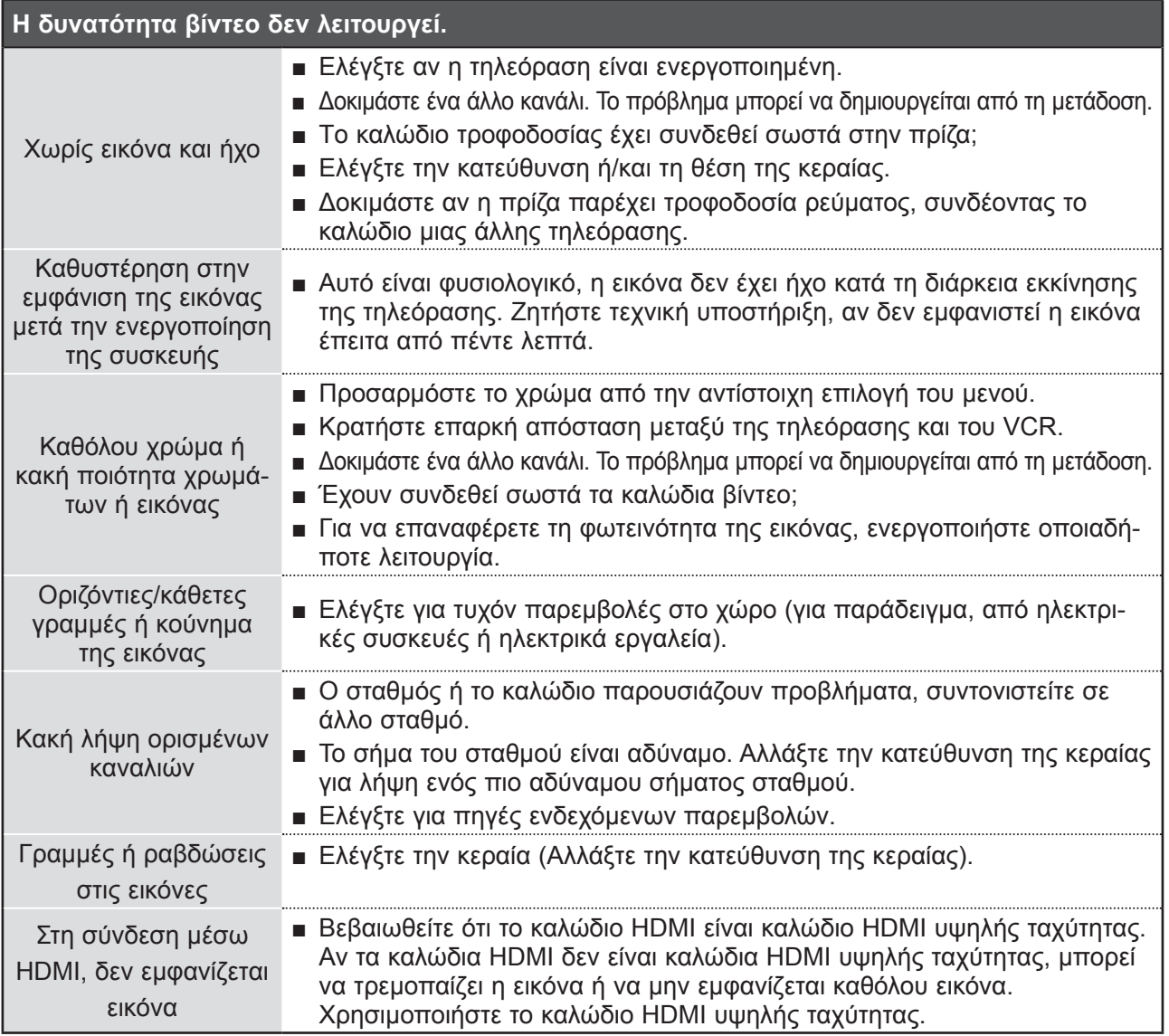

## **παράρτημα**

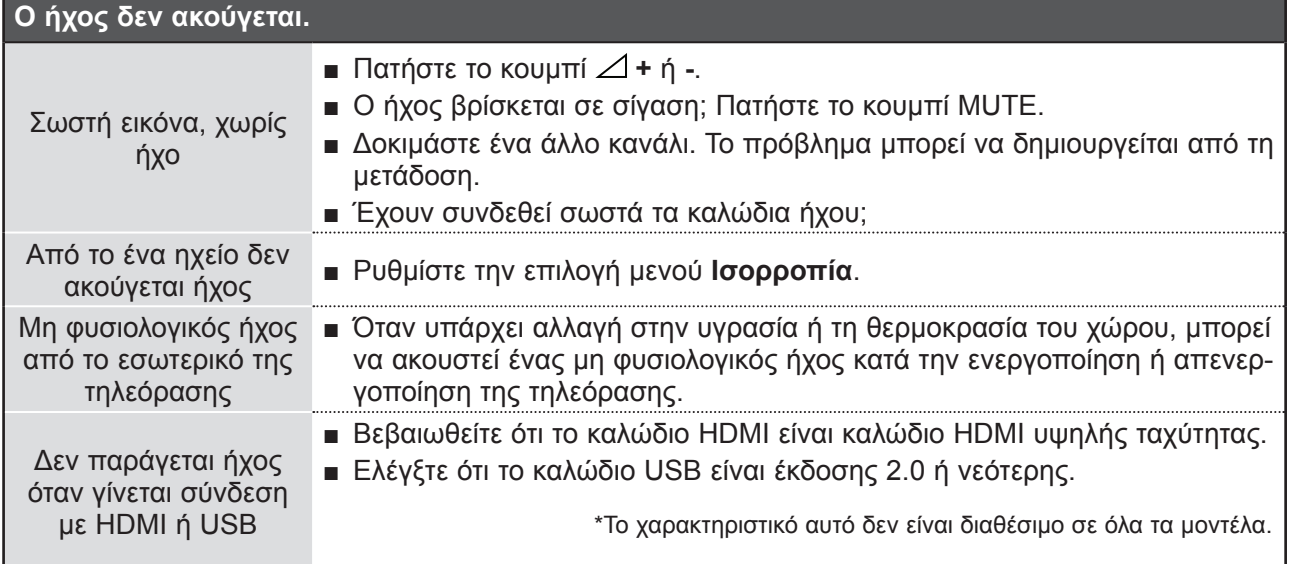

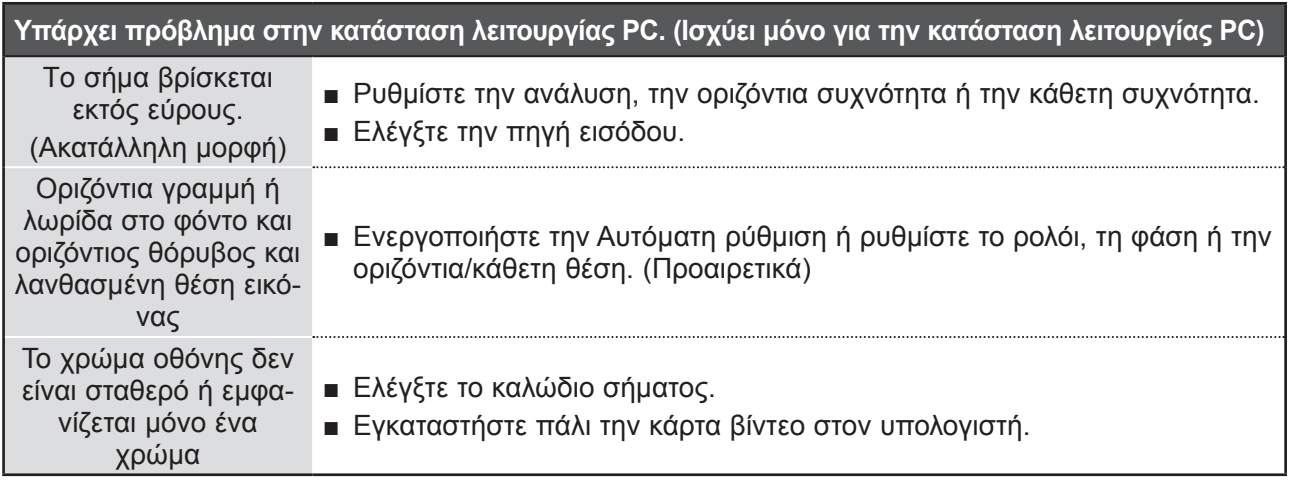

## **ΣΥΝΤΗΡΗΣΗ**

Είναι δυνατόν να προλάβετε τυχόν πρώιμες δυσλειτουργίες. Ο προσεκτικός και τακτικός καθαρισμός μπορεί να επεκτείνει τη διάρκεια ζωής της νέας σας τηλεόρασης.

ΠΡΟΣΟΧΗ: Βεβαιωθείτε ότι έχετε σβήσει την τηλεόραση και ότι έχετε βγάλει το καλώδιο τροφοδοσίας από την πρίζα πριν από τον καθαρισμό.

## **Καθαρισμός οθόνης**

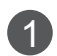

Ένας καλός τρόπος για να διατηρήσετε τη σκόνη μακριά από την οθόνη σας για καιρό είναι να βρέξετε ένα μαλακό πανί σε μείγμα από χλιαρό νερό και απαλό καθαριστικό ρούχων ή απορρυπαντικό για τα πιάτα. Στραγγίξτε καλά το πανί ώστε να μην είναι υγρό και έπειτα χρησιμοποιήστε το για να σκουπίσετε την οθόνη.

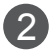

Βεβαιωθείτε ότι δεν έχει παραμείνει νερό στην οθόνη. Βεβαιωθείτε ότι δεν έχετε βρέξει υπερβολι-2 κά την οθόνη και έπειτα αφήστε τη να στεγνώσει πριν χρησιμοποιήσετε την τηλεόραση.

### **Καθαρισμός επίπλου**

- Για να απομακρύνετε τη βρομιά ή τη σκόνη, σκουπίστε το έπιπλο με ένα μαλακό, στεγνό πανί χωρίς χνούδι.
- Μη βρέξετε το πανί σε καμία περίπτωση.

### **Παρατεταμένη απουσία**

### **ΠΡΟΣΟΧΗ**

► Αν πρόκειται να αφήσετε την τηλεόρασή σας κλειστή για μεγάλο χρονικό διάστημα (π.χ. για διακοπές), σας συνιστούμε να βγάλετε το καλώδιο τροφοδοσίας από την πρίζα για την αποφυγή τυχόν βλάβης λόγω καταιγίδας ή αυξομειώσεων της ηλεκτρικής τάσης.

## **παράρτημα**

## **Προδιαγραφές προϊόντος**

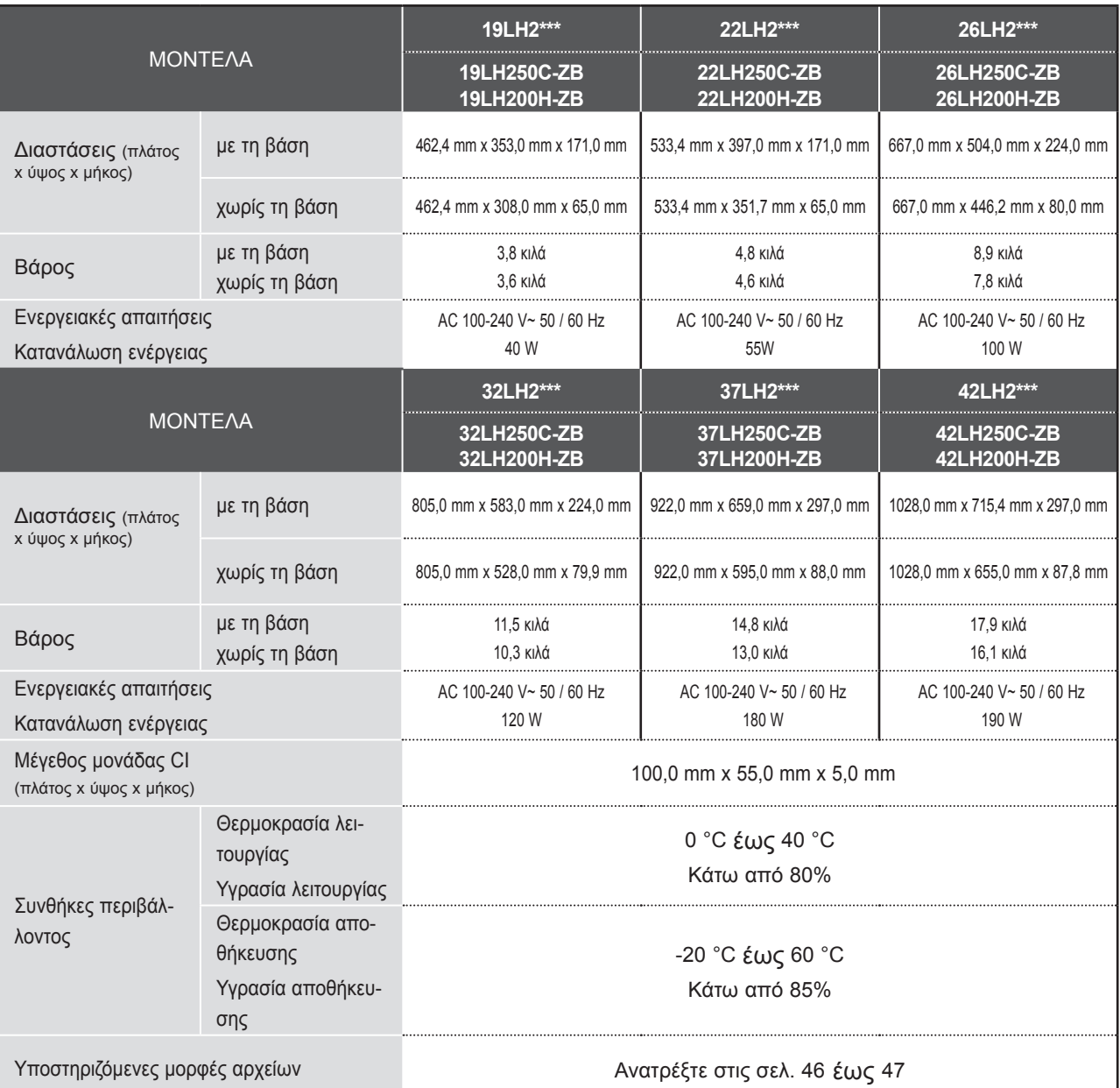

■■ Tα παραπάνω χαρακτηριστικά είναι πιθανό να αλλάξουν χωρίς προηγούμενη ειδοποίηση για τη βελτίωση της ποιότητας.

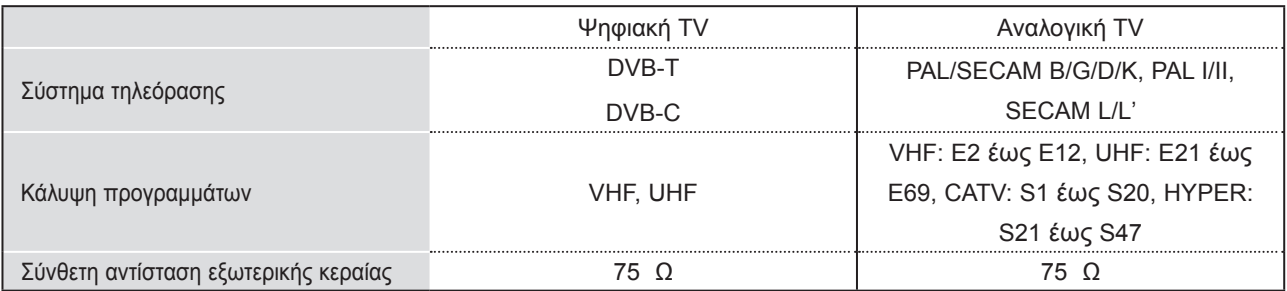

■■ Tα παραπάνω χαρακτηριστικά είναι πιθανό να αλλάξουν χωρίς προηγούμενη ειδοποίηση για τη βελτίωση της ποιότητας.
# **ΚΩΔΙΚΕΣ ΥΠΕΡΥΘΡΩΝ**(ΑΝΑΛΟΓΑ ΜΕ ΤΟ ΜΟΝΤΕΛΟ)

\*Το χαρακτηριστικό αυτό δεν είναι διαθέσιμο σε όλα τα μοντέλα.

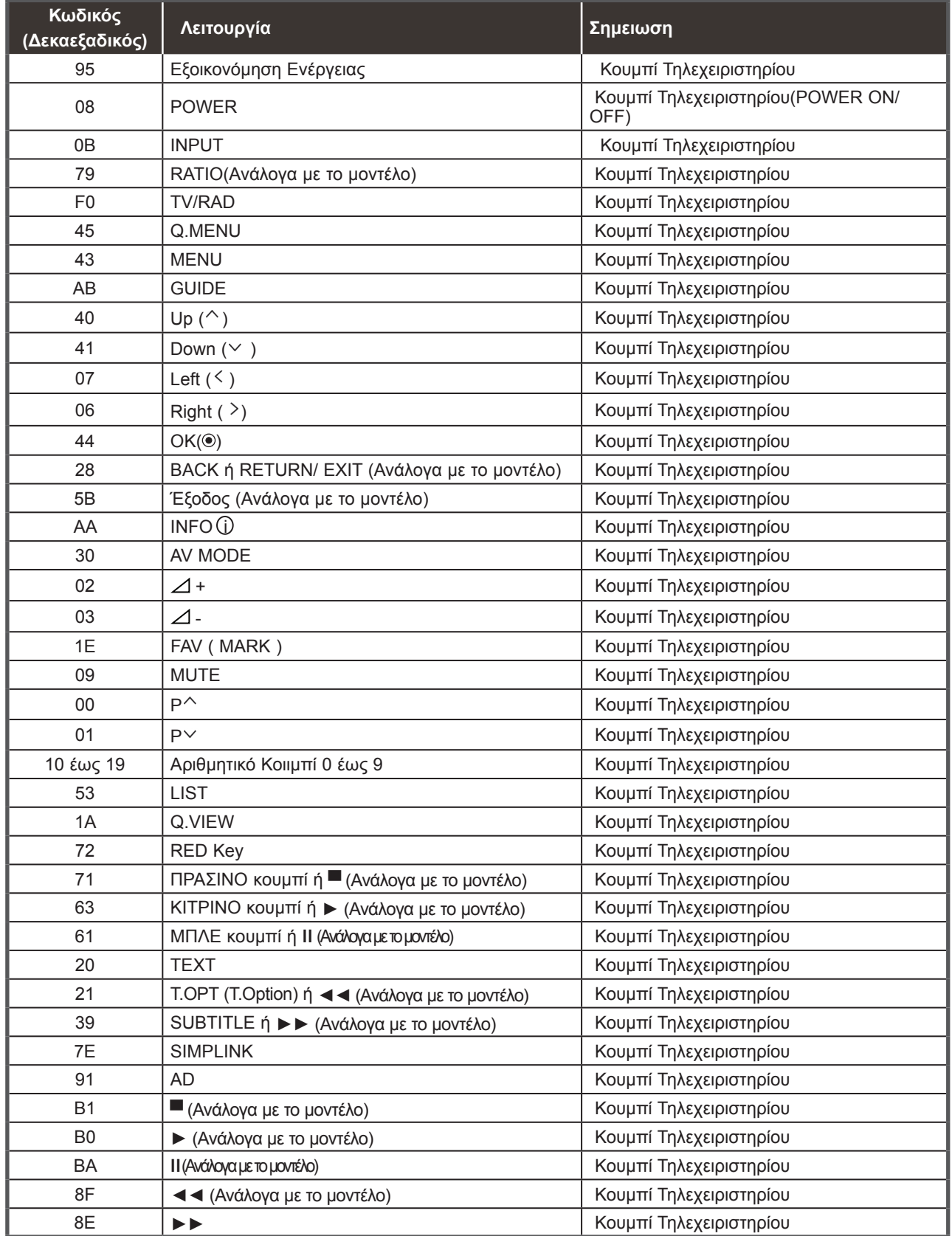

# **Ρύθμιση παραμέτρων εξωτερικής μονάδας ΕΛΕΓΧΟΥ**

# **Ρύθμιση RS-232C**

Συνδέστε στην υποδοχή RS-232C (σειριακή θύρα) μια εξωτερική μονάδα ελέγχου (όπως υπολογιστή ή σύστημα ελέγχου AV) για να ελέγξετε εξωτερικά τις λειτουργίες του προϊόντος.

Συνδέστε τη σειριακή θύρα της μονάδας ελέγχου με την υποδοχή RS-232C στο πίσω μέρος του προϊόντος.

Σημείωση: Το καλώδιο σύνδεσης RS-232C αποτελεί προαιρετικό εξοπλισμό.

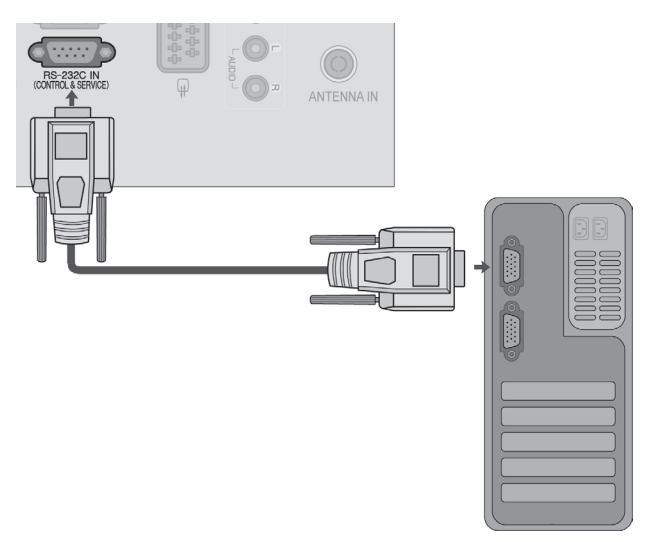

# **Τύπος βύσματος, υποδοχή D-Sub 9 ακίδων**

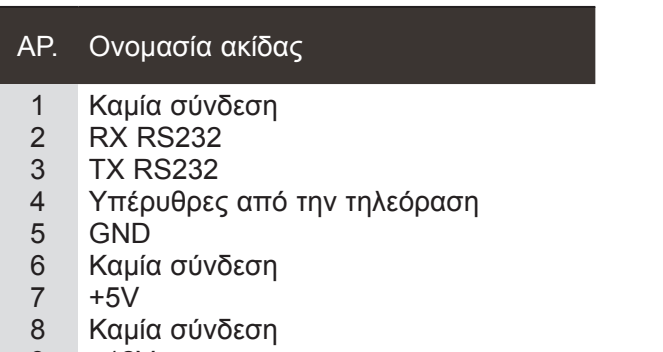

9 +12V

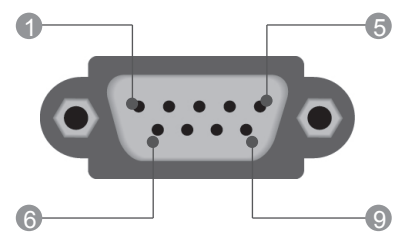

# **Διαμορφώσεις RS-232C**

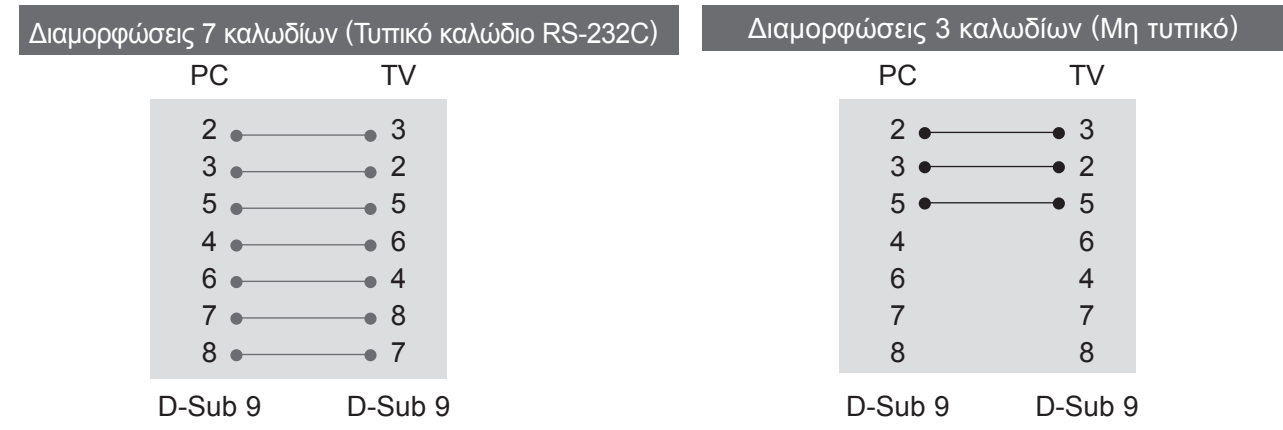

Χρησιμοποιήστε αυτήν τη λειτουργία για να ορίσετε έναν αναγνωριστικό αριθμό για την τηλεόραση.

Ανατρέξτε στην "Αντιστοίχιση πραγματικών δεδομένων". ► **σελ. 133**

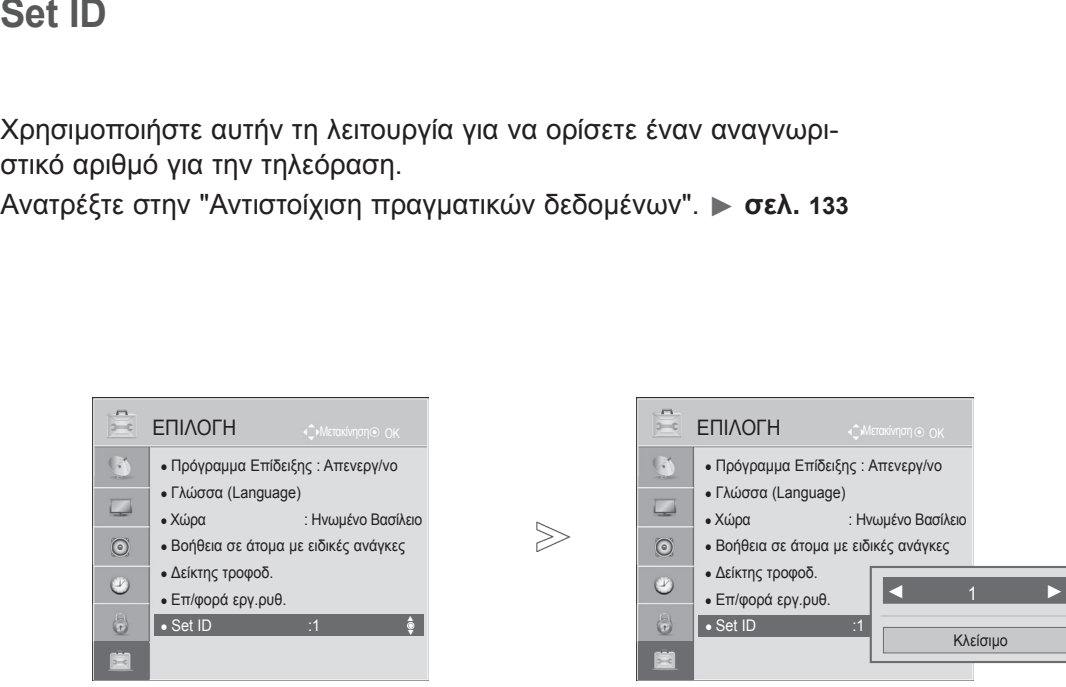

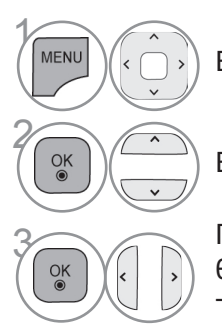

Επιλέξτε **ΕΠΙΛΟΓΗ**.

Επιλέξτε **Set ID**.

3 Προσαρμόστε τη ρύθμιση **Set ID** ώστε να επιλεγεί ο επιθυμητός αριθμός TV ID. Το εύρος τιμών της ρύθμισης Set ID είναι από 1 έως 99.

• Πατήστε το κουμπί **RETURN** ή **BACK**, για να μετακινηθείτε στην προηγούμενη οθόνη μενού.

# **Παράμετροι επικοινωνίας**

- Ρυθμός baud: 9600 bps (UART)
- Μήκος δεδομένων: 8 bit
- Ισοτιμία: Καμία
- Τελικό: 1 bit
- Κώδικας επικοινωνίας: Κώδικας ASC II
- Χρησιμοποιήστε αντεστραμμένο καλώδιο (με ανάποδη συνδεσμολογία).

## *Μετάδοση* Πρωτόκολλο εκπομπής/ λήψης

### Λίστα αναφοράς εντολών

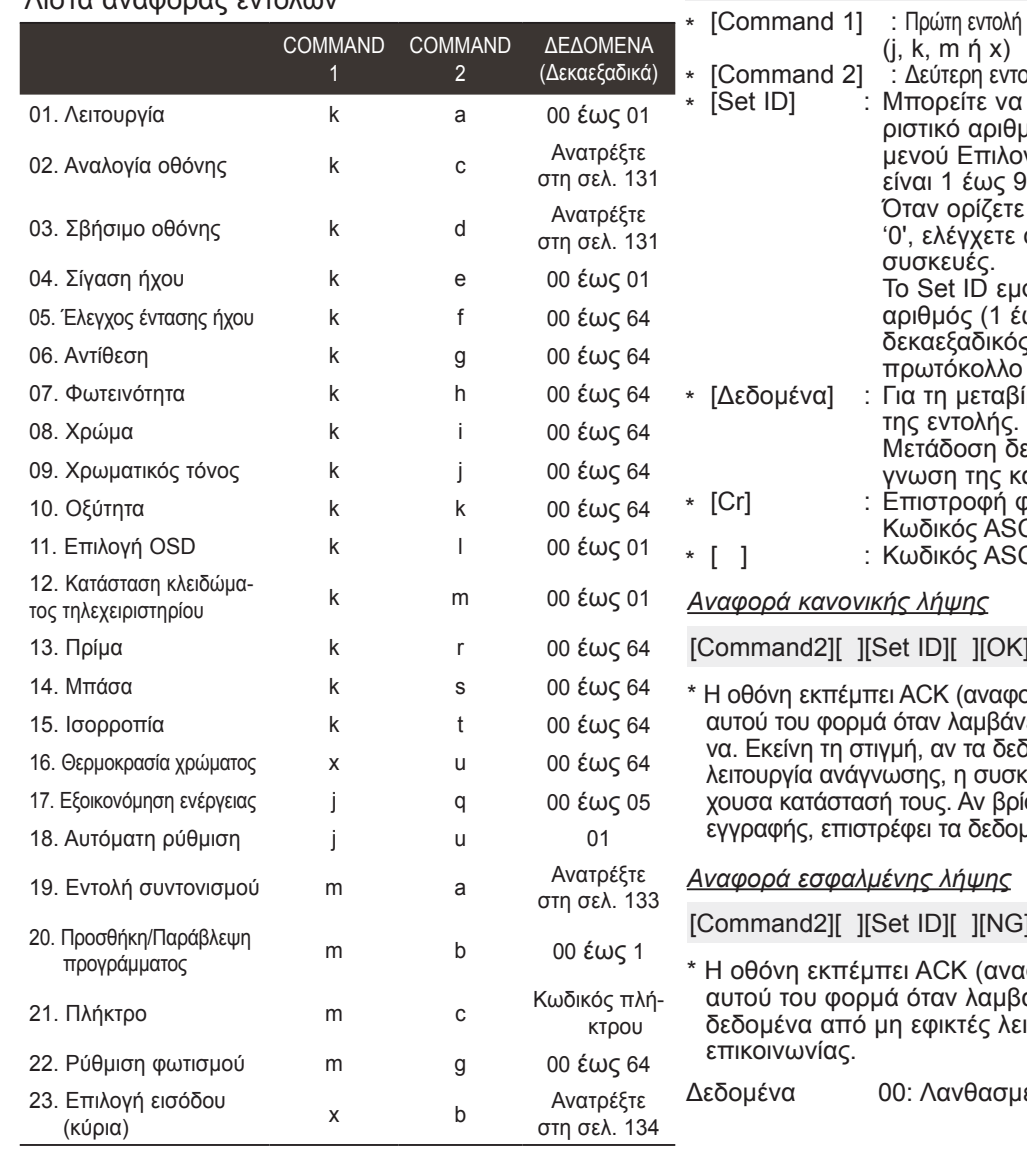

\* Σημείωση: Κατά τη διάρκεια λειτουργιών USB όπως οι λειτουργίες DivX ή ΕΜF, καμία εντολή δεν εκτελείται και όλες θεωρούνται ΝG, εκτός από τις εντολές λειτουργίας (ka) και πλήκτρων (mc).

# [Command1][Command2][ ][Set ID][ ][Δεδομένα][Cr]

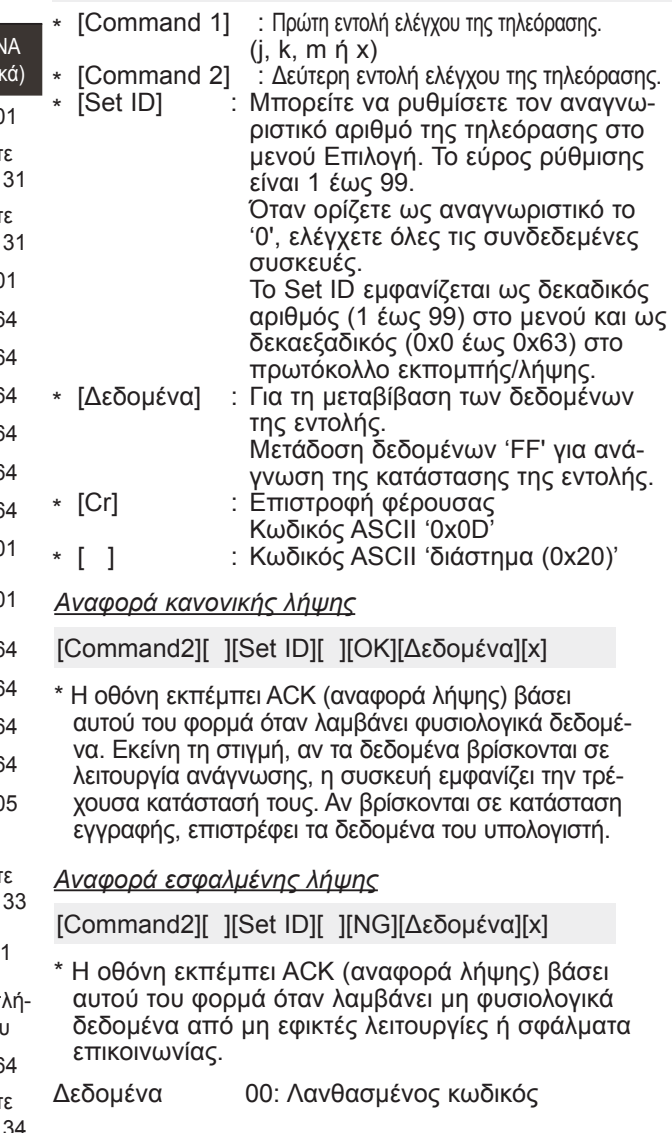

### **01. Λειτουργία (Εντολή: k a)**

► Για να ενεργοποιήσετε/απενεργοποιήσετε την τηλεόραση. *Μετάδοση*

Δεδομένα 00: Απενεργοποιημένη

[k][a][ ][Set ID][ ][Δεδομένα][Cr]

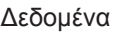

01: Ενεργοποιημένη

[a][ ][Set ID][ ][OK/NG][Δεδομένα][x]

► Εμφανίζει αν η τηλεόραση είναι ενεργοποιημένη ή απενεργοποιημένη.

### *Μετάδοση*

[k][a][ ][Set ID][ ][FF][Cr]

*Ack*

*Ack*

[a][ ][Set ID][ ][OK/NG][Δεδομένα][x]

- \* Με τον ίδιο τρόπο, αν οι άλλες λειτουργίες εκπέ- μπουν δεδομένα '0xFF' βάσει αυτής της μορφής, η ανάδραση αναφοράς λήψης εμφανίζει την κατά-<br>σταση της κάθε λειτουργίας.
- \* Τα μηνύματα OK Ack., Error Ack. καθώς και άλλα μηνύματα μπορεί να εμφανίζονται στην οθόνη όταν η τηλεόραση είναι ενεργοποιημένη.

## **02. Αναλογία οθόνης (εντολή: k c) (Μέγεθος κύριας εικόνας)**

► Για να ρυθμίσετε την αναλογία της οθόνης. (Φορμά κύριας εικόνας) Μπορείτε επίσης να ρυθμίσετε το φορμά της οθόνης με την

**Αναλογία Οθόνης** από το ΓΡΗΓΟΡΟ ΜΕΝΟΥ ή το μενού ΕΙΚΟΝΑ. *Μετάδοση*

#### [k][c][ ][Set ID][ ][Δεδομένα][Cr]

- Δεδ 01 : Κανονική οθόνη (4:3)
	- 02 : Ευρεία οθόνη (16:9)
- 07 : 14:9 09 : Μόνο σκαναρ.
	- 0B : Πλήρες πλάτος
	- 06 : Αρχική

04 : Zoom

10 έως 1F : Cinema Zoom 1 έως 16

### *Ack*

[c][ ][Set ID][ ][OK/NG][Δεδομένα][x]

- \* Όταν χρησιμοποιείτε ως είσοδο την πηγή PC, επι-<br>\_ λέγετε αναλογία οθόνης 16:9 ή 4:3.
- \* Σε κατάσταση λειτουργίας DTV/HDMI (1080i 50 Hz / 60 Hz, 720p 50Hz / 60 Hz, 1080p 24 Hz / 30 Hz / 50 Hz / 60 Hz), Component(720p, 1080i, 1080p 50 Hz / 60 Hz) είναι διαθέσιμη μόνο η λει-<br>τουργία Μόνο σκαναρ.
- \* Το **Πλήρες πλάτος** υποστηρίζεται μόνο για τις λειτουργίες Ψηφιακή, Αναλογική, AV.

### **03. Σβήσιμο οθόνης (Εντολή: k d)**

► Για την ενεργοποίηση/απενεργοποίηση του σβησίματος οθόνης. *Μετάδοση*

[k][d][ ][Set ID][ ][Δεδομένα][Cr]

Δεδομένα 00: Σβήσιμο οθόνης απενεργ/νο (Υπάρχει εικόνα) Σίγαση βίντεο απενεργ/νο

- 01: Σβήσιμο οθόνης ενεργ/νο (Δεν υπάρχει εικόνα)
- 10: Σίγαση βίντεο ενεργ/νο

*Ack*

# [d][ ][Set ID][ ][OK/NG][Δεδομένα][x]

\* Μόνο στην περίπτωση που η σίγαση του βίντεο είναι ενεργοποιημένη η τηλεόραση εμφανίζει τις Ρυθμίσεις επί της οθόνης (OSD). Ωστόσο, στην περίπτωση που το σβήσιμο οθόνης είναι ενεργοποιημένο, η τηλεόραση δεν εμφανίζει το OSD.

# **04. Σίγαση ήχου (Εντολή: k e)**

► Για την ενεργοποίηση/απενεργοποίηση της σίγασης ήχου. Μπορείτε επίσης να κάνετε αυτή τη ρύθμιση από το κουμπί ΜUΤΕ στο τηλεχειριστήριο.

# *Μετάδοση*

[k][e][ ][Set ID][ ][Δεδομένα][Cr]

Δεδομένα 00 : Ενεργοποίηση σίγασης ήχου (Απενεργοποίηση ήχου) 01 : Απενεργοποίηση σίγασης ήχου (Ενεργοποίηση ήχου)

*Ack*

### [e][ ][Set ID][ ][OK/NG][Data][x]

### **05. Έλεγχος έντασης ήχου (Εντολή: k f)**

► Για να ρυθμίσετε την ένταση του ήχου. Μπορείτε επίσης να ρυθμίσετε τον ήχο από τα κουμπιά ΕΝΤΑΣΗΣ στο τηλεχειριστήριο.

## *Μετάδοση*

[k][f][ ][Set ID][ ][Δεδομένα][Cr]

Δεδομένα Ελάχ.: 00 έως Μέγ.: 64 \* Ανατρέξτε στην ενότητα "Αντιστοίχιση πραγματικών δεδομένων 1". Βλ. σελίδα 133.

### *Ack*

[f][ ][Set ID][ ][OK/NG][Δεδομένα][x]

### **06. Αντίθεση (Εντολή : k g)**

► Για να ρυθμίσετε την αντίθεση της οθόνης. Μπορείτε επίσης να κάνετε αυτήν τη ρύθμιση από το μενού ΕΙΚΟΝΑ.

### *Μετάδοση*

[k][g][ ][Set ID][ ][Δεδομένα][Cr]

Δεδομένα Ελάχ.: 00 έως Μέγ.: 64 \* Ανατρέξτε στην ενότητα "Αντιστοίχιση πραγματικών δεδομένων 1". Βλ. σελίδα 133.

### *Ack*

[g][ ][Set ID][ ][OK/NG][Δεδομένα][x]

### **07. Φωτεινότητα (Εντολή: k h)**

► Για να ρυθμίσετε τη φωτεινότητα της οθόνης. Μπορείτε επίσης να κάνετε αυτήν τη ρύθμιση από το μενού ΕΙΚΟΝΑ.

### *Μετάδοση*

[k][h][ ][Set ID][ ][Δεδομένα][Cr]

Δεδομένα Ελάχ.: 00 έως Μέγ.: 64 \* Ανατρέξτε στην ενότητα "Αντιστοίχιση πραγματικών δεδομένων 1". Βλ. σελίδα 133.

### *Ack*

#### [h][ ][Set ID][ ][OK/NG][Δεδομένα][x]

### **08. Χρώμα (Εντολή: k i)**

► Για να ρυθμίσετε τα χρώματα της οθόνης. Μπορείτε επίσης να κάνετε αυτήν τη ρύθμιση από το μενού ΕΙΚΟΝΑ.

# *Μετάδοση*

### [k][i][ ][Set ID][ ][Δεδομένα][Cr]

Δεδομένα Ελάχ.: 00 έως Μέγ.: 64 \* Ανατρέξτε στην ενότητα "Αντιστοίχιση πραγματικών δεδομένων 1". Βλ. σελίδα 133.

# *Ack*

# [i][ ][Set ID][ ][OK/NG][Δεδομένα][x]

NMHTHAPTA

### **09. Χρωματικός τόνος (Εντολή: k j)**

► Για να ρυθμίσετε το χρωματικό τόνο της οθόνης. Μπορείτε επίσης να κάνετε αυτήν τη ρύθμιση από το μενού ΕΙΚΟΝΑ.

*Μετάδοση*

- [k][j][ ][Set ID][ ][Δεδομένα][Cr]
- Δεδομένα Κόκκινο : 00 έως Πράσινο : 64 \* Ανατρέξτε στην ενότητα "Αντιστοίχιση πραγματικών δεδομένων 1". Βλ. σελίδα 133.

*Ack*

[j][ ][Set ID][ ][OK/NG][Δεδομένα][x]

#### **10. Οξύτητα (Εντολή: k k)**

► Για να ρυθμίσετε την οξύτητα της εικόνας. Μπορείτε επίσης να κάνετε αυτήν τη ρύθμιση από το μενού ΕΙΚΟΝΑ.

#### *Μετάδοση*

[k][k][ ][Set ID][ ][Δεδομένα][Cr]

Δεδομένα Ελάχ.: 00 έως Μέγ.: 64 \* Ανατρέξτε στην ενότητα "Αντιστοίχιση πραγματικών δεδομένων 1". Βλ. σελίδα 133.

#### *Ack*

[k][ ][Set ID][ ][OK/NG][Δεδομένα][x]

### **11. Επιλογή OSD (Εντολή: k l)**

► Για να επιλέξετε την ενεργοποίηση/απενεργοποίηση του OSD (Ρυθμίσεις επί της οθόνης) όταν χειρίζεστε τη συσκευή από το τηλεχειριστήριο.

#### *Μετάδοση*

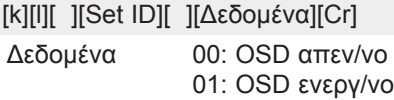

*Ack*

#### [l][ ][Set ID][ ][OK/NG][Δεδομένα][x]

#### **12. Λειτουργία κλειδώματος τηλεχειριστηρίου (Εντολή: k m)**

► Για να κλειδώσετε το τηλεχειριστήριο και τα στοιχεία ελέγχου του μπροστινού μέρους στην τηλεόραση. *Μετάδοση*

[k][m][ ][Set ID][ ][Δεδομένα][Cr]

Δεδομένα 00: Κλείδωμα απενεργ/νο 01: Κλείδωμα ενεργ/νο

#### *Ack*

#### [m][ ][Set ID][ ][OK/NG][Δεδομένα][x]

- \* Αν δεν χρησιμοποιείτε το τηλεχειριστήριο, χρησιμο- ποιήστε αυτήν τη λειτουργία.
- Όταν διακοπεί η τροφοδοσία ρεύματος, η κατάστα- ση εξωτερικού ελέγχου απενεργοποιείται. Αν είναι ενεργοποιημένο το κλείδωμα πλήκτρων<br>στη λειτουργία αναμονής, η τηλεόραση δεν ενεργο-
- ποιείται ούτε με το τηλεχειριστήριο ούτε με το τοπι-<br>κό πλήκτρο.

#### **13. Πρίμα (Εντολή: k t)**

► Για να ρυθμίσετε τα πρίμα. Μπορείτε επίσης να κάνετε αυτήν τη ρύθμιση από το μενού ΗΧOΣ.

#### *Μετάδοση*

[k][r][ ][Set ID][ ][Δεδομένα][Cr]

Δεδομένα Ελάχ.: 00 έως Μέγ.: 64 \* Ανατρέξτε στην ενότητα "Αντιστοίχιση πραγματικών δεδομένων 1". Βλ. σελίδα 133.

# *Ack*

[r][ ][Set ID][ ][OK/NG][Δεδομένα][x]

#### **14. Μπάσα (Εντολή: k s)**

► Για τη ρύθμιση των μπάσων. Μπορείτε επίσης να ρυθμίσετε τα μπάσα από το μενού ΗΧΟΣ.

#### *Μετάδοση*

[k][s][ ][Set ID][ ][Δεδομένα][Cr]

Δεδομένα Ελάχ.: 00 έως Μέγ.: 64 \* Ανατρέξτε στην ενότητα "Αντιστοίχιση πραγματικών δεδομένων 1". Βλ. σελίδα 133.

#### *Ack*

[s][ ][Set ID][ ][OK/NG][Δεδομένα][x]

### **15. Ισορροπία (Εντολή: k t)**

► Για τη ρύθμιση της ισορροπίας. Μπορείτε επίσης να ρυθμίσετε την ισοροπία από το μενού ΗΧOΣ.

### *Μετάδοση*

[k][t][ ][Set ID][ ][Δεδομένα][Cr]

Δεδομένα Ελάχ.: 00 έως Μέγ.: 64 \* Ανατρέξτε στην ενότητα "Αντιστοίχιση πραγματικών δεδομένων 1". Βλ. σελίδα 133.

#### *Ack*

[t][ ][Set ID][ ][OK/NG][Δεδομένα][x]

### **16. Θερμ. χρώμ. (Εντολή: x u)**

► Για τη ρύθμιση της θερμοκρασίας χρώματος. Μπορείτε επίσης να κάνετε αυτήν τη ρύθμιση από το μενού ΕΙΚΟΝΑ.

### *Μετάδοση*

### [x][u][ ][Set ID][ ][Δεδομένα][Cr]

Δεδομένα Ελάχ.: 00 έως Μέγ.: 64 \* Ανατρέξτε στην ενότητα "Αντιστοίχιση πραγματικών δεδομένων 1". Βλ. σελίδα 133.

### *Ack*

### [u][ ][Set ID][ ][OK/NG][Δεδομένα][x]

παράρτημα

*<u>IIAPAPTHMA</u>* 

### **17. Εξοικονόμηση ενέργειας (Εντολή: j q)**

► Μειώνει την κατανάλωση ρεύματος της τηλεόρασης. Μπορείτε επίσης να ρυθμίσετε την Εξοικονόμηση ενέρ γειας από το μενού ΕΙΚΟΝΑ.

#### *Μετάδοση*

### [j][q][ ][Set ID][ ][Δεδομένα][Cr]

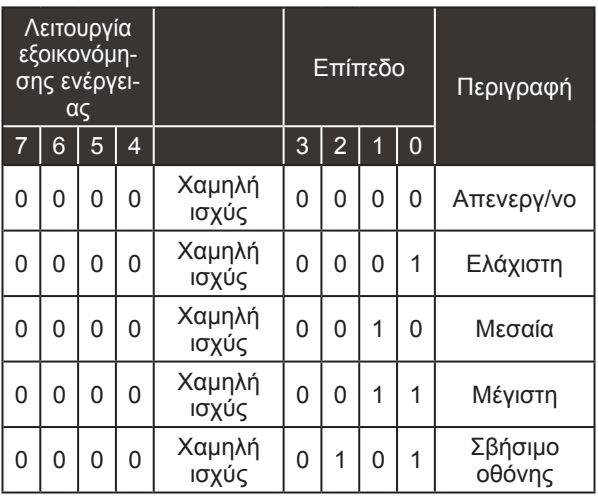

*Ack*

[q][ ][Set ID][ ][OK/NG][Δεδομένα][x]

### **18. Αυτόματη ρύθμιση (Εντολή: j u)**

► Ρυθμίζει αυτόματα τη θέση της εικόνας και ελαχιστοποιεί το τρεμόπαιγμα. Λειτουργεί μόνο στη λειτουργία RGB (PC).

*Μετάδοση*

[j][u][ ][Set ID][ ][Δεδομένα][Cr]

Δεδομένα 01: Ρύθμιση

*Ack*

[u][ ][Set ID][ ][OK/NG][Δεδομένα][x]

# **19. Εντολή συντονισμού (Εντολή: m a)**

► Επιλογή καναλιού στον ακόλουθο φυσικό αριθμό. *Μετάδοση*

[m][a][ ][Set ID][ ][Δεδομένα0][ ][Δεδομένα1][ ][Δεδομένα2][Cr]

Δεδομένα 00: Δεδομένα υψηλής συχνότητας καναλιών Δεδομένα 01: Δεδομένα χαμηλής συχνότητας καναλιών π.χ.ΑΡ. 47 -> 00 2F (2FH) ΑΡ. 394 -> 01 8A (18AH), ΑΡ. DTV 0 -> Αδιάφορο<br>Δεδομένα 02: Οχ00: Αναλογικ 0x00: Αναλογική Κύρια 0x10: DTV Κύρια 0x20: Radio Εύρος δεδομένων συχνότητας καναλιών Αναλογικό - Ελάχ.: 00 έως Μέγ.: 63 (0 έως 99) Ψηφιακό - Ελάχ.: 00 έως Μέγ.: 3Ε7 (0 έως 999) (Εξαιρούνται οι: Σουηδία, Φινλανδία, Νορβηγία,

Δανία, Ιρλανδία) Ψηφιακό - Ελάχ.: 00 έως Μέγ.: 270F (0 έως 9999) (Μόνο για Σουηδία, Φινλανδία, Νορβηγία, Δανία, Ιρλανδία)

*Ack*

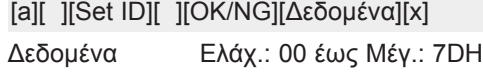

#### **20. Προσθήκη/Παράβλεψη προγράμματος (Εντολή: m b)**

► Για τον ορισμό της κατάστασης παράβλεψης του τρέχοντος προγράμματος.

### *Μετάδοση*

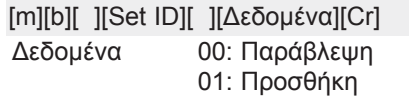

#### *Ack*

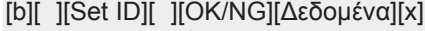

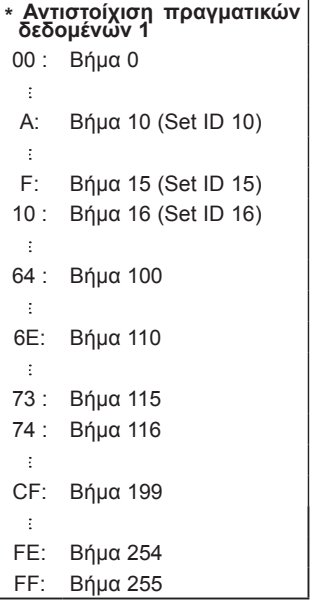

## **21. Πλήκτρο (Εντολή:m c)**

► Για την αποστολή του κώδικα πλήκτρου μέσω υπερύθρων. *Μετάδοση*

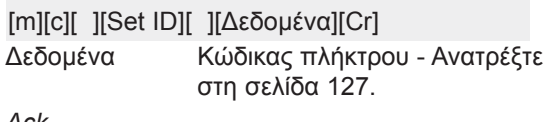

*Ack*

[c][ ][Set ID][ ][OK/NG][Δεδομένα][x]

## **22. Ρύθμιση φωτισμού (Εντολή: m g)**

► Για τη ρύθμιση του φωτισμού. *Μετάδοση*

[m][g][ ][Set ID][ ][Δεδομένα][Cr] Δεδομένα : δεδομένα Ελάχ.: 00 έως Μέγ.: 64

*Ack*

[g][ ][Set ID][ ][OK/NG][Δεδομένα][x]

## **23. Επιλογή εισόδου (Εντολή: x b) (Είσοδος κύριας εικόνας)**

► Για να επιλέξετε την πηγή εισόδου για την κύρια εικόνα. *Μετάδοση*

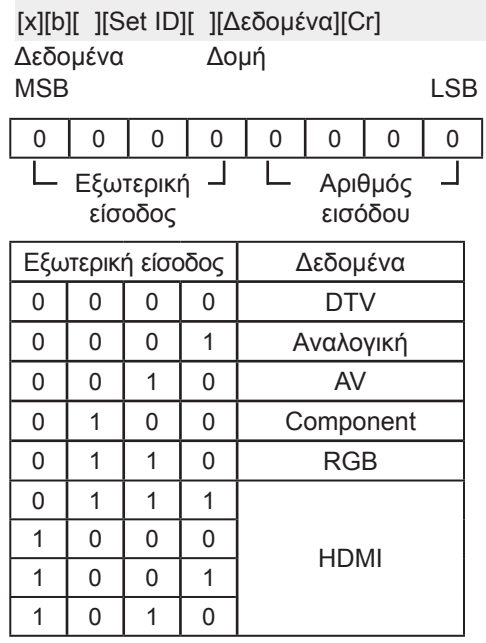

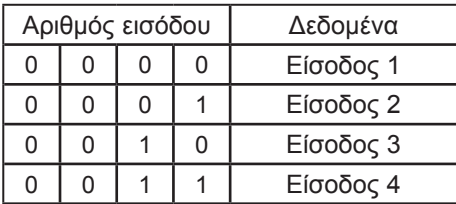

*Ack*

[b][ ][Set ID][ ][OK/NG][Δεδομένα][x]

# ΣΗΜΕΙΩΣΗ ΓΙΑ ΤΟ ΛΟΓΙΣΜΙΚΌ ΑΝΟΙΚΤΟΥ ΚΩΔΙΚΑ

Οι ακόλουθες εκτελέσιμες βιβλιοθήκες GPL και οι βιβλιοθήκες LGPL και MPL που χρησιμοποιούνται σε αυτό το προϊόν υπόκεινται στις άδειες χρήσης GPL2.0/LGPL2.1/MPL1.1:

#### **ΕΚΤΕΛΕΣΙΜΕΣ ΒΙΒΛΙΟΘΗΚΕΣ GPL:**

Linux kernel, busybox, e2fsprogs, gdbserver, jfsutils, lzo, mtd-utils, procps, u-boot, udhcpc

#### **ΒΙΒΛΙΟΘΗΚΕΣ LGPL:**

directFB, glib, glibc, gconv, iconv

#### **ΒΙΒΛΙΟΘΗΚΕΣ MPL:**

Cairo, Nanox

Η LG Electronics σας παρέχει τον ανοικτό κώδικα σε CD-ROM έναντι αντιτίμου που καλύπτει το κόστος διανομής,

το κόστος του πολυμέσου, την αποστολή και την παράδοση, κατόπιν υποβολής αιτήματος μέσω e-mail στην LG Electronics : opensource@lge.com

Αυτή η προσφορά ισχύει για περίοδο τριών (3) ετών από την ημερομηνία διανομής του προϊόντος από την LG Electronics.

Μπορείτε να αποκτήσετε ένα αντίγραφο των αδειών χρήσης GPL, LGPL, MPL με το συνοδευτικό CD-ROM του προϊόντος.

Επίσης, στις παρακάτω διευθύνσεις διατίθεται η μετάφραση των αδειών χρήσης GPL και LGPL: http:// www.gnu.org/licenses/old-licenses/gpl-2.0-translations.html, http://www.gnu.org/licenses/old-licenses/ lgpl-2.1-translations.html.

Το προϊόν περιλαμβάνει το στοιχείο ReportGUI, η άδεια του οποίου παρέχεται σύμφωνα με τους όρους της άδειας χρήσης Apache, έκδοση 2.0.

Μπορείτε να αποκτήσετε αντίγραφο της άδειας χρήσης Apache από τη διεύθυνση http://www.apache. org/licenses/LICENSE-2.0.html.

Το παρόν προϊόν περιέχει και άλλο λογισμικό ανοικτού κώδικα.

- boost C++: λογισμικό που αναπτύχθηκε από την http://www.boost.org και διανέμεται με βάση την έκδοση 1.0 της άδειας χρήσης Boost Software License
- chromium: copyright © 2008, The Chromium Authors
- expat:
	- copyright © 1998, 1999, 2000 Thai Open Source Software Center Ltd και Clark Cooper • copyright © 2001-2007 Expat maintainers.
- freetype: copyright © 2003 The FreeType Project (www.freetype.org).
- ICU: copyright © 1995-2001 International Business Machines Corporation και άλλοι.
- libcurl: copyright © 1996 2008, Daniel Stenberg.
- libjpeg: Το παρόν λογισμικό βασίζεται εν μέρει στο έργο της ομάδας Independent JPEG Group copyrĭght © 1991 – 1998, Thomas G. Lane.
- libmng: copyright © 2000-2007 Gerard Juyn, Glenn Randers-Pehrson
- libpng: copyright © 1998-2008 Glenn Randers-Pehrson
- md5: copyright © 1991-2, RSA Data Security, Inc
- md5 checksum : copyright © 1999, 2000, 2002 Aladdin Enterprises
- ncurses: copyright © 1998 Free Software Foundation, Inc.
- netBSD : copyright © 1998 The NetBSD Foundation, Inc.
- openSSL:
	- λογισμικό κρυπτογράφησης που αναπτύχθηκε από τον Eric Young.
	- λογισμικό που αναπτύχθηκε από τον Tim Hudson.

• λογισμικό που αναπτύχθηκε από το OpenSSL Project, προκειμένου να χρησιμοποιηθεί στο OpenSSL Toolkit. (http://www.openssl.org)

### ■ pixman:

- copyright © 1987, 1988, 1989, 1998 The Open Group
- copyright © 1987, 1988, 1989 Digital Equipment Corporation
- copyright © 1999, 2004, 2008 Keith Packard
- copyright © 2000 SuSE, Inc.
- copyright © 2000 Keith Packard, μέλος του The XFree86 Project, Inc.
- copyright © 2004, 2005, 2007, 2008 Red Hat, Inc.
- copyright © 2004 Nicholas Miell
- copyright © 2005 Lars Knoll & Zack Rusin, Trolltech
- copyright © 2005 Trolltech AS
- copyright © 2007 Luca Barbato
- copyright © 2008 Aaron Plattner, NVIDIA Corporation
- copyright © 2008 Rodrigo Kumpera
- copyright © 2008 André Tupinambá
- copyright © 2008 Mozilla Corporation
- copyright © 2008 Frederic Plourde
- strace:
	- copyright © 1991, 1992 Paul Kranenburg.
	- copyright © 1993 Branko Lankester.
	- copyright © 1993 Ulrich Pegelow.
	- copyright © 1995, 1996 Michael Elizabeth Chastain.
	- copyright © 1993, 1994, 1995, 1996 Rick Sladkey.
	- copyright © 1998-2003 Wichert Akkerman.
	- copyright © 2002-2008 Roland McGrath.
	- copyright © 2003-2008 Dmitry V. Levin.
	- copyright © 2007-2008 Jan Kratochvil.
- tinyxml: copyright © 2000-2006 Lee Thomason
- xyssl:
	- copyright © 2006-2008 Christophe Devine
	- copyright © 2009 Paul Bakker
- zlib: copyright © 1995-2005 Jean-loup Gailly και Mark Adler

Με την επιφύλαξη παντός δικαιώματος.

Με το παρόν εκχωρείται δωρεάν σε οποιοδήποτε πρόσωπο αποκτά αντίγραφο του εν λόγω λογι-<br>σμικού και των σχετικών αρχείων τεκμηρίωσης (το "Λογισμικό"), άδεια χρήσης του Λογισμικού<br>χωρίς περιορισμούς, συμπεριλαμβανομένων των σης, συγχώνευσης, δημοσίευσης, διανομής, παροχής υποάδειας χρήσης ή/και πώλησης αντιγρά-<br>φων του Λογισμικού, καθώς και το δικαίωμα αδειοδότησης των προσώπων στα οποία παρέχεται το Λογισμικό να πράξουν το ίδιο, σύμφωνα με τους ακόλουθους όρους:

ΤΟ ΛΟΓΙΣΜΙΚΟ ΠΑΡΕΧΕΤΑΙ "ΩΣ ΕΧΕΙ" ΧΩΡΙΣ ΚΑΜΙΑ ΕΓΓΥΗΣΗ, ΡΗΤΗ Ή ΥΠΟΔΗΛΟΥΜΕΝΗ ΣΥΜΠΕΡΙΛΑΜΒΑΝΟΜΕΝΩΝ, ΕΝΔΕΙΚΤΙΚΑ, ΤΩΝ ΕΓΓΥΗΣΕΩΝ ΕΜΠΟΡΕΥΣΙΜΟΤΗΤΑΣ, ΚΑΤΑΛΛΗΛΟΤΗΤΑΣ ΓΙΑ ΣΥΓΚΕΚΡΙΜΕΝΟ ΣΚΟΠΟ ΚΑΙ ΜΗ ΠΑΡΑΒΙΑΣΗΣ ΔΙΚΑΙΩΜΑΤΩΝ. ΟΙ ΔΗΜΙΟΥΡΓΟΙ Ή ΟΙ ΚΑΤΟΧΟΙ ΤΩΝ ΠΝΕΥΜΑΤΙΚΩΝ ΔΙΚΑΙΩΜΑΤΩΝ ΔΕΝ ΦΕΡΟΥΝ ΣΕ ΚΑΜΙΑ ΠΕΡΙΠΤΩΣΗ ΕΥΘΥΝΗ ΓΙΑ ΤΥΧΟΝ ΑΞΙΩΣΕΙΣ, ΖΗΜΙΕΣ Ή ΑΛΛΕΣ ΑΠΑΙΤΗΣΕΙΣ ΠΟΥ ΠΡΟΚΥΠΤΟΥΝ ΑΠΟ ΣΥΜΒΑΣΗ, ΑΔΙΚΟΠΡΑΞΙΑ Ή ΑΛΛΗ ΑΙΤΙΑ ΠΟΥ ΟΦΕΙΛΕΤΑΙ ΣΕ Ή ΣΧΕΤΙΖΕΤΑΙ ΜΕ ΤΟ ΛΟΓΙΣΜΙΚΟ Ή ΤΗ ΧΡΗΣΗ Ή ΑΛΛΟΥΣ ΧΕΙΡΙΣΜΟΥΣ ΤΟΥ ΛΟΓΙΣΜΙΚΟΥ.

# **ΆΔΕΙΑ ΧΡΗΣΗΣ ΑΝΟΙΚΤΟΥ ΚΩΔΙΚΑ**

# **ΓΕΝΙΚΗ ΑΔΕΙΑ ΔΗΜΟΣΙΑΣ ΧΡΗΣΗΣ GNU** Έκδοση 2, Ιούνιος 1991

 Copyright (C) 1989, 1991 Free Software Foundation, Inc., 51 Franklin Street, Fifth Floor, Boston, MA 02110-1301 USA Επιτρέπεται σε όλους η αντιγραφή και διανομή ακριβούς αντιγράφου του κειμένου αυτής της άδειας αλλά απαγορεύεται η αλλοίωσή του περιεχομένου του.

#### Προοίμιο

 Οι περισσότερες άδειες χρήσης λογισμικού είναι σχεδιασμένες να αφαιρούν την ελευθερία διανομής και τροποποίησης. Αντίθετα, η Γενική Άδεια Δημόσιας Χρήσης GNU έχει σκοπό να εγγυηθεί την ελευθερία διανομής και τροποποίησης του ελεύθερου λογισμικού: να εξασφαλίσει ότι το λογισμικό είναι ελεύθερο για όλους τους χρήστες του. Αυτή η Γενική Άδεια Δημόσιας Χρήσης εφαρμόζεται στα περισσότερα προγράμματα του Ιδρύματος Ελεύθερου Λογισμικού (Free Software Foundation) και σε οποιοδήποτε άλλο πρόγραμμα, οι δημιουργοί του οποίου επιλέγουν τη χρήση της. (Ορισμένα άλλα προγράμματα του Ιδρύματος Ελεύθερου Λογισμικού (Free Software Foundation) ωστόσο καλύπτονται από την Ελάσσονα Γενική Άδεια Δημόσιας Χρήσης GNU.) Μπορείτε κι εσείς επίσης να την εφαρμόσετε στα προγράμματά σας.

 Μιλώντας για ελεύθερο λογισμικό, αναφερόμαστε στην ελευθερία, όχι στο κόστος. Οι Γενικές Άδειες Χρήσης είναι σχεδιασμένες να εξασφαλίζουν την ελευθερία διανομής αντιγράφων ελεύθερου λογισμικού (και την χρέωση για την παροχή αυτής της υπηρεσίας, αν είναι επιθυμητό), την πρόσβαση στον πηγαίο κώδικα ή τη δυνατότητα πρόσβασης, τη δυνατότητα τροποποίησης του λογισμικού ή της χρήσης τμημάτων του σε νέα ελεύθερα προγράμματα - καθώς επίσης και το γεγονός ότι τα δικαιώματά αυτά είναι γνωστά.

 Για την προστασία των δικαιωμάτων σας είναι απαραίτητο να τεθούν περιορισμοί, οι οποίοι θα αποτρέψουν οποιονδήποτε από το να σας στερήσει αυτά τα δικαιώματα ή να σας ζητήσει να παραιτηθείτε από αυτά. Αυτοί οι περιορισμοί σημαίνουν συγκεκριμένες υποχρεώσεις για εσάς, αν διανέμετε αντίγραφα του λογισμικού ή το τροποποιείτε.

 Για παράδειγμα, αν διανέμετε αντίγραφα ενός τέτοιου προγράμματος, είτε δωρεάν είτε με χρέωση, πρέπει να δώσετε στους αποδέκτες όλα τα δικαιώματα που έχετε και εσείς. Πρέπει να εξασφαλίσετε, ότι και εκείνοι επίσης λαμβάνουν ή δύνανται να λάβουν τον πηγαίο κώδικα. Και πρέπει να τους επιδείξετε αυτούς τους όρους, ώστε να γνωρίζουν τα δικαιώματά τους.

 Προστατεύουμε τα δικαιώματά σας σε δύο στάδια: (1) διατηρούμε τα δικαιώματα πνευματικής ιδιοκτησίας του λογισμικού, και (2) σας προσφέρουμε αυτήν την άδεια, η οποία σας δίνει τη νόμιμη άδεια να αντιγράφετε, διανέμετε και/ή τροποποιείτε το λογισμικό.

 Επίσης, για την προστασία κάθε δημιουργού, θέλουμε να καταστήσουμε βέβαιο, ότι όλοι κατανοούν πως δεν υπάρχει εγγύηση γι' αυτό το ελεύθερο λογισμικό. Αν κάποιος τροποποιήσει το λογισμικό και το διανείμει περαιτέρω, θέλουμε όλοι οι αποδέκτες του να γνωρίζουν, ότι αυτό που απέκτησαν δεν είναι το πρωτότυπο, έτσι ώστε οποιοδήποτε πρόβλημα προκληθεί από τρίτους να μην βαρύνει τη φήμη του δημιουργού.

Τέλος, κάθε ελεύθερο πρόγραμμα απειλείται διαρκώς από τις κατοχυρώσεις ευρεσιτεχνίας λογισμικού. Θέλουμε να αποφύγουμε τον κίνδυνο αναδιανομείς ενός ελεύθερου προγράμματος να αποκτήσουν ατομικά διπλώματα ευρεσιτεχνίας, καλύπτοντας έτσι το πρόγραμμα με δικαιώματα πνευματικής ιδιοκτησίας. Για να αποτρέψουμε αυτό το ενδεχόμενο, έχουμε καταστήσει σαφές, ότι κάθε δίπλωμα ευρεσιτεχνίας θα πρέπει να απονέμει σε όλους δικαίωμα ελεύθερης χρήσης, διαφορετικά δεν θα πρέπει να απονέμεται καθόλου.

Ακολουθούν οι ακριβείς όροι και προϋποθέσεις αντιγραφής, διανομής και τροποποίησης.

#### ΓΕΝΙΚΗ ΑΔΕΙΑ ΔΗΜΟΣΙΑΣ ΧΡΗΣΗΣ GNU ΟΡΟΙ ΚΑΙ ΠΡΟΫΠΟΘΕΣΕΙΣ ΑΝΤΙΓΡΑΦΗΣ, ΔΙΑΝΟΜΗΣ ΚΑΙ ΤΡΟΠΟΠΟΙΗΣΗΣ

 0. Η Άδεια αυτή εφαρμόζεται σε κάθε πρόγραμμα ή άλλο έργο που περιέχει την ένδειξη του δικαιούχου δικαιωμάτων πνευματικής ιδιοκτησίας, ότι επιτρέπεται η διανομή του με τους όρους αυτής της Γενικής Άδειας Δημόσιας Χρήσης. Ως "Πρόγραμμα", κατωτέρω, νοείται κάθε τέτοιο πρόγραμμα ή έργο, και ως "έργο βασισμένο στο Πρόγραμμα" αναφέρεται είτε το Πρόγραμμα, είτε άλλο παράγωγο έργο σύμφωνα με το νόμο περί πνευματικής ιδιοκτησίας: δηλαδή, έργο που περιέχει το Πρόγραμμα ή μέρος του, αυτούσιο ή τροποποιημένο ή/και μεταφρασμένο σε άλλη γλώσσα. (Στο εξής, η μετάφραση περιλαμβάνεται χωρίς περιορισμούς στον όρο "τροποποίηση".) Κάθε κάτοχος της άδειας χρήσης αναφέρεται ως "εσείς ".

Οι ενέργειες εκτός της αντιγραφής, της διανομής και της τροποποίησης δεν καλύπτονται από αυτήν την Άδεια – βρίσκονται εκτός του πεδίου της. Η πράξη εκτέλεσης του Προγράμματος δεν περιορίζεται, και το προϊόν του Προγράμματος καλύπτεται μόνο εφόσον τα περιεχόμενά του συνιστούν έργο βασισμένο στο Πρόγραμμα (ανεξάρτητα από τη δημιουργία του κατά την εκτέλεση του Προγράμματος). Το κατά πόσο αυτό ισχύει, εξαρτάται από το είδος του Προγράμματος.

 1. Επιτρέπεται η αντιγραφή και διανομή ακριβών αντιγράφων του πηγαίου κώδικα του Προγράμματος όπως τον λαμβάνετε, σε οποιοδήποτε μέσο, με την προϋπόθεση ότι θα δημοσιεύσετε με κατάλληλο και ευδιάκριτο τρόπο σε κάθε αντίγραφο, κατάλληλη ένδειξη δικαιωμάτων πνευματικής ιδιοκτησίας και αποποίηση εγγύησης -ότι θα συμπεριλάβετε ακέραιες όλες τις ενδείξεις που αναφέρονται στην Άδεια αυτή και στην απουσία οποιασδήποτε εγγύησης –καθώς και ότι θα παραδώσετε σε κάθε αποδέκτη του Προγράμματος αντίγραφο αυτής της Άδειας μαζί με το Πρόγραμμα.

Έχετε δικαίωμα να επιβάλετε χρέωση για τη φυσική πράξη της δημιουργίας ενός αντιγράφου, καθώς και να επιβάλετε χρέωση για την παροχή εγγύησης κατά την κρίση σας.

 2. Επιτρέπεται η τροποποίηση του αντιγράφου ή των αντιγράφων του Προγράμματος ή οποιουδήποτε μέρους του, δημιουργώντας έτσι ένα έργο βασισμένο στο Πρόγραμμα, καθώς και η αντιγραφή και διανομή αυτών των τροποποιήσεων ή έργων υπό τους όρους της Ενότητας 1 ανωτέρω, με την προϋπόθεση ότι πληρούνται επίσης όλοι οι κάτωθι όροι:

α) Τα τροποποιημένα αρχεία πρέπει να φέρουν εμφανείς ανακοινώσεις, στις οποίες δηλώνεται, ότι εσείς τροποποιήσατε τα αρχεία και η ημερομηνία κάθε τροποποίησης.

β) Κάθε έργο που διανέμετε ή δημοσιεύετε, το οποίο είτε εξολοκλήρου είτε εν μέρει περιέχει ολόκληρο ή μέρος του Προγράμματος ή είναι παράγωγό του, πρέπει να διατίθεται ως όλον σε κάθε τρίτο μέρος, υπό αυτήν την Άδεια χωρίς χρέωση.

γ) Αν το τροποποιημένο πρόγραμμα διαβάζει εντολές διαδραστικά, κατά την εκτέλεσή του, πρέπει, κατά την έναρξη εκτέλεσής του για τέτοια διαδραστική χρήση με τον πιο συνήθη τρόπο, να εκτυπώνεται ή να εμφανίζεται στην οθόνη ανακοίνωση, η οποία θα περιλαμβάνει κατάλληλη ένδειξη δικαιωμάτων πνευματικής ιδιοκτησίας καθώς και δήλωση ότι δεν υπάρχει καμιά εγγύηση (ή ότι εσείς παρέχετε εγγύηση) και ότι οι χρήστες δικαιούνται να αναδιανείμουν το πρόγραμμα υπό αυτούς τους όρους, καθώς και οδηγίες προς το χρήστη για τον τρόπο προβολής ενός αντιγράφου αυτής της Άδειας. (Εξαίρεση: αν το ίδιο το Πρόγραμμα είναι διαδραστικό αλλά κανονικά δεν εκτυπώνει τέτοιου είδους ανακοίνωση, τότε το έργο σας, το οποίο είναι βασισμένο στο Πρόγραμμα δεν απαιτείται να εκτυπώνει ανακοίνωση.)

Οι απαιτήσεις αυτές ισχύουν για το τροποποιημένο έργο ως σύνολο. Αν αναγνωρίσιμες ενότητες του έργου αυτού δεν παράγονται από το Πρόγραμμα και μπορούν εύλογα να θεωρηθούν αυτούσια ως ανεξάρτητα και ξεχωριστά έργα, τότε αυτή η Άδεια και οι όροι της δεν εφαρμόζονται στις ενότητες αυτές, εφόσον διανέμονται ως ξεχωριστά έργα. Όταν, όμως, οι ίδιες ενότητες διανέμονται ως μέρος ενός συνόλου, το οποίο είναι έργο που βασίζεται στο Πρόγραμμα, η διανομή του συνόλου πρέπει να υπόκειται στους όρους αυτής της Άδειας, της οποίας οι άδειες προς άλλους δικαιούχους εκτείνονται στο σύνολο, επομένως και σε κάθε μέρος του, ανεξάρτητα από την ταυτότητα του δημιουργού του.

Συνεπώς, σκοπός αυτής της ενότητας δεν είναι να απαιτήσει δικαιώματα ή να αμφισβητήσει τα δικά σας δικαιώματα σε έργο, το οποίο έχει δημιουργηθεί εξ ολοκλήρου από εσάς -αλλά να ασκηθεί το δικαίωμα ελέγχου της διανομής των παράγωγων ή συλλογικών έργων που βασίζονται στο Πρόγραμμα.

Επιπλέον, ο απλός συγκερασμός ενός άλλου έργου, που δεν βασίζεται στο Πρόγραμμα, με το Πρόγραμμα (ή με ένα έργο που βασίζεται στο Πρόγραμμα) σε αποθηκευτικό μέσο ή μέσο διανομής, δεν υπάγει το άλλο έργο στο πεδίο εφαρμογής αυτής της Άδειας.

 3. Επιτρέπεται η αντιγραφή και διανομή του Προγράμματος (ή έργου βασισμένου σε αυτό, σύμφωνα με την Ενότητα 2) σε μορφή κώδικα ή εκτελέσιμη μορφή, σύμφωνα με τους όρους των Ενοτήτων 1 και 2 ανωτέρω, με την προϋπόθεση ότι προβαίνετε και σε μία εκ των ακόλουθων ενεργειών:

α) Συνοδεύετε το Πρόγραμμα με τον πλήρη αντίστοιχο πηγαίο κώδικα σε μορφή αναγνώσιμη από μηχανή, ο οποίος πρέπει να διανέμεται υπό τους όρους των Ενοτήτων 1 και 2 παραπάνω, σε ένα συνηθισμένο μέσο ανταλλαγής λογισμικού, ή,

β) Συνοδεύετε το Πρόγραμμα με γραπτή προσφορά, ισχύουσα τουλάχιστον για τρία χρόνια και με χρέωση όχι μεγαλύτερη από το κόστος διανομής του κώδικα, παράδοσης σε οποιονδήποτε τρίτο ενός πλήρους αντιγράφου του αντίστοιχου πηγαίου κώδικα σε μορφή αναγνώσιμη από μηχανή, ο οποίος πρέπει να διανέμεται υπό τους όρους των Ενοτήτων 1 και 2 ως ανωτέρω, σε συνηθισμένο μέσο ανταλλαγής λογισμικού, ή,

γ) Συνοδεύετε το Πρόγραμμα με τις πληροφορίες που λάβατε σχετικά με την προσφορά διανομής του αντίστοιχου πηγαίου κώδικα. (Η εναλλακτική αυτή επιλογή επιτρέπεται μόνο για μη εμπορική διανομή και μόνο εφόσον λάβατε το πρόγραμμα σε κώδικα μηχανής ή άλλο παράγωγο κώδικα ή εκτελέσιμη μορφή με αυτήν την προσφορά, σύμφωνα με την Υποενότητα β ανωτέρω.)

Πηγαίος κώδικας για ένα έργο σημαίνει την προτιμώμενη μορφή του έργου για να επέλθουν τροποποιήσεις σε αυτό. Για ένα εκτελέσιμο έργο, πλήρης πηγαίος κώδικας σημαίνει όλον τον πηγαίο κώδικα για όλες τις λειτουργικές μονάδες του, συμπεριλαμβανομένων, οποιωνδήποτε σχετικών αρχείων ορισμού διασύνδεσης, καθώς και των αρχείων εντολών που χρησιμοποιούνται για τον έλεγχο της μεταγλώττισης και εγκατάστασης του εκτελέσιμου αρχείου. Ωστόσο, ως ειδική εξαίρεση, ο πηγαίος κώδικας που διανέμεται δε χρειάζεται να περιλαμβάνει οτιδήποτε διανέμεται κανονικά (είτε σε πηγαία είτε σε παράγωγη μορφή) μαζί με τα μεγαλύτερα στοιχεία (μεταγλωττιστές, πυρήνας κ.ο.κ.) του λειτουργικού συστήμα-<br>τος στο οποίο τρέχει το εκτελέσιμο αρχείο, εκτός αν το στοιχείο αυτό συνοδεύει το εκτελέσιμο.

Αν η διανομή του εκτελέσιμου ή άλλου αντικειμενικού κώδικα πραγματοποιείται με παροχή πρόσβασης σε καθορισμένη τοποθεσία για την αντιγραφή του, τότε η παραχώρηση ισοδύναμης πρόσβασης για αντιγραφή του πηγαίου κώδικα από την ίδια τοποθεσία λογίζεται ως διανομή του πηγαίου κώδικα – έστω και αν τα τρίτα μέρη δεν υποχρεούνται να αντιγράψουν τον πηγαίο κώδικα μαζί με τον αντικειμενικό κώδικα.

 4. Δεν επιτρέπεται η αντιγραφή, τροποποίηση, περαιτέρω αδειοδότηση ή διανομή του Προγράμματος, παρά μόνο με τον τρόπο που προβλέπεται ρητώς στην παρούσα Άδεια. Κάθε άλλη απόπειρα για αντιγραφή, τροποποίηση, περαιτέρω αδειοδότηση ή διανομή του Προγράμματος είναι άκυρη και αυτομάτως καταργεί τα δικαιώματα που παραχωρεί η παρούσα Άδεια. Ωστόσο, οι αποδέκτες αντίγραφων ή δικαιωμάτων μέσω της παρούσας Άδειας, δεν θα απολέσουν τα δικαιώματα χρήσης τους, εφόσον παραμένουν σε πλήρη συμμόρφωση με τους όρους της Άδειας.

 5. Δεν είναι υποχρεωτική η αποδοχή της παρούσας Άδειας, εφόσον δεν έχει υπογραφεί. Ωστόσο, τίποτε άλλο δεν παρέχει το δικαίωμα τροποποίησης ή διανομής του Προγράμματος ή των παραγώγων έργων του. Τέτοιες ενέργειες απαγορεύονται από το νόμο, σε περίπτωση μη αποδοχής της παρούσας Άδειας. Επομένως, με την τροποποίηση ή διανομή του Προγράμματος (ή οποιουδήποτε έργου βασισμένου στο Πρόγραμμα) δηλώνετε ότι αποδέχεστε την παρούσα Άδεια, καθώς και όλους τους όρους και προϋποθέσεις της για αντιγραφή, διανομή ή τροποποίηση του Προγράμματος ή έργων βασισμένων σε αυτό.

 6. Σε κάθε αναδιανομή του Προγράμματος (ή κάθε έργου βασισμένου στο Πρόγραμμα), ο αποδέκτης αυτόματα λαμβάνει μια άδεια από τον αρχικό δικαιούχο να αντιγράψει, διανείμει ή τροποποιήσει το Πρόγραμμα σύμφωνα με τους παρόντες όρους και προϋποθέσεις. Δεν επιτρέπεται η επιβολή περαιτέρω περιορισμών στην άσκηση των δικαιωμάτων των αποδεκτών, τα οποία εκχωρούνται με την παρούσα. Δεν είστε εσείς υπεύθυνοι για την επιβολή της συμμόρφωσης τρίτων μερών προς την παρούσα Άδεια.

 7. Αν, κατόπιν δικαστικής απόφασης ή ισχυρισμού παραβίασης δικαιώματος ευρεσιτεχνίας ή για οποιονδήποτε άλλο λόγο (μη περιοριζόμενο σε θέματα ευρεσιτεχνίας), σας επιβληθούν όροι (με δικαστική απόφαση, συμφωνία ή άλλο τρόπο), οι οποίοι αντιβαίνουν τους όρους της παρούσας Άδειας, οι όροι εκείνοι δεν σας απαλλάσσουν από τους όρους της παρούσας Άδειας. Αν η διανομή δεν είναι δυνατή έτσι ώστε να ικανοποιεί ταυτόχρονα τις υποχρεώσεις που απορρέουν από αυτήν την Άδεια και άλλες σχετικές υποχρεώσεις σας, τότε δεν σας επιτρέπεται καθόλου η διανομή του Προγράμματος. Για παράδειγμα, αν μια άδεια ευρεσιτεχνίας δεν επιτρέπει την αναδιανομή του Προγράμματος χωρίς καταβολή δικαιωμάτων πνευματικής ιδιοκτησίας από οποιονδήποτε λαμβάνει αντίγραφα άμεσα ή έμμεσα από εσάς, τότε ο μόνος τρόπος με τον οποίο θα μπορούσε να ικανοποιηθεί τόσο η άδεια ευρεσιτεχνίας όσο και η παρούσα Άδεια, είναι να αποφευχθεί εντελώς η διανομή του Προγράμματος.

Αν οποιοδήποτε τμήμα αυτής της ενότητας καταστεί άκυρο ή ανεφάρμοστο υπό συγκεκριμένες περιστάσεις, το υπόλοιπο μέρος της ενότητας αυτής συνεχίζει να ισχύει και η ενότητα ως σύνολο συνεχίζει να εφαρμόζεται υπό άλλες συνθήκες.

Η ενότητα αυτή δεν αποσκοπεί σε εξώθηση σε παραβίαση ευρεσιτεχνιών ή άλλων αξιώσεων ιδιοκτησίας ή σε αμφισβήτηση του κύρους τέτοιων αξιώσεων. Μοναδικός σκοπός της παρούσας ενότητας είναι να προστατεύσει την ακεραιότητα του συστήματος διανομής ελεύθερου λογισμικού, η οποία υλοποιείται με την πρακτική των αδειών δημόσιας χρήσης. Πολλοί άνθρωποι έχουν συμβάλει γενναιόδωρα στο ευρύ φάσμα λογισμικού που διανέμεται με αυτό το σύστημα, εμπιστευόμενοι την αδιάλειπτη εφαρμογή αυτού του συστήματος. Επαφίεται στην ευχέρεια του δημιουργού/δωρητή να αποφασίσει αν προτίθεται να διανείμει λογισμικό μέσω οποιουδήποτε άλλου συστήματος, και ένας δικαιούχος άδειας δεν δύναται να επιβάλει αυτήν την επιλογή.

Η ενότητα αυτή έχει ως σκοπό να καταστήσει σαφές ό,τι συνεπάγεται το υπόλοιπο τμήμα της παρούσας Άδειας.

 8. Αν η διανομή ή/και η χρήση του Προγράμματος απαγορεύεται σε ορισμένα κράτη, είτε από δικαιώματα ευρεσιτεχνίας είτε από διασυνδέσεις καλυπτόμενες από δικαιώματα πνευματικής ιδιοκτησίας, ο αρχικός δικαιούχος δικαιωμάτων πνευματικής ιδιοκτησίας που υπάγει το Πρόγραμμα σε αυτήν την Άδεια επιτρέπεται να προσθέσει ένα ρητό γεωγραφικό περιορισμό στη διανομή, εξαιρώντας εκείνα τα κράτη, έτσι ώστε η διανομή να επιτρέπεται μόνο στα κράτη που δεν εξαιρούνται. Σε αυτήν την περίπτωση, η παρούσα Άδεια ενσωματώνει τον περιορισμό σαν να ήταν διατυπωμένος στο σώμα της παρούσας Άδειας.

 9. Το Ίδρυμα Ελεύθερου Λογισμικού (Free Software Foundation) έχει το δικαίωμα να δημοσιεύει από καιρού εις καιρόν αναθεωρημένες ή/και νέες εκδόσεις της Γενικής Άδειας Δημόσιας Χρήσης. Αυτές οι νέες εκδόσεις θα είναι συναφείς στο πνεύμα με την παρούσα έκδοση, όμως ενδέχεται να διαφέρουν στις λεπτομέρειες, καθώς επιλαμβάνονται νέων προβλημάτων και ζητημάτων.

Σε κάθε έκδοση δίνεται ένας διακριτικός αριθμός έκδοσης. Αν στο Πρόγραμμα ορίζεται ένας αριθμός έκδοσης της παρούσας Άδειας που εφαρμόζεται σε αυτό, καθώς και "οποιαδήποτε μεταγενέστερη έκδοση", μπορείτε να επιλέξετε μεταξύ των όρων και προϋποθέσεων είτε αυτής της έκδοσης, είτε οποιασδήποτε μεταγενέστερης έκδοσης έχει δημοσιευτεί από το Ίδρυμα Ελεύθερου Λογισμικού (Free Software Foundation). Αν στο Πρόγραμμα δεν καθορίζεται αριθμός έκδοσης της Άδειας, μπορείτε να επιλέξετε οποιαδήποτε έκδοση έχει δημοσιευθεί από το Ίδρυμα Ελεύθερου Λογισμικού (Free Software Foundation).

 10. Αν επιθυμείτε να ενσωματώσετε τμήματα του Προγράμματος σε άλλα ελεύθερα προγράμματα, των οποίων οι όροι διανομής είναι διαφορετικοί, επικοινωνήστε με το δημιουργό για να ζητήσετε τη σχετική άδεια. Όσον αφορά στο λογισμι-<br>κό του οποίου η πνευματική ιδιοκτησία ανήκει στο Ίδρυμα Ελεύθερου Λογισμικού (Free Software Foundation), νωνήστε με το Ίδρυμα Ελεύθερου Λογισμικού (σε ορισμένες περιπτώσεις προβαίνει σε εξαιρέσεις). Η απόφαση λαμβάνεται βάσει του διττού στόχου διατήρησης του ελεύθερου καθεστώτος όλων των παραγώγων έργων του ελεύθερου λογισμικού πνευματικής ιδιοκτησίας του Ιδρύματος Ελεύθερου Λογισμικού και της προώθησης της δυνατότητας διαμοιρασμού και επαναχρησιμοποίησης του λογισμικού εν γένει.

#### ΚΑΜΙΑ ΕΓΓΥΗΣΗ

 11. ΔΕΔΟΜΕΝΟΥ ΟΤΙ ΤΟ ΠΡΟΓΡΑΜΜΑ ΠΑΡΕΧΕΤΑΙ ΧΩΡΙΣ ΟΙΚΟΝΟΜΙΚΗ ΕΠΙΒΑΡΥΝΣΗ, ΔΕΝ ΥΦΙΣΤΑΤΑΙ ΚΑΜΙΑ ΕΓΓΥΗΣΗ ΓΙΑ ΤΟ ΕΝ ΛΟΓΩ ΠΡΟΓΡΑΜΜΑ, ΣΤΟ ΒΑΘΜΟ ΠΟΥ ΑΥΤΟ ΕΠΙΤΡΕΠΕΤΑΙ ΑΠΟ ΤΗΝ ΕΦΑΡΜΟΣΤΕΑ ΝΟΜΟΘΕΣΙΑ. ΕΦΟΣΟΝ ΔΕΝ ΟΡΙΖΕΤΑΙ ΕΓΓΡΑΦΩΣ ΔΙΑΦΟΡΕΤΙΚΑ, ΟΙ ΚΑΤΟΧΟΙ ΠΝΕΥΜΑΤΙΚΩΝ ΔΙΚΑΙΩΜΑΤΩΝ Ή/ ΚΑΙ ΑΛΛΑ ΜΕΡΗ ΠΑΡΕΧΟΥΝ ΤΟ ΠΡΟΓΡΑΜΜΑ "ΩΣ ΕΧΕΙ" ΧΩΡΙΣ ΚΑΜΙΑ ΕΓΓΥΗΣΗ ΟΠΟΙΟΥΔΗΠΟΤΕ ΕΙΔΟΥΣ, ΕΙΤΕ ΡΗΤΗ ΕΙΤΕ ΕΜΜΕΣΗ, ΣΥΜΠΕΡΙΛΑΜΒΑΝΟΜΕΝΩΝ, ΕΝΔΕΙΚΤΙΚΑ, ΤΩΝ ΕΜΜΕΣΩΝ ΕΓΓΥΗΣΕΩΝ ΕΜΠΟΡΕΥΣΙΜΟΤΗΤΑΣ ΚΑΙ ΚΑΤΑΛΛΗΛΟΤΗΤΑΣ ΓΙΑ ΕΝΑ ΣΥΓΚΕΚΡΙΜΕΝΟ ΣΚΟΠΟ. ΚΑΘΕ ΚΙΝΔΥΝΟΣ ΣΧΕΤΙΚΑ ΜΕ ΤΗΝ ΠΟΙΟΤΗΤΑ ΚΑΙ ΤΗΝ ΑΠΟΔΟΣΗ ΤΟΥ ΠΡΟΓΡΑΜΜΑΤΟΣ ΒΑΡΥΝΕΙ ΕΞ ΟΛΟΚΛΗΡΟΥ ΕΣΑΣ. ΣΕ ΠΕΡΙΠΤΩΣΗ ΠΟΥ ΤΟ ΠΡΟΓΡΑΜΜΑ ΑΠΟΔΕΙΧΘΕΙ ΕΛΑΤΤΩΜΑΤΙΚΟ, ΑΝΑΛΑΜΒΑΝΕΤΕ ΤΟ ΚΟΣΤΟΣ ΟΛΩΝ ΤΩΝ ΑΠΑΡΑΙΤΗΤΩΝ ΕΡΓΑΣΙΩΝ ΣΥΝΤΗΡΗΣΗΣ, ΕΠΙΣΚΕΥΗΣ Ή ΕΠΙΔΙΟΡΘΩΣΗΣ.

 12.ΚΑΝΕΝΑΣ ΚΑΤΟΧΟΣ ΠΝΕΥΜΑΤΙΚΩΝ ΔΙΚΑΙΩΜΑΤΩΝ Ή ΟΠΟΙΟΔΗΠΟΤΕ ΑΛΛΟ ΜΕΡΟΣ ΠΟΥ ΔΥΝΑΤΑΙ ΝΑ ΤΡΟΠΟΠΟΙΗΣΕΙ ΚΑΙ/Ή ΝΑ ΕΠΑΝΑΔΙΑΝΕΙΜΕΙ ΤΟ ΠΡΟΓΡΑΜΜΑ ΩΣ ΕΠΙΤΡΕΠΕΤΑΙ ΑΝΩΤΕΡΩ ΔΕΝ ΦΕΡΕΙ ΣΕ ΚΑΜΙΑ ΠΕΡΙΠΤΩΣΗ, ΕΚΤΟΣ ΑΝ ΑΠΑΙΤΕΙΤΑΙ ΑΠΟ ΤΗΝ ΕΦΑΡΜΟΣΤΕΑ ΝΟΜΟΘΕΣΙΑ Ή ΟΠΟΙΑΔΗΠΟΤΕ ΓΡΑΠΤΗ ΣΥΜΦΩΝΙΑ, ΚΑΜΙΑ ΕΥΘΥΝΗ ΑΠΕΝΑΝΤΙ ΣΑΣ ΣΧΕΤΙΚΑ ΜΕ ΟΠΟΙΑΔΗΠΟΤΕ ΖΗΜΙΑ, ΣΥΜΠΕΡΙΛΑΜΒΑΝΟΜΕΝΗΣ ΟΠΟΙΑΣΔΗΠΟΤΕ ΓΕΝΙΚΗΣ, ΕΙΔΙΚΗΣ, ΣΥΜΠΤΩΜΑΤΙΚΗΣ Ή ΤΥΧΑΙΑΣ ΖΗΜΙΑΣ ΠΟΥ ΠΡΟΚΥΠΤΕΙ ΑΠΟ ΤΗ ΧΡΗΣΗ Ή ΤΗΝ ΑΔΥΝΑΜΙΑ ΧΡΗΣΗΣ ΤΟΥ ΠΡΟΓΡΑΜΜΑΤΟΣ (ΣΥΜΠΕΡΙΛΑΜΒΑΝΟΜΕΝΗΣ, ΜΕΤΑΞΥ ΑΛΛΩΝ, ΤΗΣ ΑΠΩΛΕΙΑΣ ΔΕΔΟΜΕΝΩΝ Ή ΤΗΣ ΑΛΛΟΙΩΣΗΣ ΤΗΣ ΑΚΡΙΒΕΙΑΣ ΑΥΤΩΝ, Ή ΖΗΜΙΩΝ ΠΟΥ ΥΦΙΣΤΑΣΘΕ ΕΣΕΙΣ Ή ΟΠΟΙΟΔΗΠΟΤΕ ΤΡΙΤΟ ΜΕΡΟΣ Ή ΑΠΟΤΥΧΙΑΣ ΤΟΥ ΠΡΟΓΡΑΜΜΑΤΟΣ ΝΑ ΛΕΙΤΟΥΡΓΕΙ ΜΕ ΟΠΟΙΟΔΗΠΟΤΕ ΑΛΛΟ ΠΡΟΓΡΑΜΜΑ), ΑΚΟΜΗ ΚΑΙ ΑΝ Ο ΕΝ ΛΟΓΩ ΚΑΤΟΧΟΣ Ή ΤΟ ΕΝ ΛΟΓΩ ΤΡΙΤΟ ΜΕΡΟΣ ΕΙΧΕ ΕΝΗΜΕΡΩΘΕΙ ΓΙΑ ΤΟ ΕΝΔΕΧΟΜΕΝΟ ΕΜΦΑΝΙΣΗΣ ΤΗΣ ΕΝ ΛΟΓΩ ΖΗΜΙΑΣ Ή ΑΠΩΛΕΙΑΣ.

#### ΤΕΛΟΣ ΟΡΩΝ ΚΑΙ ΠΡΟΫΠΟΘΕΣΕΩΝ

Πώς να εφαρμόσετε αυτούς τους όρους στα νέα σας προγράμματα

 Αν δημιουργήσετε ένα νέο πρόγραμμα, και επιθυμείτε το εν λόγω πρόγραμμά σας να χρησιμοποιείται όσο το δυνατό περισσότερο από το ευρύ κοινό, σας προτείνουμε να δώσετε στο πρόγραμμά σας τη μορφή ελεύθερου λογισμικού, ώστε να μπορεί οποιοσδήποτε να το αναδιανέμει και να το τροποποιεί.

 Για να το κάνετε, επισυνάψτε στο πρόγραμμα τις ακόλουθες σημειώσεις. Ασφαλέστερο θα ήταν να τις επισυνάψετε στην αρχή κάθε αρχείου, ώστε να τονίζεται περισσότερο η αποποίηση της εγγύησης, ενώ κάθε αρχείο θα πρέπει να περιέχει τουλάχιστον τη γραμμή που αναφέρει το "copyright" και μία αναφορά της διεύθυνσης όπου βρίσκεται ολόκληρη η σημείωση.

 <μία γραμμή με το όνομα του προγράμματος και μια σύντομη περιγραφή της λειτουργίας του.> Copyright (C) <έτος> <όνομα του δημιουργού>

Το πρόγραμμα αυτό είναι ένα ελεύθερο λογισμικό. Μπορείτε να το αναδιανέμετε και/ή να το τροποποιείτε υπό τους όρους της Γενικής Άδειας Δημόσιας Χρήσης GNU, ως δημοσιεύεται από το Ίδρυμα "Free Software Foundation, είτε πρόκειται για τη 2η έκδοση της Άδειας ή (κατ' επιλογή σας) για οποιαδήποτε μεταγενέστερη έκδοση.

Το πρόγραμμα αυτό διανέμεται με την ελπίδα ότι θα φανεί χρήσιμο, αλλά ΧΩΡΙΣ ΚΑΜΙΑ ΕΓΓΥΗΣΗ, συμπεριλαμβα-<br><u>ν</u>ομένης της έμμεσης εγγύησης ΕΜΠΟΡΕΥΣΙΜΟΤΗΤΑΣ ή ΚΑΤΑΛΛΗΛΟΤΗΤΑΣ ΓΙΑ ΕΝΑ ΣΥΓΚΕΚΡΙΜΕΝΟ ΣΚΟΠΟ. Για περισσότερες λεπτομέρειες, ανατρέξτε στη Γενική Άδεια Δημόσιας Χρήσης GNU.

Θα πρέπει να έχετε λάβει ένα αντίγραφο της Γενικής Άδειας Δημόσιας Χρήσης GNU μαζί με το παρόν πρόγραμμα. Αν όχι, επικοινωνήστε με το Ίδρυμα Ελεύθερου Λογισμικού στη διεύθυνση Free Software Foundation, Inc., 51 Franklin Street, Fifth Floor, Boston, MA 02110-1301 USA.

Προσθέστε επίσης πληροφορίες σχετικά με το πώς μπορεί κανείς να επικοινωνήσει μαζί σας μέσω ταχυδρομείου και ηλεκτρονικού ταχυδρομείου.

Αν το πρόγραμμα είναι διαδραστικό, προσθέστε μια σύντομη σημείωση, η οποία θα εμφανίζεται όταν ενεργοποιείται η διαδραστική λειτουργία και θα αναφέρει τα ακόλουθα:

Gnomovision έκδοση 69, Copyright (C) έτος όνομα δημιουργού Το Gnomovision δεν συνοδεύεται από ΑΠΟΛΥΤΩΣ ΚΑΜΙΑ ΕΓΓΥΗΣΗ. Για λεπτομέρειες, πληκτρολογήστε 'show w'. Το παρόν είναι ελεύθερο λογισμικό, και είστε ευπρόσ-<br>δεκτοι να το αναδιανείμετε υπό συγκεκριμένους όρους. Για λεπτομέρειες, πληκτρολογήστε 'show c'.

Οι υποθετικές εντολές 'show w' και 'show c' θα πρέπει να προβάλλουν τις αντίστοιχες ενότητες της Γενικής Άδειας Δημόσιας Χρήσης. Ασφαλώς, οι εντολές που χρησιμοποιείτε δεν είναι απαραίτητο να ονομάζονται 'show w' και 'show c'. Μπορούν να είναι ακόμη και σύνδεσμοι που ενεργοποιούνται με πάτημα του ποντικιού ή στοιχεία μενού ή οτιδήποτε ται-<br>ριάζει με το πρόγραμμά σας.

Θα πρέπει επίσης να ζητήσετε από τον εργοδότη σας (αν εργάζεστε ως προγραμματιστής) ή το σχολείο σας, αν υφί-<br>σταται, να υπογράψει "μία αποποίηση πνευματικών δικαιωμάτων" για το πρόγραμμα, αν είναι απαραίτητο. Παραθέτουμε ένα δείγμα. Αλλάξτε μόνο τα ονόματα:

Δια του παρόντος, η Yoyodyne, Inc. αποποιείται κάθε συμφέροντος πνευματικού δικαιώματος όσον αφορά στο πρό-<br>γραμμα 'Gnomovision' (ένα πρόγραμμα για μεταγλωττιστές) που δημιουργήθηκε από τον James Hacker.

<υπογραφή της Ty Coon>, 1 Απριλίου 1989 Ty Coon, President of Vice

Η παρούσα Γενική Άδεια Δημόσιας Χρήσης δεν επιτρέπει την ενσωμάτωση του προγράμματός σας σε ιδιόκτητα προ-<br>γράμματα. Αν το πρόγραμμά σας αποτελεί βιβλιοθήκη υπορουτίνας, ενδεχομένως θα σας φανεί πιο χρήσιμο να επιτρέ-<br>πετ την Ελάσσονα (Περιορισμένη) Γενική Άδεια Δημόσιας Χρήσης GNU (GNU Lesser General Public License) αντί της παρούσας Άδειας.

**140**

# ΕΛΑΣΣΟΝΑ ΓΕΝΙΚΗ ΑΔΕΙΑ ΔΗΜΟΣΙΑΣ ΧΡΗΣΗΣ GNU

Copyright (C) 1991, 1999 Free Software Foundation, Inc. 51 Franklin Street, Fifth Floor, Boston, MA 02110-1301 USA<br>Επιτρέπεται σε όλους η αντιγραφή και διανομή ακριβούς αντιγράφου του κειμένου αυτής της άδειας αλλά απαγορ η αλλοίωσή του περιεχομένου του.

[Το παρόν αποτελεί την πρώτη έκδοση της Ελάσσονας ΓΑΧ. Θεωρείται επίσης διάδοχη της έκδοσης 2 της Άδειας<br>Δημόσιας Χρήσης Βιβλιοθήκης GNU, εξού και αριθμείται ως έκδοση υπ'αριθμ. 2.1.]

#### Προοίμιο

Οι περισσότερες άδειες χρήσης λογισμικού είναι σχεδιασμένες να αφαιρούν την ελευθερία διανομής και τροποποίησης.<br>Αντίθετα, η Γενική Άδεια Δημόσιας Χρήσης GNU έχει σκοπό να εγγυηθεί την ελευθερία διανομής και τροποποίησης

Αυτή η Άδεια, η Ελάσσονα Γενική Άδεια Δημόσιας Χρήσης GNU ισχύει για μερικά ειδικώς σχεδιασμένα πακέτα λογισμι-<br>κού –συνήθως τις βιβλιοθήκες συναρτήσεων- του Ιδρύματος Ελεύθερου Λογισμικού (Free Software Foundation) και ο άλλων δημιουργών, οι οποίοι αποφασίζουν να τη χρησιμοποιήσουν. Μπορείτε να τη χρησιμοποιήσετε, αλλά σας προτεί<br>νουμε πρώτα να σκεφτείτε προσεκτικά, αν αυτή η Άδεια ή η κανονική Γενική Άδεια Δημόσιας Χρήσης GNU αποτελεί τη καλύτερη στρατηγική για να χρησιμοποιήσετε σε κάθε συγκεκριμένη περίπτωση, βασιζόμενοι στις ακόλουθες επεξηγή-<br>σεις.

Μιλώντας για ελεύθερο λογισμικό, αναφερόμαστε στην ελευθερία, όχι στο κόστος. Οι Γενικές Άδειες Χρήσης είναι σχεδι-<br>ασμένες να εξασφαλίζουν την ελευθερία διανομής αντιγράφων ελεύθερου λογισμικού (και την χρέωση για την πα αυτής τής υπήρεσίας, αν είναι επιθυμητό), την πρόσβαση στον πηγαίο κώδικα ή τη δυνατότητα πρόσβασης, τη δυνατό<br>τητα τροποποίησης του λογισμικού ή της χρήσης τμημάτων του σε νέα ελεύθερα προγράμματα - καθώς επίσης και το<br>γ

- Για να προστατεύσουμε τα δικαιώματά σας, χρειάζεται να θέσουμε περιορισμούς, οι οποίοι θα εμποδίσουν τους διανο<br>μείς να σας αρνηθούν αυτά τα δικαιώματα ή να σας ζητήσουν να παραιτηθείτε από αυτά. Αυτοί οι περιορισμοί θέ

. Για παράδειγμα, αν διανέμετε αντίγραφα της βιβλιοθήκης, είτε δωρεάν είτε με χρέωση, πρέπει να εκχωρήσετε στους<br>αποδέκτες όλα τα δικαιώματα που έχετε και εσείς. Πρέπει να εξασφαλίσετε, ότι και εκείνοι επίσης λαμβάνουν ή

Προστατεύουμε τα δικαιώματά σας με μια μέθοδο δύο σταδίων: (1) διατηρούμε τα δικαιώματα πνευματικής ιδιοκτησίας<br>της βιβλιοθήκης, και (2) σας προσφέρουμε αυτήν την άδεια, η οποία σας δίνει τη νόμιμη άδεια να αντιγράφετε, δ

Για την προστασία του κάθε διανομέα, θέλουμε να διασαφηνίσουμε, ότι δεν υπάρχει εγγύηση για την ελεύθερη βιβλιο-<br>θήκη. Επίσης, αν η βιβλιοθήκη τροποποιηθεί από κάποιον τρίτο και διανεμηθεί περαιτέρω, οι αποδέκτες πρέπει ν

. Τέλος, οι ευρεσιτεχνίες λογισμικού, θέτουν σε διαρκή κίνδυνο την ύπαρξη οποιουδήποτε ελεύθερου προγράμματος.<br>Επιθυμούμε να διασφαλίσουμε, ότι μια εταιρεία δεν μπορεί να περιορίσει αποτελεσματικά τους χρήστες ενός ελεύθε

. Το μεγαλύτερο μέρος του λογισμικού GNU, συμπεριλαμβανομένων μερικών βιβλιοθηκών, καλύπτεται από την κανονική<br>Άδεια Δημόσιας Χρήσης GNU. Αυτή η άδεια, η Ελάσσονα Άδεια Δημόσιας Χρήσης GNU, εφαρμόζεται σε ειδικά σχεδια-<br>σ βιβλιοθηκών με μη-ελεύθερα προγράμματα.

Όταν ένα πρόγραμμα συνδέεται με μια βιβλιοθήκη, είτε στατικά είτε δυναμικά χρησιμοποιώντας μια διαμοιραζόμενη<br>βιβλιοθήκη συναρτήσεων, ο συνδυασμός των δύο είναι ένα παράγωγο της αρχικής βιβλιοθήκης. Η κανονική Γενική<br>Αδει

-Ονομάζουμε αυτήν την άδεια "Ελάσσονα" Γενική Άδεια Δημόσιας Χρήσης, επειδή πράττει "λιγότερα" για την προστασία<br>ματιστές ελεύθερου λογισμικού λιγότερα πλεονεκτήματα στον ανταγωνισμό με τα μη-ελεύθερα στους άλλους προγραμ

Για παράδειγμα, σε σπάνιες περιπτώσεις, ενδέχεται να υφίσταται ειδική ανάγκη να ενθαρρυνθεί η ευρύτερη δυνατή<br>χρήση μιας ορισμένης βιβλιοθήκης, ώστε να γίνει αυτή ένα de-facto πρότυπο. Για να επιτευχθεί αυτό, τα μη-ελεύθε

Σε άλλες περιπτώσεις, η άδεια χρήσης μιας συγκεκριμένης βιβλιοθήκης σε μη-ελεύθερα προγράμματα επιτρέπει σε<br>μεγαλύτερο αριθμό ανθρώπων να χρησιμοποιήσουν ένα μεγάλο τμήμα του ελεύθερου λογισμικού. Για παράδειγμα, η<br>άδεια

Παρόλο που η Ελάσσονα Γενική Άδεια Δημόσιας Χρήσης GNU παρέχει μικρότερη προστασία στην ελευθερία των χρη-<br>στών, εντούτοις διασφαλίζει, ότι ο χρήστης ενός προγράμματος που είναι συνδεδεμένο με τη Βιβλιοθήκη έχει την ελευ-

 Ακολουθούν οι ακριβείς όροι και προϋποθέσεις αντιγραφής, διανομής και τροποποίησης. Δώστε ιδιαίτερη προσοχή στη διαφορά μεταξύ ενός "έργου που βασίζεται στη βιβλιοθήκη" και ενός "έργου που χρησιμοποιεί τη βιβλιοθήκη". Το πρώτο περιέχει κώδικα προερχόμενο από τη βιβλιοθήκη, ενώ το δεύτερο πρέπει να είναι συνδεδεμένο με τη βιβλιοθήκη για να λειτουργήσει.

#### ΕΛΑΣΣΟΝΑ ΓΕΝΙΚΗ ΑΔΕΙΑ ΔΗΜΟΣΙΑΣ ΧΡΗΣΗΣ GNU ΟΡΟΙ ΚΑΙ ΠΡΟΫΠΟΘΕΣΕΙΣ ΑΝΤΙΓΡΑΦΗΣ, ΔΙΑΝΟΜΗΣ ΚΑΙ ΤΡΟΠΟΠΟΙΗΣΗΣ

 0. Η Άδεια αυτή ισχύει για κάθε βιβλιοθήκη λογισμικού ή άλλο πρόγραμμα που περιέχει την ένδειξη του δικαιούχου δικαιωμάτων πνευματικής ιδιοκτησίας ή άλλου εξουσιοδοτημένου μέρους, ότι επιτρέπεται η διανομή αυτής, σύμφωνα με τους όρους της παρούσας Ελάσσονας Γενικής Δημόσιας Άδειας Χρήσης (εφεξής "η παρούσα Άδεια"). Κάθε κάτοχος της άδειας χρήσης αναφέρεται ως "εσείς/εσάς".

 Ως "βιβλιοθήκη" νοείται μία συλλογή λειτουργιών λογισμικού και/ή δεδομένων, που έχει καταρτιστεί με τέτοιο τρόπο, ώστε να συνδέεται αποτελεσματικά με προγράμματα εφαρμογών (τα οποία χρησιμοποιούν ορισμένες από τις εν λόγω λειτουργίες και δεδομένα), για το σχηματισμό εκτελέσιμων.

 Ο όρος "Βιβλιοθήκη", παρακάτω, αναφέρεται σε κάθε τέτοια βιβλιοθήκη λογισμικού ή έργο, που έχει διανεμηθεί υπό τους παρόντες όρους. Ως "έργο που βασίζεται στη Βιβλιοθήκη" νοείται είτε η Βιβλιοθήκη είτε οποιοδήποτε παράγωγο έργο υπό τη νομοθεσία περί πνευματικών δικαιωμάτων: ούτως ειπείν, ένα έργο που περιέχει τη Βιβλιοθήκη ή οποιοδή-<br>ποτε τμήμα αυτής, αυτολεξεί και/ή μεταφρασμένο απευθείας σε μία άλλη γλώσσα. (Στο εξής, η μετάφραση περιλαμβ

 Ως "Πηγαίος κώδικας" για ένα έργο νοείται η προτιμώμενη μορφή του έργου για την εφαρμογή τροποποιήσεων σε αυτό. Για ένα εκτελέσιμο έργο, πλήρης πηγαίος κώδικας σημαίνει όλον τον πηγαίο κώδικα για όλες τις λειτουργικές μονάδες του, συμπεριλαμβανομένων, οποιωνδήποτε σχετικών αρχείων ορισμού διασύνδεσης, καθώς και των αρχείων εντολών που χρησιμοποιούνται για τον έλεγχο της μεταγλώττισης και εγκατάστασης του εκτελέσιμου αρχείου.

Οι ενέργειες εκτός της αντιγραφής, της διανομής και της τροποποίησης δεν καλύπτονται από αυτήν την Άδεια – βρί-<br>σκονται εκτός του πεδίου της. Η πράξη εκτέλεσης ενός προγράμματος με τη χρήση της Βιβλιοθήκης δεν περιορίζετα και το προϊόν που απορρέει από ένα τέτοιο πρόγραμμα καλύπτεται μόνο εφόσον τα περιεχόμενά του συνιστούν έργο βασισμένο στη Βιβλιοθήκη (ανεξάρτητα από τη χρήση της Βιβλιοθήκης σε ένα εργαλείο για την εγγραφή του). Το κατά πόσο αυτό ισχύει, εξαρτάται από το τι κάνει η Βιβλιοθήκη και το τι κάνει το πρόγραμμα που χρησιμοποιεί τη Βιβλιοθήκη.

 1. Επιτρέπεται η αντιγραφή και διανομή ακριβών αντιγράφων του πλήρους πηγαίου κώδικα της Βιβλιοθήκης όπως τον λαμβάνετε, σε οποιοδήποτε μέσο, με την προϋπόθεση ότι θα δημοσιεύσετε με κατάλληλο και ευδιάκριτο τρόπο σε κάθε αντίγραφο, κατάλληλη ένδειξη δικαιωμάτων πνευματικής ιδιοκτησίας και αποποίηση εγγυητικής ευθύνης -ότι θα συμπε-<br>ριλάβετε ακέραιες όλες τις ενδείξεις που αναφέρονται στην Άδεια αυτή και στην απουσία οποιασδήποτε εγγύησης καθώς και ότι παραδώσετε ένα αντίγραφο αυτής της Άδειας μαζί με τη Βιβλιοθήκη.

 Έχετε δικαίωμα να επιβάλετε χρέωση για τη φυσική πράξη της δημιουργίας ενός αντιγράφου, καθώς και να επιβάλετε χρέωση για την παροχή εγγύησης κατά την κρίση σας.

 2. Επιτρέπεται η τροποποίηση του αντιγράφου ή των αντιγράφων της Βιβλιοθήκης ή οποιουδήποτε μέρους της, δημι- ουργώντας έτσι ένα έργο βασισμένο στη Βιβλιοθήκη καθώς και η αντιγραφή και διανομή αυτών των τροποποιήσεων ή έργων υπό τους όρους της Ενότητας 1 ανωτέρω, με την προϋπόθεση ότι πληρούνται επίσης όλοι οι κάτωθι όροι:

α) Το ίδιο το τροποποιημένο έργο θα πρέπει να αποτελεί μία βιβλιοθήκη λογισμικού.

β) Τα τροποποιημένα αρχεία πρέπει να φέρουν εμφανείς ανακοινώσεις, στις οποίες δηλώνεται, ότι εσείς τροποποιή-<br>σατε τα αρχεία και η ημερομηνία κάθε τροποποίησης.

γ) Το σύνολο του έργου πρέπει να διατίθεται σε κάθε τρίτο μέρος υπό τους όρους της παρούσας Άδειας χωρίς χρέω-<br>ση.

δ) Αν μία εγκατάσταση στην τροποποιημένη Βιβλιοθήκη αναφέρεται σε μία λειτουργία ή έναν πίνακα δεδομένων που παρέχεται από ένα πρόγραμμα εφαρμογών που χρησιμοποιεί την εν λόγω εγκατάσταση, κατά τρόπο διαφορετικό από ό,τι ως παράμετρος που ορίζεται όταν καλείται η εν λόγω εγκατάσταση, τότε θα πρέπει να καταβάλετε κάθε καλόπιστη προσπάθεια, προκειμένου να διασφαλίσετε ότι, σε περίπτωση που μία εφαρμογή δεν παρέχει την εν λόγω λειτουργία ή πίνακα, η εγκατάσταση δεν παύει να λειτουργεί, και εκτελεί το μέρος του σκοπού της που παραμέ-<br>νει εφικτό.

(Για παράδειγμα, μία λειτουργία σε μία βιβλιοθήκη για τον υπολογισμό τετραγωνικών ριζών, έχει ένα σκοπό σαφώς και πλήρως καθορισμένο ανεξάρτητα από την εφαρμογή. Επομένως, η Υποενότητα 2δ απαιτεί οποιαδήποτε λειτουρ-<br>γία ή πίνακας που παρέχεται μέσω εφαρμογής να είναι προαιρετικός: αν η εφαρμογή δεν την παρέχει, η λειτουργία υπολογισμού τετραγωνικών ριζών οφείλει να εξακολουθεί να υπολογίζει τετραγωνικές ρίζες.)

Οι απαιτήσεις αυτές ισχύουν για το τροποποιημένο έργο ως σύνολο. Αν αναγνωρίσιμες ενότητες του έργου αυτού δεν παράγονται από τη Βιβλιοθήκη και μπορούν εύλογα να θεωρηθούν αυτούσια ως ανεξάρτητα και ξεχωριστά έργα, τότε αυτή η Άδεια και οι όροι της δεν εφαρμόζονται στις ενότητες αυτές, αν διανέμονται ως ξεχωριστά έργα. Όταν όμως οι ίδιες ενότητες διανέμονται ως μέρος ενός συνόλου, το οποίο είναι έργο που βασίζεται στη Βιβλιοθήκη, η διανομή του συνόλου πρέπει να υπόκειται στους όρους αυτής της Άδειας, της οποίας οι άδειες προς άλλους δικαιούχους εκτείνονται στο σύνολο, επομένως και σε κάθε μέρος του, ανεξάρτητα από το ποιος είναι ο δημιουργός του.

Συνεπώς, σκοπός αυτής της ενότητας δεν είναι να απαιτήσει δικαιώματα ή να αμφισβητήσει τα δικά σας δικαιώματα σε<br>έργο, το οποίο έχει δημιουργηθεί εξ ολοκλήρου από εσάς -αλλά να ασκηθεί το δικαίωμα ελέγχου της διανομής των

Επιπλέον, ο απλός συγκερασμός ενός άλλου έργου, που δεν βασίζεται στη Βιβλιοθήκη, με τη Βιβλιοθήκη (ή με ένα<br>έργο που βασίζεται στη Βιβλιοθήκη) σε αποθηκευτικό μέσο ή μέσο διανομής, δεν υπάγει το άλλο έργο στο πεδίο εφαρ-

.3. Μπορείτε να επιλέξετε την εφαρμογή των όρων της συνήθους Γενικής Άδειας Δημόσιας Χρήσης GNU αντί για την<br>παρούσα Άδεια σε ένα συγκεκριμένο αντίγραφο της Βίβλιοθήκης. Για να πράξετε αναλόγως, θα πρέπει να τροποποιή-<br>σ

Από τη στιγμή που εφαρμοστεί η αλλαγή αυτή σε ένα αντίγραφο, η αλλαγή αυτή είναι αμετάκλητη. Έτσι, στην περίπτω<br>ση αυτή, η Γενική Άδεια Δημόσιας Χρήσης GNU ισχύει για όλα τα επακόλουθα αντίγραφα και παράγωγα έργα που προ-

Η επιλογή αυτή είναι χρήσιμη όταν επιθυμείτε να αντιγράψετε ένα τμήμα του κώδικα της Βιβλιοθήκης σε ένα πρόγραμ-<br>μα που δεν αποτελεί βιβλιοθήκη.

-4. Επιτρέπεται η αντιγραφή και διανομή της Βιβλιοθήκης (ή έργου βασισμένου σε αυτή, σύμφωνα με την Ενότητα 2) σε<br>μορφή κώδικα ή εκτελέσιμη μορφή, συμφωνα με τους όρους των Ενοτήτων 1 και 2 ανωτέρω, με την προϋπόθεση ότι<br>

Αν η διανομή του αντικειμενικού κώδικα πραγματοποιείται με παροχή πρόσβασης σε καθορισμένη τοποθεσία για αντι-<br>γραφή του, τότε η παραχώρηση ισοδύναμης πρόσβασης για αντιγραφή του πηγαίου κώδικα από την ίδια τοποθεσία<br>ικαν

. 5. Ένα πρόγραμμα που δεν περιέχει οποιοδήποτε παράγωγο οποιουδήποτε τμήματος της Βιβλιοθήκης, αλλά έχει σχε-<br>διαστεί να λειτουργεί μαζί με τη βιβλιοθήκη, μεταγλωπιζόμενο ή συνδεόμενο με αυτήν, ονομάζεται "έργο που χρησι

. Ωστόσο, η σύνδεση ενός "έργου που χρησιμοποιεί τη Βιβλιοθήκη" με τη Βιβλιοθήκη δημιουργεί ένα εκτελέσιμο που<br>αποτελεί παράγωγο της Βιβλιοθήκης (καθώς περιέχει τμήματα της Βιβλιοθήκης), και όχι ένα "έργο που χρησιμοποιεί

΄ Όταν ένα "έργο που χρησιμοποιεί τη Βιβλιοθήκη" χρησιμοποιεί υλικό από ένα αρχείο επικεφαλίδων που αποτελεί<br>τμήμα της Βιβλιοθήκης, ο αντικειμενικός κώδικας για το έργο μπορεί να είναι παράγωγο έργο της Βιβλιοθήκης, ακόμη

. Αν ένα τέτοιο αντικειμενικό αρχείο χρησιμοποιεί μόνο αριθμητικές παραμέτρους, διατάξεις δομής δεδομένων και διατά-<br>ξεις πρόσβασης σε δεδομένα, όπως επίσης και σύντομες μακροεντολές ή σύντομες λειτουργίες σε ευθεία (μήκο

Διαφορετικά, αν το έργο αποτελεί παράγωγο της Βιβλιοθήκης, δύναστε να διανέμετε τον αντικειμενικό κώδικα για το<br>έργο υπό τους όρους της Ενότητας 6. Οποιοδήποτε εκτελέσιμο που περιέχει το εν λόγω έργο επίσης εμπίπτει στο<br>π

- 6. Κατά παρέκκλιση των Ενοτήτων που προηγήθηκαν, δύναστε επίσης να συνδυάσετε ή να συνδέσετε ένα "έργο που<br>χρησιμοποιεί τη Βιβλιοθήκη" με τη Βιβλιοθήκη, προκειμένου να παράγετε ένα έργο που περιέχει τμήματα της<br>Βιβλιοθή

Κάθε αντίγραφο του έργου θα πρέπει να συνοδεύεται από μία εμφανή σημείωση που δηλώνει ότι το εν λόγω έργο χρη-<br>σιμοποιεί τη Βιβλιοθήκη και ότι η Βιβλιοθήκη και η χρήση της καλύπτονται από την παρούσα Άδεια. Οφείλετε να πα

α) Να συνοδεύσετε το έργο με τον πλήρη αντίστοιχο πηγαίο κώδικα για τη Βιβλιοθήκη σε μορφή αναγνώσιμη από<br>μηχανή, συμπεριλαμβανομένης οποιασδήποτε τυχόν αλλαγής χρησιμοποιήθηκε στο έργο (ο οποίος κώδικας πρέπει<br>να διανέμε συνέχεια επανασύνδεσης με στόχο την παράγωγή ένός τροποποιημένου εκτελέσιμου που πέριλαμβάνει τήν τροπο-<br>ποιημένη Biβλιοθήκη. (Γίνεται κατανοητό ότι ο χρήστης που τροποποιεί τα περιεχόμενα των αρχείων ορισμού στη<br>Βιβλιοθή

β) Χρησιμοποιήστε έναν κατάλληλο μηχανισμό δυναμικής διαμοιρασμένης βιβλιοθήκης για τη σύνδεση με τη<br>Βίβλιοθήκη. Κατάλληλος μηχανισμός είναι αυτός που (1) χρησιμοποιεί κατά την εκτέλεση αντίγραφο της βιβλιοθήκης<br>που υπάρχ

γ) Συνοδεύετε το έργο με μια γραπτή προσφορά ισχύος τουλάχιστον τριών ετών, που να παρέχει στον ίδιο χρήστη<br>όσα ορίζει η υποενότητα 6α ανωτέρω, με χρέωση όχι μεγαλύτερη από το κόστος πραγματοποίησης αυτής της διανο-<br>μής.

δ) Αν η διανομή του έργου γίνεται με παροχή πρόσβασης σε αντίγραφο από ορισμένη τοποθεσία, προσφέρετε ισο-<br>δύναμη πρόσβαση για αντιγραφή των ανωτέρω οριζομένων στοιχείων από την ίδια τοποθεσία.

ε) Επαληθεύστε ότι ο χρήστης έχει ήδη λάβει ένα αντίγραφο αυτών των στοιχείων ή ότι έχετε ήδη αποστείλει στον χρήστη ένα αντίγραφο.

. Για ένα εκτελέσιμο, η απαιτούμενη μορφή του "έργου που χρησιμοποιεί την Βιβλιοθήκη" πρέπει να περιλαμβάνει όλα τα<br>δεδομένα και εργαλεία που χρειάζονται για την αναπαραγωγή του εκτελέσιμου από αυτό. Ωστόσο, ως ειδική εξα

Ενδεχομένως, η απαίτηση αυτή έρχεται σε σύγκρουση με τους περιορισμούς άδειας άλλων κατοχυρωμένων βιβλιοθη-<br>κών που συνήθως δεν συνοδεύουν το λειτουργικό σύστημα. Μία τέτοια σύγκρουση συνεπάγεται ότι δεν μπορείτε να<br>χρησι

. 7. Μπορείτε να τοποθετήσετε εγκαταστάσεις βιβλιοθήκης που αποτελούν ένα έργο βασιζόμενο στη Βιβλιοθήκη σε μία<br>μόνο βιβλιοθήκη μαζί με άλλες εγκαταστάσεις βιβλιοθήκης που δεν καλύπτονται από την παρούσα Άδεια, και να δια βιβλιοθήκη με:

α) ένα αντίγραφο του ίδιου έργου που βασίζεται στη Βιβλιοθήκη, ανεξάρτητο από οποιαδήποτε άλλη εγκατάσταση βιβλιοθήκης. Το αντίγραφο αυτό θα πρέπει να διανέμεται συμφώνως προς τους όρους των προηγούμενων Ενοτήτων.

β) μια εμφανή σημείωση που δηλώνει ότι το εν λόγω μέρος αυτής αποτελεί ένα έργο που βασίζεται στη Βιβλιοθήκη και υποδεικνύει το πού μπορεί κανείς να βρει τη συνοδευτική μη συνδυασμένη μορφή του ίδιου έργου.

. 8. Δεν επιτρέπεται η αντιγραφή, τροποποίηση, περαιτέρω παραχώρηση άδειας εκμετάλλευσης ή διανομή της<br>Βιβλιοθήκης παρά μόνο με τον τρόπο που προβλέπεται ρητώς δια της παρούσας Αδειας. Κάθε άλλη απόπειρα για αντι-<br>γραφή, μέσω της παρούσας Άδειας, δεν θα απολέσουν τα δικαιώματα χρήσης τους, εφόσον παραμένουν σε πλήρη συμμόρφω-<br>ση με τους όρους της Άδειας.

9. Δεν είναι υποχρεωτική η αποδοχή της παρούσας Άδειας, εφόσον δεν έχει υπογραφεί. Ωστόσο, τίποτε άλλο δεν δίνει<br>το δικαίωμα τροποποίησης ή διανομής της Βιβλιοθήκης ή των παραγώγων έργων της. Τέτοιες ενέργειες απαγορεύοντ

 10. Σε κάθε αναδιανομή της Βιβλιοθήκης (ή κάθε έργου βασισμένου στη Βιβλιοθήκη), ο αποδέκτης αυτόματα λαμβάνει μια άδεια από τον αρχικό δικαιούχο να αντιγράψει, διανείμει ή τροποποιήσει τη Βιβλιοθήκη σύμφωνα με αυτούς τους όρους και προϋποθέσεις. Δεν επιτρέπεται η επιβολή περαιτέρω περιορισμών στην άσκηση των δικαιωμάτων τών απο-<br>δεκτών, τα οποία εκχωρούνται με την παρούσα.<br>Δεν είστε εσείς υπεύθυνοι για την επιβολή της συμμόρφωσης τρίτων με

. 11. Αν, κατόπιν δικαστικής απόφασης ή ισχυρισμού παραβίασης δικαιώματος ευρεσιτεχνίας ή για οποιονδήποτε άλλο<br>λόγο (μη περιοριζόμενο σε θέματα ευρεσιτεχνίας), σας επιβληθούν όροι (με δικαστική απόφαση, συμφωνία ή άλλο<br>τ

επιτρέπεται καθόλου η διανομή της Βίβλιοθήκης. Τια παράδειγμα, αν μια άδεια ευρεσιτεχνίας δεν επιτρέπει την αναδια-<br>νομή της Βιβλιοθήκης χωρίς καταβολή δικαιωμάτων πνευματικής ιδιοκτησίας από οποιονδήποτε λαμβάνει αντίγρα

Αν οποιοδήποτε τμήμα αυτής της ενότητας καταστεί άκυρο ή ανεφάρμοστο υπό συγκεκριμένες περιστάσεις, το υπόλοι-<br>πο μέρος της ενότητας αυτής συνεχίζει να ισχύει και η ενότητα ως σύνολο συνεχίζει να εφαρμόζεται υπό άλλες συν

Η ενότητα αυτή δεν αποσκοπεί σε εξώθηση σε παραβίαση ευρεσιτεχνιών ή άλλων αξιώσεων ιδιοκτησίας ή σε αμφισβή-<br>τηση του κύρους τέτοιων αξιώσεων. Μοναδικός σκοπός της παρούσας ενότητας είναι να προστατεύσει την ακεραιότητα<br>

Η ενότητα αυτή έχει ως σκοπό να καταστήσει σαφές ό,τι συνεπάγεται το υπόλοιπο τμήμα της παρούσας Άδειας.

. 12. Αν η διανομή ή/και η χρήση της Βιβλιοθήκης παρακωλύεται σε ορισμένα κράτη, είτε από δικαιώματα ευρεσιτεχνίας<br>είτε από διασυνδέσεις καλυπτόμενες από δικαιώματα πνευματικής ιδιοκτησίας, ο αρχικός δικαιούχος δικαιωμάτω περιορίσμό στη διάνομή, εξαιρώντας εκείνα τα κράτη, έτσι ώστε η διανομή να επιτρέπεται μόνο στα κράτη που δεν εξαι-<br>ρούνται. Σε αυτήν την περίπτωση, η παρούσα Άδεια ενσωματώνει τον περιορισμό σαν να ήταν διατυπωμένος στο σώμα της παρούσας Άδειας.

 13. Το Ίδρυμα Ελεύθερου Λογισμικού (Free Software Foundation) έχει το δικαίωμα να δημοσιεύει από καιρού εις καιρόν αναθεωρημένες ή/και νέες εκδόσεις της Ελάσσονας Γενικής Άδειας Δημόσιας Χρήσης. Αυτές οι νέες εκδόσεις θα είναι συναφείς στο πνεύμα με την παρούσα έκδοση, όμως ενδέχεται να διαφέρουν στις λεπτομέρειες, καθώς επιλαμβάνονται νέων προβλημάτων και ζητημάτων.

Σε κάθε έκδοση δίνεται ένας διακριτικός αριθμός έκδοσης. Αν στη Βιβλιοθήκη ορίζεται ένας αριθμός έκδοσης της παρού-<br>σας Άδειας, η οποία εφαρμόζεται σε αυτή, καθώς και "οποιαδήποτε μεταγενέστερη έκδοση", μπορείτε να επιλέξ των όρων και προϋποθέσεων είτε αυτής της έκδοσης, είτε οποιασδήποτε μεταγενέστερης έκδοσης έχει δημοσιευτεί από το Ίδρυμα Ελεύθερου Λογισμικού (Free Software Foundation). Αν στη Βιβλιοθήκη δεν καθορίζεται αριθμός έκδοσης της Άδειας, μπορείτε να επιλέξετε οποιαδήποτε έκδοση έχει δημοσιευθεί από το Ίδρυμα Ελεύθερου Λογισμικού (Free Software Foundation).

. 14. Αν επιθυμείτε να ενσωματώσετε τμήματα της Βιβλιοθήκης σε άλλα ελεύθερα προγράμματα, των οποίων οι όροι διανο<br>μής δεν είναι συμβατοί με τους παρόντος, επικοινωνήστε με το δημιουργό για να ζητήσετε τη σχετική άδεια. Ό στο λογισμικό του οποίου η πνευματική ιδιοκτησία ανήκει στο Ίδρυμα Ελεύθερου Λογισμικού (Free Software Foundation), επικοινωνήστε με το Ίδρυμα Ελεύθερου Λογισμικού (σε ορισμένες περιπτώσεις προβαίνει σε εξαιρέσεις). Η απόφαση λαμ-<br>βάνεται βάσει του διττού στόχου διατήρησης του ελεύθερου καθεστώτος όλων των παραγώγων έργων του ελεύθερου και επαναχρησιμοποίησης του λογισμικού εν γένει.

#### ΚΑΜΙΑ ΕΓΓΥΗΣΗ

 15. ΔΕΔΟΜΕΝΟΥ ΟΤΙ Η ΒΙΒΛΙΟΘΗΚΗ ΠΑΡΕΧΕΤΑΙ ΧΩΡΙΣ ΟΙΚΟΝΟΜΙΚΗ ΕΠΙΒΑΡΥΝΣΗ, ΔΕΝ ΥΦΙΣΤΑΤΑΙ ΚΑΜΙΑ ΕΓΓΥΗΣΗ ΓΙΑ ΤΗΝ ΕΝ ΛΟΓΩ ΒΙΒΛΙΟΘΗΚΗ, ΣΤΟ ΒΑΘΜΟ ΠΟΥ ΑΥΤΟ ΕΠΙΤΡΕΠΕΤΑΙ ΑΠΟ ΤΗΝ ΕΦΑΡΜΟΣΤΕΑ ΝΟΜΟΘΕΣΙΑ. ΕΦΟΣΟΝ ΔΕΝ ΟΡΙΖΕΤΑΙ ΕΓΓΡΑΦΩΣ ΔΙΑΦΟΡΕΤΙΚΑ, ΟΙ ΚΑΤΟΧΟΙ ΠΝΕΥΜΑΤΙΚΩΝ ΔΙΚΑΙΩΜΑΤΩΝ Ή/ ΚΑΙ ΑΛΛΑ ΜΕΡΗ ΠΑΡΕΧΟΥΝ ΤΗ ΒΙΒΛΙΟΘΗΚΗ "ΩΣ ΕΧΕΙ" ΧΩΡΙΣ ΚΑΜΙΑ ΕΓΓΥΗΣΗ ΟΠΟΙΟΥΔΗΠΟΤΕ ΕΙΔΟΥΣ, ΕΙΤΕ ΡΗΤΗ ΕΙΤΕ ΕΜΜΕΣΗ, ΣΥΜΠΕΡΙΛΑΜΒΑΝΟΜΕΝΩΝ, ΕΝΔΕΙΚΤΙΚΑ, ΤΩΝ ΕΜΜΕΣΩΝ ΕΓΓΥΗΣΕΩΝ ΕΜΠΟΡΕΥΣΙΜΟΤΗΤΑΣ ΚΑΙ ΚΑΤΑΛΛΗΛΟΤΗΤΑΣ ΓΙΑ ΕΝΑ ΣΥΓΚΕΚΡΙΜΕΝΟ ΣΚΟΠΟ. ΚΑΘΕ ΚΙΝΔΥΝΟΣ ΣΧΕΤΙΚΑ ΜΕ ΤΗΝ ΠΟΙΟΤΗΤΑ ΚΑΙ ΤΗΝ ΑΠΟΔΟΣΗ ΤΗΣ ΒΙΒΛΙΟΘΗΚΗΣ ΒΑΡΥΝΕΙ ΕΞ ΟΛΟΚΛΗΡΟΥ ΕΣΑΣ. ΣΕ ΠΕΡΙΠΤΩΣΗ ΠΟΥ Η ΒΙΛΙΟΘΗΚΗ ΑΠΟΔΕΙΧΘΕΙ ΕΛΑΤΤΩΜΑΤΙΚΗ, ΑΝΑΛΑΜΒΑΝΕΤΕ ΤΟ ΚΟΣΤΟΣ ΟΛΩΝ ΤΩΝ ΑΠΑΡΑΙΤΗΤΩΝ ΕΡΓΑΣΙΩΝ ΣΥΝΤΗΡΗΣΗΣ, ΕΠΙΣΚΕΥΗΣ Ή ΕΠΙΔΙΟΡΘΩΣΗΣ.

 16. ΚΑΝΕΝΑΣ ΚΑΤΟΧΟΣ ΠΝΕΥΜΑΤΙΚΩΝ ΔΙΚΑΙΩΜΑΤΩΝ Ή ΟΠΟΙΟΔΗΠΟΤΕ ΑΛΛΟ ΜΕΡΟΣ ΠΟΥ ΔΥΝΑΤΑΙ ΝΑ ΤΡΟΠΟΠΟΙΗΣΕΙ ΚΑΙ/Ή ΝΑ ΕΠΑΝΑΔΙΑΝΕΙΜΕΙ ΤΗ ΒΙΒΛΙΟΘΗΚΗ ΩΣ ΕΠΙΤΡΕΠΕΤΑΙ ΑΝΩΤΕΡΩ ΔΕΝ ΦΕΡΕΙ ΣΕ ΚΑΜΙΑ ΠΕΡΙΠΤΩΣΗ, ΕΚΤΟΣ ΕΑΝ ΑΠΑΙΤΕΙΤΑΙ ΑΠΟ ΤΗΝ ΕΦΑΡΜΟΣΤΕΑ ΝΟΜΟΘΕΣΙΑ Ή ΟΠΟΙΑΔΗΠΟΤΕ ΓΡΑΠΤΗ ΣΥΜΦΩΝΙΑ, ΚΑΜΙΑ ΕΥΘΥΝΗ ΑΠΕΝΑΝΤΙ ΣΑΣ ΣΧΕΤΙΚΑ ΜΕ ΟΠΟΙΑΔΗΠΟΤΕ ΖΗΜΙΑ, ΣΥΜΠΕΡΙΛΑΜΒΑΝΟΜΕΝΗΣ ΟΠΟΙΑΣΔΗΠΟΤΕ ΓΕΝΙΚΗΣ, ΕΙΔΙΚΗΣ, ΣΥΜΠΤΩΜΑΤΙΚΗΣ Ή ΤΥΧΑΙΑΣ ΖΗΜΙΑΣ ΠΟΥ ΠΡΟΚΥΠΤΕΙ ΑΠΟ ΤΗ ΧΡΗΣΗ Ή ΤΗΝ ΑΔΥΝΑΜΙΑ ΧΡΗΣΗΣ ΤΗΣ ΒΙΒΛΙΟΘΗΚΗΣ (ΣΥΜΠΕΡΙΛΑΜΒΑΝΟΜΕΝΗΣ, ΜΕΤΑΞΥ ΑΛΛΩΝ, ΤΗΣ ΑΠΩΛΕΙΑΣ<br>ΔΕΔΟΜΕΝΩΝ Ή ΤΗΣ ΑΛΛΟΙΩΣΗΣ ΤΗΣ ΑΚΡΙΒΕΙΑΣ ΑΥΤΩΝ, Ή ΖΗΜΙΩΝ ΠΟΥ ΥΦΙΣΤΑΣΘΕ ΕΣΕΙΣ Ή ΟΠΟΙΟΔΗΠΟΤΕ ΤΡΙΤΟ ΜΕΡΟΣ Ή ΜΙΑΣ ΑΠΟΤΥΧΙΑΣ ΤΗΣ ΒΙΒΛΙΟΘΗΚΗΣ ΝΑ ΛΕΙΤΟΥΡΓΕΙ ΜΕ ΟΠΟΙΟΔΗΠΟΤΕ ΑΛΛΟ ΛΟΓΙΣΜΙΚΟ)<br>ΑΚΟΜΗ ΚΑΙ ΑΝ Ο ΕΝ ΛΟΓΩ ΚΑΤΟΧΟΣ Ή ΤΟ ΕΝ ΛΟΓΩ ΤΡΙΤΟ ΜΕΡΟΣ ΕΙΧΕ ΕΝΗΜΕΡΩΘΕΙ ΓΙΑ ΤΟ ΕΝΔΕΧΟΜΕΝΟ ΕΜΦΑΝΙΣΗΣ ΤΗΣ ΕΝ ΛΟΓΩ ΖΗΜΙΑΣ Ή ΑΠΩΛΕΙΑΣ.

#### ΤΕΛΟΣ ΟΡΩΝ ΚΑΙ ΠΡΟΫΠΟΘΕΣΕΩΝ

Πώς να εφαρμόσετε αυτούς τους όρους στις νέες σας βιβλιοθήκες

Αν δημιουργήσετε μία νέα βιβλιοθήκη, και επιθυμείτε η εν λόγω βιβλιοθήκη σας να χρησιμοποιείται όσο το δυνατό περισ-<br>σότερο από το ευρύ κοινό, σας προτείνουμε να της δώσετε τη μορφή ελεύθερου λογισμικού, ώστε να μπορεί οπ παρόντες όρους (ή, εναλλακτικά, υπό τους όρους της συνήθους Γενικής Άδειας Δημόσιας Χρήσης).

 Για να εφαρμόσετε τους όρους αυτούς, επισυνάψτε τις ακόλουθες σημειώσεις στη βιβλιοθήκη. Ασφαλέστερο θα ήταν να τις επισυνάψετε στην αρχή κάθε αρχείου, ώστε να τονίζεται περισσότερο η αποποίηση της εγγύησης, ενώ κάθε αρχείο θα πρέπει να περιέχει τουλάχιστον τη γραμμή που αναφέρει το "copyright" και μία αναφορά της διεύθυνσης όπου βρίσκεται ολόκληρη η σημείωση.

 <μία γραμμή με το όνομα της βιβλιοθήκης και μία σύντομη περιγραφή της λειτουργίας της.> Copyright (C) <έτος> <όνομα του δημιουργού>

Η βιβλιοθήκη αυτή αποτελεί ένα ελεύθερο λογισμικό. Μπορείτε να την αναδιανέμετε και/ή να την τροποποιείτε υπό τους όρους της Ελάσσονας Γενικής Άδειας Δημόσιας Χρήσης GNU, ως δημοσιεύεται από το Ίδρυμα "Free Software Foundation, είτε πρόκειται για την έκδοση 2.1 της Άδειας ή (κατ' επιλογή σας) για οποιαδήποτε μεταγενέστερη έκδοση.

Η βιβλιοθήκη αυτή διανέμεται με την ελπίδα ότι θα φανεί χρήσιμη, αλλά ΧΩΡΙΣ ΚΑΜΙΑ ΕΓΓΥΗΣΗ, συμπεριλαμβανομέ-<br>νης της έμμεσης εγγύησης ΕΜΠΟΡΕΥΣΙΜΟΤΗΤΑΣ ή ΚΑΤΑΛΛΗΛΟΤΗΤΑΣ ΓΙΑ ΕΝΑ ΣΥΓΚΕΚΡΙΜΕΝΟ ΣΚΟΠΟ. Για περισσότερες λεπτομέρειες, ανατρέξτε στην Ελάσσονα Γενική Άδεια Δημόσιας Χρήσης GNU.

Θα πρέπει να έχετε λάβει ένα αντίγραφο της Γενικής Άδειας Δημόσιας Χρήσης GNU μαζί με την παρούσα βιβλιοθήκη. Αν όχι, επικοινωνήστε με το Ίδρυμα Ελεύθερου Λογισμικού στη διεύθυνση Free Software Foundation, Inc., 51 Franklin Street, Fifth Floor, Boston, MA 02110-1301 USA

Προσθέστε επίσης πληροφορίες σχετικά με το πώς μπορεί κανείς να επικοινωνήσει μαζί σας μέσω ταχυδρομείου και ηλε-<br>κτρονικού ταχυδρομείου.

Θα πρέπει επίσης να ζητήσετε από τον εργοδότη σας (αν εργάζεστε ως προγραμματιστής) ή το σχολείο σας, αν υφίστα<br><u>τ</u>αι, να υπογράψει "μία αποποίηση πνευματικών δικαιωμάτων" για τη βιβλιοθήκη, αν είναι απαραίτητο. Παραθέτου δείγμα. Αλλάξτε μόνο τα ονόματα:

Δια του παρόντος, η Yoyodyne, Inc. αποποιείται κάθε συμφέροντος πνευματικού δικαιώματος όσον αφορά στη βιβλιο-<br>θήκη `Frob' (μία βιβλιοθήκη για το πάτημα πλήκτρων) που δημιουργήθηκε από τον James Random Hacker.

<υπογραφή της Ty Coon>, 1 Απριλίου 1990 Ty Coon, President of Vice

# **ΔΗΜΟΣΙΑ ΑΔΕΙΑ ΧΡΗΣΗΣ MOZILLA**

Έκδοση 1.1

#### 1. Ορισμοί.

1.0.1. Ως "Εμπορική χρήση" νοείται η διανομή ή άλλως διάθεση του Καλυπτόμενου κώδικα σε ένα τρίτο πρόσωπο.

1.1. "Συντελεστής" είναι κάθε οντότητα που δημιουργεί ή συνεισφέρει στη δημιουργία Τροποποιήσεων.

1.2. "Έκδοση συντελεστή" είναι ο συνδυασμός του Αρχικού κώδικα, προηγούμενων Τροποποιήσεων που εφαρμόζει ο Συντελεστής, και των Τροποποιήσεων που εφαρμόζονται από τον εν λόγω Συντελεστή.

 1.3. "Καλυπτόμενος κώδικας" είναι ο Αρχικός κώδικας ή οι Τροποποιήσεις ή ο συνδυασμός του Αρχικού κώδικα και των Τροποποιήσεων, σε κάθε περίπτωση συμπεριλαμβανομένων των τμημάτων αυτών.

1.4. "Μηχανισμός ηλεκτρονικής διανομής" είναι ένας μηχανισμός γενικώς αποδεκτός στην κοινότητα των προγραμ-<br>ματιστών λογισμικού, για την ηλεκτρονική μεταφορά δεδομένων.

1.5. Ως "Εκτελέσιμο" νοείται ο Καλυπτόμενος κώδικας σε οποιαδήποτε μορφή πέραν του Πηγαίου κώδικα.

 1.6. "Αρχικός δημιουργός" είναι το φυσικό ή νομικό πρόσωπο που αναγνωρίζεται ως αρχικός δημιουργός στη σημείωση Πηγαίου κώδικα που απαιτείται από το Παράρτημα Α.

1.7. Ως "Μεγαλύτερο έργο" νοείται ένα έργο που συνδυάζει τον Καλυπτόμενο κώδικα ή τμήμα αυτού με κώδικα που δεν διέπεται από τους όρους της παρούσας Άδειας.

1.8. Ως "Άδεια" νοείται το παρόν έγγραφο.

---------------

1.8.1. Ως "Δυνατότητα εκχώρησης" νοείται το δικαίωμα εκχώρησης, στο μέγιστο δυνατό βαθμό, είτε προκύπτει κατά τη στιγμή της αρχικής εκχώρησης είτε στη συνέχεια, οποιουδήποτε και κάθε δικαιώματος που εκχωρείται δια του παρόντος.

1.9. Ως "Τροποποίηση" νοείται οποιαδήποτε προσθήκη ή διαγραφή από την ουσία ή τη δομή είτε του Αρχικού κώδι-<br>κα είτε οποιασδήποτε προγενέστερης Τροποποιήσεις. Όταν ο Καλυπτόμενος κώδικας εκδίδεται ως σειρά αρχείων, μια Τροποποίηση είναι:

 Α. Οποιαδήποτε προσθήκη σε ή διαγραφή από τα περιεχόμενα ενός αρχείο που περιέχει τον Αρχικό κώδικα ή προηγούμενες Τροποποιήσεις.

 Β. Οποιοδήποτε νέο αρχείο που περιέχει οποιοδήποτε μέρος του Αρχικού κώδικα ή προηγουμένων Τροποποιήσεων.

1.10. Ως "Αρχικός κώδικας" νοείται ο Πηγαίος κώδικας του κώδικα λογισμικού υπολογιστή, που περιγράφεται στη σημείωση Πηγαίου κώδικα που απαιτείται από το Παράρτημα Α ως Αρχικός κώδικας και ο οποίος, κατά τη στιγμή της έκδοσής του υπό την παρούσα Άδεια δεν αποτελεί ήδη Καλυπτόμενο κώδικα υπό την παρούσα Άδεια.

1.10.1. Ως "Αξίωση περί διπλωμάτων ευρεσιτεχνίας" νοείται οποιαδήποτε αξίωση περί διπλώματος ευρεσιτεχνίας που κατέχεται επί του παρόντος ή αποκτάται στο μέλλον, συμπεριλαμβανομένων, μεταξύ άλλων, αξιώσεων περί μεθόδων, διαδικασιών και συσκευών, σε οποιοδήποτε δίπλωμα ευρεσιτεχνίας του οποίου ο εκχωρητής έχει τη Δυνατότητα εκχώρησης.

1.11. Ως "Πηγαίος κώδικας" νοείται η προτιμώμενη μορφή του Καλυπτόμενου κώδικα για την εφαρμογή τροποποιή-<br>σεων σε αυτόν, συμπεριλαμβανομένων όλων των λειτουργικών μονάδων που περιέχει, οποιασδήποτε σχετιζόμενα αρχεία ορισμού διασύνδεσης, αρχεία εντολών που χρησιμοποιούνται για τον έλεγχο της μεταγλώττισης και εγκατά-<br>στασης του Εκτελέσιμου, ή συγκρίσεις διαφορών του πηγαίου κώδικα έναντι του Αρχικού κώδικα ή άλλου γνωστού, διαθέσιμου Καλυπτόμενου κώδικα επιλογής του Συντελεστή. Ο Πηγαίος κώδικας μπορεί να έχει συμπιεσμένη ή αρχειοθετημένη μορφή, υπό την προϋπόθεση ότι το κατάλληλο λογισμικό αποσυμπίεσης ή απο-αρχειοθέτησης είναι ευρέως διαθέσιμο χωρίς χρέωση.

1.12. Ο όρος "Εσείς" (ή "Εσάς") καλύπτει οποιοδήποτε φυσικό ή νομικό πρόσωπο που ασκεί δικαιώματα υπό την παρούσα, ενώ παράλληλα συμμορφώνεται προς όλους τους όρους της παρούσας, ή μιας μελλοντικής έκδοσης της παρούσας Άδειας που δύναται να εκδοθεί σύμφωνα με την Ενότητα 6.1.

Για τα νομικά πρόσωπα, ο όρος "Εσείς" περιλαμβάνει οποιοδήποτε πρόσωπο που ελέγχει, ελέγχεται, ή ελέγχεται από κοινού με Εσάς. Για τους σκοπούς του ορισμού αυτού, ο όρος "έλεγχος" σημαίνει (α) την εξουσία, άμεση ή έμμεση, άσκησης της διοίκησης ή της διαχείρισης του εν λόγω προσώπου, δυνάμει σύμβασης ή άλλως, ή (β) την ιδιοκτησία ποσοστού άνω του πενήντα τοις εκατό (50%) των μετοχών που βρίσκονται σε κυκλοφορία, ή την πραγ-<br>ματική ιδιοκτησία του εν λόγω προσώπου.

2. Άδεια Πηγαίου κώδικα.

#### 2.1. Εκχώρηση από τον Αρχικό δημιουργό.

Ο Αρχικός δημιουργός δια του παρόντος Σας εκχωρεί μια παγκόσμια, ελεύθερη δικαιωμάτων, μη αποκλειστική άδεια συμφώνως προς τυχόν αξιώσεις τρίτων περί πνευματικής ιδιοκτησίας:<br>(α) υπό δικαιώματα πνευματικής ιδιοκτησίας (πέραν των διπλωμάτων ευρεσιτεχνίας ή εμπορικών σημάτων) των

οποίων ο Αρχικός δημιουργός έχει Δυνατότητα εκχώρησης, για τη χρήση, την αναπαραγωγή, την τροποποίηση, την εμφάνιση, την εκτέλεση, την περαιτέρω παραχώρηση άδειας εκμετάλλευσης και διανομή του Αρχικού κώδικα (ή τμημάτων αυτού) με ή χωρίς Τροποποιήσεις, και/ή ως μέρος ενός Μεγαλύτερου έργου, και

(β) υπό τις Αξιώσεις περί διπλωμάτων ευρεσιτεχνίας που παραβιάζονται από τη δημιουργία, χρήση ή πώληση<br>του Αρχικού κώδικα, για τη δημιουργία, τη χρήση, την προσφορά προς πώληση, την πωληση και/ή άλλως τη<br>διάθεση του Αρχικ

(γ) οι άδειες που εκχωρούνται στην παρούσα Ενότητα 2.1(α) και (β) τίθενται σε ισχύ κατά την ημερομηνία που ο Αρχικός δημιουργός διανέμει για πρώτη φορά τον Αρχικό κώδικα υπό τους όρους της παρούσας Άδειας.

(δ) Κατά παρέκκλιση της Ενότητας 2.1(β) ανωτέρω, καμία άδεια ευρεσιτεχνίας δεν εκχωρείται: 1) για κώδικα που<br>Εσείς διαγράφετε από τον Αρχικό κώδικα, 2) χωριστά από τον Αρχικό κώδικα, ή 3) για παραβιάσεις που προκα-<br>λούντα ή άλλες συσκευές.

2.2. Εκχώρηση από Συντελεστή.<br>Σύμφωνα με αξιώσεις τρίτων σχετικά με δικαιώματα πνευματικής ιδιοκτησίας, κάθε Συντελεστής δια του παρόντος<br>Σας εκχωρεί μια παγκόσμια, μη αποκλειστική, ελεύθερη δικαιωμάτων άδεια

(α) υπό τα δικαιώματα πνευματικής ιδιοκτησίας (με την εξαίρεση των διπλωμάτων ευρεσιτεχνίας ή των εμπορι-<br>κών σημάτων) των οποίων ο Συντελεστής έχει Δυνατότητα εκχώρησης, για τη χρήση, την αναπαραγωγή, την<br>τροποποιήση, τη

(β) υπό τις Αξιώσεις περί διπλωμάτων ευρεσιτεχνίας που παραβιάζονται από τη δημιουργία, χρήση ή πώληση των Τροποποιήσεων που δημιουργούνται από τον εν λόγω Συντελεστή, μεμονωμένα και/ή σε συνδυασμό με την Έκδοση συντελεστή (ή τμήματα του συνδυασμού αυτού), για τη δημιουργία, τη χρήση, την πώληση, την προσφο-<br>ρά προς πώληση και/ή άλλως διάθεση 1) Τροποποιήσεων που δημιουργούνται από τον εν λόγω Συντελεστή (ή<br>τμημάτων αυτών)

(γ) οι άδειες που εκχωρούνται στις Ενότητες 2.2(α) και 2.2(β) τίθενται σε ισχύ κατά την ημερομηνία που ο Συντελεστής κάνει για πρώτη φορά Εμπορική χρήση του Καλυπτόμενου κώδικα.

(δ) Κατά παρέκκλιση της Ενότητας 2.2(β) ανωτέρω, καμία άδεια ευρεσιτεχνίας δεν εκχωρείται: 1) για κανένα κώδι-<br>κα που ο Συντελεστής έχει διαγράψει από την Έκδοση συντελε<u>σ</u>τή, 2) χωριστά από την Έκδοση συντελεστή<u>,</u> 3) για παραβιάσεις που προκαλούνται από: i) τροποποιήσεις της Έκδοσης συντελεστή από τρίτους ή ii) το συνδυά-<br>σμό Τροποποιήσεων που εφαρμόζονται από τον εν λόγω Συντελεστή με άλλο λογισμικό (εκτός αν αφορά σε<br>μέρος της Έκδοσ Συντελεστή.

#### 3. Υποχρεώσεις διανομής.

3.1. Εφαρμογή άδειας.<br>Οι Τρόποποιήσεις που Εσείς δημιουργείτε, ή στις οποίες Εσείς συνεισφέρετε ως συντελεστές, διέπονται από τους<br>όρους της παρούσας Άδειας, συμπεριλαμβανομένων, μεταξύ άλλων, όσων περιλαμβάνονται στην Εν Άδειας ή μιας ενδεχόμενης μελλοντικής έκδοσης της παρούσας Άδειας που δύναται να εκδόθεί σύμφωνα με την<br>Ενότητα 6.1, και Εσείς θα πρέπει να εσωκλείετε ένα αντίγραφο της παρούσας Άδειας σε κάθε αντίγραφο του<br>Πηγαίου κώδικα έγγραφο το οποίο προσφέρει τα επιπλέον δικαιώματα που περιγράφονται στην Ενότητα 3.5.

3.2. Διαθεσιμότητα του Πηγαίου κώδικα.<br>Οποιαδήποτε Τροποποίηση που Εσείς δημιουργείτε, ή στην οποία Εσείς συνεισφέρετε ως συντελεστές, θα πρέπει<br>Κα διατίθεται σε μορφή Πηγαίου κώδικα συμφώνως προς τους όρους της παρούσας Τροποποίησης στους εν λόγω αποδέκτες. Εσείς είστε υπεύθυνοι να διασφαλίσετε ότι ο Πηγαίος κώδικας θα παρα-<br>μείνει διαθέσιμος ακόμη και στην περίπτωση που ο Μηχανισμός ηλεκτρονικής διανομής συντηρείται από ένα τρίτο μείνει διαθέσιμος ακόμη και στην περίπτωση που ο Μηχανισμός ηλεκτρονικής διανομής συντηρείται από ένα τρίτο<br>πρόσωπο.

. 3.3. Περιγραφή των Τροποποιήσεων.<br>Θα πρέπει να φροντίσετε ώστε κάθε Καλυπτόμενος κώδικας στον οποίο συνεισφέρετε να περιέχει ένα αρχείο όπου<br>καταγράφονται οι αλλ<u>α</u>γές που εφαρμόσατε για να δημιουργήσετε αυτόν τον Καλυπ η ημέρομηνία οποιασδήποτε τέτοιας αλλαγής. Θα πρέπει να εσωκλείετε μια μόνιμη δήλωση ότι η Τροποποίηση προ-<br>έρχεται, άμεσα ή έμμεσα, από Αρχικό κώδικα που παρέχεται από τον Αρχικό δημιουργό (α) στον Πηγαίο κώδικα, και<br>(β) την προέλευση ή την ιδιοκτησία του Καλυπτόμενου κώδικα.

# 3.4. Ζητήματα πνευματικής ιδιοκτησίας<br>(α) Αξ<u>ι</u>ώσεις τρίτων.

Αν΄ ο Συντελεστής γνωρίζει ότι απαιτείται μια άδεια υπό δικαιώματα πνευματικής ιδιοκτησίας ενός τρίτου, προκει-<br>μένου να είναι δυνατή η άσκηση των δικαιωμάτων που εκχωρούνται από τον εν λόγω Συντελεστή υπό τις<br>Ενότητες 2.

#### (β) Διασυνδέσεις προγραμματισμού εφαρμογών Συντελεστή.

 Αν οι Τροποποιήσεις του Συντελεστή περιλαμβάνουν μια διασύνδεση προγραμματισμού εφαρμογών και ο Συντελεστής γνωρίζει για άδειες διπλωμάτων ευρεσιτεχνίας που είναι ευλόγως απαραίτητες για την εφαρμογή αυτής της διασύνδεσης προγραμματισμού εφαρμογών, ο Συντελεστής οφείλει να συμπεριλάβει αυτές τις πληρο-<br>φορίες στο αρχείο ΝΟΜΙΚΑ.

#### (γ) Δηλώσεις.

Ο Συντελεστής δηλώνει ότι, εκτός όσων αποκαλύπτονται συμφώνως προς την Ενότητα 3.4(α) ανωτέρω, ο Συντελεστής πιστεύει ότι οι Τροποποιήσεις του Συντελεστή είναι πρωτότυπες δημιουργίες του Συντελεστή και/ή ο Συντελεστής έχει επαρκή δικαιώματα να εκχωρήσει τα δικαιώματα που εκχωρούνται από την παρούσα Άδεια.

#### 3.5. Απαιτούμενες σημειώσεις.

Οφείλετε να αντιγράψετε τη σημείωση που περιέχεται στο Παράρτημα Α σε κάθε αρχείο του Πηγαίου κώδικα. Αν δεν είναι δυνατό να τοποθετήσετε αυτή τη σημείωση σε ένα συγκεκριμένο αρχείο Πηγαίου κώδικα λόγω της δομής της, τότε θα πρέπει να συμπεριλάβετε την εν λόγω σημείωση σε μια τοποθεσία (για παράδειγμα σε ένα σχετικό κατάλο-<br>γο) όπου ένας χρήστης θα μπορούσε πιθανώς να αναζητήσει μια τέτοια σημείωση. Αν δημιουργήσετε μία ή περισ-<br>σότε<u></u> στο Παράρτημα Α. Οφείλετε επίσης να αντιγράψετε την παρούσα Άδεια σε οποιαδήποτε τεκμηρίωση για τον Πηγαίο κώδικα, όπου περιγράφετε τα δικαιώματα των αποδεκτών ή τα δικαιώματα ιδιοκτησίας που σχετίζονται με τον Καλυπτόμενο κώδικα. Μπορείτε να επιλέξετε να προσφέρετε και να χρεώσετε μια αμοιβή για υποχρεώσεις εγγύη-<br>σης, υποστήριξης, αποζημίωσης ή ευθύνης σε έναν ή περισσότερους αποδέκτες του Καλυπτόμενου κώδικα. Ωστόσο, μπορείτε να το κάνετε μόνο για δικό Σας λογαριασμό και όχι για λογαριασμό του Αρχικού δημιουργού ή οποιουδήποτε Συντελεστή. Θα πρέπει να καταστήσετε απολύτως σαφές ότι οποιαδήποτε υποχρέωση εγγύησης,<br>υποστήριξης, αποζημίωσης ή ευθύνης προσφέρεται μόνο από Εσάς και δια του παρόντος συμφωνείτε να αποζημι-<br>ώσετε τον Αρχικ Αρχικού δημιουργού ή του εν λόγω Συντελεστή ως αποτέλεσμα των όρων εγγύησης, υποστήριξης, αποζημίωσης ή ευθύνης που προσφέρετε.

#### 3.6. Διανομή εκδόσεων Εκτελέσιμων.

Δύναστε να διανέμετε Καλυπτόμενο κώδικα σε μορφή Εκτελέσιμου μόνο αν ικανοποιούνται οι απαιτήσεις των Ενοτήτων 3.1-3.5 για τον εν λόγω Καλυπτόμενο κώδικα, και αν συμπεριλάβετε μια σημείωση που δηλώνει ότι η έκδοση Πηγαίου κώδικα του Καλυπτόμενου κώδικα διατίθεται υπό τους όρους της παρούσας Άδειας, συμπεριλαμβα-<br>νομένης μιας περιγραφής του πώς και του πού εκπληρώσατε τις υποχρεώσεις της Ενότητας 3.2. Η σημείωση θα πρέπει να συμπεριλαμβάνεται με ευδιάκριτο τρόπο σε οποιαδήποτε σημείωση σε μια έκδοση Εκτελέσιμου, σχετική τεκμηρίωση ή δευτερεύουσα τεκμηρίωση, στην οποία περιγράφετε τα δικαιώματα των αποδεκτών σχετικά με τον Καλυπτόμενο κώδικα. Δύναστε να διανέμετε την έκδοση Εκτελέσιμου του Καλυπτόμενου κώδικα ή δικαιώματα ιδιο-<br>κτησίας υπό μια άδεια της επιλογής Σας, η οποία δύναται να περιέχει όρους διαφορετικούς από αυτούς της παρού-<br>σας για την έκδοση Εκτελέσιμου δεν επιχειρεί να περιορίσει ή να αλλοιώσει τα δικαιώματα των αποδεκτών στην έκδοση Πηγαίου κώδικα από τα δικαιώματα που ορίζονται στην παρούσα Άδεια. Αν διανέμετε την έκδοση Εκτελέσιμου υπό μια διαφορετική άδεια οφείλετε να καταστήσετε απολύτως σαφές ότι οποιοιδήποτε όρους που διαφέρουν από την παρούσα Άδεια προσφέρονται αποκλειστικά και μόνο από Εσάς, και όχι από τον Αρχικό δημιουργό ή οποιονδήποτε Συντελεστή. Δια του παρόντος συμφωνείτε να αποζημιώσετε τον Αρχικό δημιουργό και οποιονδήποτε Συντελεστή για οποιαδήποτε ευθύνη που προκύπτει εις βάρος του Αρχικού δημιουργού ή του εν λόγω Συντελεστή ως συνέπεια οποιουδήποτε τέτοιου όρου προσφέρετε.

#### 3.7. Μεγαλύτερα έργα.

Μπορείτε να δημιουργήσετε ένα Μεγαλύτερο έργο συνδυάζοντας Καλυπτόμενο κώδικα με άλλο κώδικα που δεν διέ-<br>πεται από τους όρους της παρούσας Άδειας και να διανέμετε το Μεγαλύτερο έργο ως ένα προϊόν. Σε αυτή την περί-<br>πτωση

4. Αδυναμία συμμόρφωσης λόγω νομοθετικής ή ρυθμιστικής διάταξης.

Αν αδυνατείτε να συμμορφωθείτε προς οποιονδήποτε από τους όρους της παρούσας Άδειας αναφορικά με οποιοδή-<br>ποτε ή κάθε μέρος του Καλυπτόμενο κώδικα λόγω ρυθμιστικής διάταξης, δικαστικής εντολής ή κανονισμού, θα πρέ-<br>πει: ( στο αρχείο ΝΟΜΙΚΑ που περιγράφεται στην Ενότητα 3.4 και θα πρέπει να περιλαμβάνεται σε όλες τις διανομές του Πηγαίου κώδικα. Εκτός από και μόνο στο

βαθμό που απαγορεύεται δυνάμει ρυθμιστικής ή νομοθετικής διάταξης, η περιγραφή αυτή θα πρέπει να είναι επαρ-<br>κώς αναλυτική, ώστε να είναι κατανοητή για το μέσο αποδέκτη.

5. Εφαρμογή της παρούσας Άδειας.

Η παρούσα Άδεια ισχύει για τον κώδικα στον οποίο επισυνάπτεται η σημείωση του Παραρτήματος Α και στο σχετιζό-<br>μενο Καλυπτόμενο κώδικα.

6. Εκδόσεις της Άδειας.

#### 6.1. Νέες εκδόσεις.

Η Netscape Communications Corporation ("Netscape") δύναται να δημιοσιεύει αναθεωρημένες και/ή νέες εκδόσεις της Άδειας από καιρού εις καιρόν. Κάθε έκδοση θα χαρακτηρίζεται από έναν διαφορετικό αριθμό έκδοσης.

#### 6.2. Ισχύς νέων εκδόσεων.

Από τη στιγμή που δημοσιεύεται Καλυπτόμενος κώδικας υπό μια συγκεκριμένη έκδοση της Άδειας, δύναστε πάντα να εξακολουθήσετε να τη χρησιμοποιείτε υπό τους όρους της εν λόγω έκδοσης. Δύναστε επίσης να επιλέξετε να χρη-<br>σιμοποιήσετε τον εν λόγω Καλυπτόμενο κώδικα υπό τους όρους οποιασδήποτε μεταγενέστερης έκδοσης της Άδειας που δημοσιεύεται από τη Netscape. Κανείς εκτός της Netscape δεν έχει το δικαίωμα να τροποποιήσει τους όρους που εφαρμόζονται στον Καλυπτόμενο κώδικα που έχει δημιουργηθεί υπό την παρούσα Άδεια.

#### 6.3. Παράγωγα έργα.

Αν Εσείς δημιουργήσετε ή χρησιμοποιήσετε μια τροποποιημένη έκδοση της παρούσας Άδειας (ενέργεια στην οποία μπορείτε να προβείτε μόνο προκειμένου να την εφαρμόσετε σε κώδικα που δεν είναι ήδη Καλυπτόμενος κώδικας διεπόμενος από την παρούσα Άδεια), θα πρέπει (α) να μετονομάσετε την άδειά Σας ούτως ώστε οι φράσεις "Mozilla", "MOZILLAPL", "MOZPL", "Netscape", "MPL", "NPL" ή οποιαδήποτε παρόμοια σε βαθμό σύγχυσης φράση, να μην εμφανίζονται στην άδειά σας (παρά μόνο στο βαθμό που η άδειά σας διαφέρει από την παρούσα Άδεια) και (β) άλλως να καταστήσετε σαφές ότι η δική Σας έκδοση του λογισμικού περιέχει όρους που διαφέρουν από τη Δημόσια Άδεια Χρήσης Mozilla και τη Δημόσια Άδεια Χρήσης Netscape. (Η συμπλήρωση του ονόματος του Αρχικού δημιουργού, του Αρχικού κώδικα ή του Συντελεστή στη σημείωση που περιγράφεται στο Παράρτημα Α δεν θα θεω-<br>ρείται αφ' εαυτής τροποποίηση της παρούσας Σύμβασης.)

#### 7. ΑΠΟΠΟΙΗΣΗ ΕΓΓΥΗΣΗΣ.

 Ο ΚΑΛΥΜΜΕΝΟΣ ΚΩΔΙΚΑΣ ΠΑΡΕΧΕΤΑΙ ΥΠΟ ΤΗΝ ΠΑΡΟΥΣΑ ΑΔΕΙΑ ΩΣ ΕΧΕΙ, ΧΩΡΙΣ ΟΠΟΙΑΔΗΠΟΤΕ ΕΓΓΥΗΣΗ ΟΠΟΙΟΥΔΗΠΟΤΕ ΕΙΔΟΥΣ, ΡΗΤΗ Ή ΥΠΟΝΟΟΥΜΕΝΗ, ΣΥΜΠΕΡΙΛΑΜΒΑΝΟΜΕΝΩΝ, ΜΕΤΑΞΥ ΑΛΛΩΝ, ΤΥΧΟΝ ΕΓΓΥΗΣΕΩΝ ΟΤΙ Ο ΚΑΛΥΜΜΕΝΟΣ ΚΩΔΙΚΑΣ ΕΙΝΑΙ ΕΛΕΥΘΕΡΟΣ ΕΛΑΤΤΩΜΑΤΩΝ, ΕΜΠΟΡΕΥΣΙΜΟΣ, ΚΑΤΑΛΛΗΛΟΣ ΓΙΑ ΣΥΓΚΕΚΡΙΜΕΝΟ ΣΚΟΠΟ Ή ΔΕΝ ΠΡΟΚΑΛΕΙ ΟΠΟΙΑΔΗΠΟΤΕ ΠΑΡΑΒΙΑΣΗ. ΚΑΘΕ ΚΙΝΔΥΝΟΣ ΣΧΕΤΙΚΑ ΜΕ ΤΗΝ ΠΟΙΟΤΗΤΑ ΚΑΙ ΤΗΝ ΑΠΟΔΟΣΗ ΤΟΥ ΚΑΛΥΜΜΕΝΟΥ ΚΩΔΙΚΑ ΒΑΡΥΝΕΙ ΕΞ ΟΛΟΚΛΗΡΟΥ ΕΣΑΣ. ΣΕ ΠΕΡΙΠΤΩΣΗ ΠΟΥ ΟΠΟΙΟΣΔΗΠΟΤΕ ΚΑΛΥΜΜΕΝΟΣ ΚΩΔΙΚΑΣ ΑΠΟΔΕΙΧΘΕΙ ΕΛΑΤΤΩΜΑΤΙΚΟΣ ΑΠΟ ΟΠΟΙΑΔΗΠΟΤΕ ΑΠΟΨΗ, ΕΣΕΙΣ (ΟΧΙ Ο ΑΡΧΙΚΟΣ ΔΗΜΙΟΥΡΓΟΣ Ή ΟΠΟΙΟΣΔΗΠΟΤΕ ΑΛΛΟΣ ΣΥΝΤΕΛΕΣΤΗΣ) ΑΝΑΛΑΜΒΑΝΕΤΕ ΤΟ ΚΟΣΤΟΣ ΟΛΩΝ ΤΩΝ ΑΠΑΡΑΙΤΗΤΩΝ ΕΡΓΑΣΙΩΝ ΣΥΝΤΗΡΗΣΗΣ, ΕΠΙΣΚΕΥΗΣ Ή ΕΠΙΔΙΟΡΘΩΣΗΣ. Η ΠΑΡΟΥΣΑ ΑΠΟΠΟΙΗΣΗ ΕΓΓΥΗΣΗΣ ΑΠΟΤΕΛΕΙ ΟΥΣΙΩΔΕΣ ΜΕΡΟΣ ΤΗΣ ΠΑΡΟΥΣΑΣ ΑΔΕΙΑΣ. ΔΕΝ ΕΠΙΤΡΕΠΕΤΑΙ ΚΑΜΙΑ ΧΡΗΣΗ ΟΠΟΙΟΥΔΗΠΟΤΕ ΚΑΛΥΜΜΕΝΟΥ ΚΩΔΙΚΑ, ΠΑΡΑ ΜΟΝΟ ΣΕ ΣΥΜΜΟΡΦΩΣΗ ΜΕ ΤΙΣ ΔΙΑΤΑΞΕΙΣ ΤΗΣ ΠΑΡΟΥΣΑΣ ΡΗΤΡΑΣ ΑΠΟΠΟΙΗΣΗΣ.

#### 8. ΤΕΡΜΑΤΙΣΜΟΣ.

8.1. Η παρούσα Άδεια, όπως επίσης και τα δικαιώματα που εκχωρούνται δυνάμει αυτής, θα τερματιστεί αυτομάτως αν Εσείς αθετήσετε οποιαδήποτε στιγμή την υποχρέωση συμμόρφωσης προς τους όρους αυτής και αποτύχετε να αποκαταστήσετε την εν λόγω αθέτηση εντός 30 ημερών από την ημέρα γνωστοποίησης της αθέτησης. Όλες οι δευ-<br>τερεύουσες άδειες για τον Καλυπτόμενο κώδικα που έχουν εκχωρηθεί καταλλήλως θα εξακολουθούν να ισχύουν κατόπιν τυχόν τερματισμού της παρούσας Άδειας. Οι διατάξεις που, εκ φύσεως, οφείλουν να παραμείνουν σε ισχύ πέραν του τερματισμού της παρούσας Άδειας, θα παραμείνουν επίσης σε ισχύ.

8.2. Αν εκκινήσετε δικαστική διαμάχη εγείροντας αξίωση περί παραβίασης διπλώματος ευρεσιτεχνίας (εξαιρουμένων των ενεργειών για έκδοση αναγνωριστικής απόφασης) κατά Αρχικού δημιουργού ή Συντελεστή (ο Αρχικός δημιουρ-<br>γός ή Συντελεστής κατά του οποίου υποβάλλετε μια τέτοια αγωγή αναφέρεται ως "Συμμετέχων") ισχυριζόμενοι ότι:

(α) η Έκδοση συντελεστή του εν λόγω Συμμετέχοντος παραβιάζει άμεσα ή έμμεσα οποιοδήποτε δίπλωμα ευρεσιτε-<br>χνίας, τότε οποιοδήποτε και κάθε δικαίωμα που έχει εκχωρηθεί σε Εσάς από τον εν λόγω Συμμετέχοντας υπό τις Ενότητας 2.1 και/ή 2.2 της παρούσας Άδειας θα τερματιστούν από τον Συμμετέχοντα κατόπιν ειδοποίησης 60 ημε-<br>ρών, εκτός αν εντός 60 ημερών από την ημέρα λήψης της εν λόγω ειδοποίησης, Εσείς: (i) συμφωνήσετε εγγράφως να πληρώσετε στον Συμμετέχοντα ένα αμοιβαίως αποδεκτό εύλογο αντίτιμο δικαιωμάτων για την από πλευρά σας έως τώρα αλλά και μελλοντική χρήση των Τροποποιήσεων που έχει δημιουργήσει ο εν λόγω Συμμετέχων, ή (ii) απο-<br>σύρετε την αγωγή αξίωσης που έχετε υποβάλει σχετικά με την Έκδοση συντελεστή κατά του εν λόγω Συμμετέχοντος. Αν, εντός 60 ημερών από την ημέρα λήψης της ειδοποίησης, δεν έχει συμφωνηθεί αμοιβαία και εγγράφως ένα εύλογο αντίτιμο δικαιωμάτων και μια ρύθμιση πληρωμής μεταξύ των μερών ή δεν αποσυρθεί η σχετι-<br>κή αγωγή αξίωσης, τα δικαιώματα που εκχωρούνται από τον Συμμετέχοντα σε Εσάς υπό τις Ενότητες 2.1 και/ή 2.2 τερματίζονται αυτομάτως κατά τη λήξη της 60ήμερης προθεσμίας που καθορίζεται ανωτέρω.

(β) οποιοδήποτε λογισμικό, υλικό ή συσκευή, πέραν της Έκδοσης συντελεστή του εν λόγω Συμμετέχοντος, παραβι-<br>άζει άμεσα ή έμμεσα οποιοδήποτε δίπλωμα ευρεσιτεχνίας, τότε τα δικαιώματα που Σας εκχωρούνται από τον εν λόγω Συμμετέχοντα υπό τις Ενότητες 2.1(β) και 2.2(β) ανακαλούνται και η εν λόγω ανάκληση ισχύει από την ημερο-<br>μηνία που Εσείς εφαρμόσατε, είχατε εφαρμόσει, χρησιμοποιήσατε, πωλήσατε ή διανείματε Τροποποιήσεις που δημι-<br>ο

8.3. Αν Εσείς εγείρετε αξίωση παραβίασης διπλώματος ευρεσιτεχνίας εναντίον ενός Συμμετέχοντος ισχυριζόμενος ότι η Έκδοση συντελεστή του εν λόγω Συμμετέχοντος παραβιάζει άμεσα ή έμμεσα οποιοδήποτε δίπλωμα ευρεσιτε-<br>χνίας, όπου η εν λόγω αξίωση επιλύεται (για παράδειγμα μέσω άδειας ή διακανονισμού) πριν από την έναρξη της δικαστικής διαδικασίας περί παραβίασης διπλώματος ευρεσιτεχνίας, τότε η εύλογη αξία των αδειών που εκχωρού-<br>νται από τον εν λόγω Συμμετέχοντα υπό τις Ενότητες 2.1 ή 2.2 θα λαμβάνεται υπόψη στον καθορισμό του ποσού ή της αξίας οποιασδήποτε πληρωμής ή άδειας.

8.4. Σε περίπτωση τερματισμού υπό τις Ενότητες 8.1 ή 8.2 ανωτέρω, όλες οι άδειες χρήσης τελικού χρήστη (εξαι-<br>ρουμένων διανομέων και μεταπωλητών) που έχουν εκχωρηθεί έγκυρα από Εσάς ή οποιονδήποτε διανομέα δια της παρούσης πριν από τον τερματισμό θα παραμείνουν σε ισχύ και μετά τον τερματισμό.

#### 9. ΠΕΡΙΟΡΙΣΜΟΣ ΕΥΘΥΝΗΣ.

 ΣΕ ΚΑΜΙΑ ΠΕΡΙΠΤΩΣΗ ΚΑΙ ΣΕ ΚΑΜΙΑ ΝΟΜΙΚΗ ΔΙΑΔΙΚΑΣΙΑ, ΕΙΤΕ ΠΡΟΚΕΙΤΑΙ ΓΙΑ ΑΔΙΚΟΠΡΑΞΙΑ (ΣΥΜΠΕΡΙΛΑΜΒΑΝΟΜΕΝΗΣ ΤΗΣ ΑΜΕΛΕΙΑΣ), ΔΙΚΑΙΟΠΡΑΞΙΑ Ή ΑΛΛΩΣ ΔΕΝ ΘΑ ΦΕΡΕΤΕ ΕΣΕΙΣ, Ο ΑΡΧΙΚΟΣ ΔΗΜΙΟΥΡΓΟΣ, ΟΠΟΙΟΣΔΗΠΟΤΕ ΣΥΝΤΕΛΕΣΤΗΣ Ή ΟΠΟΙΟΣΔΗΠΟΤΕ ΔΙΑΝΟΜΕΑΣ ΚΑΛΥΠΤΟΜΕΝΟΥ ΚΩΔΙΚΑ Ή ΟΠΟΙΟΣΔΗΠΟΤΕ ΠΡΟΜΗΘΕΥΤΗΣ ΟΠΟΙΟΥΔΗΠΟΤΕ ΕΞ ΑΥΤΩΝ ΤΩΝ ΜΕΡΩΝ, ΚΑΜΙΑ ΕΥΘΥΝΗ ΑΠΕΝΑΝΤΙ ΣΕ ΟΠΟΙΟΔΗΠΟΤΕ ΠΡΟΣΩΠΟ ΓΙΑ ΟΠΟΙΑΔΗΠΟΤΕ ΕΜΜΕΣΗ, ΕΙΔΙΚΗ, ΣΥΜΠΤΩΜΑΤΙΚΗ Ή ΕΠΑΚΟΛΟΥΘΗ ΖΗΜΙΑ ΟΠΟΙΑΣΔΗΠΟΤΕ ΦΥΣΗΣ, ΣΥΜΠΕΡΙΛΑΜΒΑΝΟΜΕΝΩΝ, ΜΕΤΑΞΥ ΑΛΛΩΝ, ΖΗΜΙΩΝ ΓΙΑ ΑΠΩΛΕΙΑ ΥΠΕΡΑΞΙΑΣ, ΣΤΑΣΕΙΣ ΕΡΓΑΣΙΑΣ, ΔΥΣΛΕΙΤΟΥΡΓΙΕΣ Ή ΣΦΑΛΜΑΤΑ ΥΠΟΛΟΓΙΣΤΩΝ, Ή ΟΠΟΙΑΣΔΗΠΟΤΕ ΚΑΙ ΚΑΘΕ ΑΛΛΗΣ ΕΜΠΟΡΙΚΗΣ ΖΗΜΙΑΣ Ή ΑΠΩΛΕΙΑΣ, ΑΚΟΜΗ ΚΑΙ ΕΑΝ ΤΟ ΕΝ ΛΟΓΩ ΜΕΡΟΣ ΕΙΧΕ ΕΝΗΜΕΡΩΘΕΙ ΓΙΑ ΤΗΝ ΠΙΘΑΝΟΤΗΤΑ ΕΜΦΑΝΙΣΗΣ ΤΕΤΟΙΩΝ ΖΗΜΙΩΝ. Ο ΠΑΡΩΝ ΠΕΡΙΟΡΙΣΜΟΣ ΕΥΘΥΝΗΣ ΔΕΝ ΘΑ ΙΣΧΥΕΙ ΓΙΑ ΕΥΘΥΝΗ ΓΙΑ ΘΑΝΑΤΟ Ή ΠΡΟΣΩΠΙΚΟ ΤΡΑΥΜΑΤΙΣΜΟ ΠΟΥ ΠΡΟΚΥΠΤΕΙ ΩΣ ΣΥΝΕΠΕΙΑ ΤΗΣ ΑΜΕΛΕΙΑΣ ΤΟΥ ΕΝ ΛΟΓΩ ΜΕΡΟΥΣ ΣΤΟ ΒΑΘΜΟ ΠΟΥ Η ΕΦΑΡΜΟΣΤΕΑ ΝΟΜΟΘΕΣΙΑ ΑΠΑΓΟΡΕΥΕΙ ΤΟΝ ΕΝ ΛΟΓΩ ΠΕΡΙΟΡΙΣΜΟ. ΕΠΕΙΔΗ ΟΡΙΣΜΕΝΕΣ ΔΙΚΑΙΟΔΟΣΙΕΣ ΔΕΝ ΕΠΙΤΡΕΠΟΥΝ ΤΗΝ ΕΞΑΙΡΕΣΗ Ή ΤΟΝ ΠΕΡΙΟΡΙΣΜΟ ΤΗΣ ΕΥΘΥΝΗΣ ΓΙΑ ΠΑΡΕΠΟΜΕΝΕΣ Ή ΣΥΜΠΤΩΜΑΤΙΚΕΣ ΖΗΜΙΕΣ, Η ΕΝ ΛΟΓΩ ΕΞΑΙΡΕΣΗ ΕΝΔΕΧΕΤΑΙ ΝΑ ΜΗΝ ΙΣΧΥΕΙ ΓΙΑ ΕΣΑΣ.

#### 10. ΤΕΛΙΚΟΙ ΧΡΗΣΤΕΣ ΣΤΙΣ Η.Π.Α.

 Ο Καλυπτόμενος κώδικας θεωρείται Εμπορικό προϊόν, όπως καθορίζεται στην παράγραφο 2.101 του άρθρου 48 C.F.R. 2.101 (Οκτ. 1995) ως "εμπορικό λογισμικό υπολογιστών" και "τεκμηρίωση εμπορικού λογισμικού υπολογιστών", καθώς αυτοί είναι οι όροι που χρησιμοποιούνται στο άρθρο 48 C.F.R. 12.212 (Σεπτ. 1995). 1995). Σύμφωνα με το άρθρο 48 C.F.R. 12.212 και το άρθρο 48 C.F.R. 227.7202-1 ως 227.7202-4 (Ιούνιος 1995), όλοι οι Τελικοί χρήστες στις Η.Π.Α. αποκτούν Καλυπτόμενο κώδικα αποκλειστικά και μόνο με τα δικαιώματα που ορίζονται στο παρόν.

#### 11. ΔΙΑΦΟΡΑ.

 Η παρούσα Άδεια αντιπροσωπεύει την πλήρη συμφωνία σχετικά το αντικείμενο της παρούσας. Αν οποιαδήποτε διάταξη της παρούσας Άδειας κριθεί ή κηρυχθεί ανεφάρμοστη, η εν λόγω διάταξη θα μετασχηματιστεί μόνο στο βαθμό που απαιτείται για τη θέση της σε ισχύ. Η παρούσα Άδεια θα διέπεται από τις διατάξεις της νομοθεσίας της Καλιφόρνιας (παρά μόνο στο βαθμό που ορίζεται διαφορετικά από την εφαρμοστέα νομοθεσία), με την εξαίρεση οποιασδήποτε διάταξης περί σύγκρουσης δίκαιου. Όσον αφορά σε διαφωνίες όπου ένα τουλάχιστον μέρος είναι πολίτης, ή οντότητα με παράρτημα ή εγγραφή για την άσκηση επιχειρηματικών δραστηριοτήτων εντός των Ηνωμένων Πολιτειών Αμερικής, οποιαδήποτε δικαστική διαμάχη σχετικά με την παρούσα Άδεια θα υπόκειται στη δικαιοδοσία των Ομοσπονδιακών Δικαστηρίων της Βόρειας Περιφέρειας της Καλιφόρνιας, με δικαιοδοσία στην Επαρχία της Σάντα Κλάρα, Καλιφόρνια, συμπεριλαμβανομένων, μεταξύ άλλων, των δικαστικών εξόδων και των ευλόγων δαπανών και αμοιβών δικηγόρων. Η εφαρμογή της Σύμβασης των Ηνωμένων Εθνών για τις διεθνείς πωλήσεις κινητών πραγμάτων εξαιρείται ρητώς. Οποιοσδήποτε νόμος ή κανονισμός που προβλέπει ότι η γλώσσα μιας σύμβασης θα ερμηνεύεται έναντι του θεσπίσαντος δεν ισχύει για την παρούσα Άδεια.

#### 12. ΕΥΘΥΝΗ ΓΙΑ ΑΞΙΩΣΕΙΣ.

 Όσον αφορά στη σχέση μεταξύ του Αρχικού δημιουργού και των Συντελεστών, κάθε μέρος ευθύνεται για αξιώσεις και ζημίες που προκύπτουν, άμεσα ή έμμεσα, από τη χρήση των δικαιωμάτων που εκχωρούνται δια της παρούσας Άδειας και Εσείς συμφωνείτε ότι θα συνεργαστείτε με τον Αρχικό δημιουργό και τους Συντελεστές για τη διανομή της ευθύνης αυτής σε δίκαιη βάση. Τίποτα εξ όσων περιέχονται στην παρούσα δεν αποσκοπεί σε, και δεν θα πρέπει να ερμηνεύεται ως, οποιαδήποτε αποδοχή ευθύνης.

#### 13. ΚΩΔΙΚΑΣ ΜΕ ΠΟΛΛΑΠΛΕΣ ΑΔΕΙΕΣ.

 Ο Αρχικός δημιουργός δύναται να χαρακτηρίσει ορισμένα τμήματα του Καλυπτόμενου κώδικα ως "Υποκείμενα σε πολλαπλές άδειες". "Υποκείμενα σε πολλαπλές άδειες" σημαίνει ότι ο Αρχικός δημιουργός σας επιτρέπει να χρησιμοποιήσετε τμήματα του Καλυπτόμενου κώδικα υπό δική Σας επιλογή της NPL ή των εναλλακτικών αδειών, αν υφίστανται, που καθορίζονται από τον Αρχικό δημιουργό στο αρχείο που περιγράφεται στο Παράρτημα Α.

#### ΠΑΡΑΡΤΗΜΑ A - Δημόσια άδεια χρήσης Mozilla.

 "Τα περιεχόμενα του παρόντος αρχείου υπόκεινται στη Δημόσια άδεια χρήσης Mozilla, Έκδοση 1.1 (η "Άδεια"). Δεν δύναστε να χρησιμοποιήσετε αυτό το αρχείο παρά μόνο σε συμμόρφωση με την Άδεια. Μπορείτε να αποκτήσετε αντίγραφο της άδειας χρήσης από τη διεύθυνση http://www.mozilla.org/MPL/

 Το λογισμικό που διανέμεται υπό την παρούσα Σύμβαση διανέμεται ΩΣ ΕΧΕΙ, ΧΩΡΙΣ ΚΑΜΙΑ ΕΓΓΥΗΣΗ ΟΠΟΙΟΥΔΗΠΟΤΕ ΕΙΔΟΥΣ, ρητή ή υπονοούμενη. Συμβουλευθείτε την Άδεια για τα δικαιώματα και περιορισμούς σχετικά με την Άδεια στη συγκεκριμένη γλώσσα.

Ο Αρχικός κώδικας είναι:

Ο πρώτος προγραμματιστής του Αρχικού κώδικα είναι: \_\_\_\_\_\_\_\_\_\_\_\_\_\_\_\_\_\_\_\_\_\_\_\_\_\_\_\_.<br>Τμήματα που δημιουργήθηκαν από την Τμήματα που δημιουργήθηκαν από την \_\_\_\_\_\_\_\_\_\_\_\_\_\_\_\_\_\_\_\_\_\_\_. Με την επιφύλαξη παντός δικαιώματος.

#### Συντελεστές:

 Εναλλακτικά, τα περιεχόμενα αυτού του αρχείου δύνανται να χρησιμοποιηθούν υπό τους όρους της άδειας \_\_\_\_\_ (εφεξής καλούμενη "Άδεια [\_\_\_]"), στην οποία περίπτωση ισχύουν οι διατάξεις της Άδειας [\_\_\_\_\_\_] και όχι οι ανωτέρω αναφερόμενες. Αν επιθυμείτε να επιτρέψετε τη χρήση της δικής σας έκδοσης αυτού του αρχείου μόνο υπό τους όρους της Άδειας [\_\_\_\_] και να μην επιτρέψετε σε άλλους να χρησιμοποιήσουν την έκδοσή σας για αυτό το αρχείο υπό τη Δημόσια άδεια χρήσης Mozilla, δηλώστε την απόφασή σας διαγράφοντας τις ανωτέρω διατάξεις και αντικαθιστώντας αυτές με τη σημείωση και τις λοιπές διατάξεις που απαιτούνται από την Άδεια [\_\_\_]. Αν δεν διαγράψετε τις διατάξεις ανωτέρω, ένας αποδέκτης δύναται να χρησιμοποιήσει τη δική σας έκδοση αυτού του αρχείου υπό τη Δημόσια άδεια χρήσης Mozilla ή την Άδεια [\_\_\_]."

 [ΣΗΜΕΙΩΣΗ: Το κείμενο του παρόντος Παραρτήματος Α ενδέχεται να διαφέρει ελαφρώς από το κείμενο των σημειώ- σεων στα αρχεία Πηγαίου κώδικα του Αρχικού κώδικα. Θα πρέπει να χρησιμοποιήσετε το κείμενο του παρόντος Παραρτήματος Α και όχι το κείμενο που βρίσκεται στον Πηγαίο κώδικα του Αρχικού κώδικα για τις Τροποποιήσεις σας.]

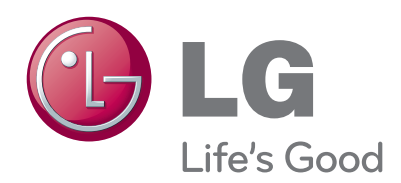

Καταγράψτε τον αριθμό μοντέλου και τον αριθμό σειράς της τηλεόρασης. Αν χρειαστείτε κάποια υπηρεσία, ανατρέξτε στην ετικέτα που βρίσκεται στο πίσω κάλυμμα και ανα-<br>φέρετε τις σχετικές πληροφορίες στον αντιπρό-<br>σωπο.

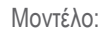

Αριθμός σειράς :